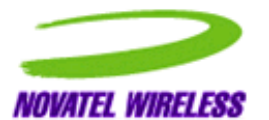

# **Technical Manual**

**with Specifications**

**Merlin for GPRS** WIE **90023327 Rev.** 

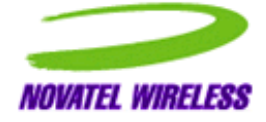

Notice: Restricted Proprietary Information

© Copyright Novatel Wireless Technologies Ltd. (2001)

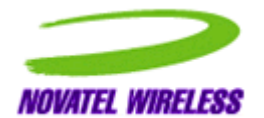

The information contained in this document is the exclusive property of Novatel Wireless Technologies Ltd. All rights reserved. Unauthorized reproduction of this manual in any form without the expressed written approval of Novatel Wireless Technologies Ltd is strictly prohibited. This manual may not, in whole or in part, be copied, reproduced, translated, or reduced to any electronic or magnetic storage medium without the written consent of a duly authorized officer of Novatel Wireless Technologies Ltd.

The information contained in this document is subject to change without notice and should not be construed as a commitment by Novatel Wireless Technologies Ltd. unless such commitment is expressly given in a covering document.

Novatel Wireless Technologies Ltd makes no warranties, either expressed or implied, regarding this document, its merchantability, or its fitness, for any particular purpose.

Printed and produced in Canada.

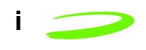

# **Table of Contents**

## **Chapter 1: Product Overview**

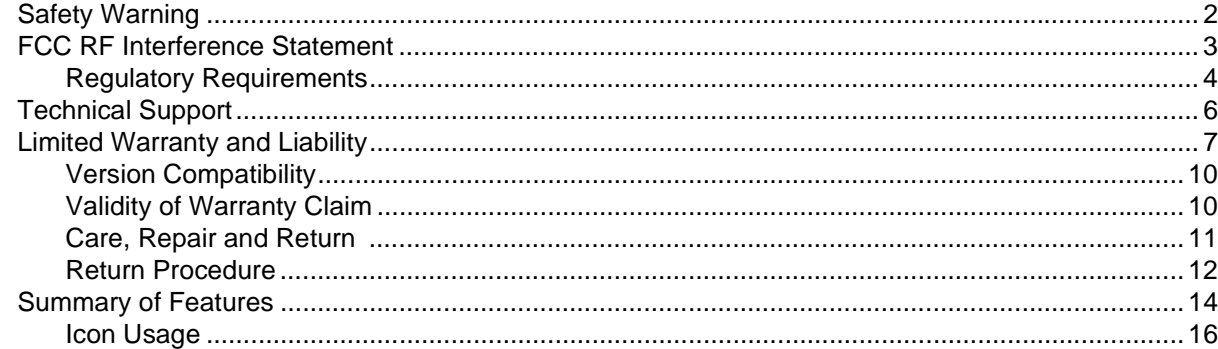

## **Chapter 2: Technical Specifications**

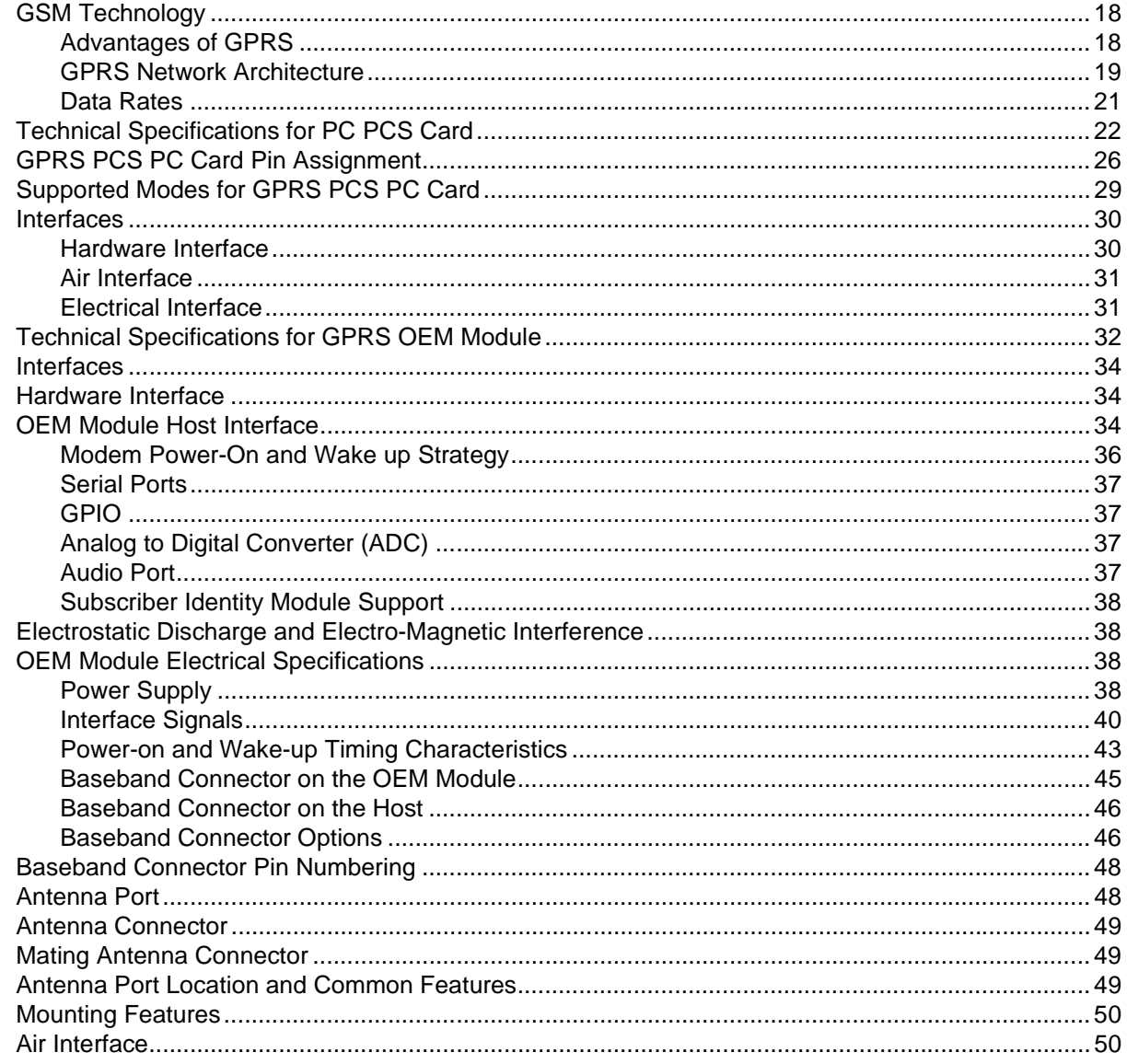

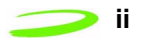

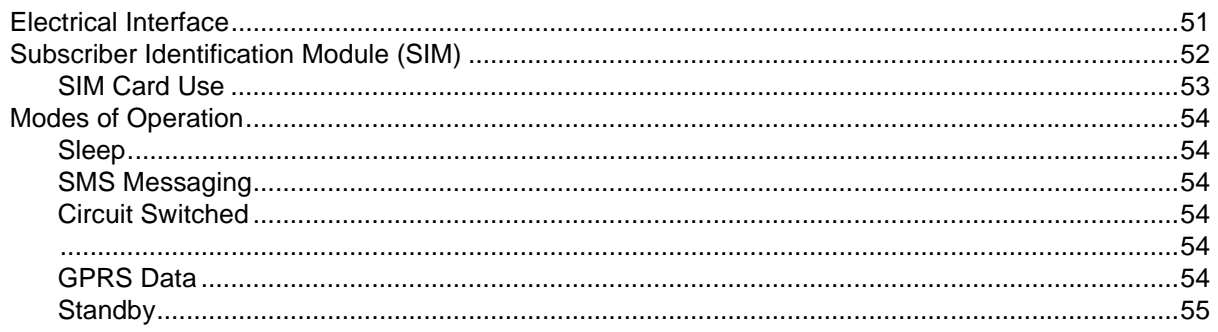

## **Chapter 3: AT Commands**

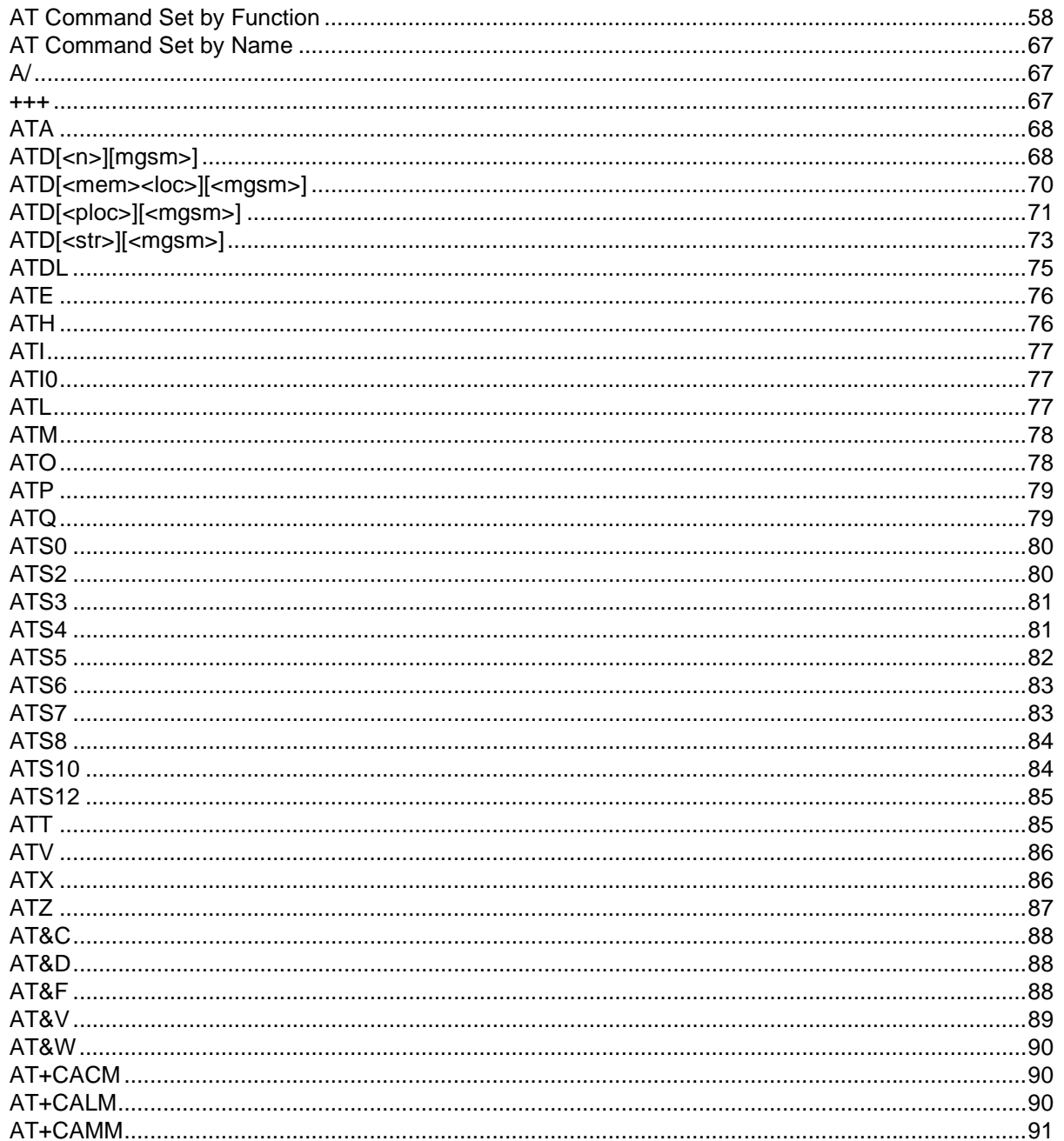

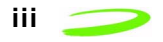

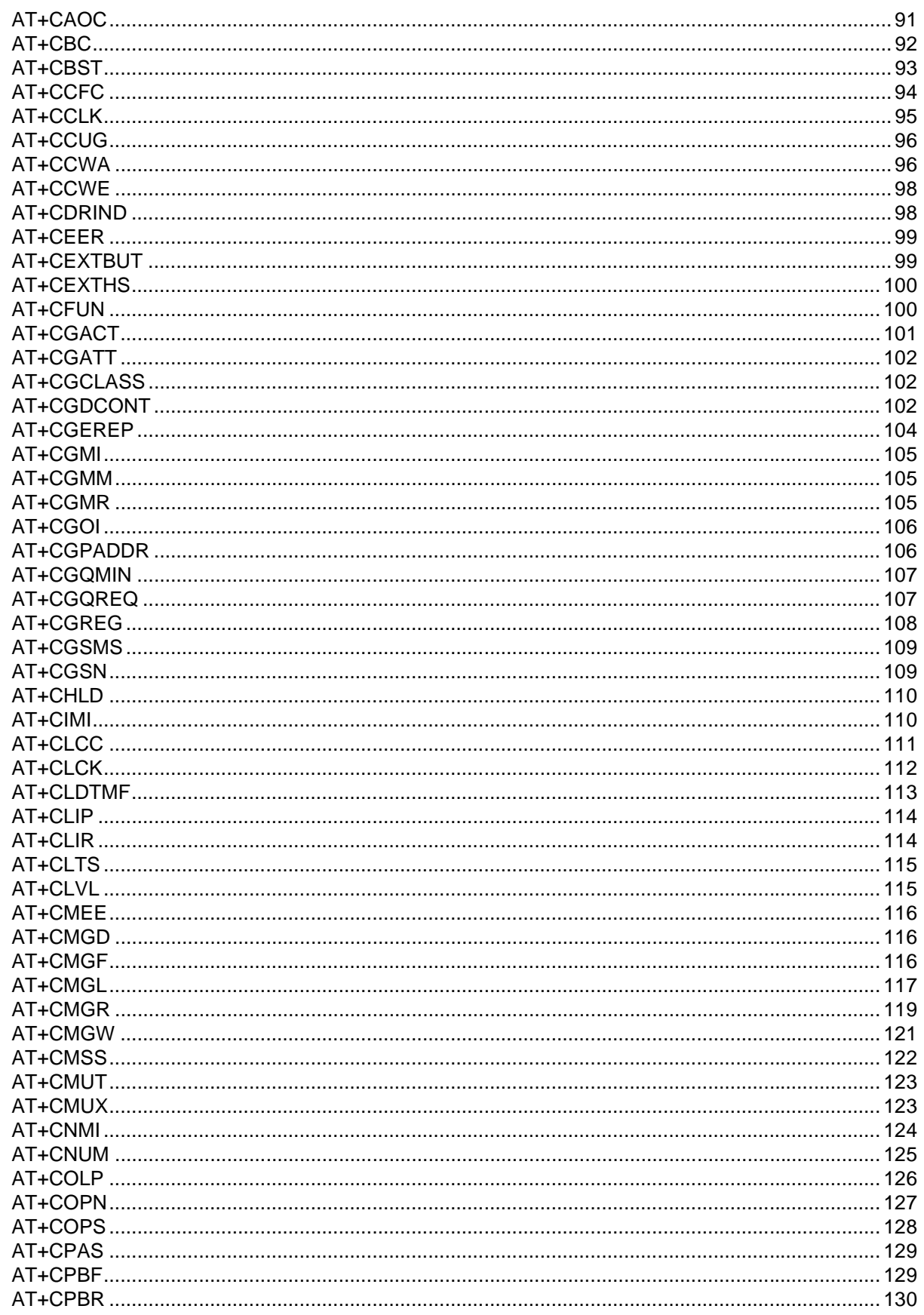

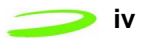

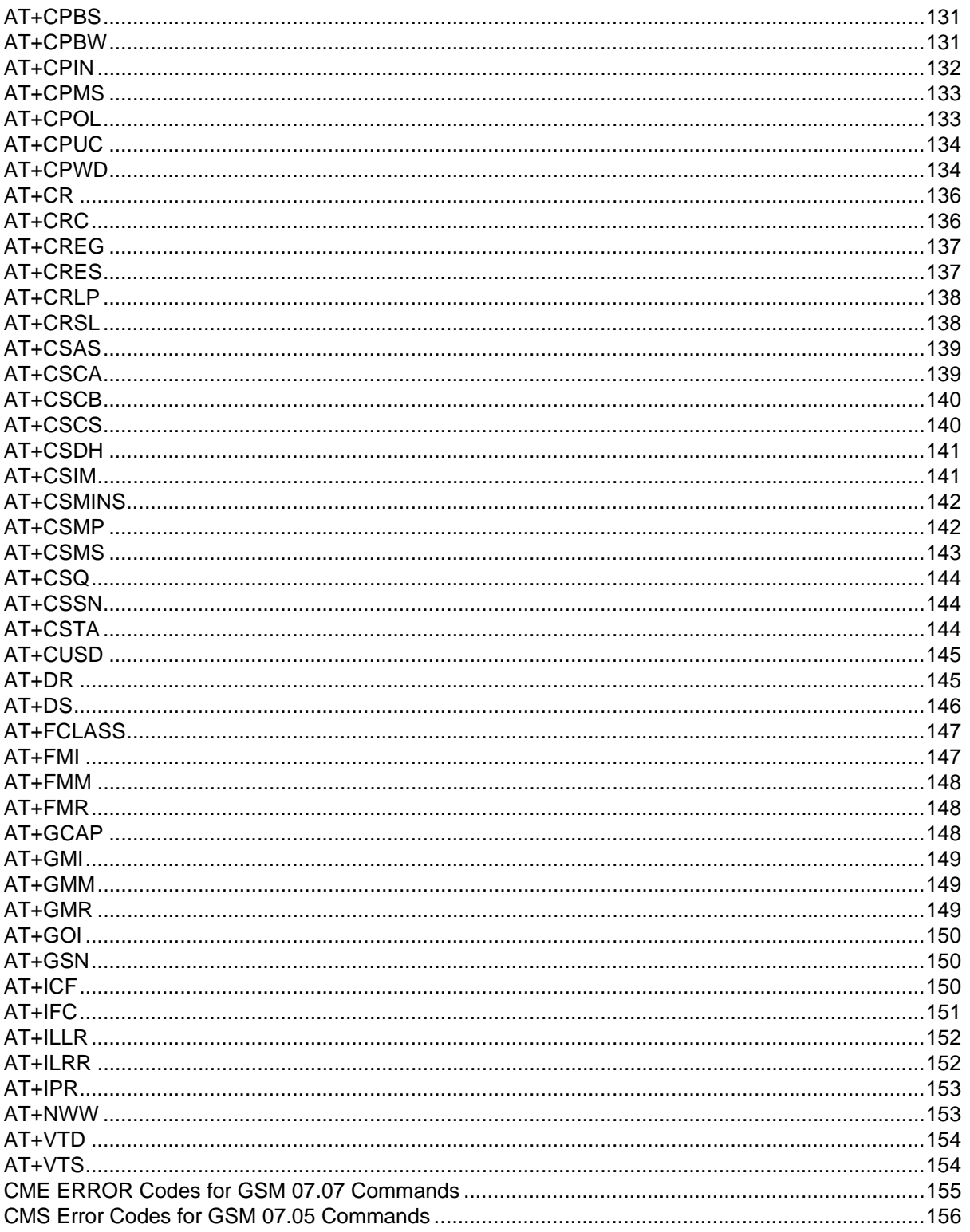

## **Chapter 4: Integration and Testing**

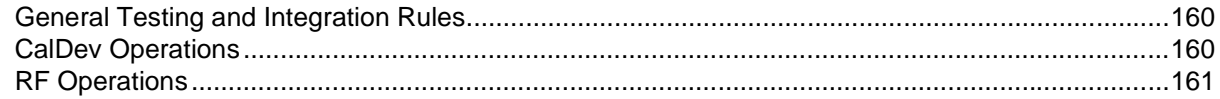

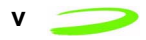

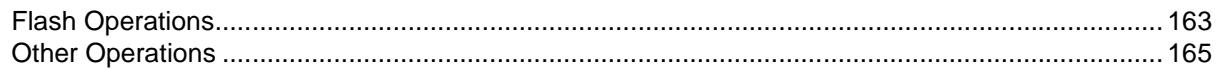

## **Chapter 5: Firmware Setup and Upgrades**

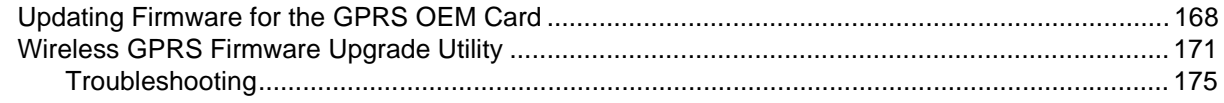

## **Chapter 6: Software Interface**

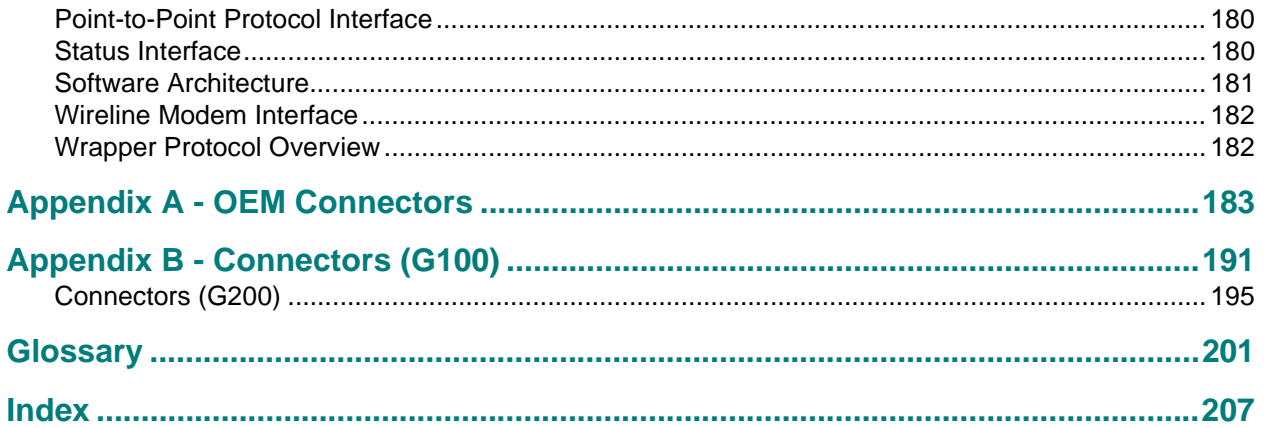

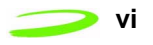

# <span id="page-8-0"></span>**Chapter 1: Product Overview**

GPRS (General Packet Radio Service) is a digital, packet-switched, data extension to the GSM voice and circuit-switched data network. GPRS substitutes binary data for the voice data which is subsequently routed to a data network (internet) rather than the public switched telephone network. This routing features enables high-speed data communication on a global wireless network, using the same frequency bands as the underlying GSM network. GPRS provides single band 1900 MHz support within North America and dual band support (900/1800 MHz) elsewhere in the world. Merlin™ for GPRS provides fast and reliable wireless data communications at speeds up to 53.6 kbps in GPRS coverage areas, and circuit switched data to 14.4 kbps in GSM coverage areas.

Adopted by 149 countries around the world, GSM is the most widely used digital wireless standard in the world, with more than 330 million subscribers world wide. The GSM association predicts that the number of subscribers will more than triple by the year 2003.

Novatel's GPRS product line includes PCMCIA type PC cards and OEMs. The Merlin G100 series of PCMCIA PC cards are dedicated to the North American markets, while the Merlin G200 series of PC Cards are dedicated to the European and Asian markets (DCS/GSM).

#### Topics Included in this Chapter

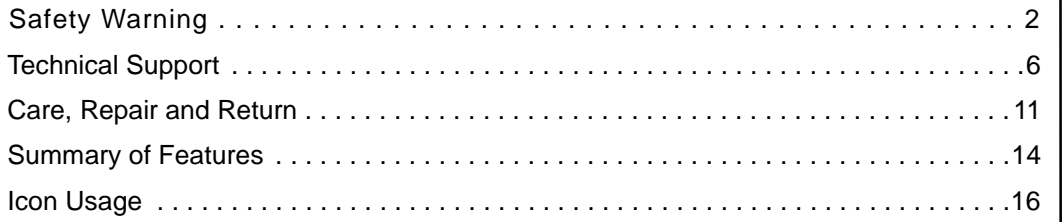

# No  $\bm{\gt}$ **CO**  $\overline{\phantom{a}}$ el M  $\mathbf \Theta$ rlin 4 o r  $\bigcup$  $\Box$ <u>r</u> S

# <span id="page-9-0"></span>**Safety Warning**

This product is not to be used in an environment where radio frequency equipment is prohibited or restricted in its use. This includes aircraft/airports, hospitals, and other sensitive electronic areas. To ensure that the modem is deactivated remove it from the computer under the above conditions.

Under extended operation the Merlin™ for GPRS modem will generate a noticeable amount of heat. Like all PC Cards, the modem generates heat during normal operations and is also heated by the host computer. For this reason it is recommended that, prior to removal and handling, the user allow the modem to cool down after extended periods of operation.

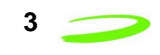

## <span id="page-10-0"></span>**FCC RF Interference Statement**

Federal Communications Commission Radio Frequency Interference Statement.

The Merlin G100 equipment has been certified to comply within the limits of a class B digital device pursuant to part 15 and Part 24 of the FCC Rules. These limits are designed to provide reasonable protection against harmful interference in residential situations. This equipment generates, uses, and can radiate radio frequency energy, and, if not properly installed and used in accordance with the instructions, may cause harmful interference to radio or television reception, or to laptop computers and PDAs. This can be determined by turning the equipment on and off. The user is encouraged to try to correct the interference by one or more of the following measures:

- Reorient or relocate the receiving antenna of the television, radio or cordless telephone.
- Increase the separation between the equipment and the receiver.
- Connect the equipment to an outlet on a circuit different from that to which the receiver is connected.
- Consult the dealer or an experienced radio/television technician for additional suggestions.

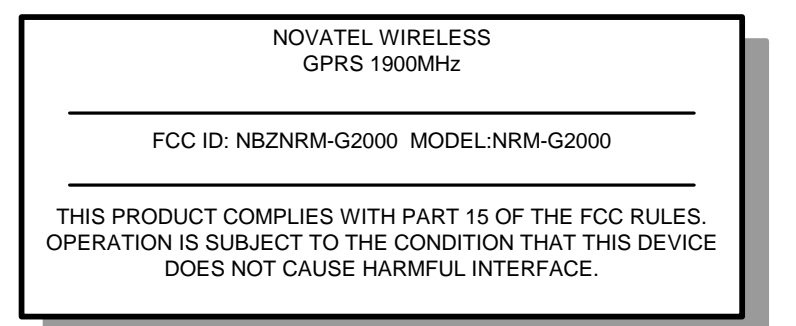

Figure 1: FCC ID

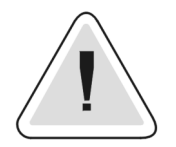

*The FCC statement is not applicable to the G200 family of modems.*

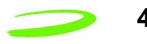

### <span id="page-11-0"></span>**Regulatory Requirements**

The regulatory requirements for the embedded module are specified in the module Product Specification, and may include the following, depending on the market where the module will be sold.

#### **United States of America (Merlin G100 Series)**

FCC CFR47 Part 2 (General Rules and Regulations, RF Exposure Evaluation) FCC CFR47 Part 15 (All Radio Frequency Devices) FCC CFR47 Part 24 (Narrow and wideband PCS modules)

#### **Canada (Merlin G100 Series)**

Industry Canada RSS-118 (Cellular Band) Industry Canada RSS-102 (RF Exposure) Industry Canada RSS-133 (2GHz PCS band)

#### **Europe and Asia (Merlin G200 Series)**

Radio and Telecommunications Terminal Equipment (R&TTE) Directive, 1999/5/EC."

Mobile Station (MS) Conformance Specification Part 1:3GPP TS 51.010-1.

Harmonized Radio Standard ETSI EN 301 511 V.7.0.1

Additional regulatory information for Asia will be made available in future versions of this document.

### **Radio Frequency Exposure Evaluation Requirements**

The radio frequency exposure evaluation requirements for the embedded module are specified in the module Product Specification. In general, for the United States market, the embedded modules are treated as "mobile devices" as per FCC CFR47 paragraph 2.1091.

A mobile device is defined as "a transmitting device designed to be used in other than fixed locations and to generally be used in such a way that a separation distance of at least 20 cm is normally maintained between the transmitter's radiating structure(s) and the body of the user or nearby persons." The antenna type used for the radio frequency exposure evaluation must be specified in the documentation and sold with the module. If the module is used with a different antenna type and/or in a design where the separation distance of 20 cm is not normally maintained, the radio frequency exposure evaluation should be repeated for the new configuration. In some cases the module use may fit the definition of "portable devices" as per FCC CFR47 paragraph 2.1093.

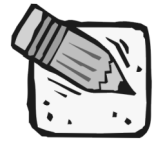

*Some devices are not subject to radio frequency exposure evaluation prior to equipment authorization, depending on the transmitter power level and frequency band of operation.*

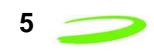

#### **Regulation and Compliance**

The Merlin G100 conforms to ETSI EN 300 607-1 for the digital cellular telecommunications system (Phase 2+) mobile station conformance specification, Part 1 Conformance Specification.

#### **Merlin G200 Declaration of Conformity**

The Merlin G200 Series (G200, G201) conforms to the essential requirements of the Council Directive 1999/5/EC of the European Parliament and the Council on the basis of Technical Construction. File titled "Merlin G200/G201" in relation to the essential requirements of Article 3.2 of the Directive.

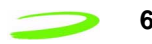

# <span id="page-13-0"></span>**Technical Support**

If there are any questions or comments about the Merlin™ for GPRS, please contact the Novatel Wireless™ Technical Support Team.

**WWW:** [www.novatelwireless.com/support/index.html](http://www.novatelwireless.com/support/index.html)

**Email:** support@novatelwireless.com

**Phone:**1-888-888-9231

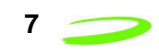

## <span id="page-14-0"></span>**Limited Warranty and Liability**

#### **Hardware Warranty**

Novatel Wireless™ warrants that during the Warranty Period that:

- 1. the Product will be free from defects in material and workmanship under normal use and service and will conform to Novatel Wireless's (Novatel Wireless Technologies™) specifications
- 2. the software will be free from error that materially affect performance

#### **Products**

One (1) year

#### **Accessories**

90 days (in each case from the date sold by Purchaser)

These warranties are expressly written in lieu of all other warranties, either expressed or implied, including, without limitation, all implied warranties of merchantability and fitness for a particular purpose. Novatel Wireless™ liability hereunder is expressly limited to refund of all amounts paid to Novatel Wireless™ for any defective units or products, whether Novatel Wireless™ liability arises from breach of warranty, or with respect to any obligation arising from breach of warranty, or otherwise with respect to the manufacture and sale of any units of the product, whether liability is asserted in contract or tort, including negligence and strict product liability. Novatel Wireless™ shall in no event be liable for special, indirect, incidental, or consequential damages of any kind or nature due to any cause.

Purchaser's exclusive remedy for a claim under this warranty shall be limited to the repair or replacement, at Novatel Wireless™'s option, of defective or nonconforming materials, parts or components.

The foregoing warranties do not extend to the following:

- nonconformities, defects or errors in the Products due to accident, abuse, misuse or negligent use of the Products or use in other than a normal and customary manner, environmental conditions not conforming to Novatel Wireless™'s specifications, or failure to follow prescribed installation, operating and maintenance procedures
- defects, errors or nonconformities in the Products due to modifications, alterations, additions or changes not made in accordance with Novatel Wireless™'s specifications or authorized by Novatel Wireless™
- normal wear and tear
- damage caused by force of nature or act of any third person, (v) shipping damage
- service or repair of Product by the Purchaser without prior written consent from Novatel Wireless™

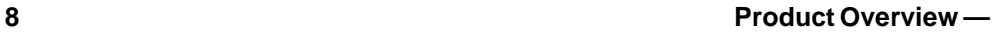

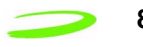

- products designated by Novatel Wireless™ as beta site test samples, experimental, developmental, preproduction, sample, incomplete or out of specification Products
- returned Products if the original identification marks have been removed or altered

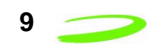

#### **Software Warranty**

Novatel Wireless™ warrants that for a period of 12 months from delivery at the FCA point, that the Products are free from defects in material and workmanship, conform to Novatel Wireless™ specifications and the software is free from errors which materially affect performance. This warranty is exclusive and Novatel Wireless™ makes no representation or warranty of any other kind, express or implied, with respect to its products, whether as to merchantability, fitness for a particular purpose or any other matter. The foregoing warranty does not extend to (i) non-conformities, defects or errors in the Products due to accident, abuse, misuse or negligent use of the Products or use in other than a normal or customary manner, environmental conditions not conforming to Novatel Wireless™'s specifications, or failure to follow prescribed operating and/or maintenance procedures; (ii) defects, errors or non-conformity in the Products due to modifications, alterations, additions, or changes not made or authorized to be made by Novatel Wireless™; (iii) normal wear and tear; or (iv) damage caused by force of nature or act of any third party.

- **•** Novatel Wireless™'s obligations are limited to correction of a failure or defect in the Products by implementation of a module swap whenever practicable. Novatel Wireless™ does not warrant that the execution of the software shall be uninterrupted or error free.
- **•** In the event of a warranty claim, the Purchaser shall return the Products to Novatel Wireless™'s Calgary facility for testing and examination at the Purchaser's expense. After testing and examination Novatel Wireless™ shall either:
	- **•** determine the claim is a valid warranty claim in which case the Products will be repaired and returned to the Purchaser at Novatel Wireless™'s cost and the Purchaser shall be reimbursed for the original cost of shipping the Products to Novatel Wireless™ to evaluate the warranty claim

 **or**

- determine the claim is not valid or that the warranty has been voided in which case the Products shall be returned to the Purchaser at the Purchaser's cost
- **•** Purchaser's exclusive remedy for claims arising hereunder shall be for damages. Novatel Wireless™'s liability for any and all losses and damages to purchaser resulting from any cause whatsoever including Novatel Wireless™'s negligence or alleged damage or defective products, irrespective of whether such defects are discoverable or latent, shall in no event exceed the purchase price of the particular products with respect to which losses or damages are claimed, or at Novatel Wireless™'s election, the repair or replacement of defective or damaged products or the issuance of a credit memo in lieu thereof. In no event, including in the case of a claim of negligence, shall Novatel Wireless™ be liable for incidental or consequential damages.

Novatel Wireless™ may, at its discretion, implement changes in the Products, modify the drawings and its specifications for the Products, or substitute product of more recent design; provided, however, that any such changes, modifications or substitutions, under normal and proper use shall not materially and adversely affect functional performance, form or fit of the Products. Novatel Wireless™ agrees to use reasonable efforts to provide the Purchaser with 30 days written notice of such changes.

## <span id="page-17-0"></span>**Version Compatibility**

Novatel Wireless™ will make all efforts to ensure that firmware upgrades are backwards compatible with earlier versions of both firmware and hardware. Hardware revisions introduced must be used with factory loaded firmware or a compatible version of a later release. At no time will Novatel Wireless™ warrant a device which is loaded with a firmware version which predates the devices hardware revision date.

## <span id="page-17-1"></span>**Validity of Warranty Claim**

The validity of any warranty claim shall be subject to, and conditional upon confirmation by Novatel Wireless™ within 30 days from receipt of such claim. Postage, freight or other such transportation charges for shipping parts subject to the warranty claim to an authorized Novatel Wireless™ repair facility shall be borne by Purchaser. The Purchaser agrees to pay an additional \$40/unit to cover the cost testing and handling for any unit submitted which is determined by Novatel Wireless<sup>™</sup> to be invalid claim. Novatel Wireless™ shall bear the cost of postage, freight or other such transportation charges for the return to Purchaser provided the warranty claim is determined by Novatel Wireless™ to be a valid claim. Any unit repaired or replaced under warranty shall be warranted only for the balance of the warranty period already in effect for the original item or if the balance of the warranty period is less than 90 days, the warranty shall be for 90 days from the date of repair or replacement.

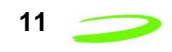

## <span id="page-18-0"></span>**Care, Repair and Return**

Novatel Wireless™ is a leader in wireless communications, headquartered in San Diego, California. R&D facilities are also maintained in Calgary, Alberta.

The following criteria must be met prior to returning products to Novatel Wireless Inc™.:

**•** Contact our[Technical Support](http://www.novatelwireless.com/support/index.html) team to obtain a Return Material Authorization (RMA) number. An RMA number is valid for 15 business days and must be received within those 15 days.

The following information must be provided:

- **•** IMEI or serial number
- **•** reason for return
- **•** original invoice (if possible)
- **•** user name, phone number, email address
- **•** charging information
- **•** Returns on defective products are not subject to the 15% restocking fee. The product defect must be verified by the Novatel Wireless™ Technical Support staff before a replacement unit or refund is issued.
- **•** Defective products that are returned outside of the 30 day period, but still covered by Novatel Wireless™ Limited Warranty will either be repaired or replaced. **No** refund is issued on these units.
- **•** Returns on defective products that are no longer covered by the Novatel Wireless™ Limited Warranty will be subject to a repair fee. Please contact our Technical Support staff for more information.
- **•** Returns on opened, non-defective product are subject to a 15% restocking fee. All items must be in "as new" condition, in the original packaging and include all warranty cards, documentation and software. Should any items be missing the user will be billed or a portion of the refund will be deducted.
- **•** There will be a \$15.00 repackaging fee for products not returned in the original packaging. The user is responsible for shipping costs on all returns.
- **•** There are no returns for credit on product accessories.

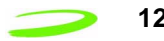

## <span id="page-19-0"></span>**Return Procedure**

Contact the Technical Support [t](://www.novatelwireless.com)eam at 1 888 888 9231or 1 858 320 8800 (select option 1) or fill out the [Technical Support](http://www.novatelwireless.com/support/index.html) form located on the Novatel Wireless™ website.

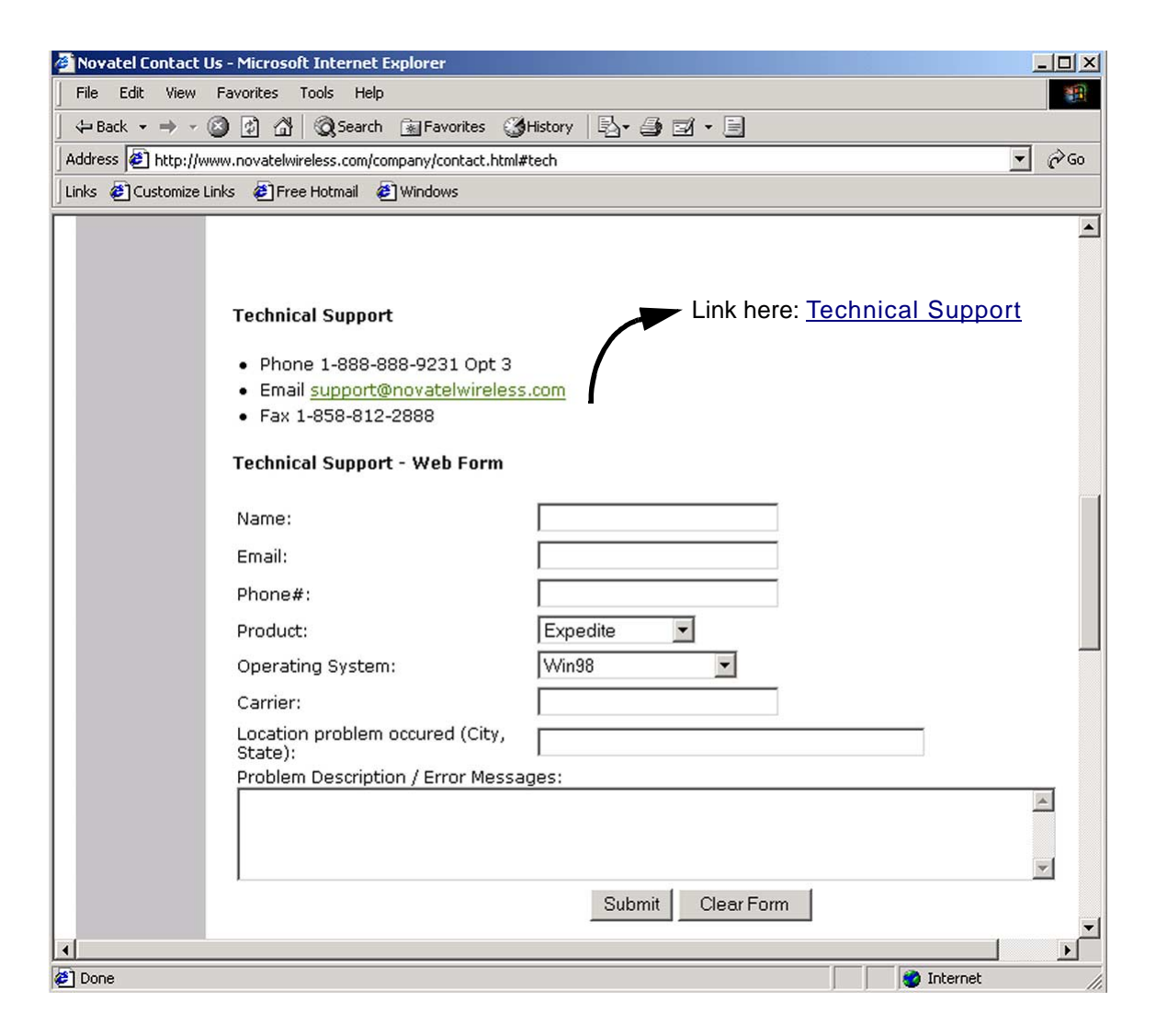

Figure 2: Website Technical Support

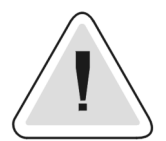

*An RMA number will not be issued without this information.*

#### **Mailing Address**

Novatel Wireless, Inc™. 9360 Towne Centre Drive, Suite 110 San Diego, CA 92121-3030

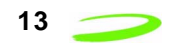

#### **GPRS Service Activation**

- **•** Phone 1-888-888-9231 Opt 2
- **•** Email support@novatelwireless.com
- **•** Fax 1-858-812-2888

#### **To return product to Novatel Wireless**™**:**

- 1. Pack product to prevent damaged during shipping. Preferably in the original product packaging.
- 2. Write the RMA number on the shipping label, directly beneath the return address. Returns without an RMA number will be sent back at the user's expense.
- 3. Wait for a member of the Technical Support or Direct Sales staff to contact the user with regards to the status of the return.

# <span id="page-21-0"></span>**Summary of Features**

#### **Table 2: Summary of Operational Features**

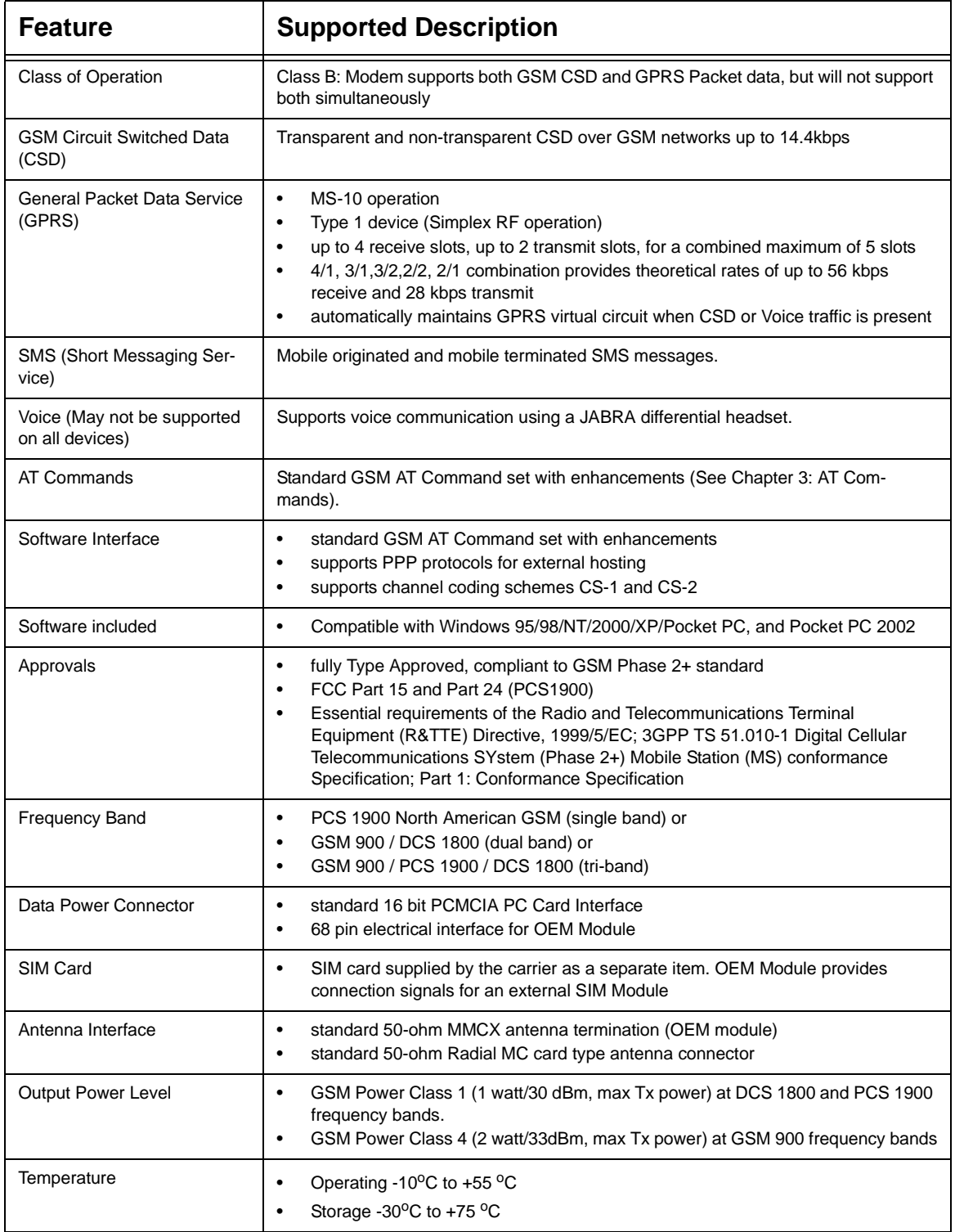

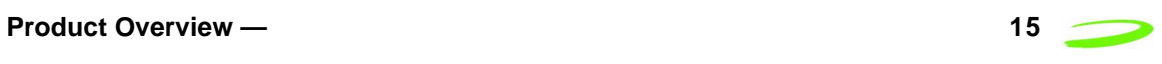

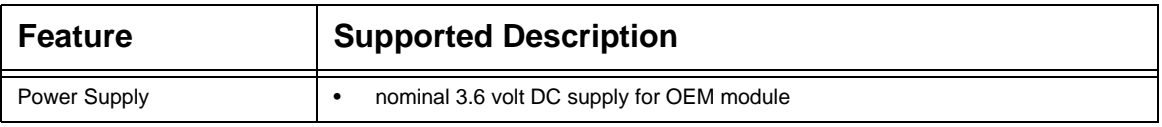

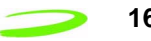

## <span id="page-23-0"></span>**Icon Usage**

Throughout this manual icons are used to signify information that may require special attention. The icons are as follows:

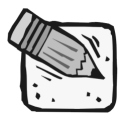

*Note: Signifies an item that may be noted and used in more then one situation.*

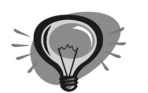

*Hint: Signifies a time saver or a specific function that must be performed in order to experience success. May also indicate that a shortcut may be used.*

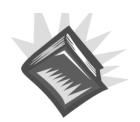

*Reference Material: Other sources of information exist and may be referred to.*

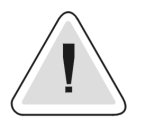

*Warning: Performing a specific function may cause an operation to fail, subsequently losing information or affecting system performance.*

# <span id="page-24-0"></span>**Chapter 2: Technical Specifications**

The technical specifications listed and described in the following chapter will help the reader gain a comprehensive understanding of the underlying technology used to design and develop GPRS (General Packet Radio Service) for Merlin™. GPRS does not require that the user use a dial up network connection.

GPRS is a packet-switched technology, meaning that on a GPRS network, information is split into separate but related packets before being transmitted and reassembled upon receiving. The use of packets allows for greater transport flexibility, as the data is not tied to one specific transport protocol (TCP, LAT,.25X and Telnet are examples of other transport protocols).

As well as providing the user with design and development information, this chapter will also provide the user with information on the following GPRS elements:

- **•** network requirements
- **•** local system requirements
- **•** Interfaces
	- hardware
	- air
	- **•** electrical
- **•** hardware (including pinout assignments)
- **•** SIM card functions

#### Topics Included in this Chapter

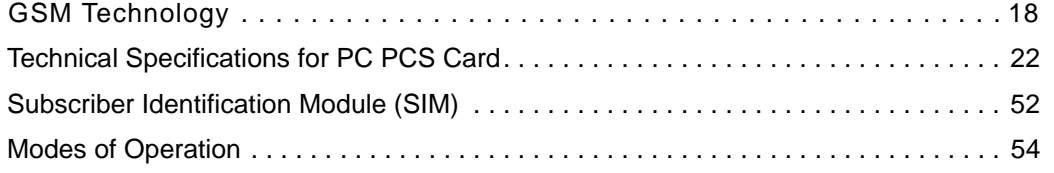

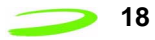

# <span id="page-25-0"></span>**GSM Technology**

GSM uses a time division multiplexing access method that permits up to eight users to communicate using one frequency channel. The channel is broken up into eight time slots with each slot operating independently, sending data between the network and the mobile device.

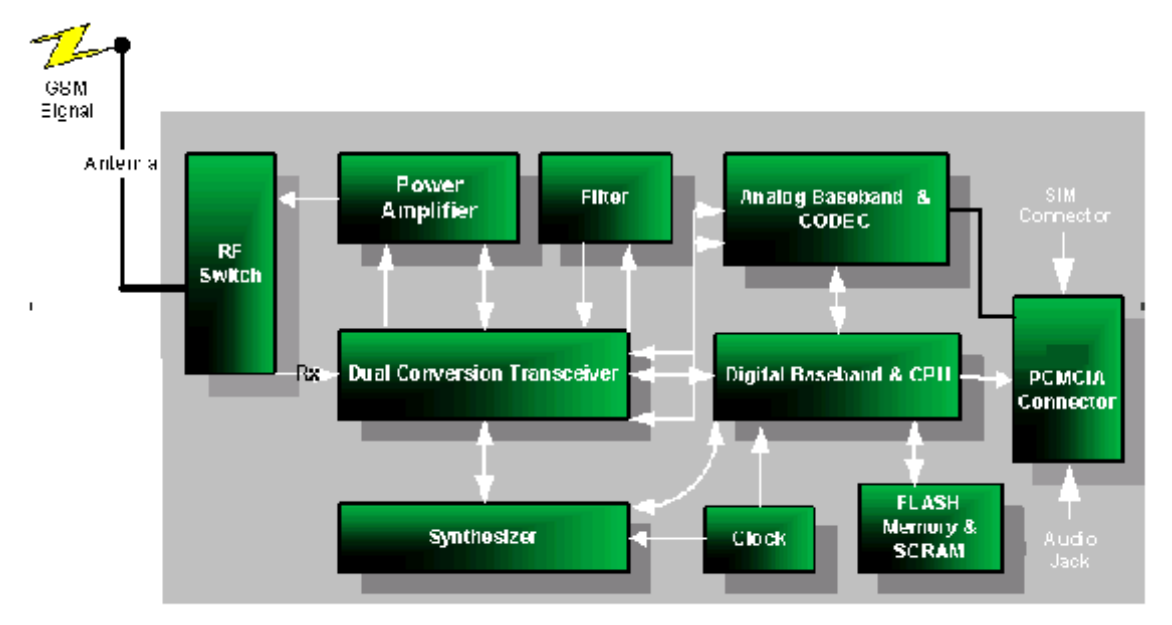

#### **Figure 1 GSM Merlin for GPRS Interface**

GPRS (General Packet Radio Service) is a digital, packet-switched, data extension to the GSM voice and circuit-switched data network. In short, it substitutes binary data for the voice data, which is subsequently routed to a data network, the Internet, rather than the public switched telephone network. This enables high-speed data communication on a global wireless standard, using the same frequency bands as the underlying GSM network.

## <span id="page-25-1"></span>**Advantages of GPRS**

The advantage of a packet-based approach is that GPRS only uses the medium, in this case the radio link, for the duration of time that data is being sent or received. GPRS has one distinct advantage over the traditional GSM in that a channel is not dedicated to one user. Communication channels are being used on a "shared-use as packets are needed" basis rather than dedicated to one user at a time. This means that multiple users can share the same radio channel. In contrast, with current circuit-switched connections, users have dedicated connections during their entire call, whether they are sending data or not. Many applications have idle periods during a session, with packet data, users will only pay for the amount of data they actually communicate, and not the idle time.

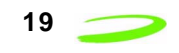

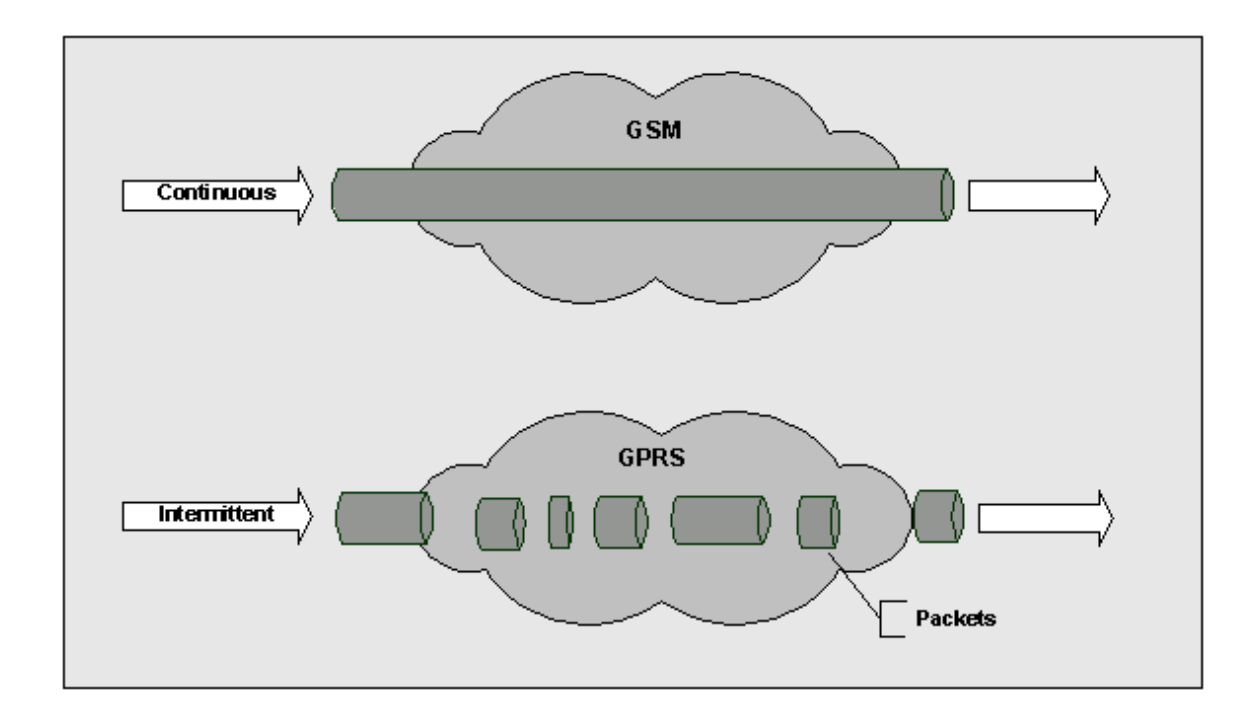

#### **Figure 2 GSM Vs GPRS Data Transfer**

#### <span id="page-26-0"></span>**GPRS Network Architecture**

To better understand GPRS, we take a quick tour beginning with the mobile PC and traversing through the network. First, we have a notebook computer connected to a GPRS-capable modem through a serial cable, Universal Serial Bus (USB), or PC Card. The GPRS modem communicates with GSM base stations, but unlike circuit-switched data calls that are connected to voice networks by the mobile switching center, GPRS packets are sent from the base station (BTS) to what is called a Serving GPRS Support Node (SGSN).

Enabling GPRS on a GSM network requires the addition of two core modules:

**•** Gateway GPRS Service Module (GGSN)

The GGSN acts as a gateway between the GPRS network and the Public Data Networks such as IP. GGSN's also connect to other GPRS networks to facilitate GPRS roaming.

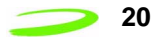

**•** Serving GPRS Support Node (SGSN)

The SGSN provides packet routing to and from the SGSN service node for all users in that particular service area. It also keeps track of the mobiles within its service area. The SGSN communicates with what is called the Gateway GPRS Support Node (GGSN), a system that maintains connections with other networks such as the Internet or private networks. A GPRS network can use multiple serving nodes, but requires only one gateway node for connecting to an external network such as the Internet.

When the mobile station sends packets of data, it is via the SGSN to the GGSN, which converts them for transmission over the desired network, which could be the Internet networks or private networks. IP packets from the internet addressed for the mobile station are received by the GGSN, forwarded to the SGSN and then transmitted to the mobile station.

To forward IP packets between each other, the SGSN and GGSN encapsulate these packets using a specialized protocol called the GPRS tunnel protocol (GTP) which operates over top of standard TCP/IP protocols. The details of the SGSN and GGSN are both invisible and irrelevant to the user who simply experiences a straight forward IP connection that just happens to be wireless. See **[Figure 3 GPRS Network Architecture](#page-27-0)** below for an illustrated display of the GPRS network.

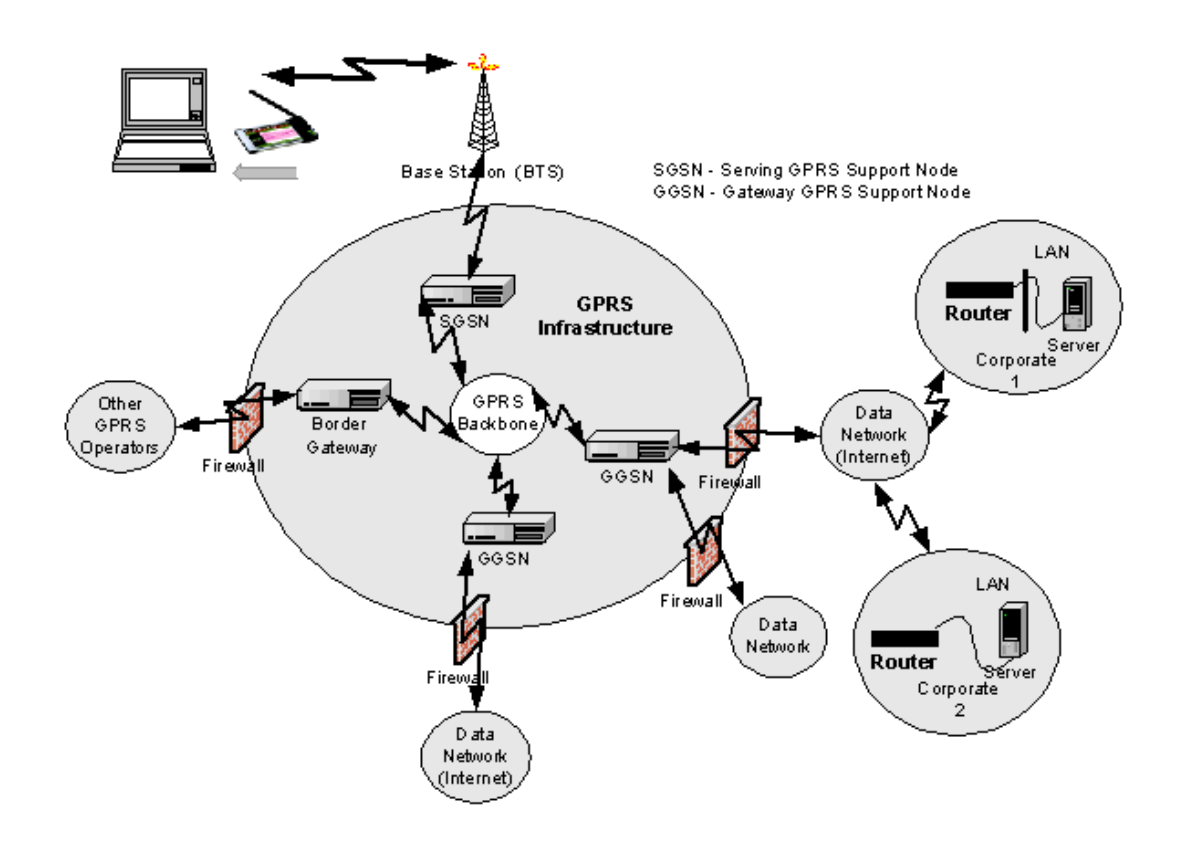

#### <span id="page-27-0"></span>**Figure 3 GPRS Network Architecture**

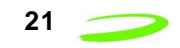

An interesting aspect of GPRS is how it achieves its high speeds to over 100 kbps when circuit-switched data today is limited to 9600 (baud rate) or 14.4 kbps. GPRS uses the same radio channel as voice calls, a channel that is 200 kHz wide. This radio channel carries a raw digital radio stream of 271 kbps, which for voice calls is divided into 8 separate data streams, each carrying about 34 kbps. After protocol and error correction 13 kbps remains for each voice connection or about 14 kbps for data.

Circuit-switched data today uses one voice channel. GPRS can combine up to 8 of these channels, and since each of these can deliver up to 14 kbps of data throughput, the net result is that users will be able to enjoy rates over 100 Kbps. But not all eight-voice channels have to be used. In fact, most mobile stations (MS) will be ones that are limited to 56 kbps. The GPRS standard defines a mechanism by which a MS can request the amount of bandwidth it desires at the time it establishes a data session.

## <span id="page-28-0"></span>**Data Rates**

Four major factors affect actual GPRS data rates:

Multi-slot Class

Each timeslot can handle a given amount of data, established through negotiation between the device and the network.

• Channel Coding Scheme

Four CS schemes are defined, each with a different level of error correction (basically "overhead", similar to CDPD, which takes the 19.2 down to a real data rate somewhere between 10 and 12 kbps). As the amount of error correction is reduced, the quantity of data in the packets increases, but the probability that packets of data will need to be retransmitted increases. Conversely, as the amount of error correction increases, less data can be sent in each packet or timeslot, but the chance that re-transmission of packets is required decreases. With no error correction, a maximum of 21.4 kbps per channel can be supported - which, at the maximum 8 timeslots, equals 171.2 (for CS-4) kbps. At CS-1, there is 9.05 kbps per timeslot; this increases to 13.4 kbps per timeslot at CS-2 and 15.6 kbps per time slot at CS-3.

• Network Capacity

The device and the network will negotiate the appropriate combination of MS class and CS scheme to determine the actual data, based on capabilities of the device, and how busy the network is at a given point in time.

Because GPRS is an extension of the digital voice GSM network, voice calls will always take priority over data calls (real time voice is more important than data); therefore real data rates will, in many cases, be lower than the device can support.

• Quality of Service (QoS)

There is the ability to assign a Quality of Service to a specific account. The QoS is used to guarantee a certain data rate as well as capacity.

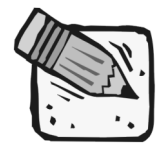

*Most devices will be limited to MS-10, which, at CS-2, is a maximum of 53.6 kbps (4 \* 13.4 = 53.6) Rx and 26.8 kbps (4 \* 13.4) Rx, or nominally 56 and 28.*

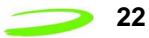

## <span id="page-29-0"></span>**Technical Specifications for PC PCS Card**

The table below displays the various physical components and input/output parameters in common groupings.

#### **Table 3: Technical Specification for PC PCS Card**

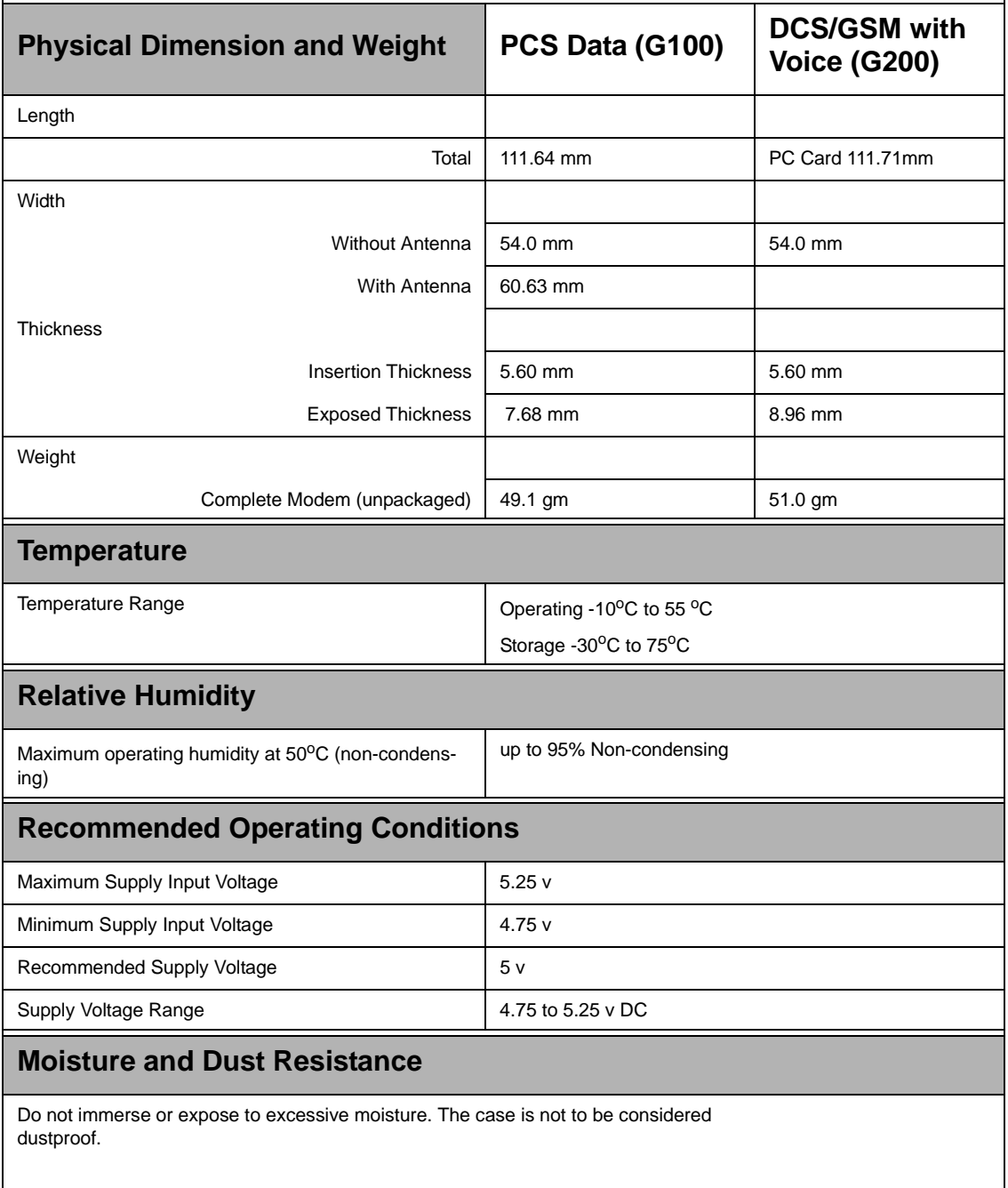

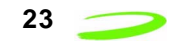

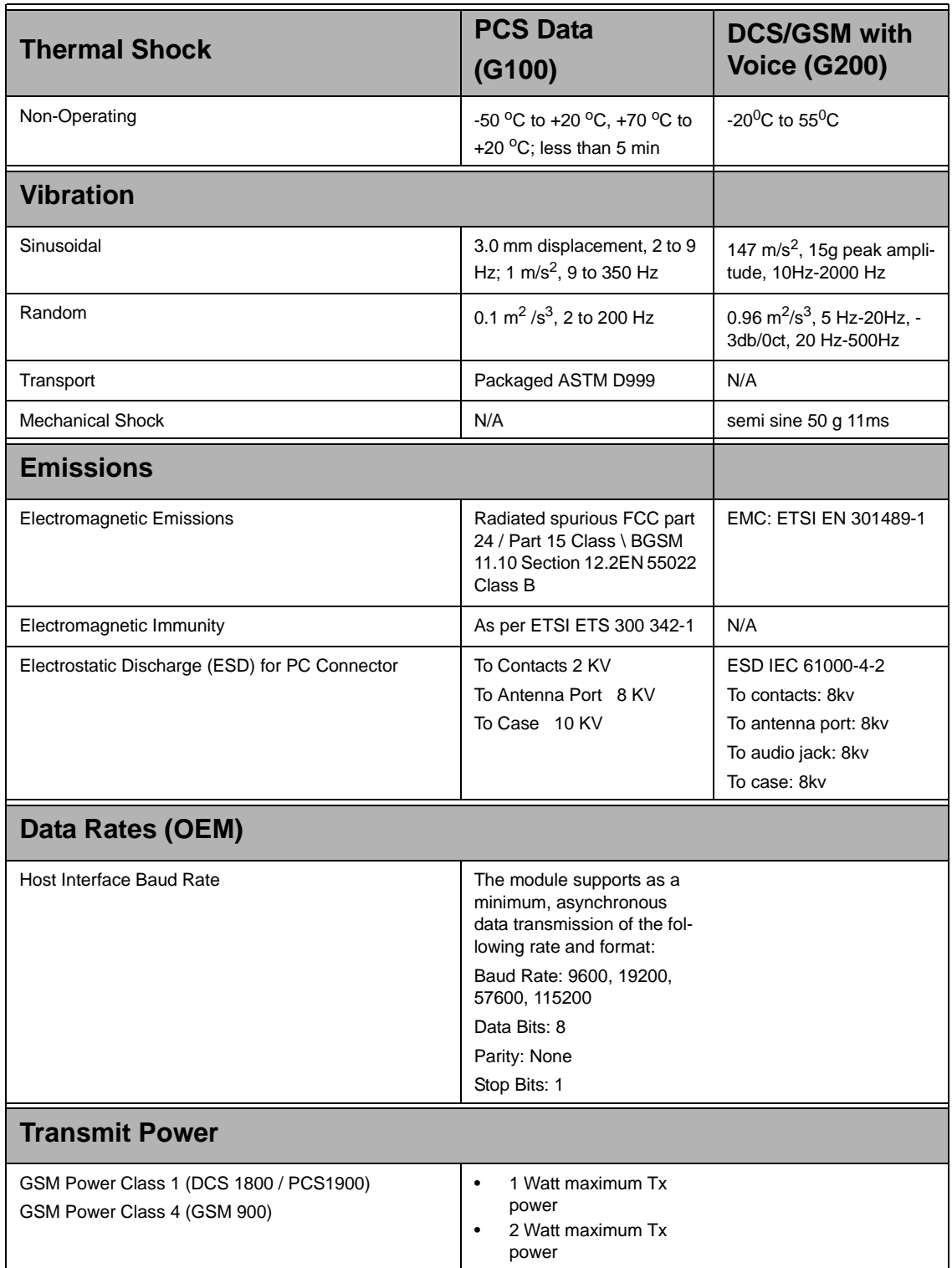

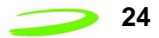

The figures below show the front, back and antenna location for the Merlin for GPRS G100 and G200..

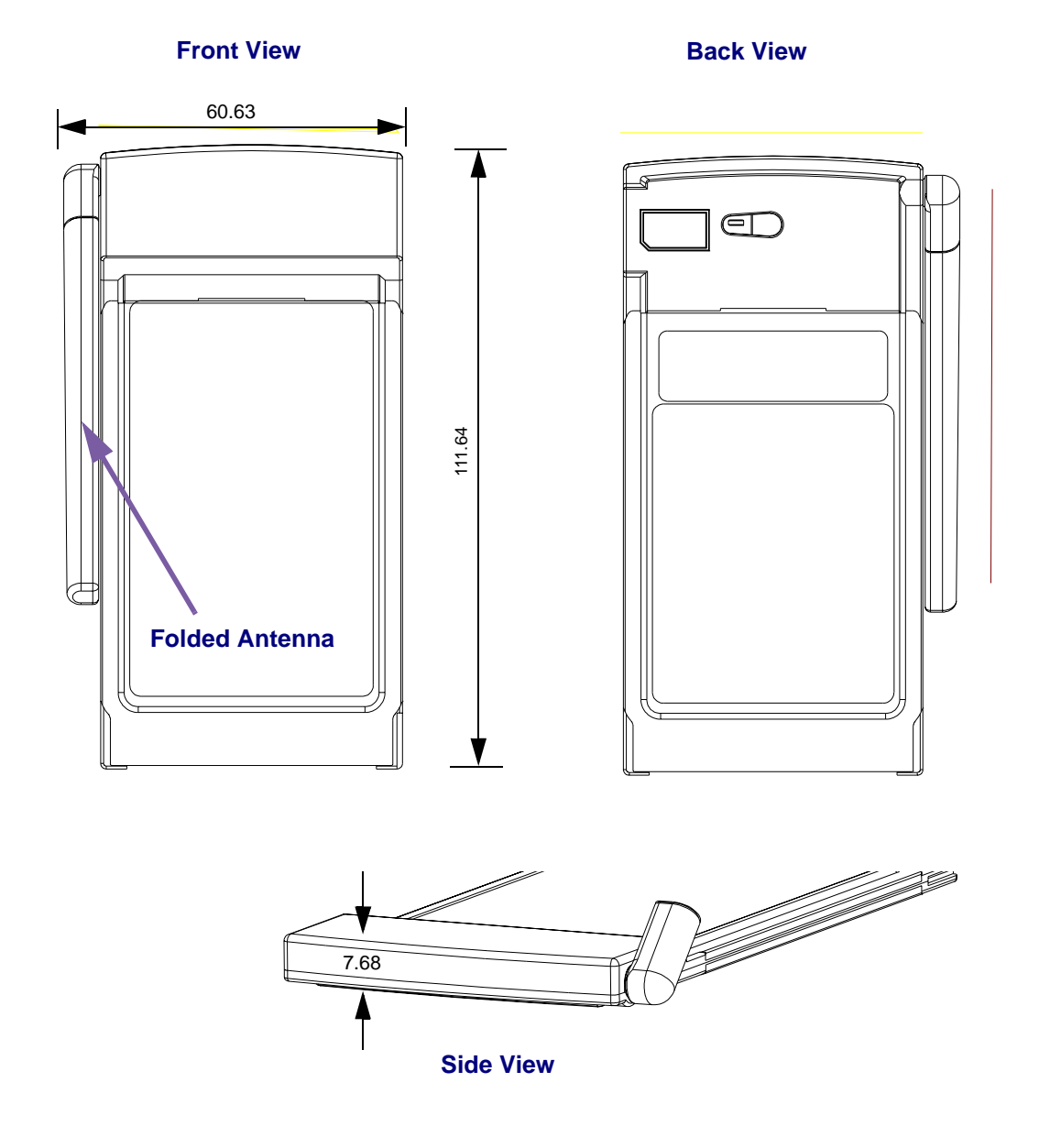

Figure 4: Mechanical View of Merlin for GPRS G100

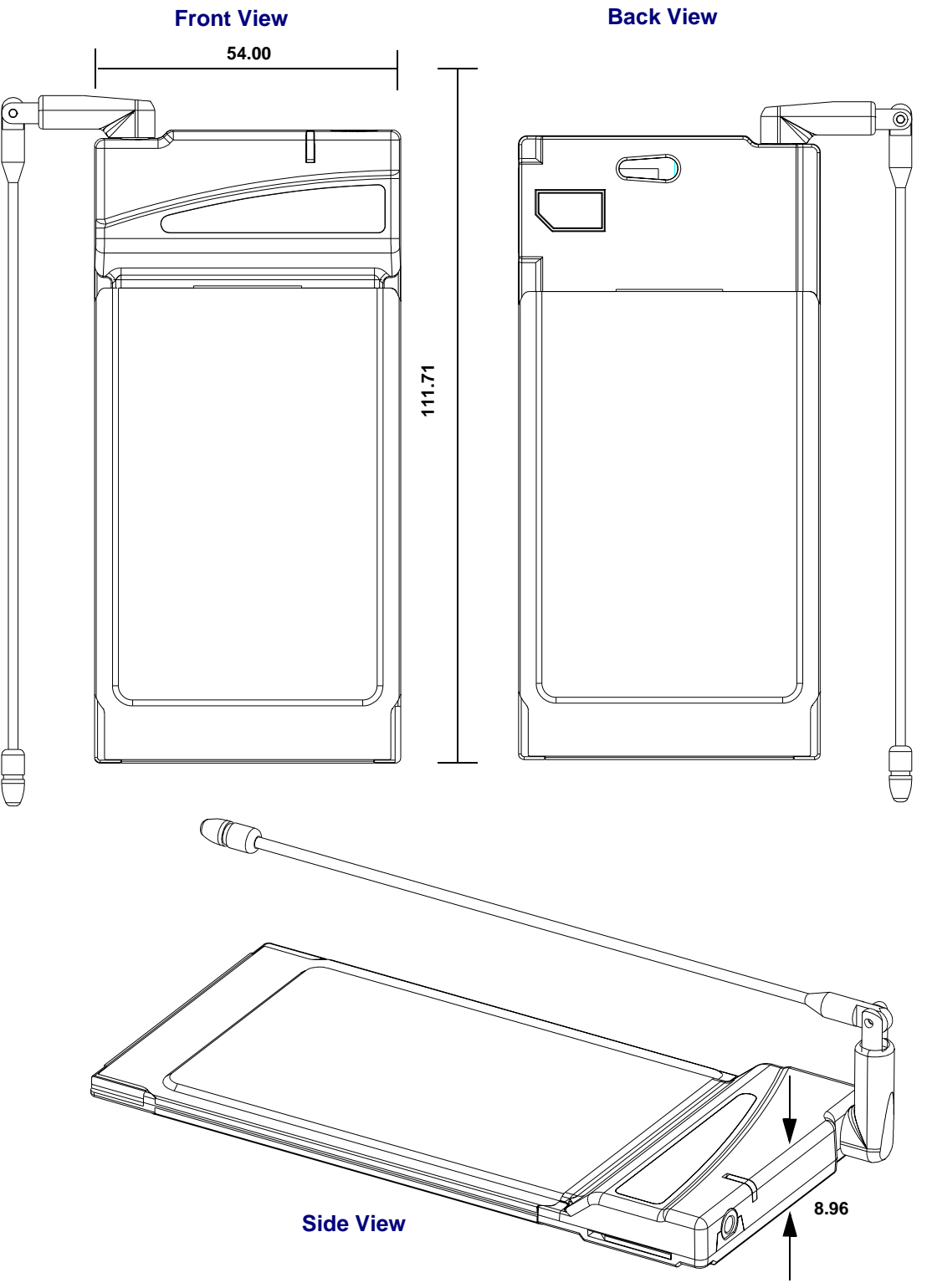

Figure 5: Mechanical View of Merlin GPRS G200

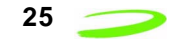

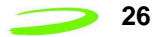

# <span id="page-33-0"></span>**GPRS PCS PC Card Pin Assignment**

**[Table 4: GPRS PCS PC Card Pin Assignment](#page-33-1)** below, shows the hardware pins on the 68 position PC card connector for the GPRS PCS PC card.

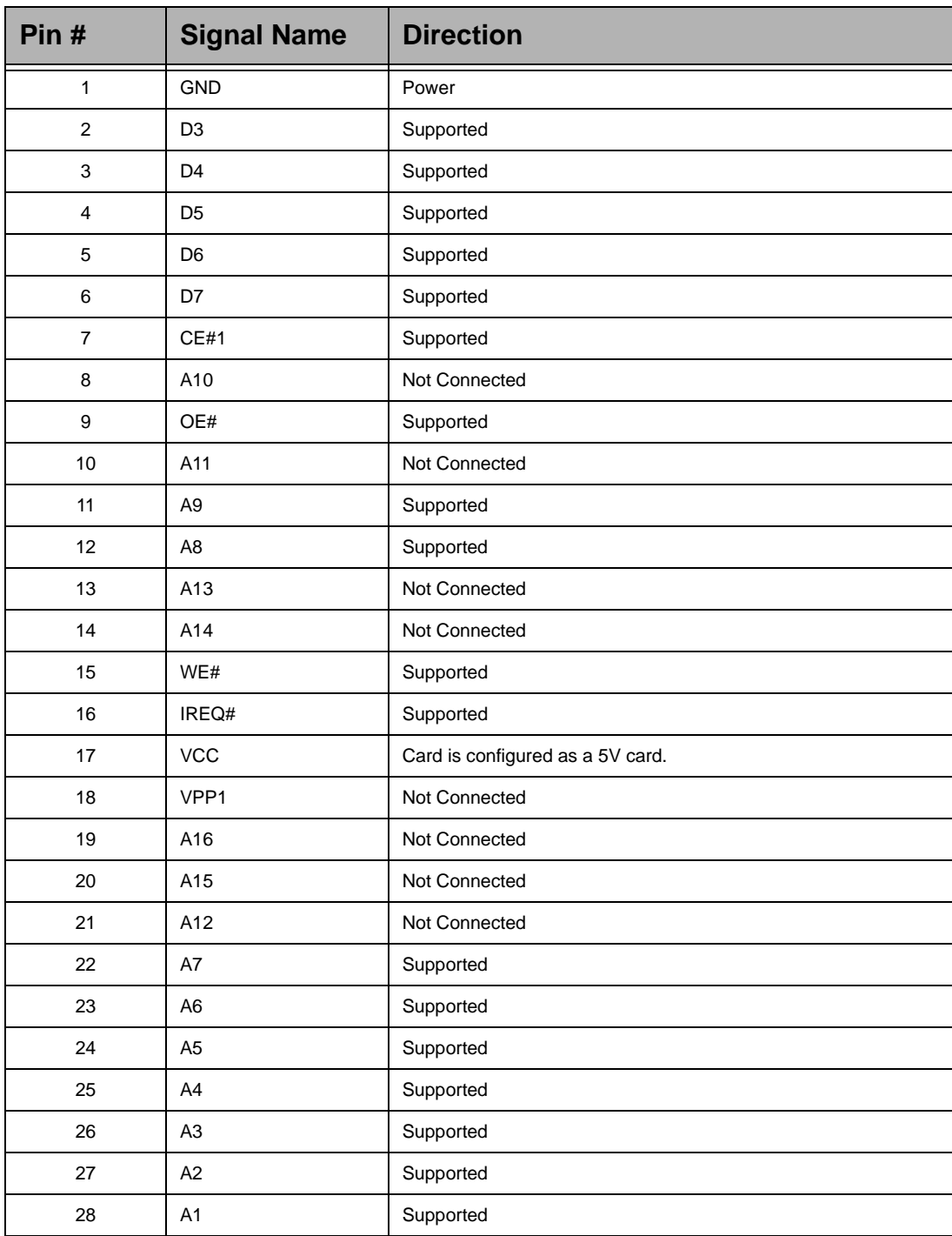

#### <span id="page-33-1"></span>**Table 4: GPRS PCS PC Card Pin Assignment**

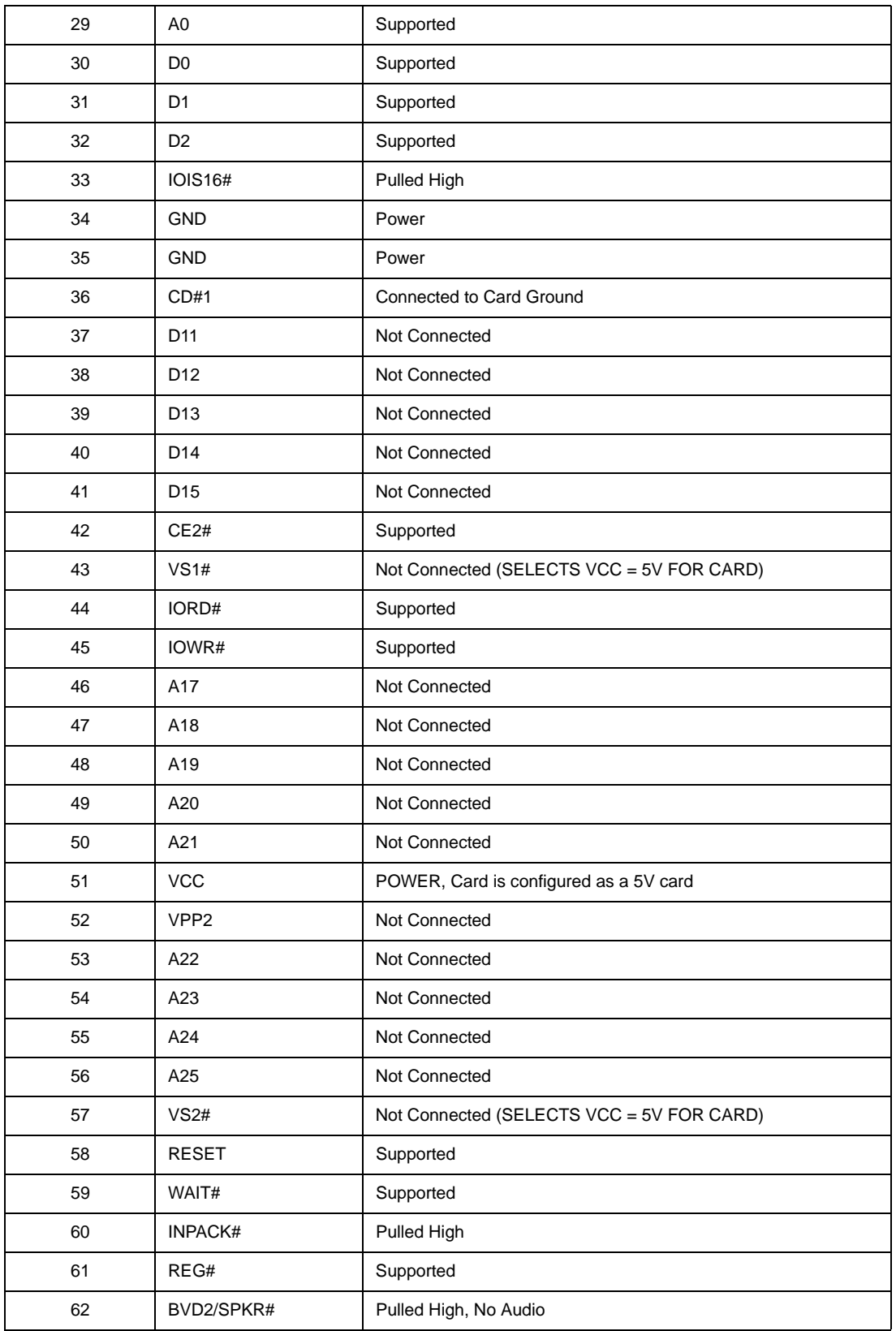

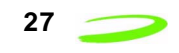

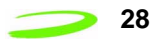

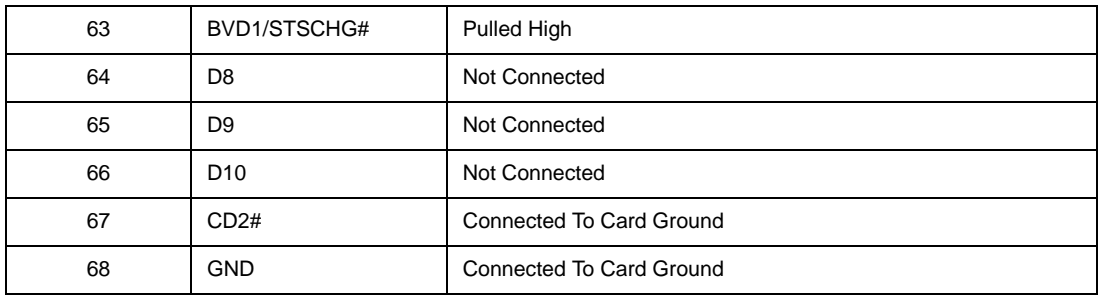
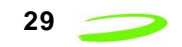

# **Supported Modes for GPRS PCS PC Card**

The GPRS PCS PC card supports both the memory mode and the I/O mode.

#### **Memory Mode**

When the GPRS PCS PC card is inserted into a PC card host, the card will power up in memory mode. In this mode, the host will read CIS from the attribute memory on the card and then configure the card for I/O mode and assign the card a COM port. This process is automatic and transparent to the user.

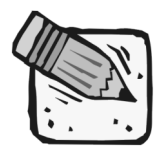

*The GPRS PCS PC card does not provide the host with any additional RAM or FLASH storage.*

#### **I/O Mode**

Once the GPRS PCS PC Card has been configured and the COM port assigned, the card will then be in 8-bit I/O mode. The information that the host will read from CIS memory will indicate that the device is a modem card with a serial port interface containing a UART type of 16550. The combination of the base addresses and IRQs, in the order that the modem will accept, are listed below in **[Table 5: Base Addresses and IRQs](#page-36-0)**.

#### <span id="page-36-0"></span>**Table 5: Base Addresses and IRQs**

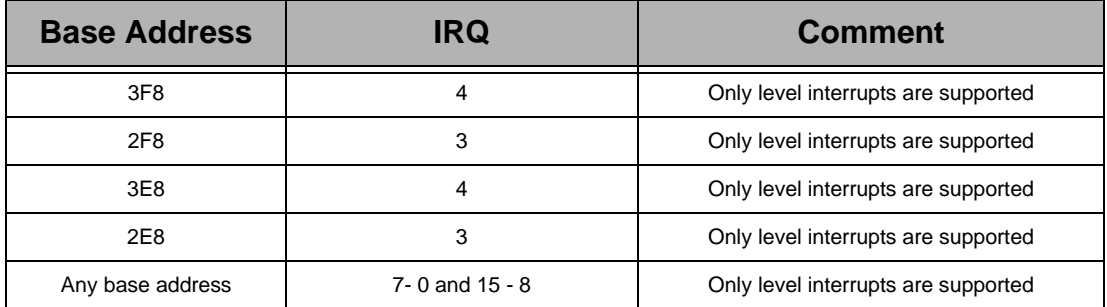

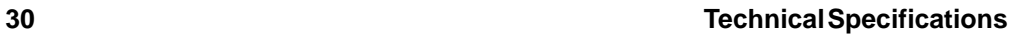

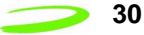

### **Interfaces**

The Merlin for GPRS has the following interfaces:

- hardware
- air
- electrical

# **Hardware Interface**

The modem is electronically configured as a 5-Volt 8-bit I/O memory card. The supported pins on the 68 position interface connector are driven by a LVTTL interface IC that includes 5V tolerant inputs and runs off a 3.1V power supply. Signals driven by this card will reach 3.1V but can accept 5V logic levels on inputs.

#### **Antenna Connector**

Merlin G100: RADIALL SMT microminiature 50 ohm coaxial connector (PN R199- 005801)

Merlin G200: HUBER + SUHNER SMT MMCX 50 ohm coaxial connector (PN 82 MMCX -S50-0-2)

#### **Audio Jack**

Merlin G200: HOSIDEN audio jack (PN HSJ1816-019010)

#### **68 pin PCMCIA Connector**

Merlin G100/G200: ITT CANNON 68 pin connector (PN 127040-2414 5925)

#### **SIM Connector**

Merlin G100: ITT CANNON SIM connector (PN CCM04)

Merlin G200: JAE SIM Socket (PN SF 2W006S4KE3000)

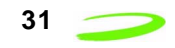

# **Air Interface**

#### **Table 6: Air Interface Data Rates**

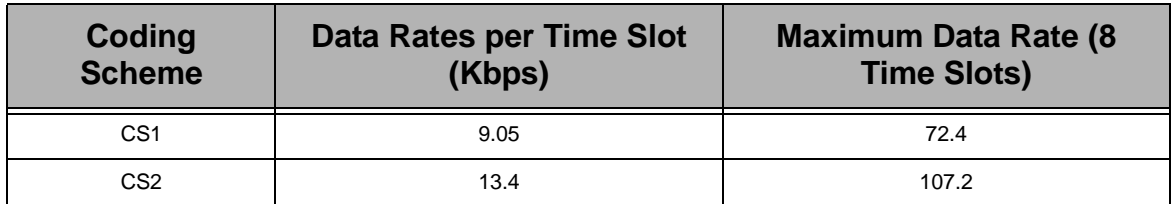

### **Electrical Interface**

#### **Table 7: Radio Channel Frequency**

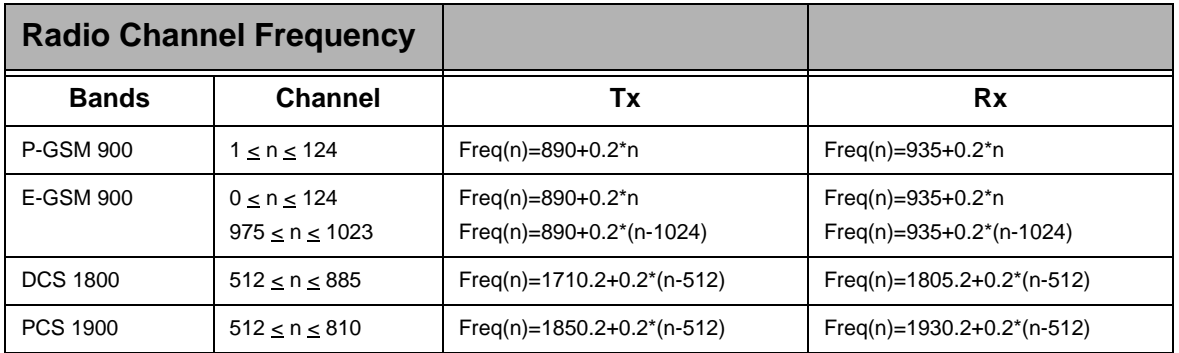

#### **Table 8: Radio Power Index**

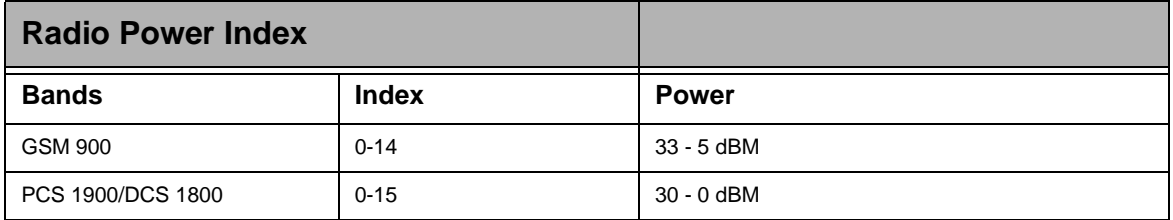

#### **Table 9: PCS Gain Index**

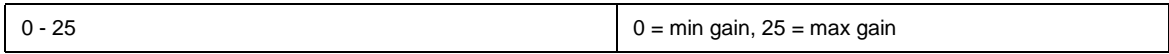

# **Technical Specifications for GPRS OEM Module**

The **Technical Specification for GPRS OEM Module** table below displays the various physical components and input/output parameters in common groupings.

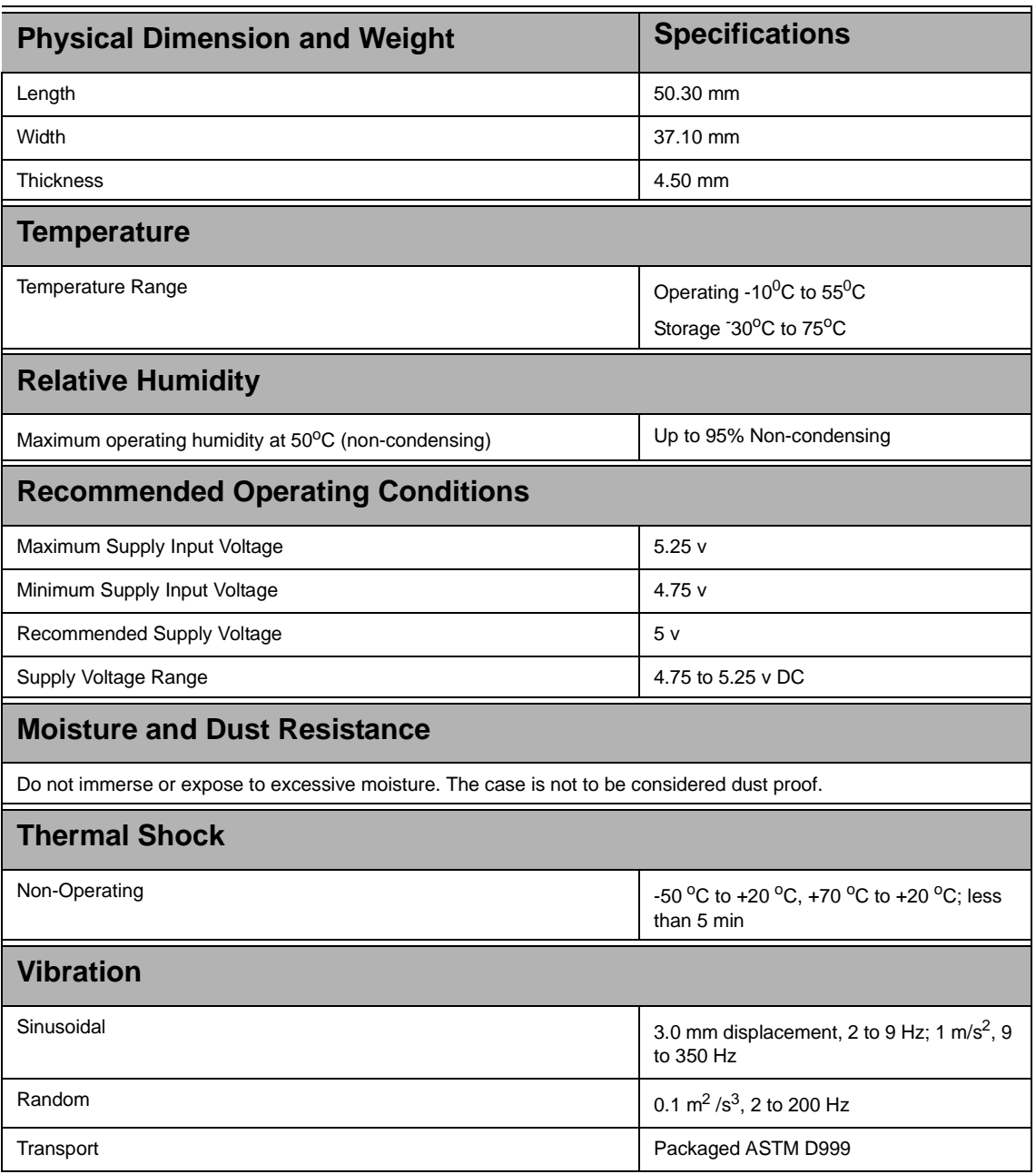

#### **Table 10: Technical Specification for PC PCS Card**

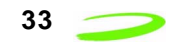

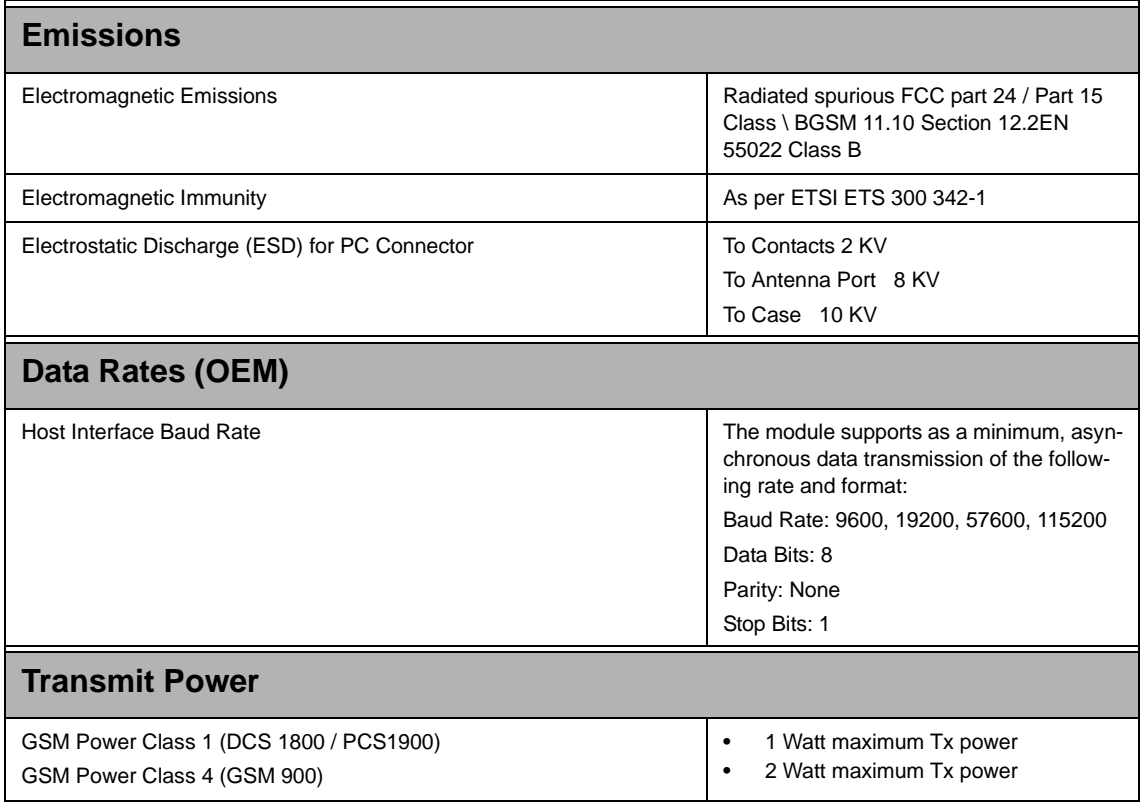

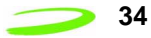

# **Interfaces**

The Merlin for GPRS has the following interfaces:

- hardware
- air
- electrical

# **Hardware Interface**

The GPRS OEM Module is a modem that is designed to be integrated by third party developers into a final system. The OEM Module (official marketing name: Expedite G301) is a tri-band GSM/GPRS radio module. The diagram below shows the OEM Module's mechanical dimensions.

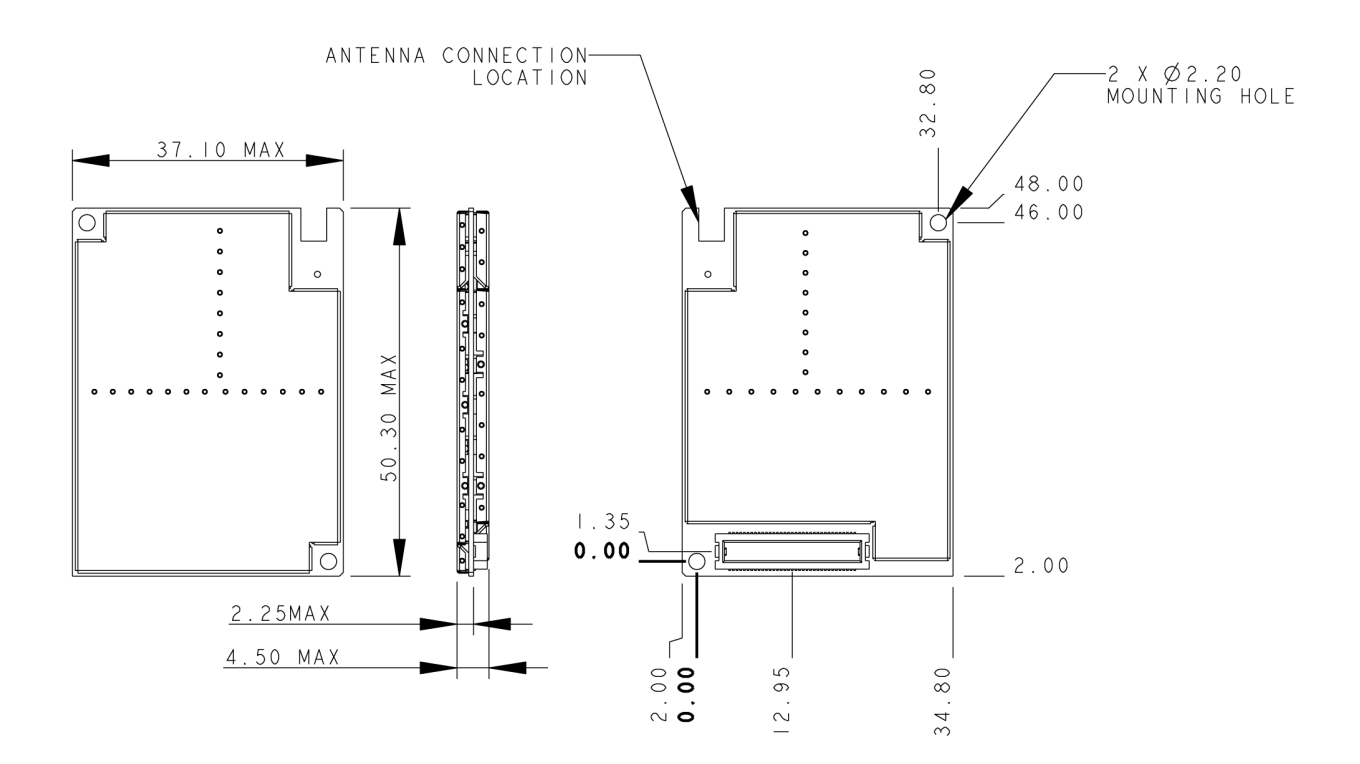

#### **Figure 6 Novatel Wireless GPRS Triband OEM Module Mechanical Dimensions**

# **OEM Module Host Interface**

The OEM Module interfaces to the host via a 70 pin connector. The table below gives a brief description of the signals on this connector. The electrical characteristics of these signals are described in Section [Interface Signals](#page-47-0).

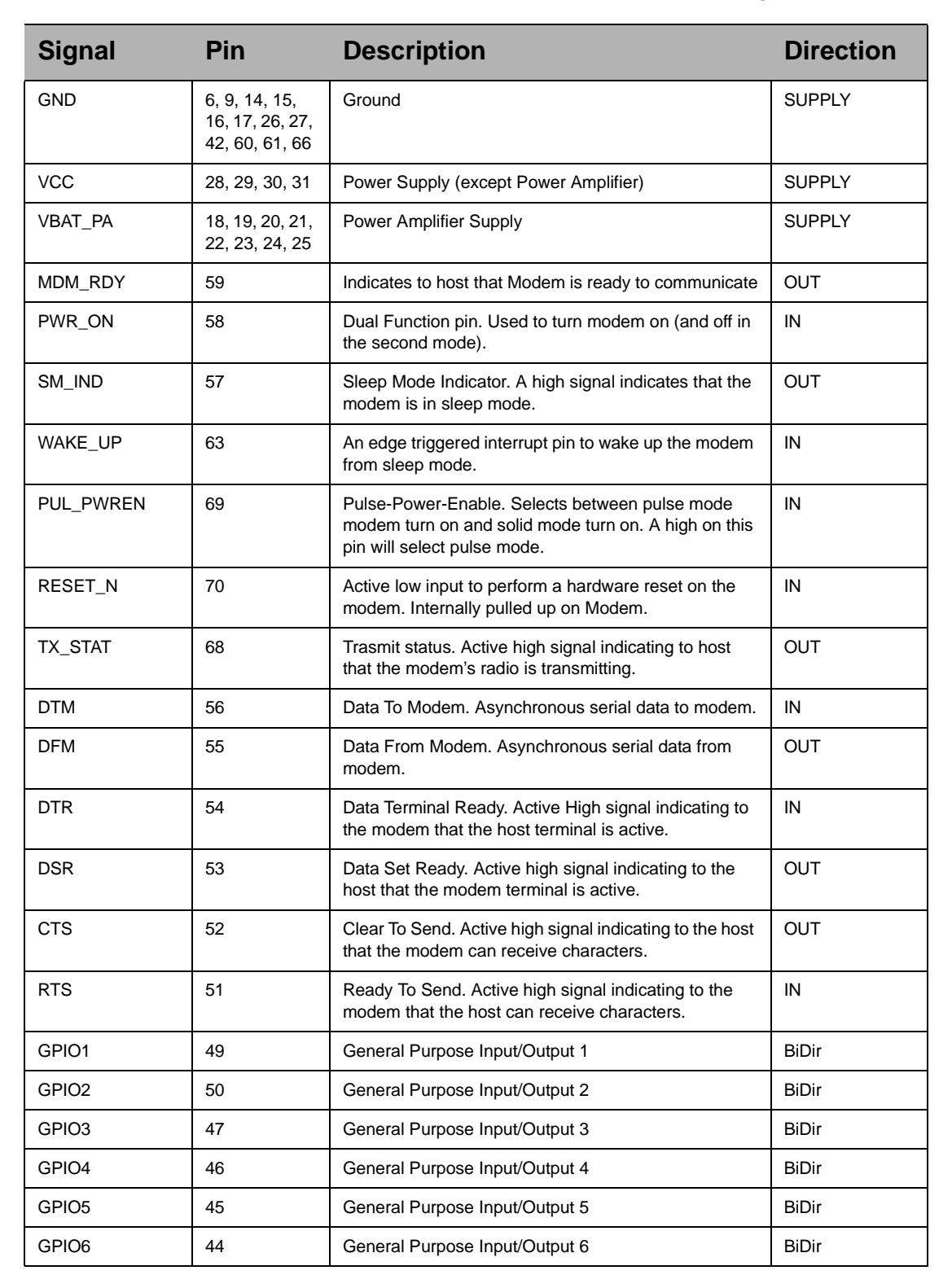

**Table 11: OEM Module Host Interface Connector Signals**

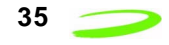

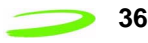

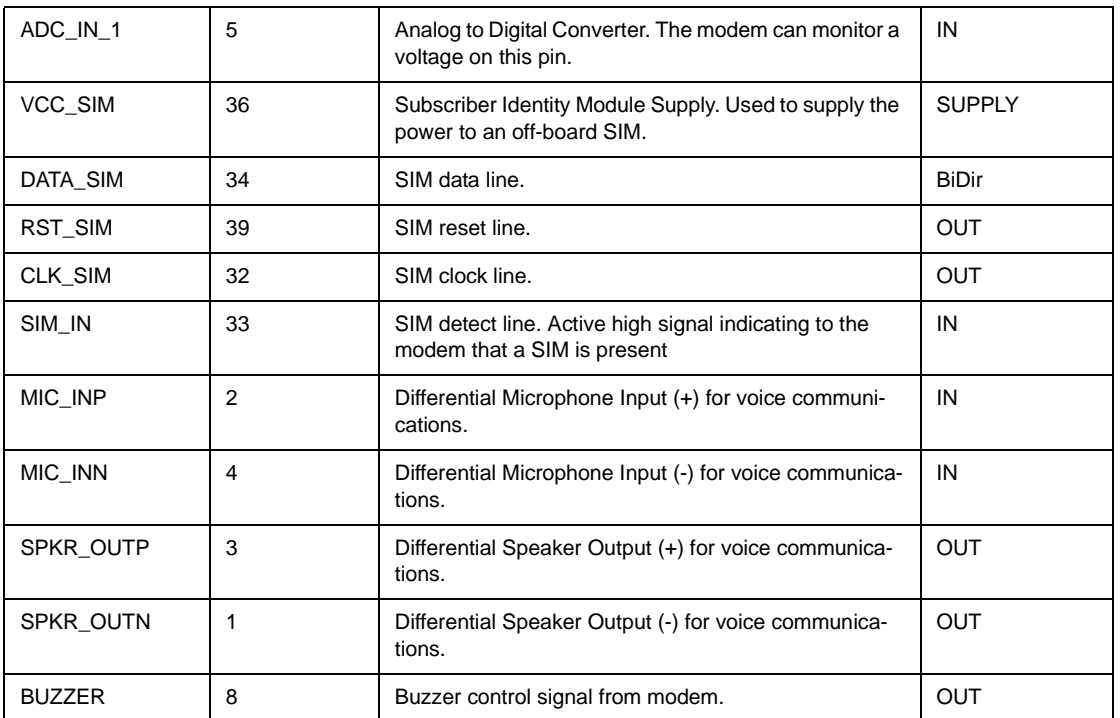

The pins numbers not mentioned above should be left unconnected.

# **Modem Power-On and Wake up Strategy**

The OEM Module is designed such that the host has full control of powering up and powering down the unit, both by hardware and software. There are two schemes available to perform this function to accommodate different host preferences.

The fist mode is called "pulsed power-on" and is selected by the host holding the PUL\_PWREN signal high. Note that there is an internal 47kΩ pull-up resistor to 2.5V on this signal and it can be left unconnected on the host side. The second mode is called "solid power-on" and is selected by the host holding the PUL\_PWREN signal low.

There is also a WAKE UP signal which is used to wake the modem up from a sleep state. This signal is rising edge interrupt triggered. The host can determine if the modem is in sleep mode by polling the SM\_IND signal which will be asserted high when the modem is asleep.

The MDM\_RDY signal is asserted high when the modem is capable of communicating with the host. MDM, RDY should always be used by the host to enable buffers that are used for inputs to the modem. In the event that MDM\_RDY is deasserted, the modem is not capable of sending or receiving data on either of it's serial ports.

A description of each power on mode is given below.

Pulsed Power-On

With the PUL PWREN pin in a high state, the modem must be powered on by providing an active high pulse of minimum 600mS (will be lowered to <200ms) to the PWR\_ON pin. Once MDM\_RDY goes high, PWR\_ON can drop and the modem will stay on.

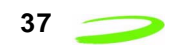

This mode of operation will allow the modem to be shut down by a software AT command (ATH4). When the command is issued, the processor will deregister from the network and perform any power down activities required and then will drive MDM\_RDY low before powering off.

Solid Power-On

With the PUL\_PWREN pin in a low state, and the PWR\_ON signal is driven high, the modem will turn on. The PWR\_ON signal must remain high to keep the modem on.

This mode of operation will not permit a software shutdown.

If the modem is to be operated with this method, care must be taken to perform the necessary network activities (eg. De-registration) before shutting the modem off.

### **Serial Ports**

The OEM Module has two serial ports (primary and secondary) used to communicate with the host and other peripheral devices. The primary serial port consists of the DTR, DSR, RTS, CTS, DTM, and DFM signals. It operates at a fixed baud rate of 115200, has 8 data bits, no parity bit, and 1 stop bit per character. The inputs (DTR, RTS, and DTM) are buffered from the host allowing for a voltage to be present on these lines even when the modem is off. Note that all other inputs to the modem, with the exception of ADC\_IN need to be externally buffered so as not to present a voltage when the modem is off.

When the modem goes to sleep, typically on a sleep schedule, it will deassert it's CTS line to indicate to the host that it cannot accept characters. Hardware flow control support is obligatory so that the host does not accidentally send characters while the modem is asleep. The sleep schedule will be determined by each network carrier, but typically the modem will not sleep for more than 2 seconds at a time.

All network traffic will travel on the primary serial port.

### **GPIO**

The OEM Module provides 6 separate GPIO's that can be individually programmed via software AT commands.

The GPIO's are not buffered from the host and therefore no voltage may be present on these lines when the modem is off. The MDM\_RDY signal should be used to enable host side buffers.

# **Analog to Digital Converter (ADC)**

The OEM Module provides an Analog to Digital Converter port that can be used to monitor a voltage from 1.2V to 8V, typically used for battery voltage monitoring. It can monitor a voltage from 500mV to 6V

# **Audio Port**

The OEM Module design provides the connections for a differential microphone and speaker as well as a buzzer. Testing has shown that for optimal performance, a differential configuration should be used. This will eliminate common mode noise that inherently exists in a GSM system especially during the transmit bursts. The microphone circuit should incorporate an RC low pass filter designed to reduce noise in the 900 MHz and higher bands.

The buzzer output is a single-ended output with limited drive capability. An external transistor buffer is suggested to drive the buzzer.

# **Subscriber Identity Module Support**

The OEM Module supports a 3.3V SIM as described in ETSI 11.12. The relevant signals are brought out on the 70 pin connector.

The ETSI specification dictates that the system be made aware if the SIM is disconnected during operation. This function is handled by the SIM\_IN signal. This line should be asserted high when a SIM is present. The SIM\_IN signal is pulled low on the OEM Module by a 4.7k $\Omega$  resistor so that when a SIM is not present the line will be low. Care should be taken not to use a weak pull-up for the SIM\_IN signal. If the OEM Module will be integrated into a system in which the SIM cannot be removed without powering down the modem, the SIM\_IN signal can be tied to the VSIM rail.

# **Electrostatic Discharge and Electro-Magnetic Interference**

The modem does not protect itself from ESD. It is the responsibility of the host to ensure that there will not be any harmful discharges to the modem.

With regard to EMI, the modem will meet FCC part 15 for North American markets, and ETSI EN 301 489-1 for European markets.

**Table 12: GSM 900 Mhz Mode:**

# **OEM Module Electrical Specifications**

# **Power Supply**

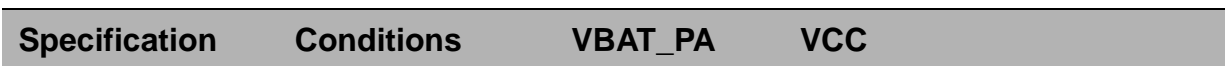

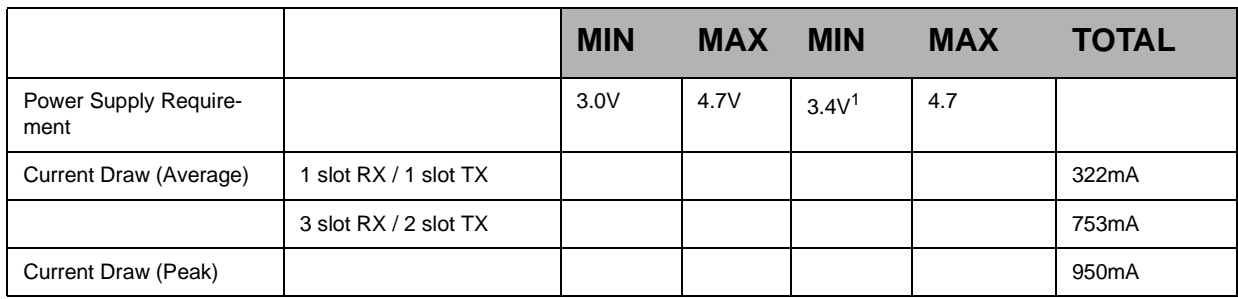

*Revision 1.5 P/N 90023327*

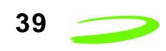

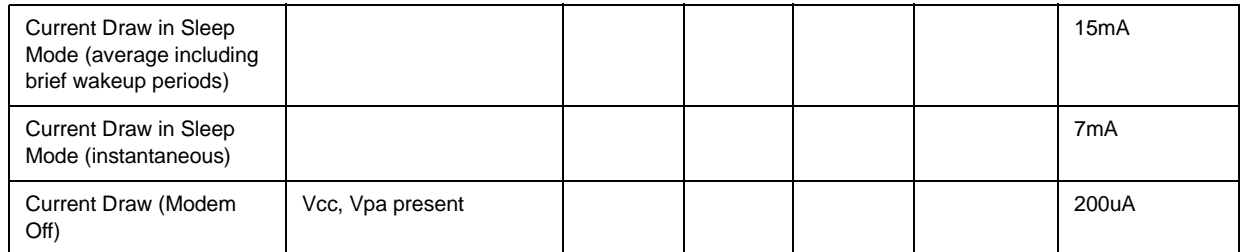

1. Vcc can drop as low as 3.0 Volts. However, the interface voltages will be out of regulation below 3.4V.

#### **Table 13: DCS 1800Mhz Mode:**

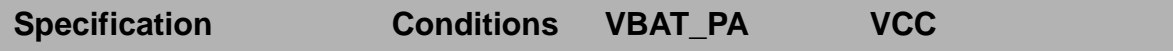

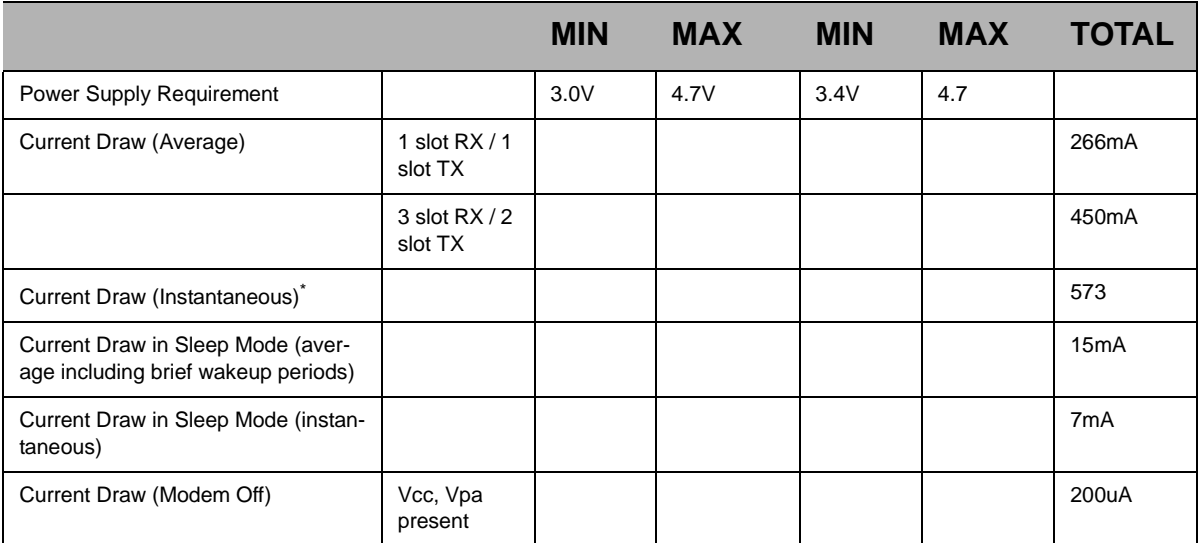

#### **Table 14: PCS 1900MHz Mode:**

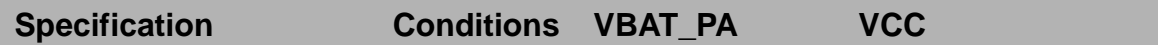

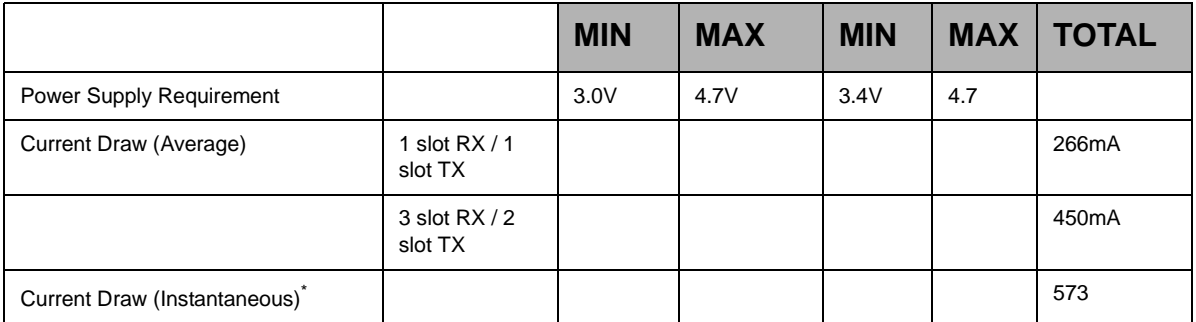

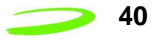

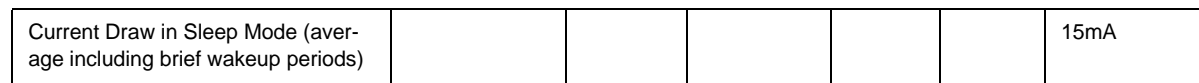

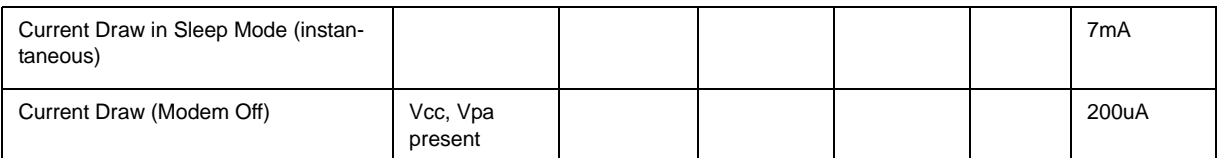

# <span id="page-47-0"></span>**Interface Signals**

### **Table 15: Interface Signals**

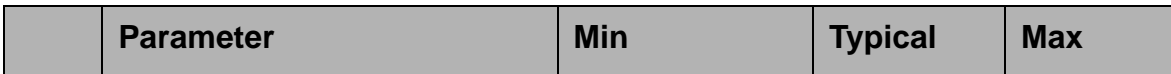

### **Primary Serial Port**

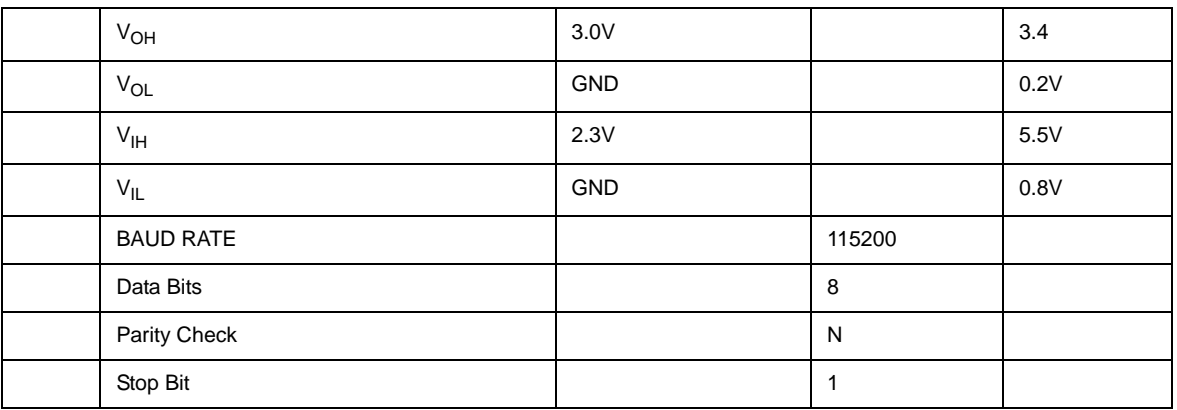

#### SECONDARY SERIAL PORT

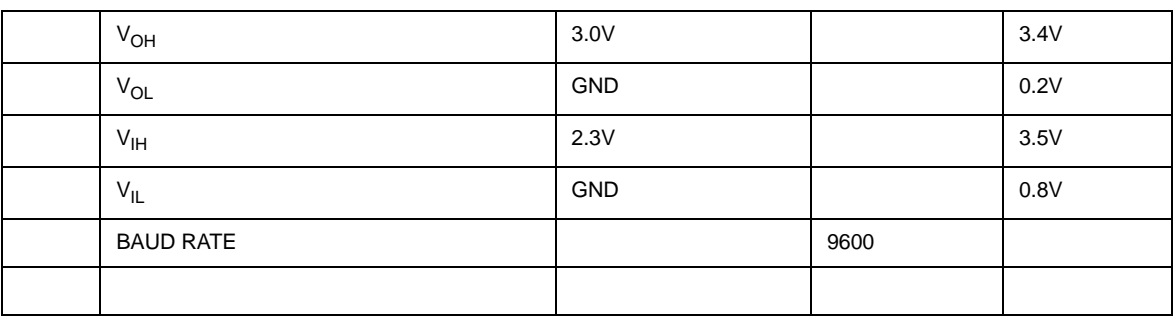

#### **Technical Specifications 41**

As per ETSI 11.12

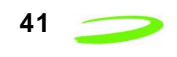

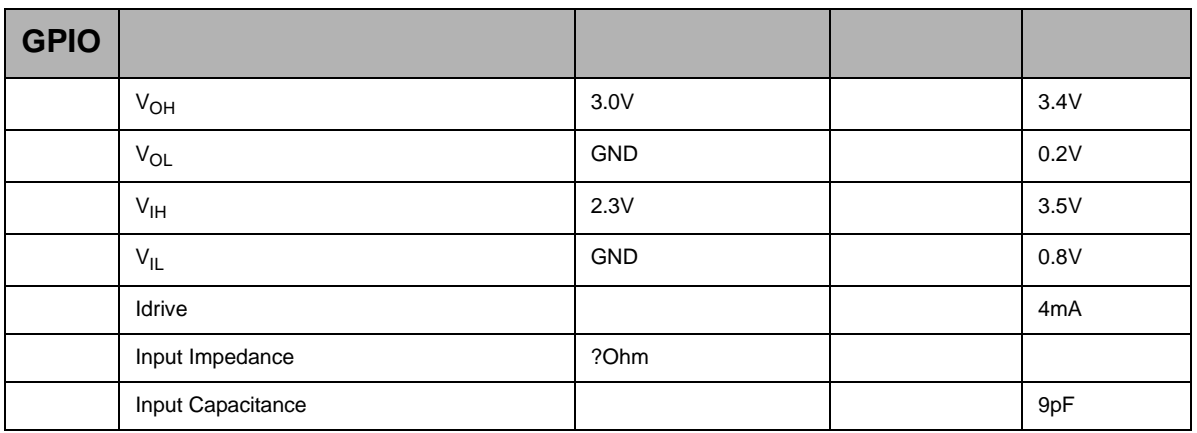

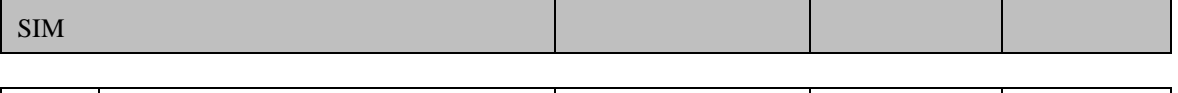

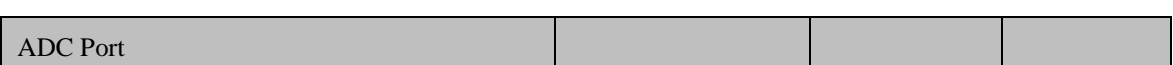

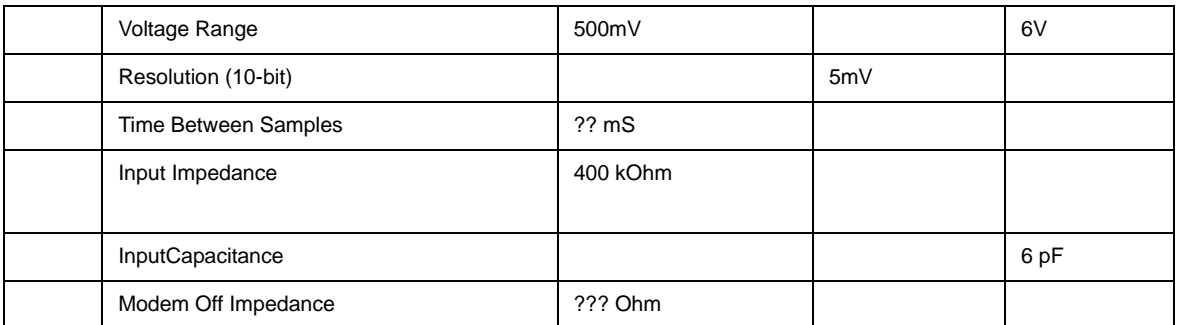

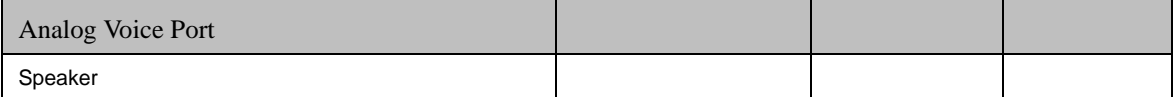

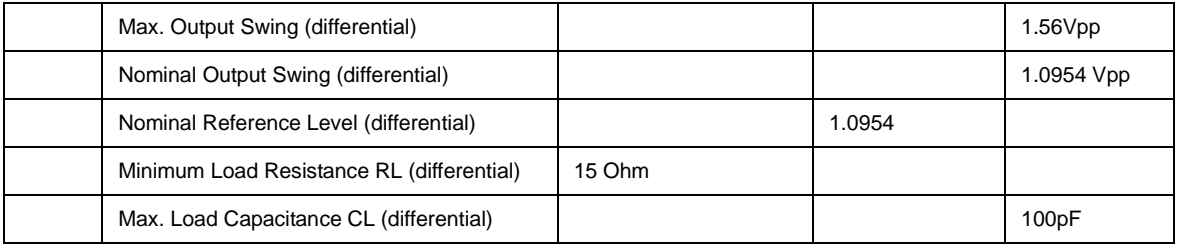

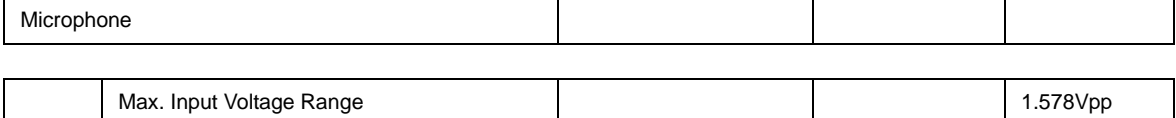

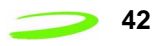

BUZZER

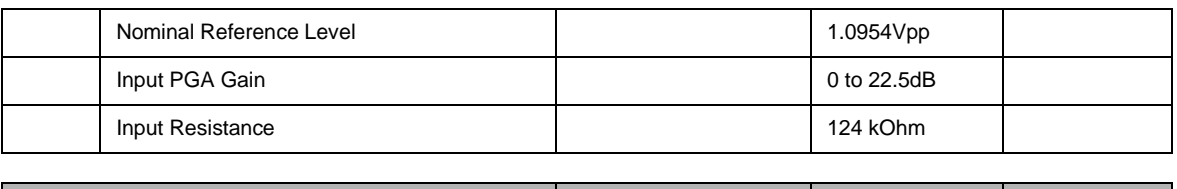

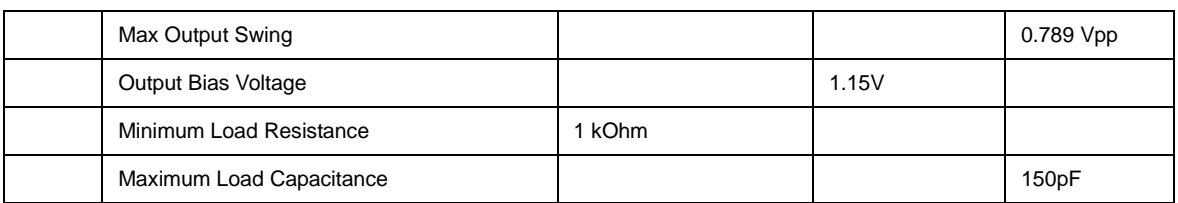

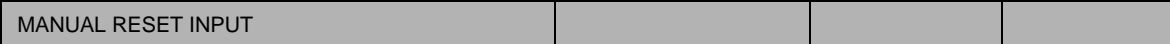

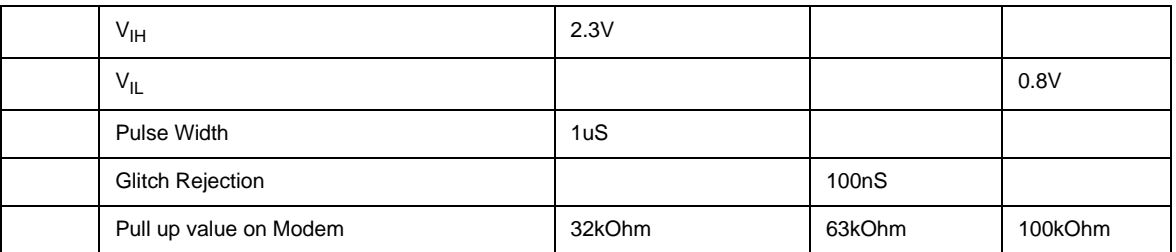

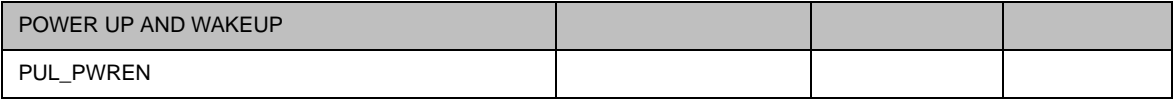

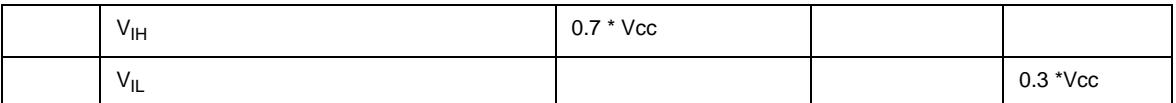

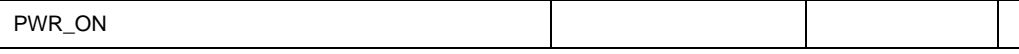

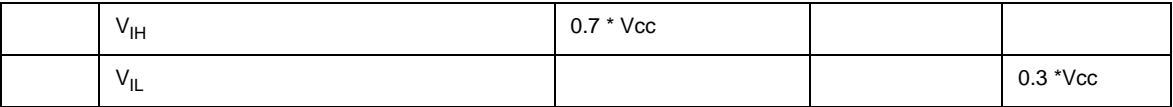

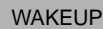

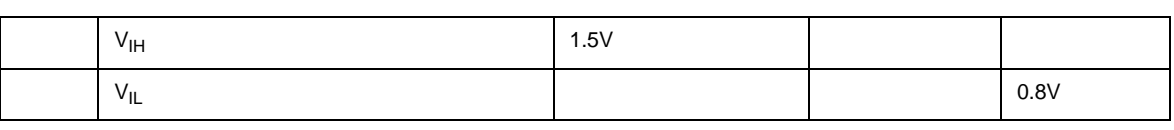

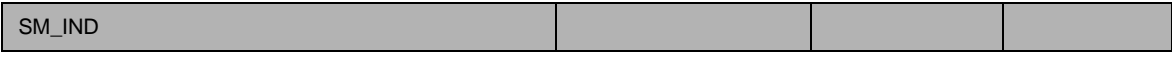

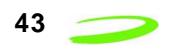

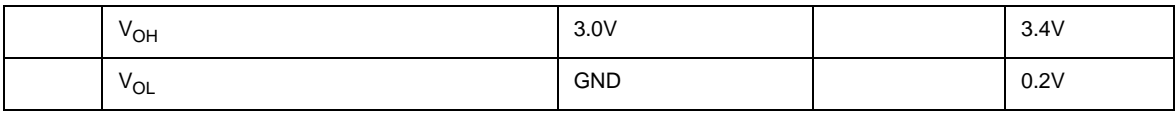

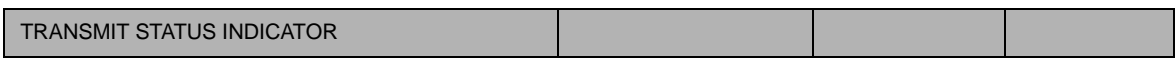

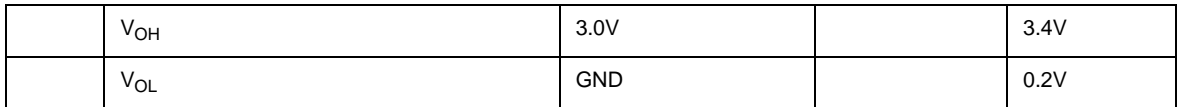

# **Power-on and Wake-up Timing Characteristics**

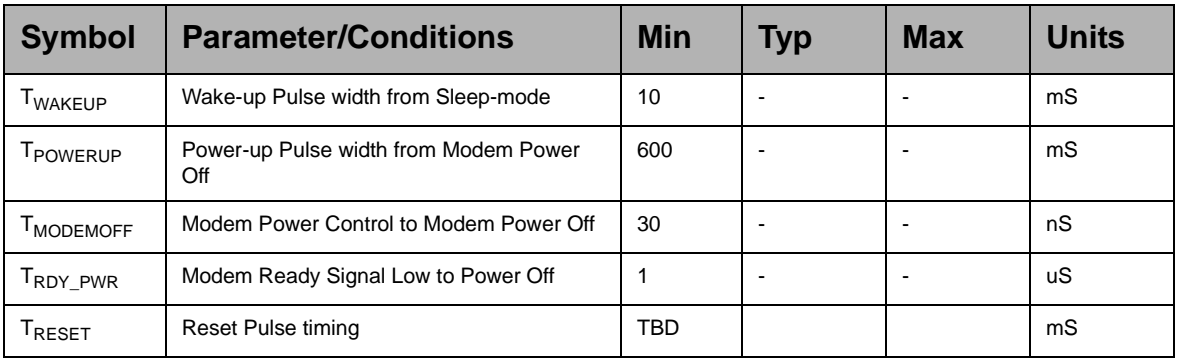

#### **Table 16: Power-On and Wake-up Characteristics**

Will be reduced to <200ms.

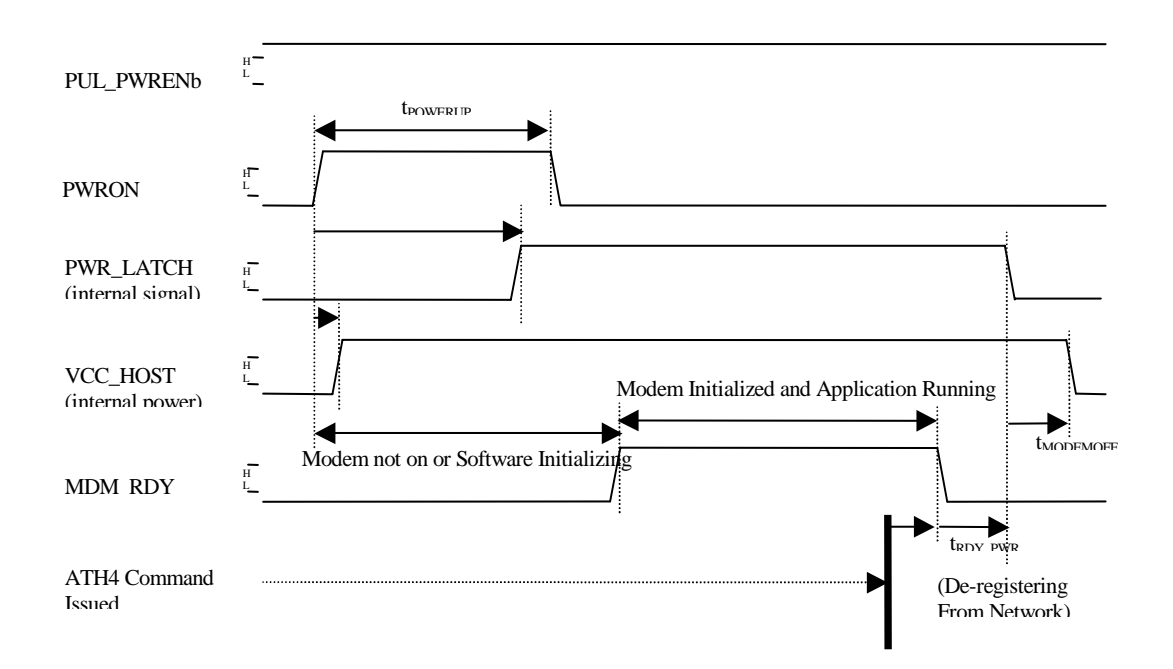

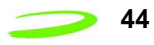

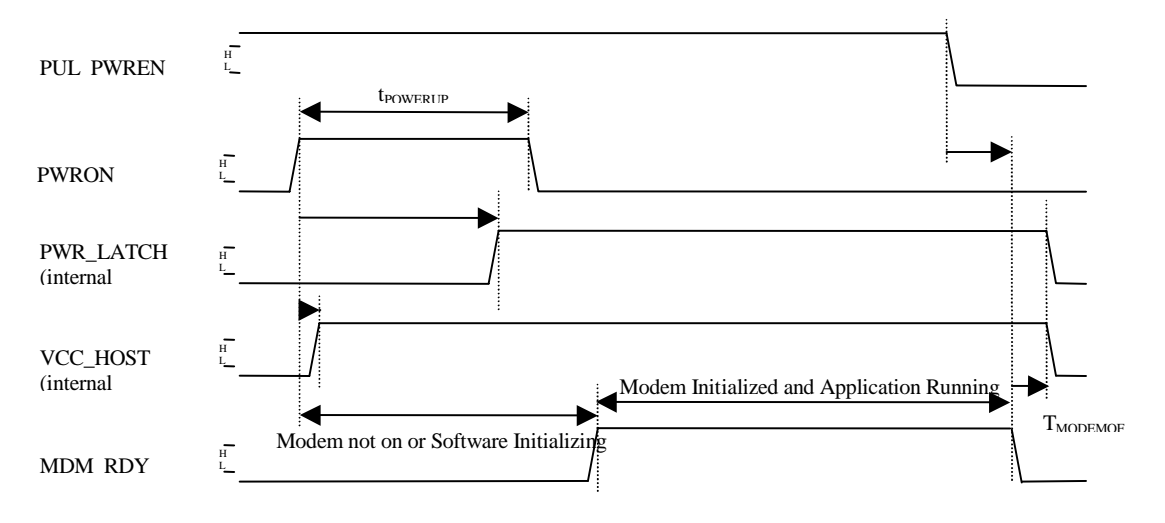

**Figure 7 Pulsed Power-on, ATH4 Command Shutdown**

\* ATH4 Command Not Issued (Method Not Preferred)

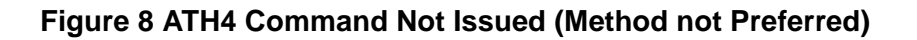

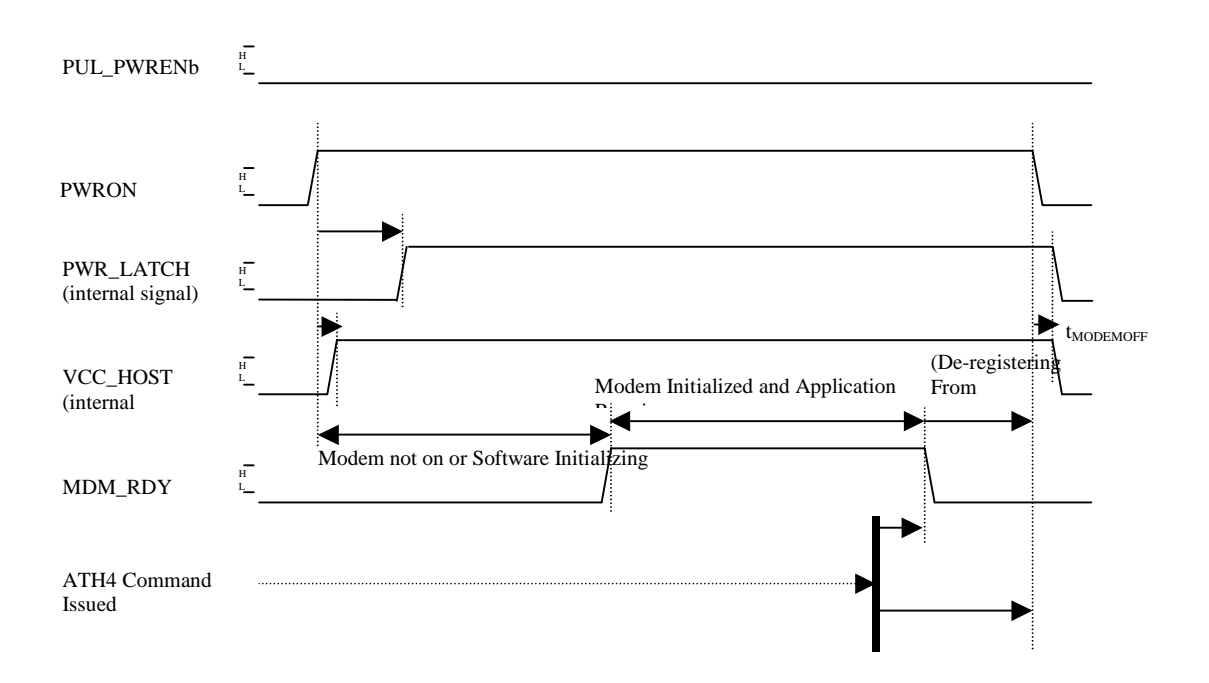

**Figure 9 Power Enable-On, ATH4 Command Shutdown**

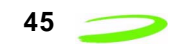

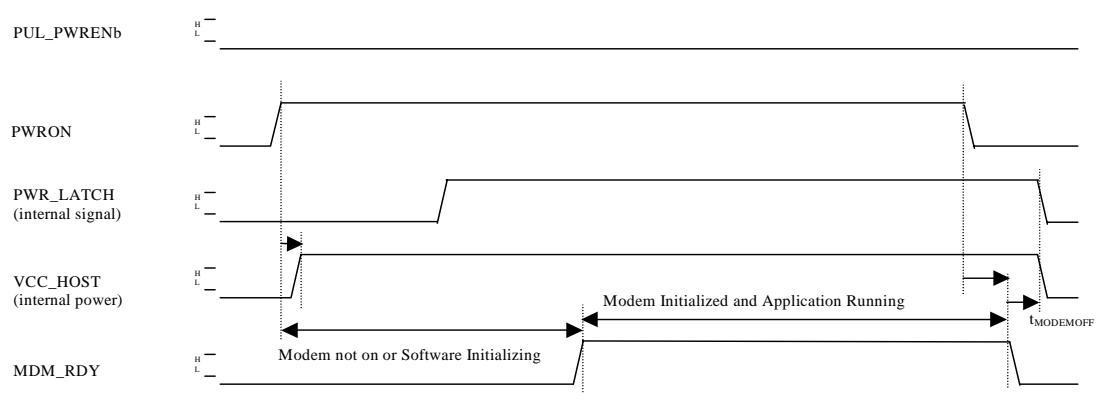

\* ATH4 Command Not Issued (Method Not Preferred)

#### **Figure 10 Power Enable On, Power Enable Shutdown**

### **Baseband Connector on the OEM Module**

The following sections detail the baseband connector. All baseband connectors meet UL 94V0 flammability requirements.

The specifics of the connector is provided below:

Novatel Part Number: 21823057

Vendor: SMK Japan

Vendor Part Number\*: CPB7270-1211 (M Type, "Plug", appears visually as a female) \* For reference only – refer to approved parts list for current information.

### **Baseband Connector on the Host**

There are different mating connectors that the host may use which result in different board-to-board stacking heights. Refer to the following table for more details. These devices are termed as a "Socket" by the vendor and appear visually as a male. The component that gives a zero clearance between the Classic Uniface OEM module enclosure and the mounted host board, when using the CPB7270-1211:

CPB7170-02XX (3.0mm Board to Board, M Type) – Zero Clearance Option (CPB7170-0211 corresponds to Novatel Part Number 21823059)

### **Baseband Connector Options**

There are a few different options for the connectors. For example, the "Tiny" Module will use the following part:

Vendor: SMK Japan

 *P/N 90023327Revision 1.5*

Vendor Part Number: CPB7270-1111 (S Type, "Plug", appears visually as a female)

Caution must be used with this particular connector and the mating part, because clearances and stacking height become critical. When this part is used in conjunction with CPB7170-01XX, a 2.5mm Board to Board stacking height can be obtained. If this part is used in conjunction with a CPB7170-02XX, a 3.0mm stacking height can be accomplished - but this will require a mechanical solution, such as use of a spacer (the mechanical solution needs to be looked at closely).

Below is a table that details the Baseband Connector mating options, and the board-toboard stacking heights. Both the SMK and Novatel part number are detailed in the table.

| <b>OEM CONNECTOR</b><br><b>OPTION</b> |                            | CPB7170-0111<br>(21823061) | CPB7170-0211<br>(21823059)                        | CPB7170-0311<br>(21823062) | CPB7170-0411<br>(21823063) |
|---------------------------------------|----------------------------|----------------------------|---------------------------------------------------|----------------------------|----------------------------|
|                                       | CPB7270-1111<br>(21823060) | 2.5 <sub>mm</sub>          | 3.0 <sub>mm</sub><br>$(0.5mm$ gap $)$<br>(Note 1) |                            |                            |
|                                       | CPB7270-1211<br>(21823057) |                            | 3.0 <sub>mm</sub>                                 | 4.0 <sub>mm</sub>          | 3.5 <sub>mm</sub>          |
|                                       | CPB7270-0311<br>(21823058) |                            | 5.0 <sub>mm</sub>                                 | 6.0mm                      | 5.5 <sub>mm</sub>          |

**Table 17: Baseband Connection Mating Options**

Note 1: Configuration is not recommended.

Note 2: The host may optionally use the connectors with the following suffixes,

depending on application (refer to the SMK datasheet):

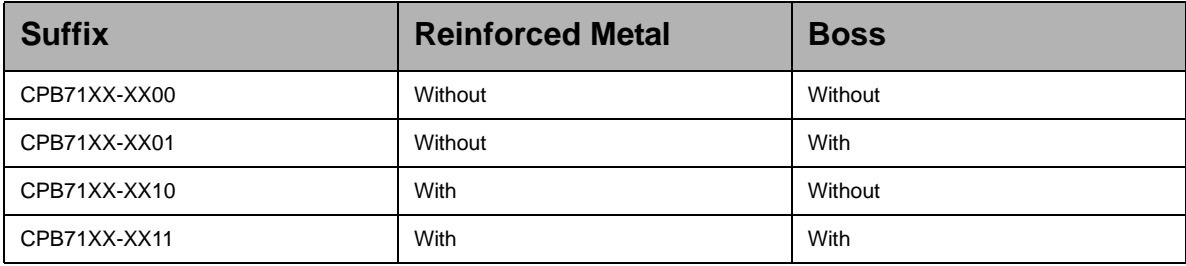

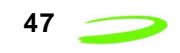

# **Baseband Connector Pin Numbering**

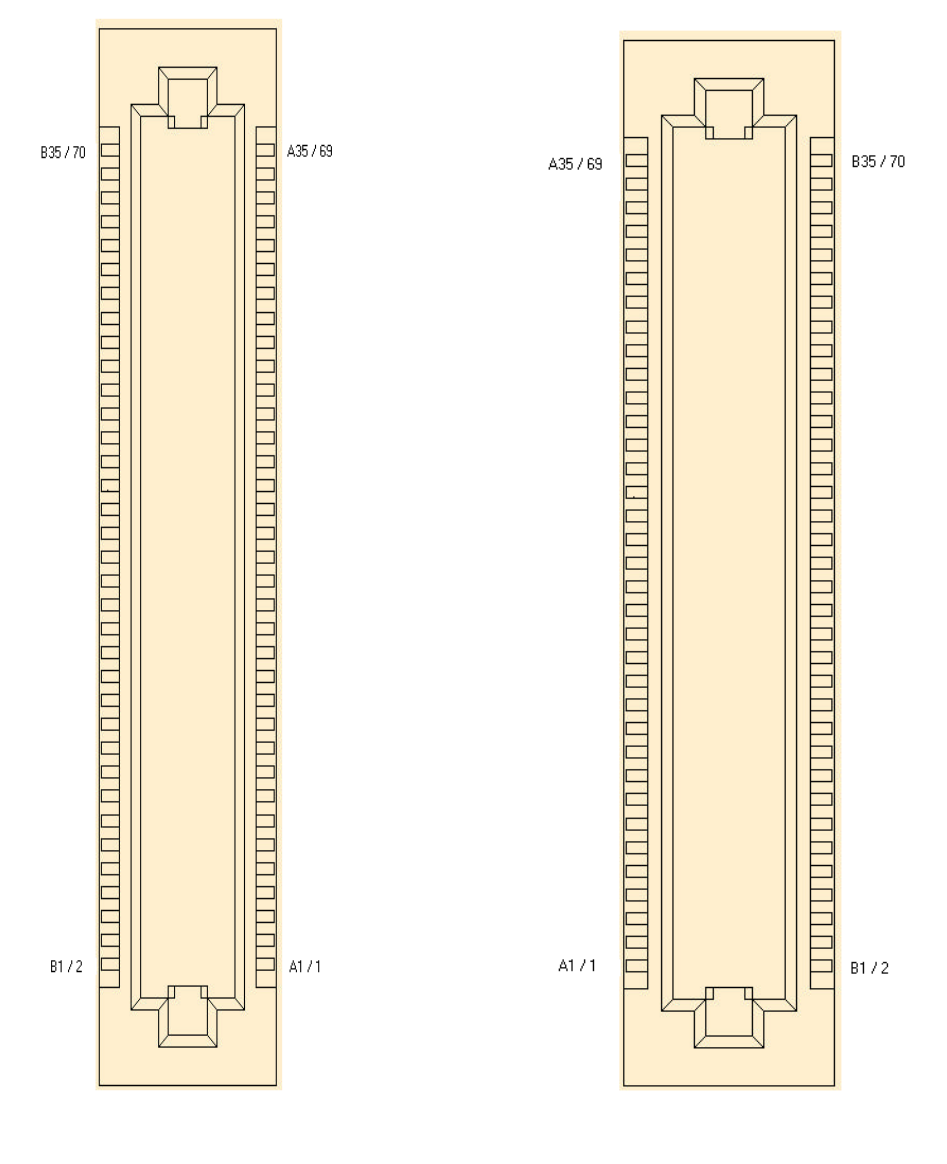

 $(MODULE CONNECTOR - TOP VIEW)$ 

Pin Numbering Convention - Plug Pin Numbering Convention - Socket<br>
ODULE CONNECTOR - TOP VIEW) (HOST CONNECTOR - TOP VIEW)

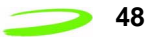

# **Antenna Port**

The Antenna Port shall be provided either of two methods:

- **•** An MMCX coaxial type connector with 50 ohm impedance, or
- **•** A pigtail connector. There shall be surface mount pads on the printed circuit board layout for components that might be added for antenna matching. This area is detailed in the following diagram and has enough room to contain at least three 0603 surface mount parts. These pads must be outside any mechanical enclosure of the embedded module and accessible by a soldering iron, so that they may be replaced easily without removal of any shields or other components. The standard OEM board will come without any components populated on these pads. The preferred method, however, is to have custom antenna with built-in matching.

The embedded module shall have only one printed circuit board layout; it shall have the pads for both the MMCX connector and the pigtail connector with matching components.

# **Antenna Connector**

The antenna connector shall be a coax MMCX jack.

The antenna connector is specified as follows:

Novatel Part Number: 21723102

Vendors and Part Numbers\*:

Huber and Suhner – 82MMCX-S50-0-2/111K Amphenol Corporation – 908-22100T Berg Electronics – 69JR103-2 Johnson Components – R199005800

\* For reference only – refer to approved parts list for current information.

# **Mating Antenna Connector**

The mating antenna connector shall be the appropriate MMCX plug. An example is an AEP 8905-1521-003 connector with a RG316 cable.

# **Antenna Port Location and Common Features**

The absolute antenna port location will be specified in the individual embedded module drawing in the appendix. The common features for the antenna port, and the relative port location are detailed in Figure 5. The antenna port shall be located on the same side as the baseband connector, but on the top side of the module. Refer to the diagram for more information.

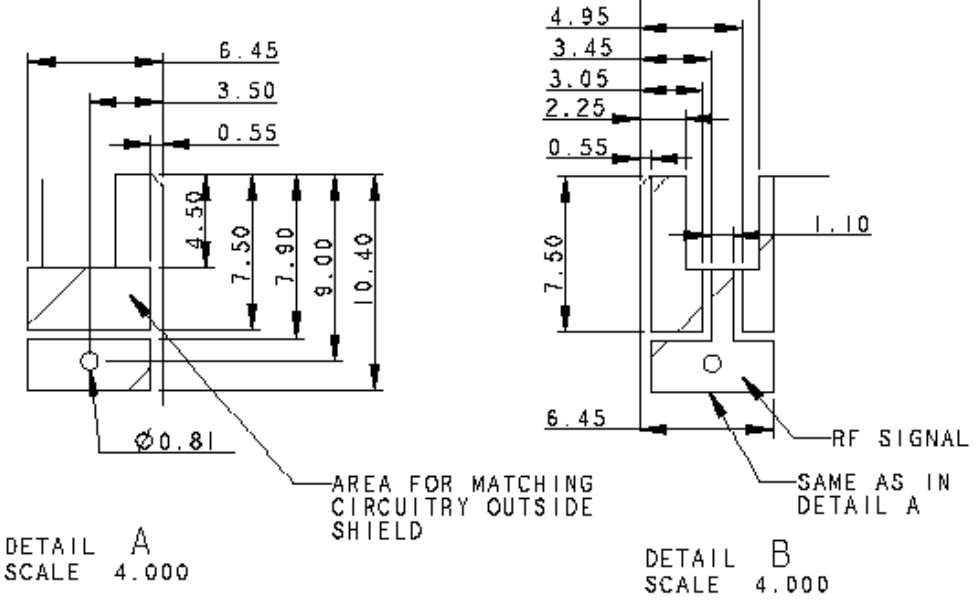

5.75

# **Mounting Features**

The minimum required mounting feature is a mounting hole next to the baseband connector. This is indicated in figures 1 and 2. Additional mounting features can be defined for the larger modules, such as the "Classic" module to ensure that it is securely fastened to the host. For the mounting hole, a 2mm metric screw is recommended.

Double-sided tape can also be used as an option to mount the module. However, the mechanical design is left up to the integrator to ensure that the mechanical mounting and restraint is adequate for the application.

# **Air Interface**

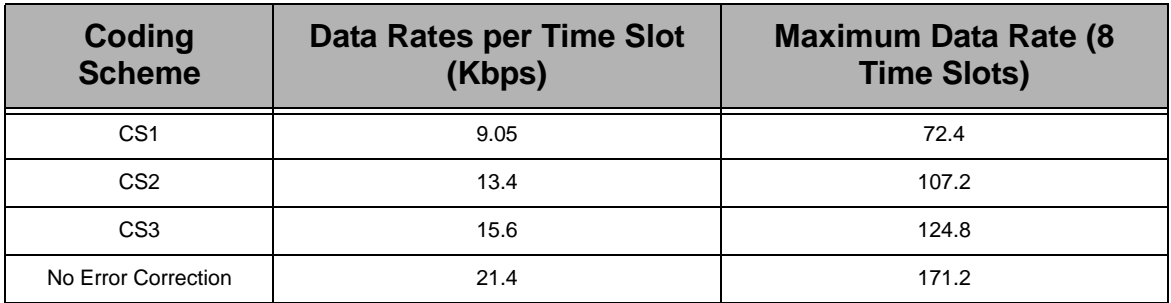

#### **Table 18: Air Interface Data Rates**

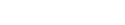

# **Electrical Interface**

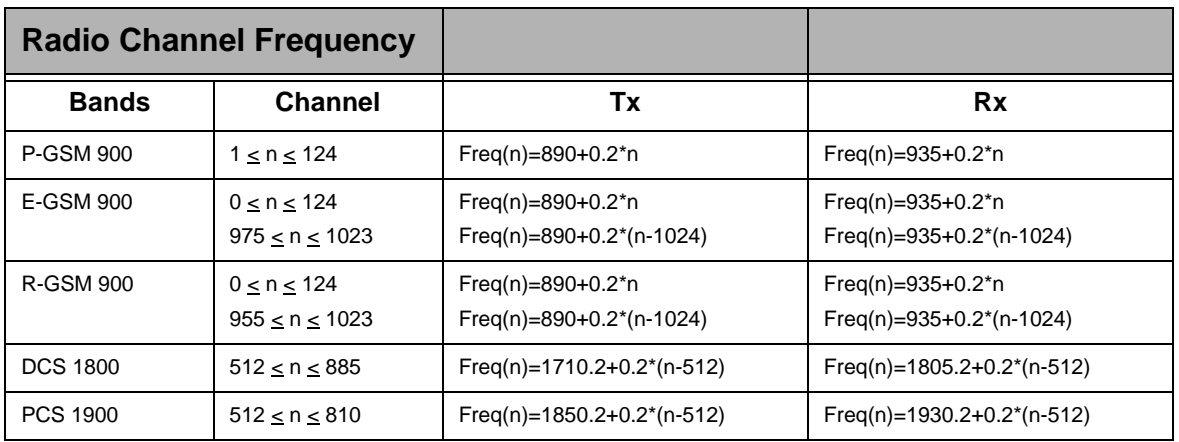

#### **Table 19: Radio Channel Frequency**

#### **Table 20: Radio Power Index**

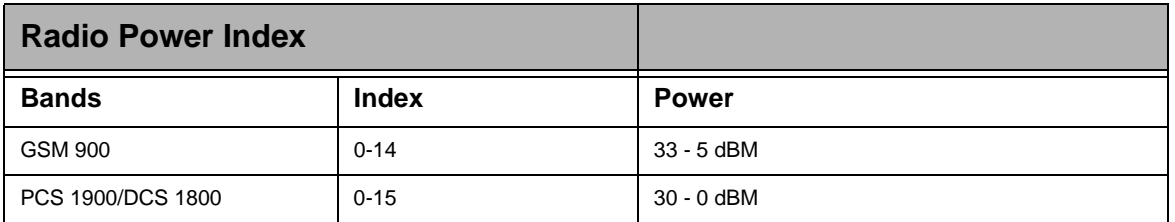

#### **Table 21: PCS Gain Index**

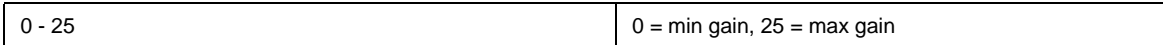

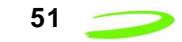

# **Subscriber Identification Module (SIM)**

GPRS, as an evolution to the GSM network, requires the use of a SIM (Subscriber Identity Module) card. The SIM Card, which identifies the user to the network for billing and other purposes, ensures a common set of SIM-based features and security with existing GSM products.

The PCS PC Card will not operate unless the SIM Card is fully inserted into the PC Card SIM holder. If the SIM Card is removed when the PC Card is inserted into a host the PC Card will not function.

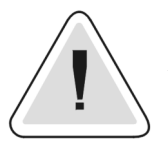

*A SIM card is required for all PC Card functions, with the exception of emergency calls.*

The SIM Card, which will be supplied by the carrier, is inserted by the user. SIM Cards are available from the carrier for each subscriber and/or device.

The SIM card contains an orientation or polarity feature indicating to the user how to seat the card correctly allowing for proper operation.

#### **Table 22: SIM Card Specifications**

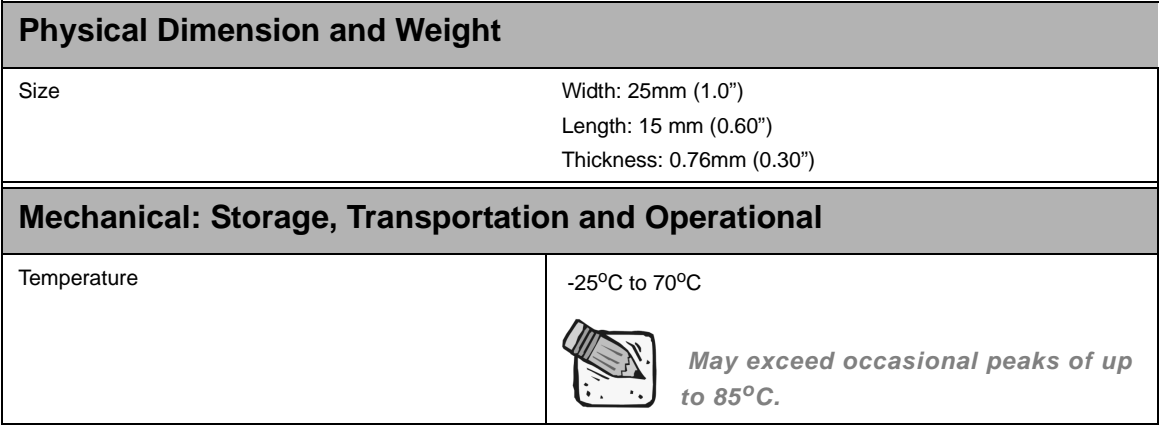

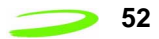

# **SIM Card Use**

The SIM card must be present in the device at all times to allow network access.

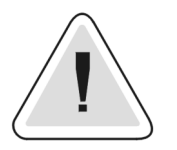

*Do not remove the SIM card while the modem is powered up. If the SIM card is removed during operation the user will be disconnected from the network.*

SIM cards can be moved from one device to another without the need to inform the network carrier. SIM cards may be configured differently to support different modes of operation. Contact the service provider for more details on the particular situation. The eight SIM module contacts are listed and described below in **[Table 23: SIM Card Contacts](#page-59-0)**.

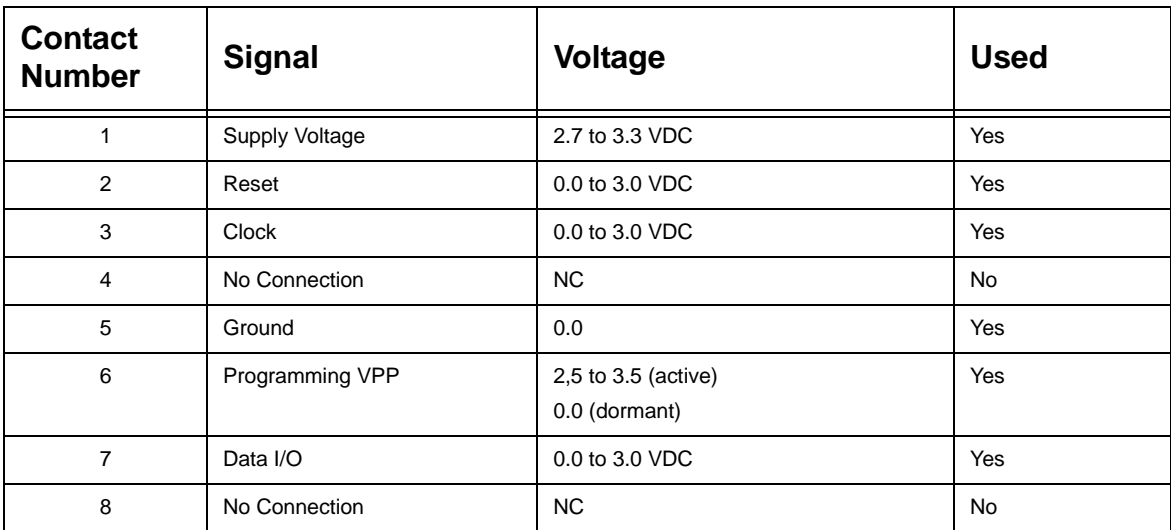

#### <span id="page-59-0"></span>**Table 23: SIM Card Contacts**

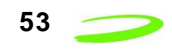

# **Modes of Operation**

The following modes of operation are listed and described below:

- **•** Sleep
- **•** SMS Messaging
- **•** Circuit Switched
- **•** GPRS Data
- **•** Standby

### **Sleep**

SLEEP mode provides the user with enhanced power savings by suspending unused services while powering down other portions of the device. This power savings mode occurs automatically and is transparent to the user. SLEEP mode can have a considerable effect on the useful operating intervals between recharging. The modem draws its power from the host thus affecting the host's operational time.

# **SMS Messaging**

SMS Messaging utilizes a very small portion of the data stream to send text-based messages to units actively connected to the network. SMS Messages can be received in either Standby, GPRS Data or Circuit switched modes. This feature provides a method of sending text messages between network devices or other devices connected via the Internet. SMS messages are limited to 160 bytes of data.

# **Circuit Switched**

A circuit switched session is initiated through a dial command (user initiated) or an answer command (remote initiated). In both cases the modem sets up and maintains a continuous data connection between the modem and the remote. This connection is maintained regardless of whether data is being sent or received. The session can be terminated by the ATH command or through DTR control.

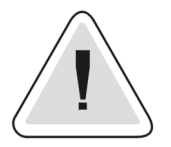

*During a circuit switched session the modem will not enter sleep mode.* 

# **GPRS Data**

The GPRS data connection provides the most cost effective and efficient way to send data over a GSM Network. The modem can chain together multiple slots to increase its throughput, the charges are applied only to the intervals when sending data thus the dead time, typical in a circuit switched call, are eliminated. The GPRS session is originated by dialing a dialup number, at which time an IP address is assigned to the modem.

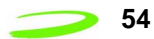

# **Standby**

When not in sleep mode or either of the data modes (Circuit switched or GPRS), the modem will actively scan for channels, listening for paging information and maintaining its connection with the network. Standby mode is automatically entered when the unit is powered up and will be activated whenever the modem leaves a data mode. Periodically, the modem must scan for channels, maintain its link with the network, or handoff from one channel to another.

### **Application Information**

For embedding GPRS data capability into a product Novatel Wireless™ also offers an [OEM module which may be more suitable for the application. Please refer to the following](http://www.novatelwireless.com/oem/index.html)  OEM Products web sites:

<http://www.novatelwireless.com/oem/index.html>

For applications please refer to the following application notes which can be obtained online at:

[http://www.novatelwireless.com/pcproducts/g100.html](http://www.novatelwireless.com/pcproducts/g100.htm) 

For integration assistance please contact the Custom Engineering Solutions Group:

http://www.novatelwireless.com/prodserv/oem\_custom.html

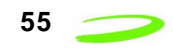

# **Chapter 3: AT Commands**

AT Commands allow communications software to control and direct the modem. The term AT is derived from the word **AT**tention, meaning to get the modem's attention. AT Commands are issued by an intelligent device to a modem to perform a specific function. For example, AT Commands can be used to initiate a call, answer a call or to simply transmit data.

The ETSI specification created a complete set of commands to interface with the terminal adapter or modem as well as specifying certain commands from ITU 25. To make the AT Command interface easier to understand and provide faster customer integration, a number of the standard AT Commands have been implemented to substitute some of the more specialized ETSI commands. All commands relevant to the control and operation of the modem have been implemented.

This chapter will provide the following information:

- **•** Merlin for GPRS AT Commands listed by functions
- **•** AT Command explanations, including a description, syntax, parameters, response and an example. For more information please see **["AT](#page-73-0)  [Command Set by Name" on page 67](#page-73-0)**.
- **•** The prefix AT obtains synchronization, identifies the character parameters, and indicates that a command may be in the following characters.
- **•** AT Commands **are not** case sensitive; use upper or lower case letters in the command syntax.

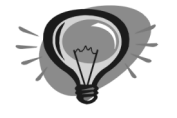

*The symbol <cr> represents an AT command's terminating character, used to send the AT command to the modem. By default, this terminating character is set to the carriage return character assigned to the "Enter" key on your keyboard.* 

### Topics Included in this Chapter

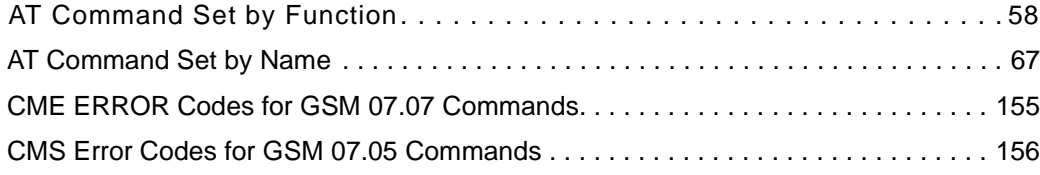

# <span id="page-64-0"></span>**AT Command Set by Function**

**[Table 4: Generic AT Commands](#page-64-2)**below, lists by function, the generic AT Commands that can be used on Merlin for GPRS. The general format of the command line is: **<prefix><command><cr>**.

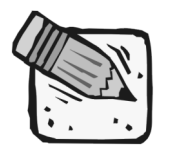

*This list does not include commands used for calibration.*

<span id="page-64-1"></span>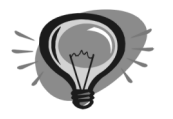

*Simply move the mouse over the command to link to a detailed explanation.*

#### <span id="page-64-2"></span>**Table 4: Generic AT Commands**

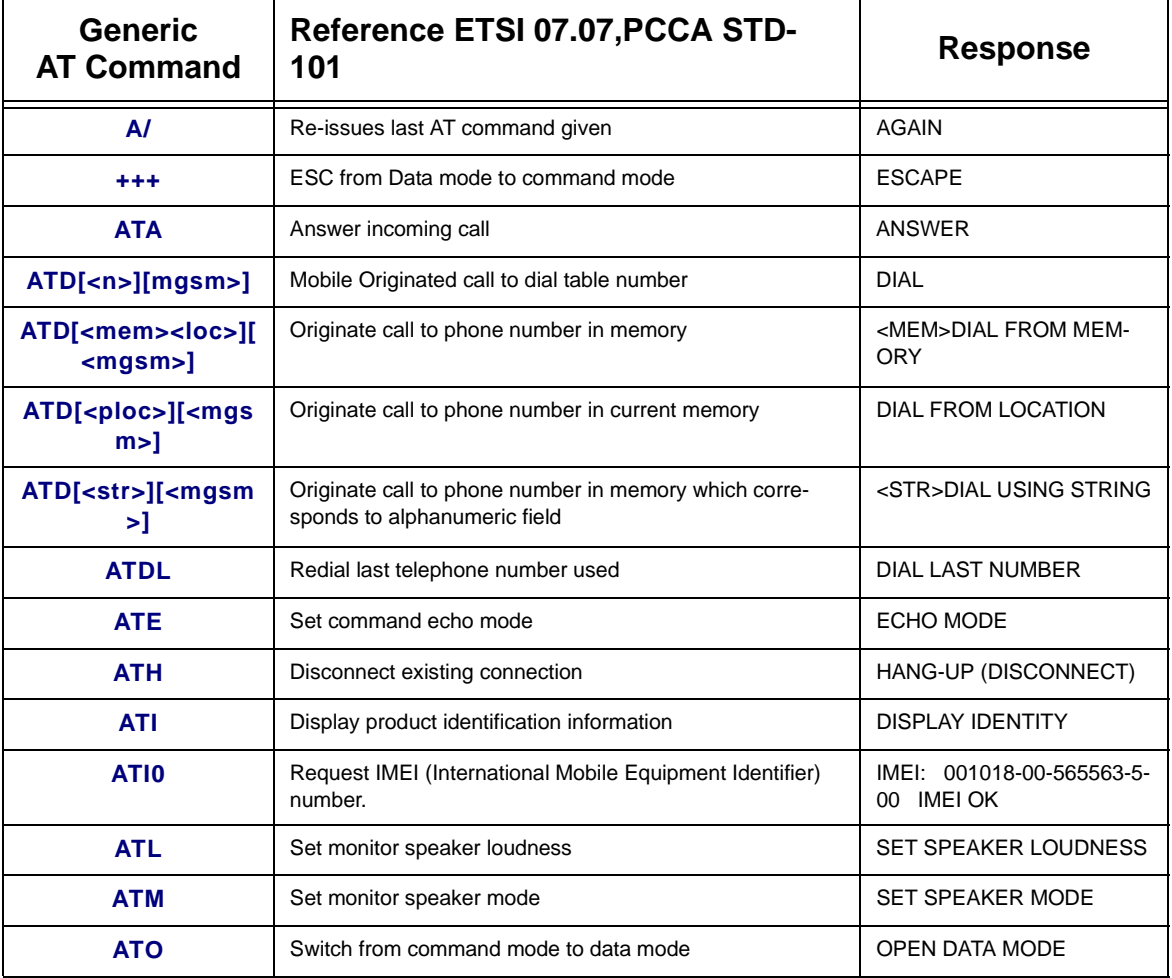

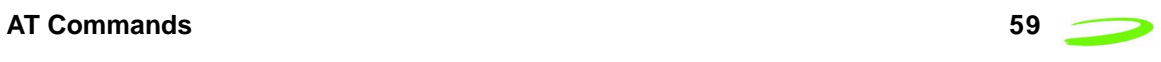

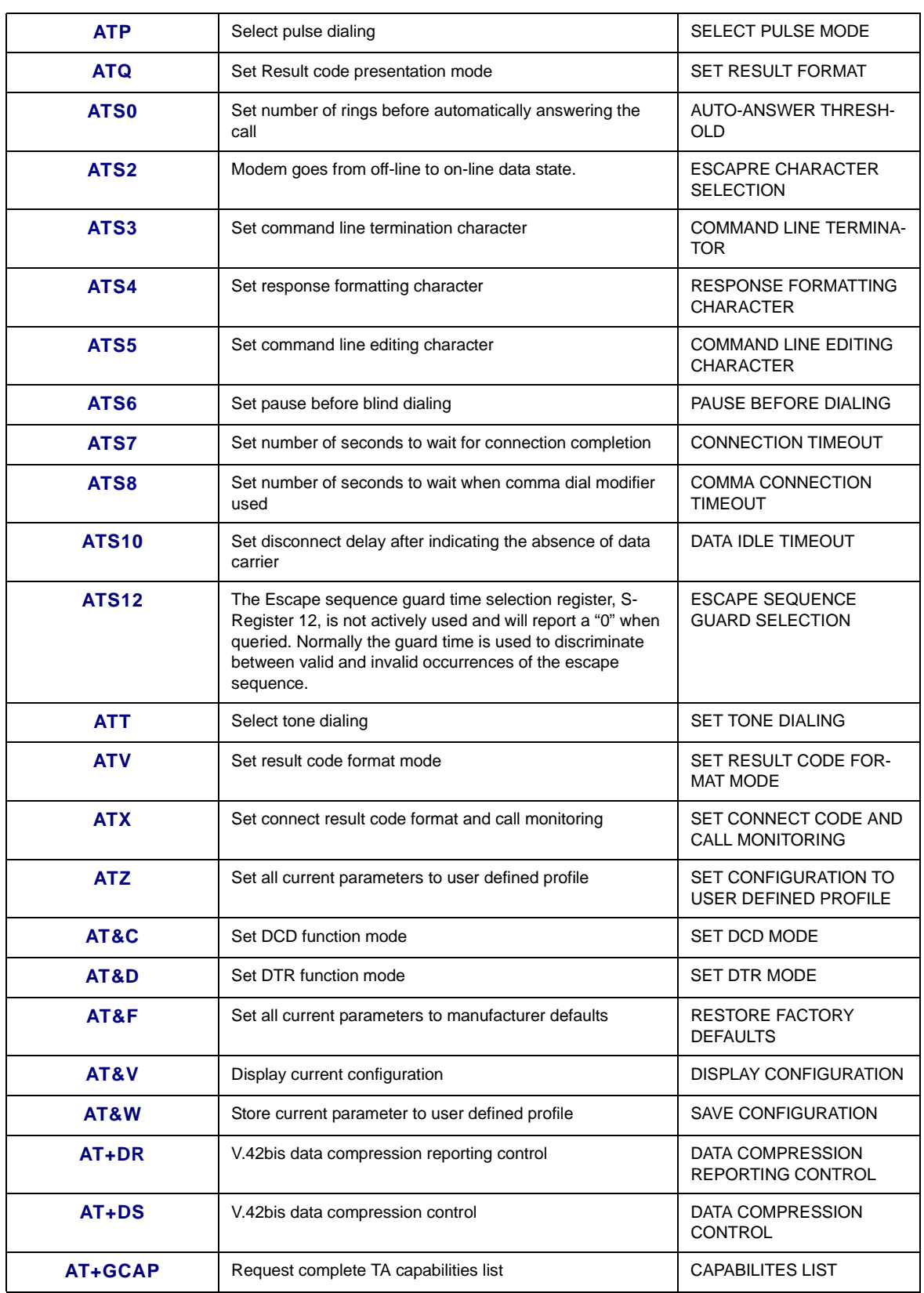

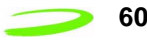

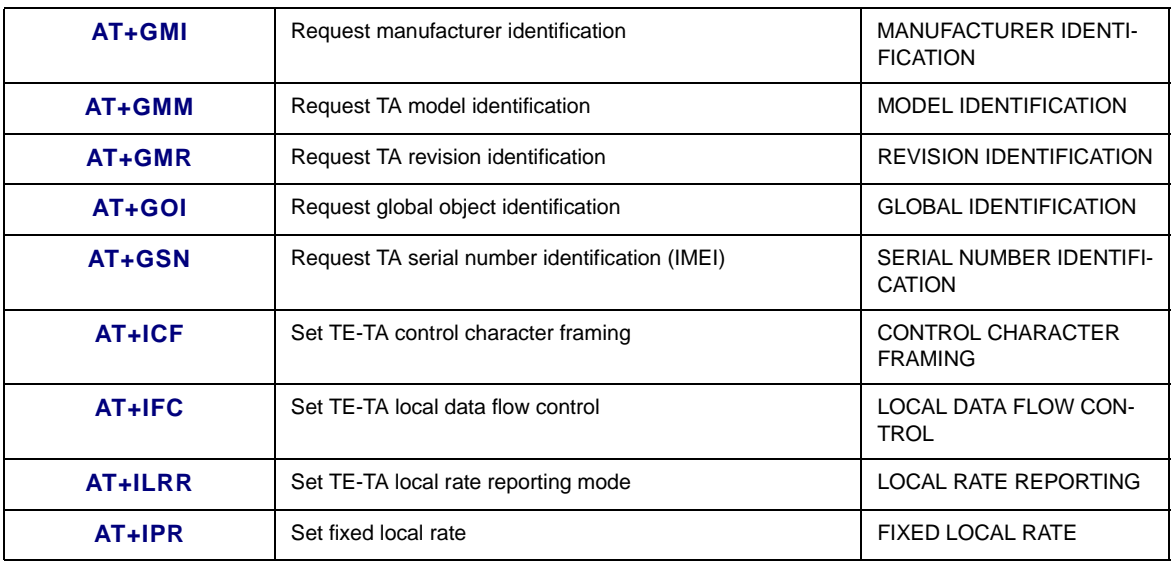

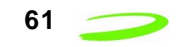

**[Table 5: Call Control Features AT Commands](#page-67-0)** below, lists by function, the AT Commands specific to accessing and troubleshooting the call control features used on Merlin for GPRS.

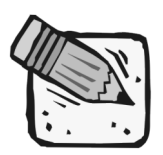

*This list does not include commands used for calibration.*

#### <span id="page-67-0"></span>**Table 5: Call Control Features AT Commands**

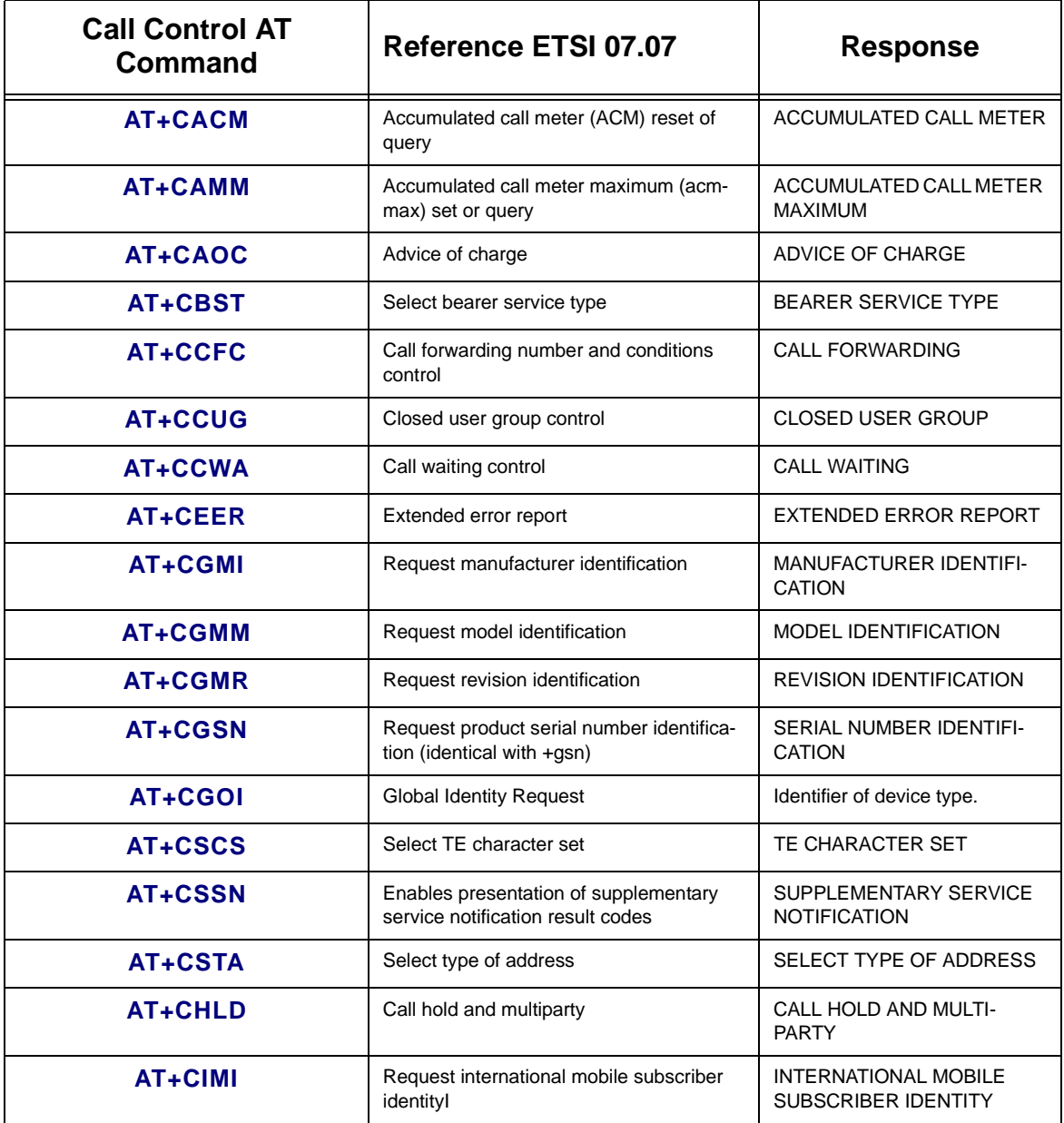

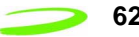

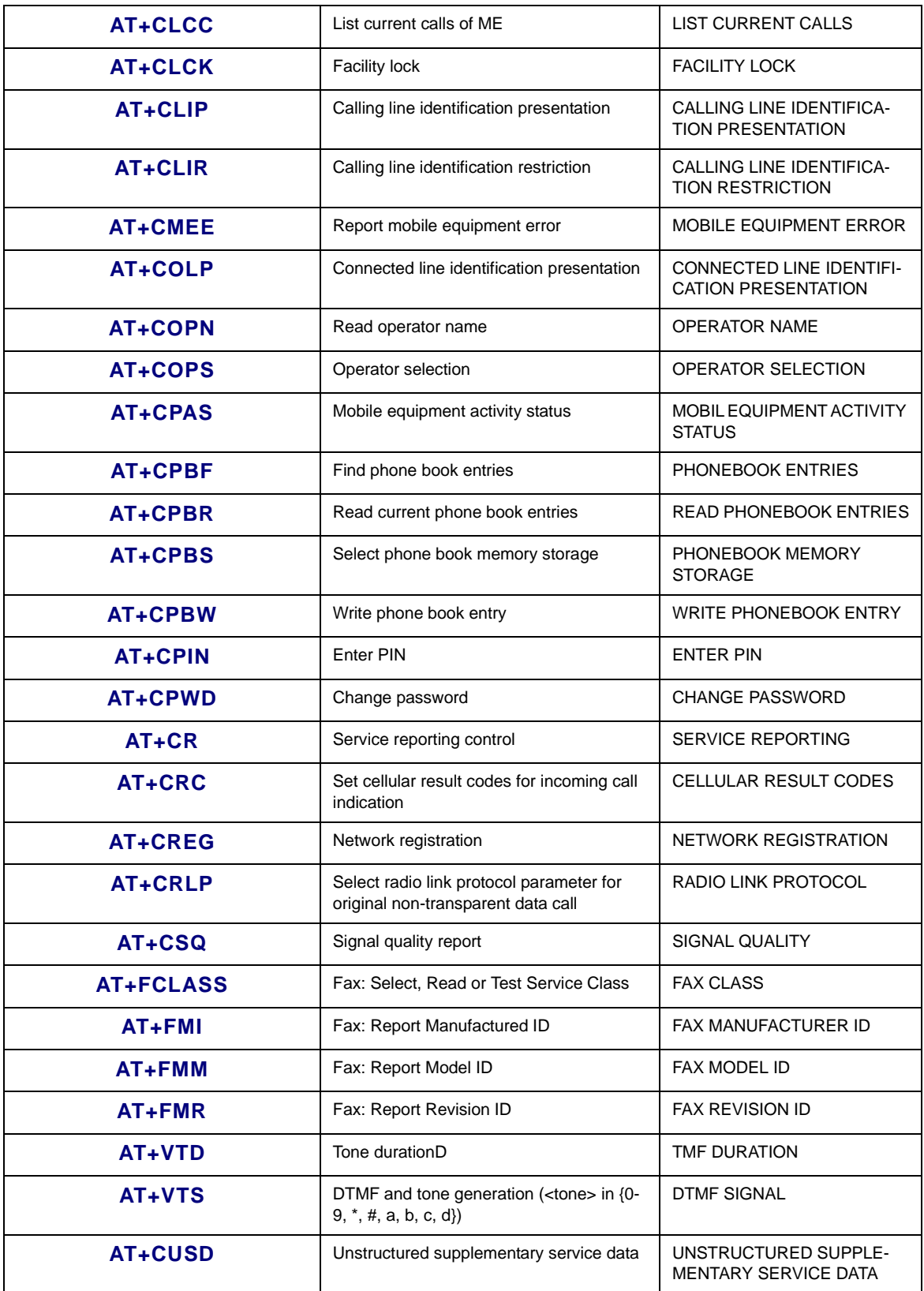

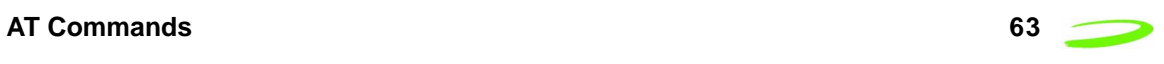

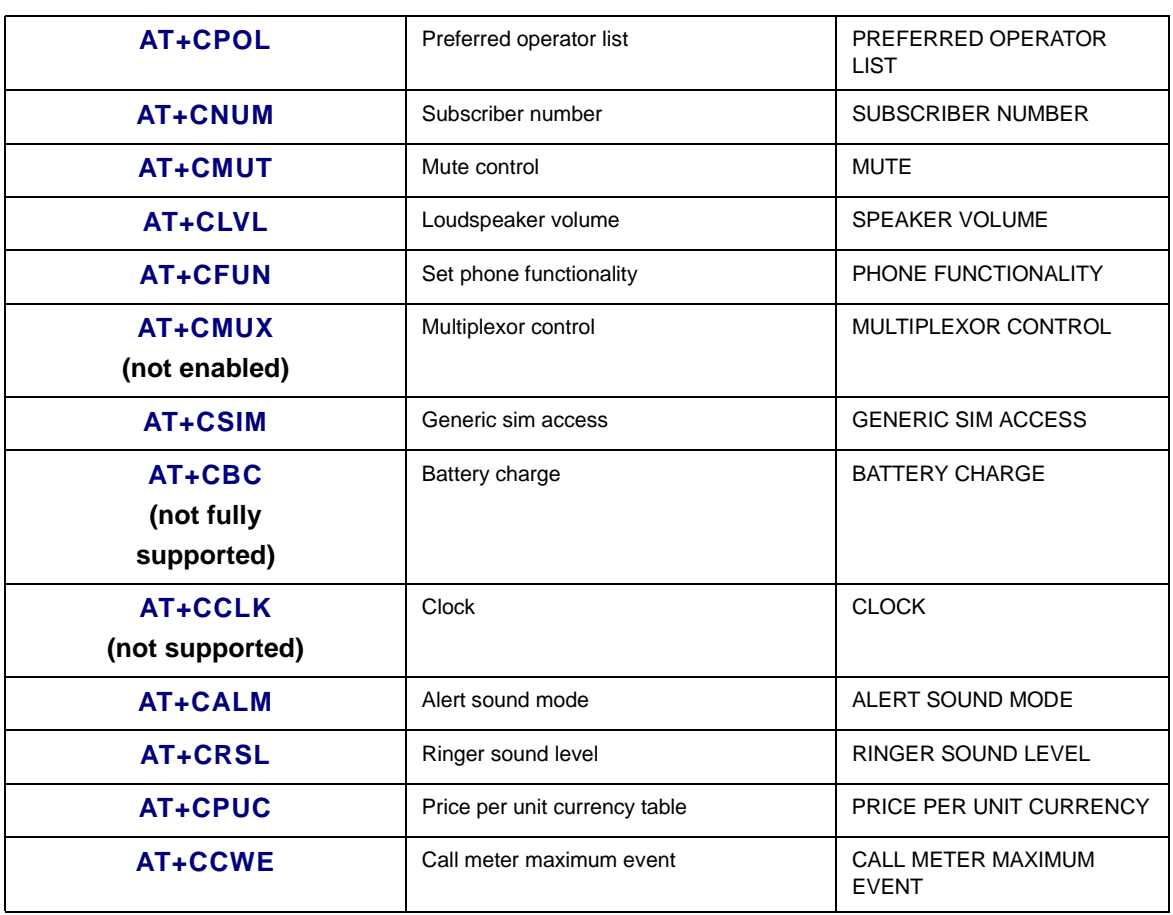

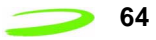

**[Table 6: SMS Specific At Commands](#page-70-0)** below, lists by function, the AT Commands specific to accessing and troubleshooting the SMS feature used on Merlin for GPRS.

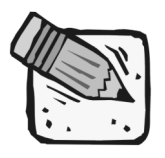

*This list does not include commands used for calibration.*

#### <span id="page-70-0"></span>**Table 6: SMS Specific At Commands**

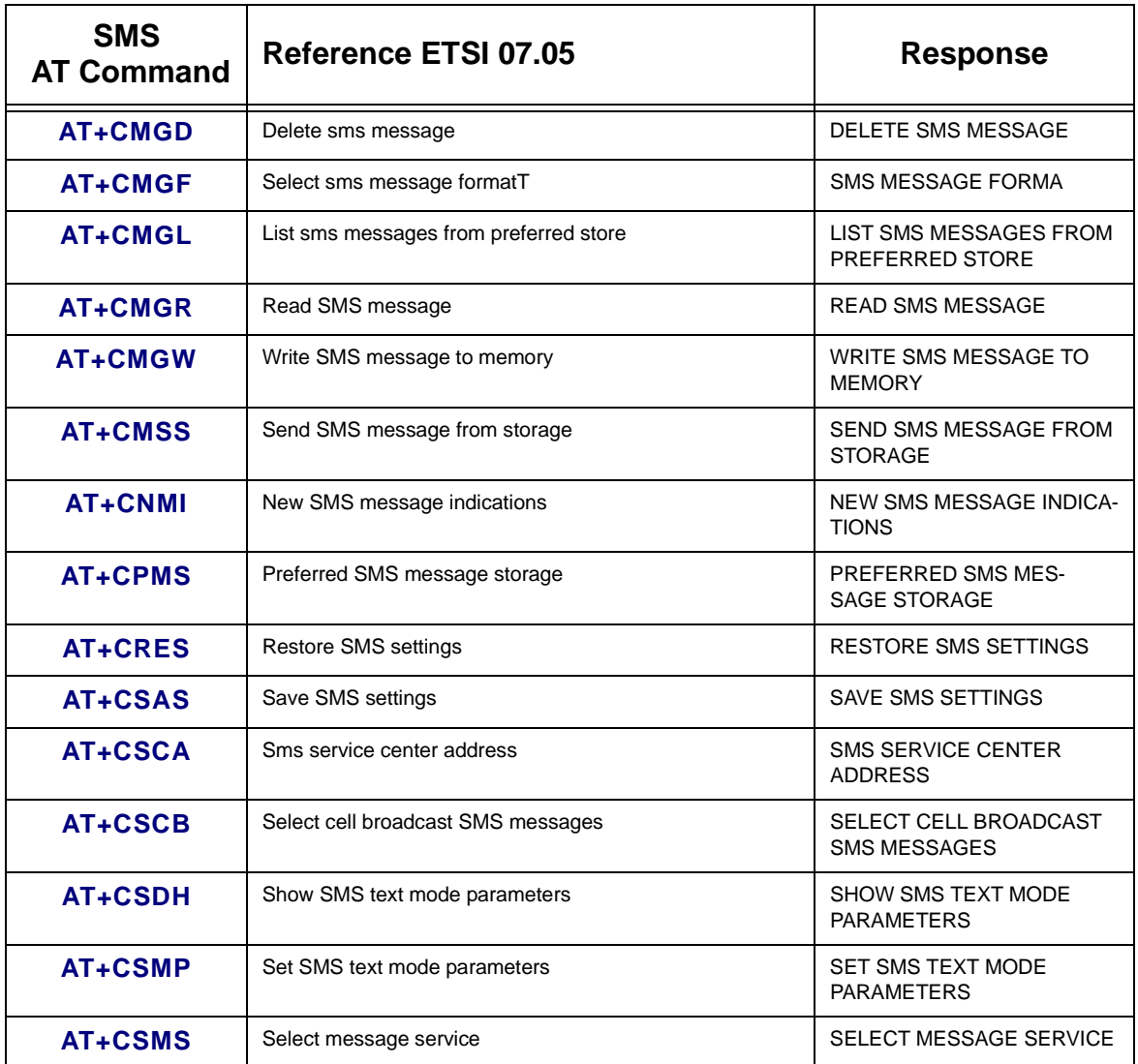

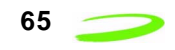

**[Table 7: GPRS Specific AT Commands](#page-71-0)** below, lists by function, the AT Commands specific to accessing and troubleshooting the issues specific to GPRS communications.

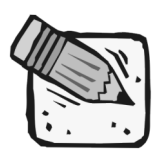

*This list does not include commands used for calibration.*

#### <span id="page-71-0"></span>**Table 7: GPRS Specific AT Commands**

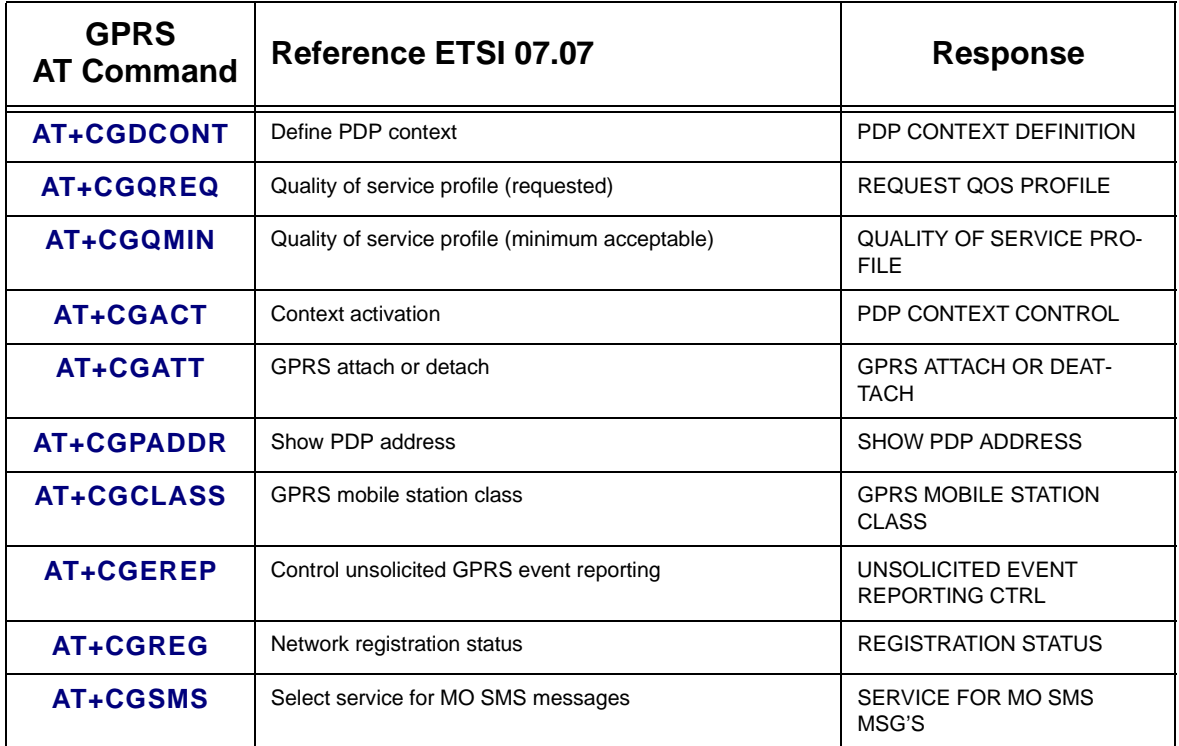
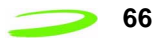

**[Table 8: Novatel Wireless Specific AT Commands](#page-72-0)** below, lists by function, the AT Commands specific to accessing and troubleshooting the issues specific to TTP communications.

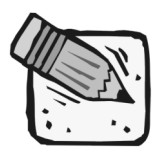

*This list does not include commands used for calibration.*

### <span id="page-72-0"></span>**Table 8: Novatel Wireless Specific AT Commands**

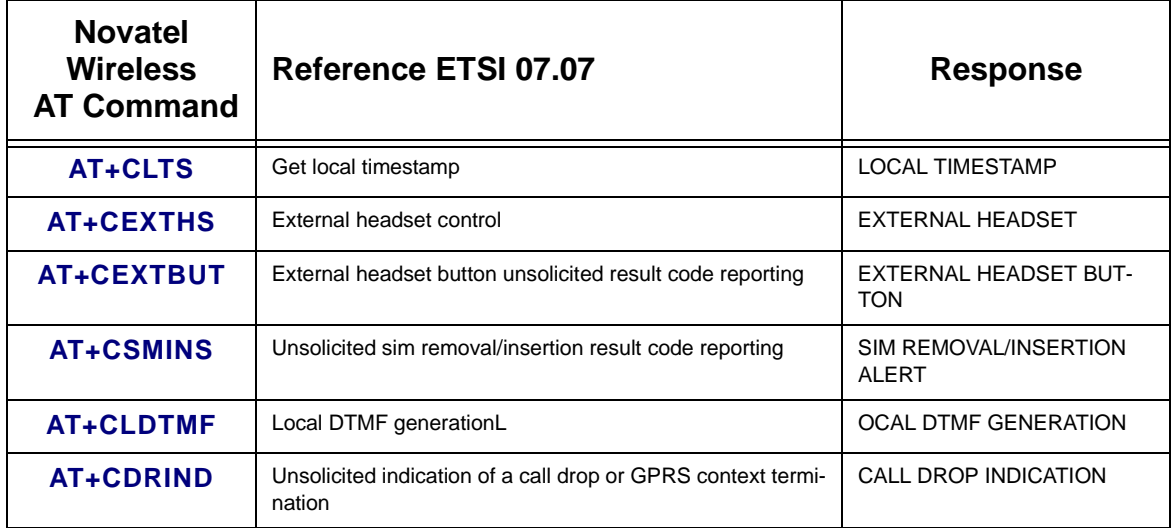

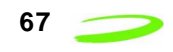

### **AT Command Set by Name**

Each of the following sections discusses an individual AT command and its five subsections listed below:

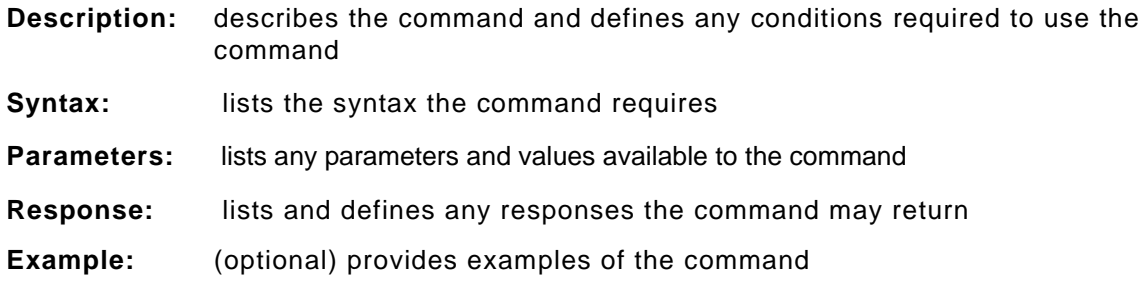

## **A/**

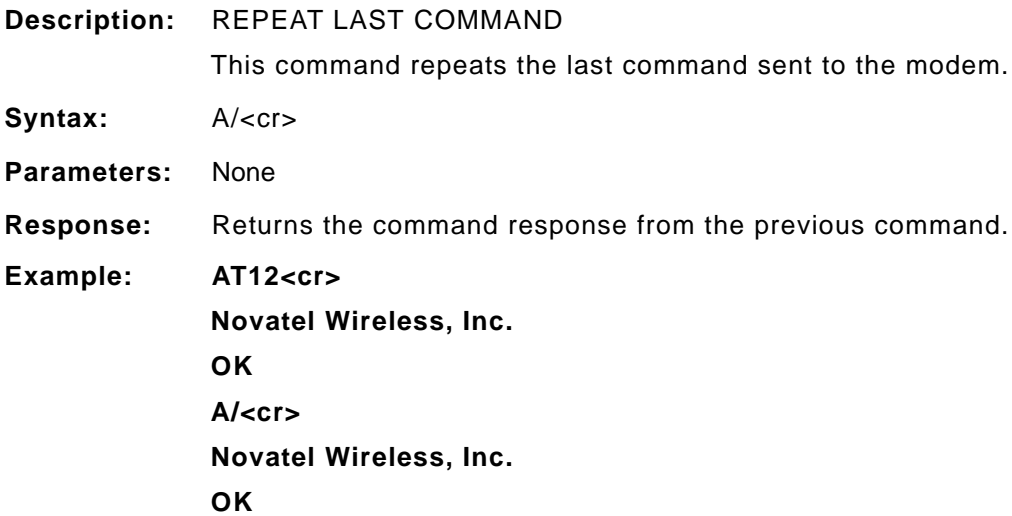

### **+++**

### **Description:** ESCAPE SEQUENCE

This command is used to change the modem from data mode to command mode. This command is not a Hayes-compatible command as the guard time interval is not required. It is a public domain method (TIES) and is only enabled with define VG\_TIES\_ESC\_SEQUENCE.

If the modem receives the characters +++AT followed by a carriage return (<cr>) within a 0.5 second time span, the modem interrupts the data flow on the AT command interface, switches to command mode and interprets all characters received before the next command line termination character as commands.

This command can only be issued in data mode.

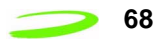

This command is not a Hayes-compatible command. It is a public domain method (TIES) and is only enabled with define VG TIES ESC SEQUENCE. **Syntax: +++<cr>**

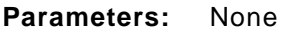

**Response:** This command will return the string **OK**.

**Example: +++AT <cr>**

# **ATA**

**Description:** ANSWER

This command sets the modem to answer the next call. The modem sends an off-hook signal to the remote station. Any additional commands on the same command line are ignored. The modem switches to data mode and after call is released, returns to command mode.

This command can be stopped by receiving a character during execution, except during some states of connection establishment such as handshaking.

### Syntax: **ATA<cr>**

**Parameters:** None

**Response:** If the connection is successful the modem will return the string:

### **CONNECT<text>**

then switches to data mode. The <text> is only displayed if the command ATX has been set to a value greater than 0.

When the modem releases the call and returns to command mode, it returns the string:

**OK**

If no connection is made, the modem will return the string:

**NO CARRIER**

**Example: ATA<cr>**

# **ATD[<n>][mgsm>]**

### **Description:** DAIL NUMBER

This command will instruct the modem to originate a call to a dialable number. The modem attempts to set up an outgoing call.

This command can be stopped by receiving a character during execution, except during some states of connection establishment such as handshaking.

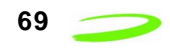

### **Syntax: ATD[<n>][<mgsm>]<cr>**

**Parameters:**

n is the string of dialing digits and the optional V.25ter modifiers. The valid dialing digits are:

 $0-9$ , \*, #, +, A, B, C

and the V.25ter modifiers which are ignored:

- mgsm is a string of GSM modifiers, where:
	- I is overrides the current Calling Line Identification Restriction (CLIR) setting for the call
	- G,g displays the Closed User Group (CUG) information, set with the command +CCUG
	- $\mathfrak{g}$  signifies the call is a voice call and instructs the modem to return to the command mode.
- **Response:** If there is no dial tone, the modem will return the string:

#### **NO DIALTONE**

where the command ATX has been set to 2 or 4.

If there is an error and it is related to the mobile equipment's (ME) functionality, the modem will return the string:

#### **+CME ERROR: <error>**

If the connection is busy, the modem will return the string:

### **BUSY**

where the command ATX has been set to 3 or 4.

If the connection cannot be established, the modem will return the string:

### **NO CARRIER**

If the connection is successful and is non-voice call, the modem switches to data state and the modem will return the string:

#### **CONNECT<text>**

where <text> is only displayed if the command ATX has been set to a value greater than 0.

If connection successful and is a voice call, the modem will return the string:

### **OK**

When the modem releases the call and returns to command mode, it returns the string:

**OK**

#### **Example:**

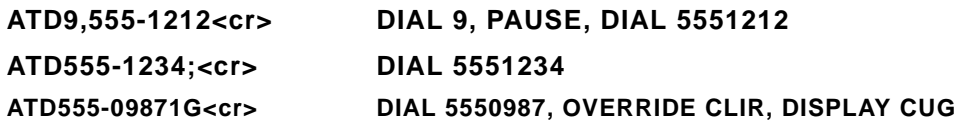

### **ATD[<mem><loc>][<mgsm>]**

### **Description:** DIAL NUMBER FROM SIM PHONE BOOK MEMORY

This command will instruct the modem to originate a call to a dialable number using reference to a number stored in the SIM's phone book memories.

#### **Syntax: ATD[<mem><loc>][<mgsm>]**

#### **Parameters:**

mem is the phone book at the designated memory location. There is no <mem> for emergency calls (EN). It is comprised of the following phone book parameters:

- FD SIM fix phone-phone book
- LD SIM last-phone-phone book
- DC Mobile Equipment (ME) dialed calls list
- ON SIM (or ME) own numbers (MSISDNs) list
- SM SIM phone book
- loc is an integer referring to a memory location that is in a range of locations available in the phone book referenced. This must be used with the mem parameter.

mgsm is a string of GSM modifiers, where:

- I is overrides the current Calling Line Identification Restriction (CLIR) setting for the call
- G,g displays the Closed User Group (CUG) information, set with the command +CCUG
- ; signifies the call is a voice call and instructs the modem to return to the command mode.
- **Response:** If there is no dial tone, the modem will return the string:

#### **NO DIALTONE**

where the command ATX has been set to 2 or 4.

If there is an error and it is related to the mobile equipment's (ME) functionality, the modem will return the string:

#### **+CME ERROR: <error>**

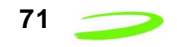

If the connection is busy, the modem will return the string:

### **BUSY**

where the command ATX has been set to 3 or 4.

If the connection cannot be established, the modem will return the string:

### **NO CARRIER**

If the connection is successful and is non-voice call, the modem switches to data state and the modem will return the string:

### **CONNECT<text>**

where <text> is only displayed if the command ATX has been set to a value greater than 0.

If connection successful and is a voice call, the modem will return the string:

**OK**

When the modem releases the call and returns to command mode, it returns the string:

**OK**

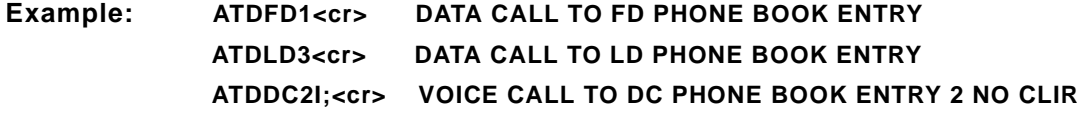

# **ATD[<ploc>][<mgsm>]**

**Description:** DIAL NUMBER FROM INTERNAL MEMORY

This command will instruct the modem to originate a call to a dialable number

### Syntax: ATD[<ploc>][<mgsm>]<cr>

#### **Parameters:**

ploc is an integer referring to a mobile equipment phone number stored at the specified location in the modem's internal memory.

mgsm is a string of GSM modifiers, where:

- I overrides the current Calling Line Identification Restriction (CLIR) setting for the call
- G,g displays the Closed User Group (CUG) information, set with the command +CCUG
- $i$  signifies the call is a voice call and instructs the modem to return to the command mode.

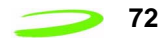

**Response:** If there is no dial tone, the modem will return the string:

### **NO DIALTONE**

where the command ATX has been set to 2 or 4.

If there is an error and it is related to the mobile equipment's (ME) functionality, the modem will return the string:

### **+CME ERROR: <error>**

If the connection is busy, the modem will return the string:

### **BUSY**

where the command ATX has been set to 3 or 4.

If the connection cannot be established, the modem will return the string:

### **NO CARRIER**

If the connection is successful and is non-voice call, the modem switches to data state and the modem will return the string:

### **CONNECT<text>**

where <text> is only displayed if the command ATX has been set to a value greater than 0.

If connection successful and is a voice call, the modem will return the string:

**OK**

When the modem releases the call and returns to command mode, it returns the string:

OK

### **Example: ATD2<cr>**

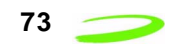

# **ATD[<str>][<mgsm>]**

### **Description:** DIAL NUMBR FROM NAME SEARCH

This command will instruct the modem to originate a call to a dialable number.

### Syntax: ATD[<str>][<mgsm>]<cr>

### **Parameters:**

str is a string that is searched for in the alphanumeric fields of the phone books, located in all available memory types (i.e. SIM, Mobile Equipment Phone Book, etc.).

### mgsm is a string of GSM modifiers, where:

- I is overrides the current Calling Line Identification Restriction (CLIR) setting for the call
- G,g displays the Closed User Group (CUG) information, set with the command +CCUG
- $i$  signifies the call is a voice call and instructs the modem to return to the command mode.
- **Response:** If there is no dial tone, the modem will return the string:

### **NO DIALTONE**

where the command ATX has been set to 2 or 4.

If there is an error and it is related to the mobile equipment's (ME) functionality, the modem will return the string:

### **+CME ERROR: <error>**

If the connection is busy, the modem will return the string:

### **BUSY**

where the command ATX has been set to 3 or 4.

If the connection cannot be established, the modem will return the string:

### **NO CARRIER**

If the connection is successful and is non-voice call, the modem switches to data state and the modem will return the string:

### **CONNECT<text>**

where <text> is only displayed if the command ATX has been set to a value greater than 0.

If connection successful and is a voice call, the modem will return the string:

**OK**

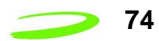

When the modem releases the call and returns to command mode, it returns the string:

**OK**

**Example: ATDBobR<cr>**

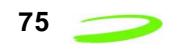

# **ATDL**

**Description:** DIAL LAST NUMBER

This command will instruct the modem to originate a call to the last telephone number used by the modem. The modem attempts to set up an outgoing call.

This command can be stopped by receiving a character during execution, except during some states of connection establishment such as handshaking.

### **Syntax: ATDL[;]**

**Parameters:** ; which signifies the call is a voice call and instructs the modem to return to the command mode.

**Response:** If there is no dial tone, the modem will return the string:

### **NO DIALTONE**

where the command ATX has been set to 2 or 4.

If there is no last number to dial or the number is invalid, the modem will return the string:

### **+CME ERROR: <error>**

If the connection is busy, the modem will return the string:

### **BUSY**

where the command ATX has been set to 3 or 4.

If the connection cannot be established, the modem will return the string:

### **NO CARRIER**

If the connection is successful and is non-voice call, the modem switches to data state and the modem will return the string:

### **CONNECT<text>**

where <text> is only displayed if the command ATX has been set to a value greater than 0.

If connection successful and is a voice call, the modem will return the string:

### **OK**

When the modem releases the call and returns to command mode, it returns the string:

### **OK**

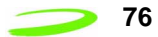

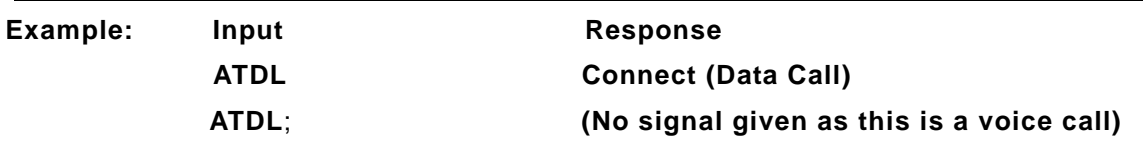

# **ATE**

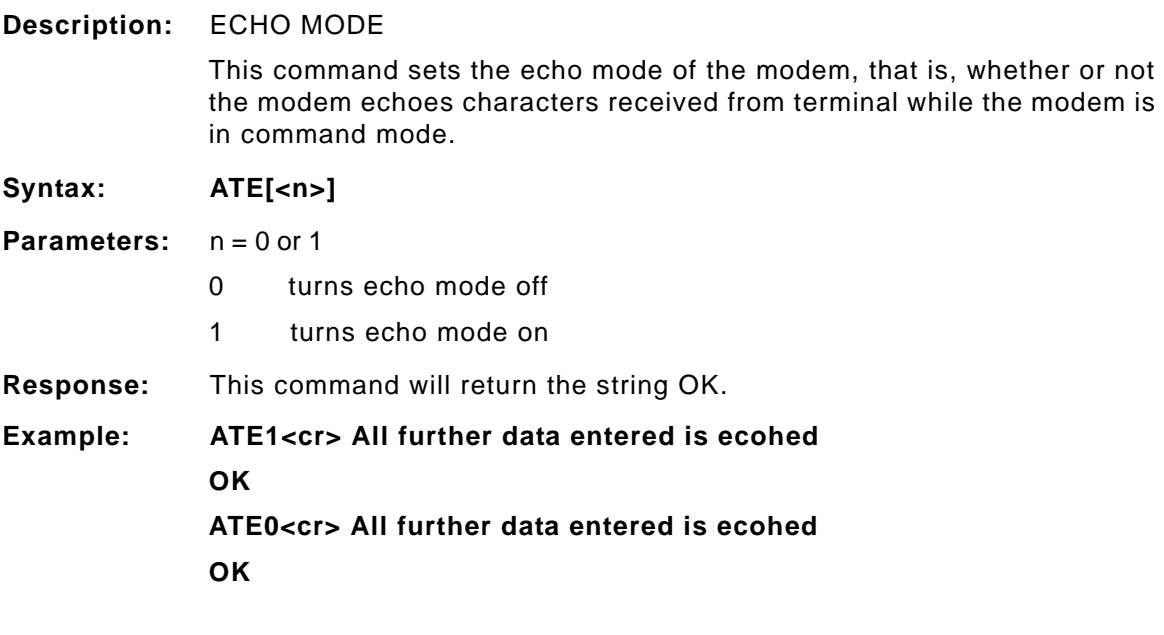

# **ATH**

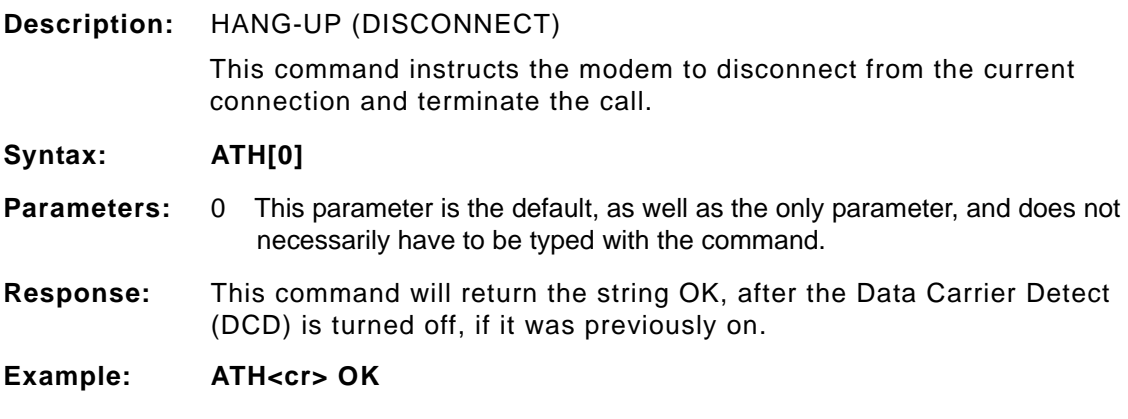

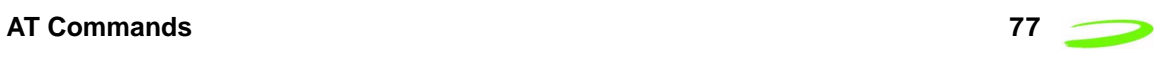

# **ATI**

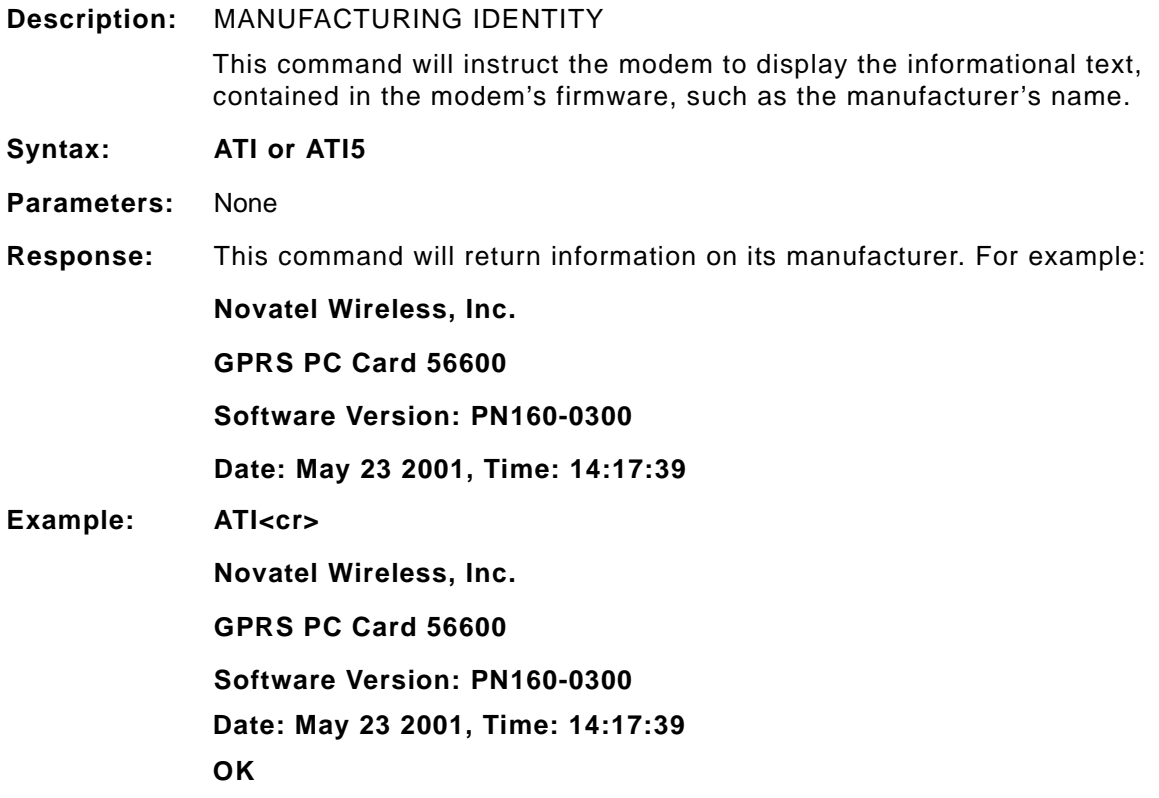

# **ATI0**

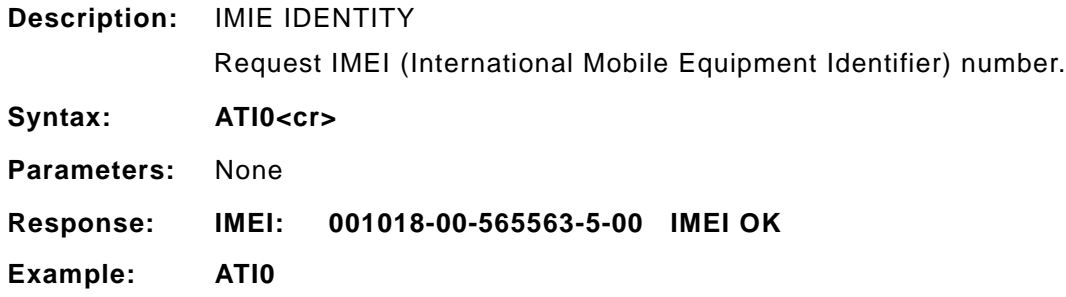

# **ATL**

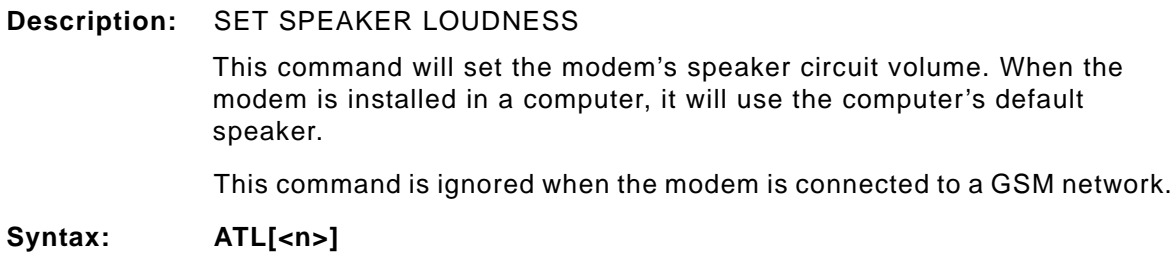

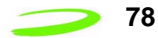

**Parameters:** 0, 1, 2, 3

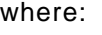

- 0 sets the speaker volume to very low
- 1 sets the speaker volume to low
- 2 sets the speaker volume to medium
- 3 sets the speaker volume to high
- **Response:** This command will return the string **OK**.
- **Example: ATL3<cr>**

### **ATM**

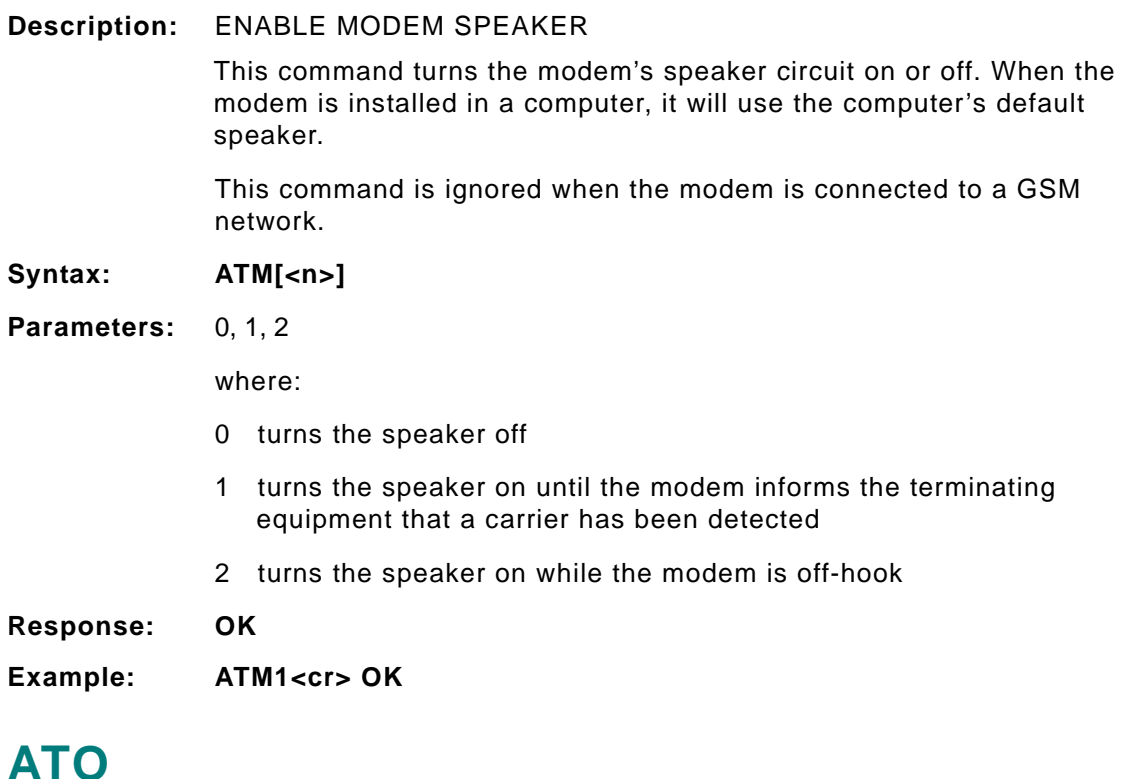

### **Description:** OPEN DATA MODE This command switches the modem from command mode to data mode. This command is generally used to return the modem to data mode after the user has issued the command +++AT and worked in the modem's command mode. **Syntax: ATO[0] Parameters:** 0 This parameter is the default, as well as the only parameter, and does not necessarily have to be typed with the command.

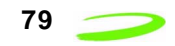

**Response:** If connection is not successfully resumed, the modem will return the string:

### **NO CARRIER**

If connection is successfully resumed, the modem will return the string:

### **CONNECT<text>**

where <text> is only displayed if the command ATX has been set to a value greater than 0.

**Example: ATO<cr> <Data Field to and from Modem>**

## **ATP**

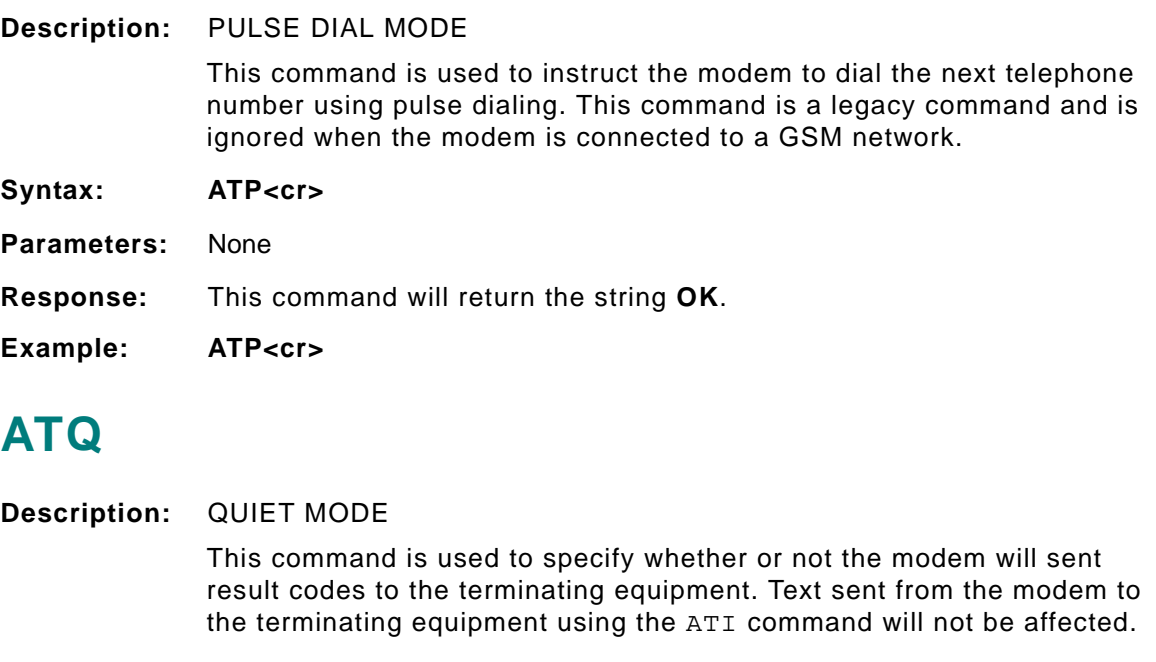

**Syntax: ATQ[<n>]**

**Parameters:** 0, 1

- 0 instructs the modem to send the result codes; this is the default.
- 1 instructs the modem to suppress the result codes and not transmit them to the terminating equipment.
- **Response:** If this command has been set to **0**, the modem's response will be **OK**. If this command has been set to 1, there will be no response from the modem.
- **Example: ATQ0<cr>**

# **ATS0**

### **Description:** LISTEN MODE

This command sets the number of rings the modem will wait before it will answer the incoming call. This command sets the modem's S-register 0.

### **Syntax: ATS0[=<n>][?]**

**Parameters:** =<n>, ?

- <n> is a number between 1 and 255 that represents the number of rings the modem will wait before answering the incoming call. This command sets the S-register 0 to the number specified in <n>. If this command is set to 0, the modem will never answer the incoming call.
- ? will query the S-register and return the register's current value
- **Response:** If the user has typed the command **ATS0?**, the modem will return the current value of the register and the string **OK**. For example:

**5**

### **OK**

If the user has typed the command **ATS0=<n>**, the modem will only return the string **OK**.

**Example:** ATS0=5<cr> answer after 5 rings

**OK**

### **ATS2**

**Description:** ESCAPE CHARACTER SELECTION

The escape sequence consists of three repetitions of the escape code character, defined by S-Register 2 (default value: decimal 43(+)). The escape sequence causes the modem to go to the off-line command state from the on-line data state. After this escape sequence, the modem can accept user's AT Commands.

- **Syntax: ATS2=<n><cr>**
- **Parameters:**  $\langle n \rangle$  is the decimal value of the ASCII character used as the "escape" character
- **Response: OK**
- **Example: ATS2=43<cr> OK**

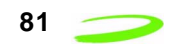

### **ATS3**

**Description:** COMMAND TERMINATION CHARACTER This command sets the character that will be used as the command line termination character. The terminating character may be changed using this command. This command sets the modem's S-register 3. **Syntax: ATS3[=<n>][?]** Parameters: = < n > . ? =<n> is the ASCII code number that represents the character to be used

- as the command line termination character. This command sets Sregister 3 to the number specified in <n>. The valid values for this parameter range from 0 to 127 and the default for this S-register is 13, which is the carriage return character.
- ? will query the S-register and return the register's current value.
- **Response:** If the user has typed the command **ATS3?**, the modem will return the current value of the register and the string **OK**. For example:

**13**

**OK**

If you the user has typed the command **ATS3=<n>**, the modem will only return the string **OK**.

**Example: ATS3=23<cr>**

**ATS3?<cr>**

### **ATS4**

**Description:** EOL CHARACTER SELECTION

This command sets the character that will be used as the modem's response string end-of-line character. This command sets the modem's Sregister 4.

- **Syntax: ATS4[=<n>][?]**
- Parameters: =<n>, ?

where:

- =<n> is the ASCII code number that represents the character to be used as the modem's response string end-of-line character. This command sets S-register 4 to the number specified in <n>. The valid values for this parameter range from 0 to 127 and the default for this S-register is 10, which is the line feed character.
- ? will query the S-register and return the register's current value.

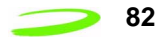

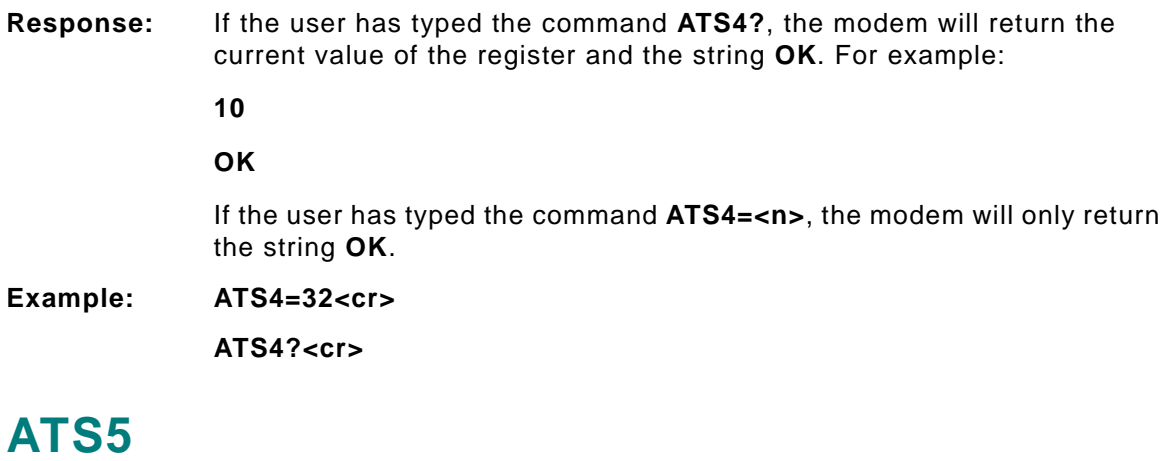

**Description:** BACKSPACE CHARACTER

This command sets the character that will be used by the command line as the backspace character; when the command line receives this character, it will erase the character immediately preceding the cursor. This command sets the modem's S-register 5.

- **Syntax: ATS5[=<n>][?]**
- Parameters: = <n>, ?
	- =<n> is the ASCII code number that represents the character to be used as the backspace character. This command sets S-register 5 to the number specified in <n>. The valid values for this parameter range from 0 to 127 and the default for this S-register is 8, which is the backspace character assigned to the Backspace key on your keyboard.
	- ? will query the S-register and return the register's current value.
- **Response:** If the user has typed the command **ATS5?**, the modem will return the current value of the register and the string **OK**. For example:
	- **8**

### **OK**

If the user has typed the command **ATS5=<n>**, the modem will only return the string **OK**.

**Example: ATS5=110<cr>**

**ATS5?<cr>**

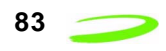

# **ATS6**

**Description:** CONNECTION HOLD OFF TIMER

This command sets the number of seconds the modem will wait before it will begin blind dialing (dialing without checking for a dial tone). This command sets the modem's S-register 6.

This command is ignored when the modem is connected to a GSM network.

### **Syntax: ATS6[=<n>][?]**

Parameters: =<n>, ?

- =<n> is a number between 0 and 255 that represents the number of seconds the modem will wait before blind dialing an outbound call. This command sets S-register 6 to the number specified in <n>. The default value for this register is 2.
- ? will query the S-register and return the register's current value.
- **Response:** If the user has typed the command **ATS6?**, the modem will return the current value of the register and the string **OK**. For example:

### **4**

### **OK**

If the user has typed the command **ATS6=<n>**, the modem will only return the string **OK**.

**Example: ATS6=4<cr>**

### **ATS7**

**Description:** CONNECTION TIMEOUT This command sets the number of seconds the modem will wait for the connection to complete during an inbound or outgoing call, before it stops attempting to connect. This command sets the modem's S-register 7.

### **Syntax: ATS7[=<n>][?]**

Parameters: = <n>, ?

- =<n> is a number between 0 and 255 that represents the number of seconds the modem will wait before stopping the connection attempt. This command sets S-register 7 to the number specified in <n>. The default value for this register is 60.
- ? will query the S-register and return the register's current value.

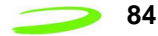

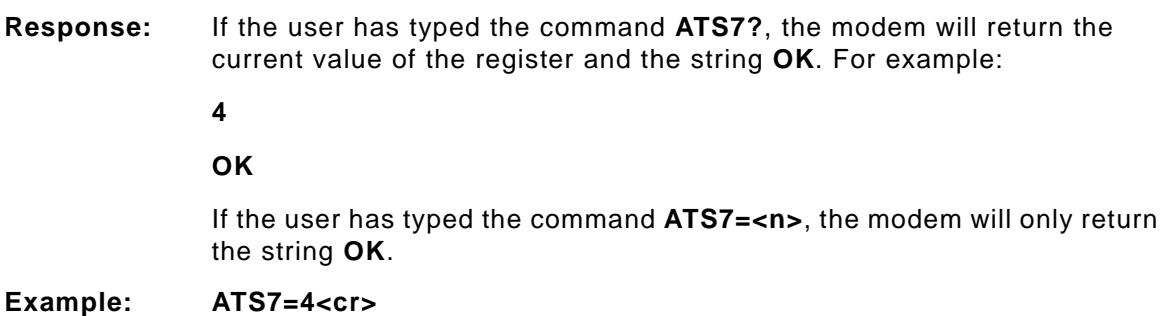

# **ATS8**

**Description:** COMMA DIAL MODIFIER

This command sets the value of the **comma dial modifier**, in seconds. The comma dial modifier is placed in-between the digits of the telephone number you wish to call to provide a pause. This might be used when dialing 9 to get an outside telephone line. This command sets the modem's S-register 8.

This command is ignored when the modem is connected to a GSM network.

### **Syntax: ATS8[=<n>][?]**

Parameters: = < n>, ?

- =<n> is a number between 1 and 255 that represents the number of seconds the modem will wait to dial the remaining digits in the telephone number. This command sets S-register 8 to the number specified in  $\langle n \rangle$ . If this command is set to 0, the there will be no pause when the comma (,) is encountered. The default is set to 2.
- ? will query the S-register and return the register's current value.
- **Response:** If the user has typed the command **ATS8?**, the modem will return the current value of the register and the string **OK**. For example:

**2**

**OK**

If the user has typed the command **ATS8=<n>**, the modem will only return the string **OK**.

**Example: ATS8=2<cr>**

# **ATS10**

**Description:** DATA CARRIER TIMEOUT

This command sets the amount of time, in  $^{1}\!/_{10}$ <sup>th</sup> secs, the modem will wait before returning on-hook, if it can no longer detect the data carrier. This command sets the modem's S-register 10.

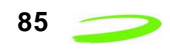

### **Syntax: ATS10[=<n>][?]**

**Parameters:** =<n>, ?

- =<n>  $\,$  is a number between 1 and 255 that represents the number in  $^{1\prime}_{10}^{\rm th}$ secs the modem will wait before going on-hook, if it no longer detects a data carrier. This command sets S-register 10 to the number specified in <n>. The default value for this register is 15.
- ? will query the S-register and return the register's current value.
- **Response:** If the user has typed the command **ATS10?**, the modem will return the current value of the register and the string **OK**. For example:

**25**

**OK**

If the user has typed the command **ATS10=<n>**, the modem will only return the string **OK**.

**Example: ATS10=25<cr>**

# **ATS12**

**Description:** ESCAPE SEQUENCE GUARD SELECTION

The Escape sequence guard time selection register, S-Register 12, is not actively used and will report a "0" when queried. Normally the guard time is used to discriminate between valid and invalid occurrences of the escape sequence. The duration between escape codes must also be within the guard time. After the modem recognizes a valid escape sequence, an "OK" result code is returned. If an escape sequence is valid, the modem will exit data mode and enter command mode. The ATO command is used to go back to on-line data state.

**Syntax: ATS12=<n><cr>**

**Parameters:** <n> Regardless of the value entered, 0 will always be used.

**Response: OK**

**Example: ATS12=10<cr>**

### **ATT**

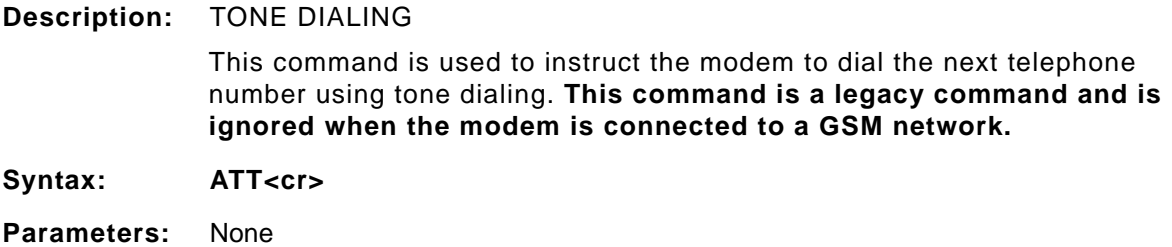

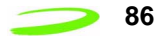

**Response:** This command will return the string **OK**.

Example: ATT<cr> OK

# **ATV**

**Description:** VERBOSE

This command displays the modem's result codes in terse or verbose form.

In terse form, all result codes are represented by an error code number and all text messages have only a carriage return (<cr>) character appended to them.

In verbose form, all result codes are returned as words or sentences and all text messages have a carriage return-line feed (<cr><lf>) character pair before and after the text message.

**Syntax: ATV[<n>]**

### **Parameters:** 0, 1

- 0 will set the response format to terse
- 1 will set the response format to verbose

**Response:** If the command has been set to **0**, it will return the response:

**0**

If the command has been set to **1**, it will return the response:

- **OK**
- **Example: ATV=1<cr> OK**

# **ATX**

**Description:** ACCESS CONTROL

This command will specify whether or not the modem will attempt to detect a dial tone and busy signal, and what type of result code is returned.

- **Syntax: ATX[<n>]**
- **Parameters:** 0, 1, 2, 3, 4

where:

- 0 will set the modem to not detect the dial tone or the busy signal and return the result code **CONNECT**.
- 1 will set the modem to not detect the dial tone or the busy signal and return the result code **CONNECT<additional session-specific text>**.

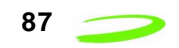

- 2 will set the modem to detect the dial tone, but not the busy signal. It will also return the result code **CONNECT<additional session-specific text>**.
- 3 will set the modem not to detect the dial tone, but detect the busy signal. It will also return the result code **CONNECT<additional session-specific text>**.
- 4 will set the modem to detect both the dial tone and the busy signal and return the result code **CONNECT<additional session-specific text>**.
- **Response:** This command will return the string **OK**.

**Example: ATX4<cr>**

### **ATZ**

**Description:** RESET PARAMETERS TO SAVED SETTINGS

This command uses the user-defined modem settings profile stored in the non-volatile memory as the active profile. If the user-defined profile is invalid, the modem will use the factory default settings. Any additional commands on the same command line are ignored. This command uses the profile created by the AT&W command.

**Syntax: ATZ[0]**

- **Parameters:** 0 This parameter is the default, as well as the only parameter, and does not necessarily have to be typed with the command.
- **Response:** This command will return the string **OK**.

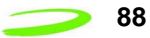

# **AT&C**

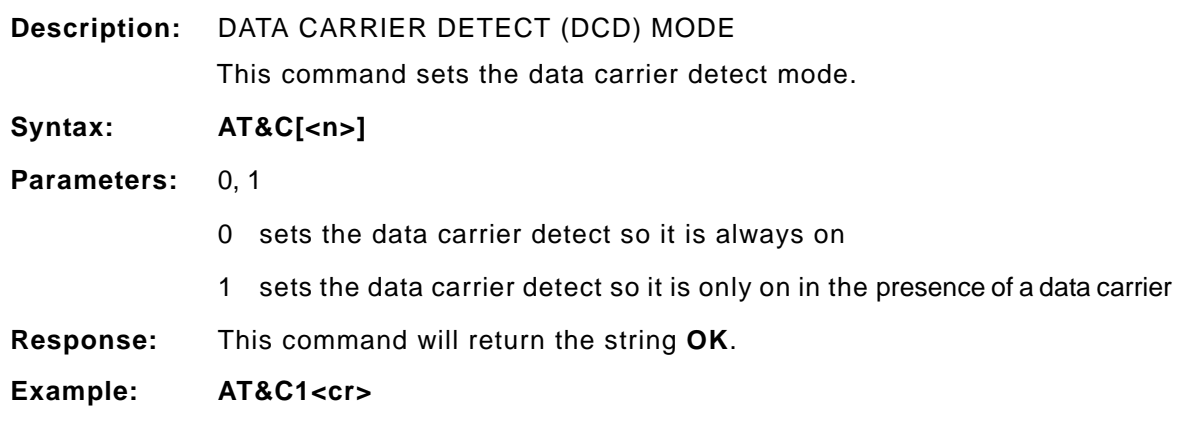

## **AT&D**

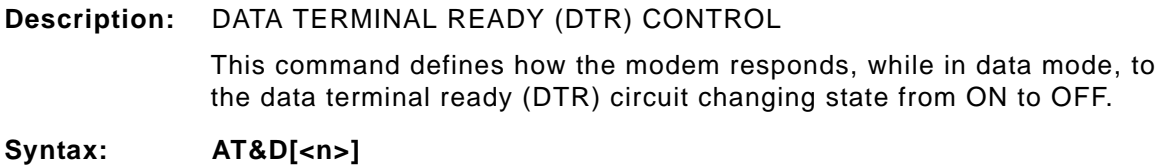

### **Parameters:** 0, 1, 2

- 0 instructs the modem to ignore the data terminal ready state
- 1 instructs the modem to change to command mode, while remaining connected to the call
- 2 instructs the modem to disconnect from the call and then change to command mode. While the data terminal ready state is set to **off**, the modem's auto-answer function is also off.
- **Response:** This command will return the string **OK**.

**Example: AT&D2<cr>**

# **AT&F**

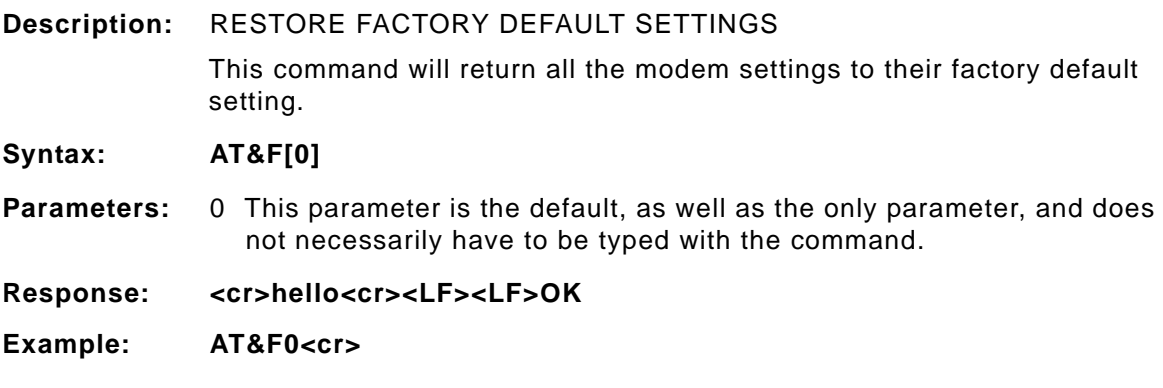

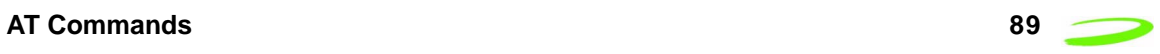

### **AT&V**

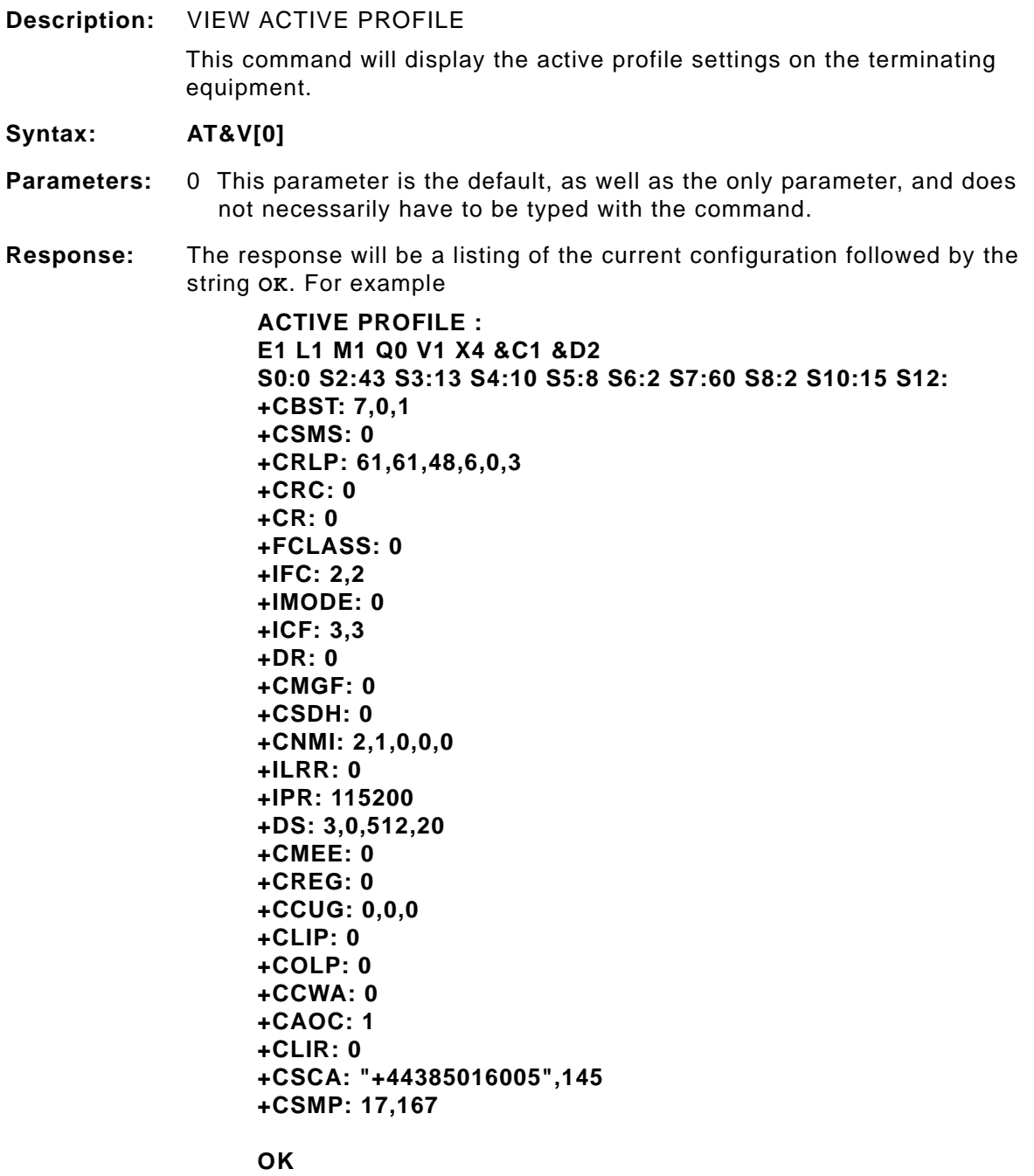

**Example: AT&V<cr>**

## **AT&W**

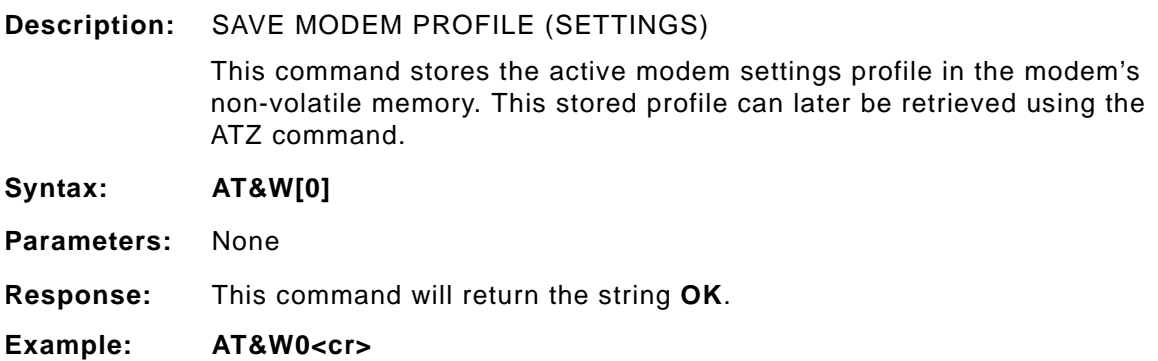

# **AT+CACM**

**Description:** ACCUMULATED CALL METER (RESET OR QUERY) This command reads or resets the Advice of Charge related accumulated call meter (ACM) value in SIM file EF(ACM). ACM contains the total number of home units for both the current and preceding calls. **Syntax: AT+CACM=[<password>] (Reset) Parameters:** passwd SIM PIN2 **Response:** <acm> string type; three bytes of the current ACM value in hexadecimal format (e.g. "00001E" indicates decimal value 30) Example: Input Response Query **AT+CACM? 00037F** Reset **AT+CACM=opensesame OK** Test **AT+CACM=? OK**

# **AT+CALM**

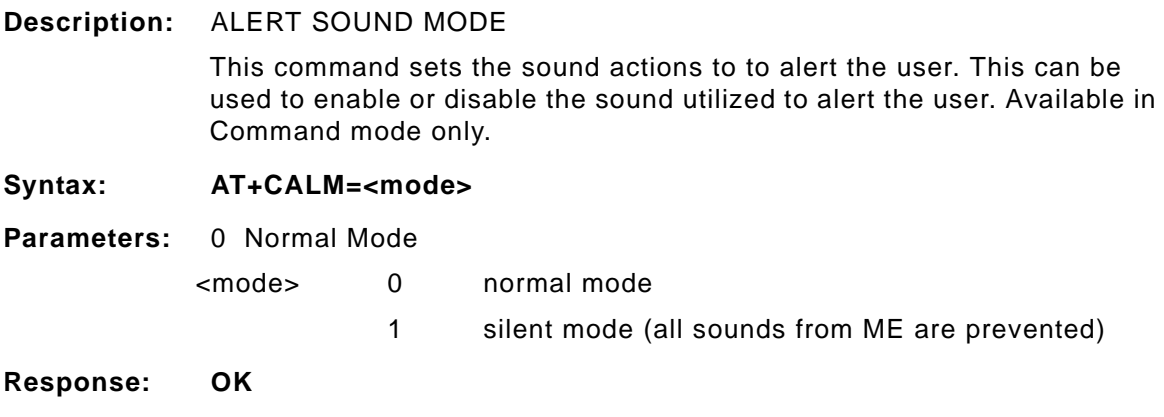

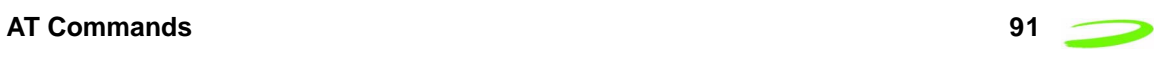

### **Example:**

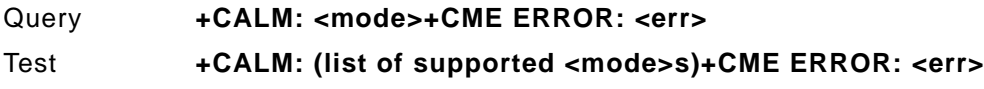

### **AT+CAMM**

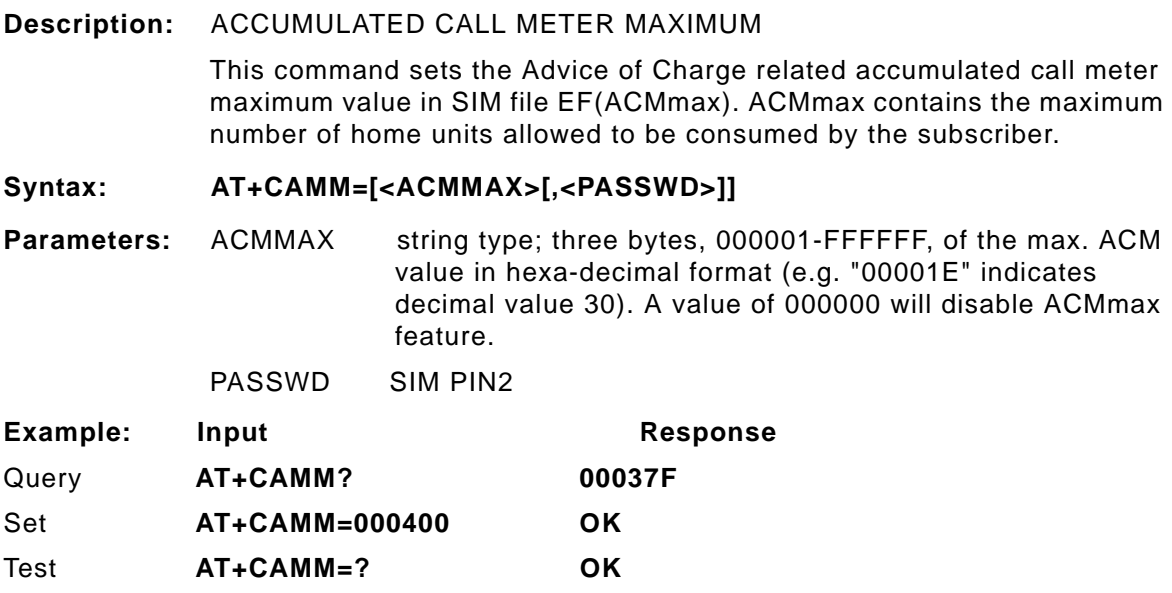

# **AT+CAOC**

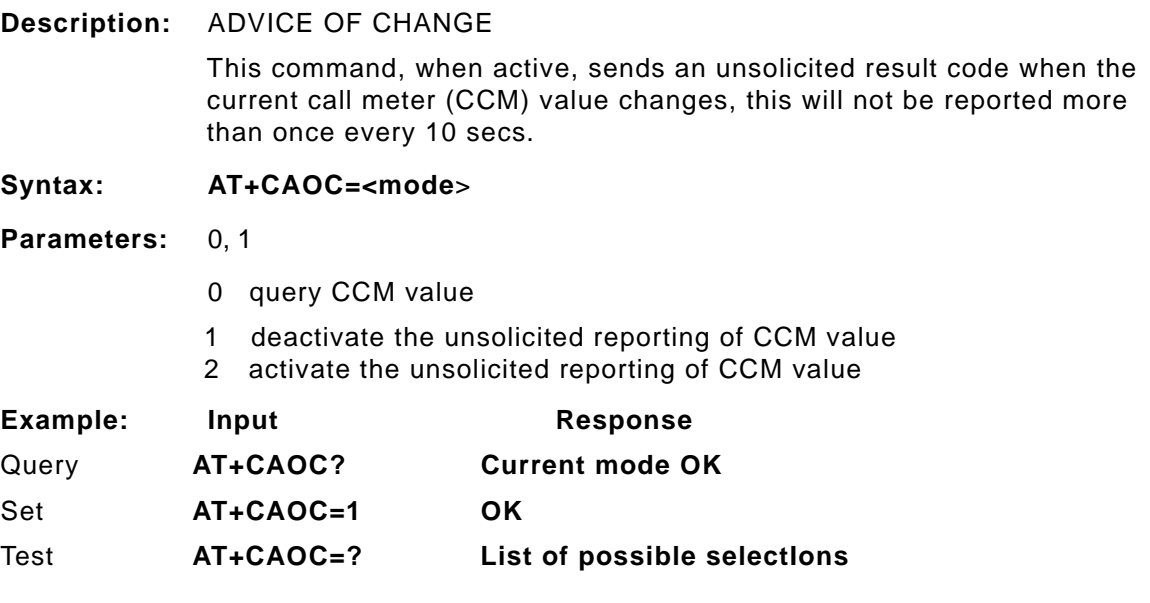

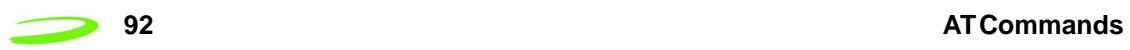

# **AT+CBC**

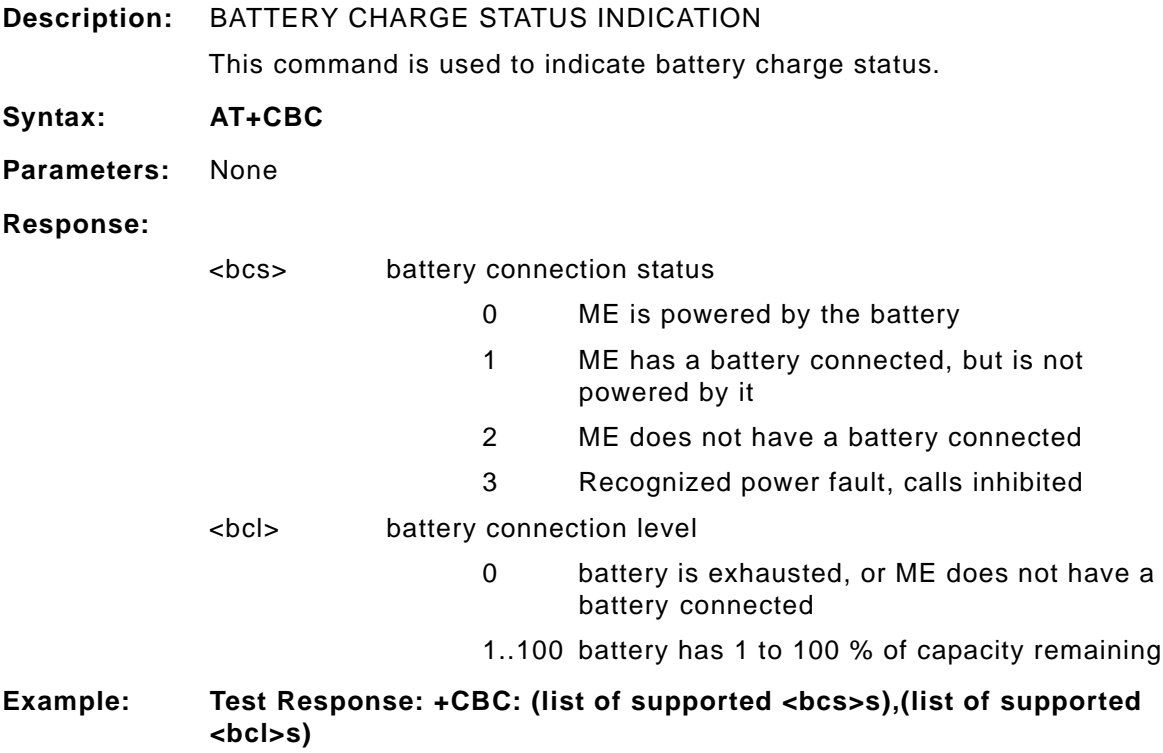

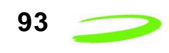

### **AT+CBST**

### **Description:** Bearer Service Type

This command selects the bearer service <name> with data rate <speed>, and the connection element <ce> to be used when data calls are originated.

### **Syntax: AT+CBST=[<speed>] [,<name>[,<ce>]]]**

### **Parameters:**

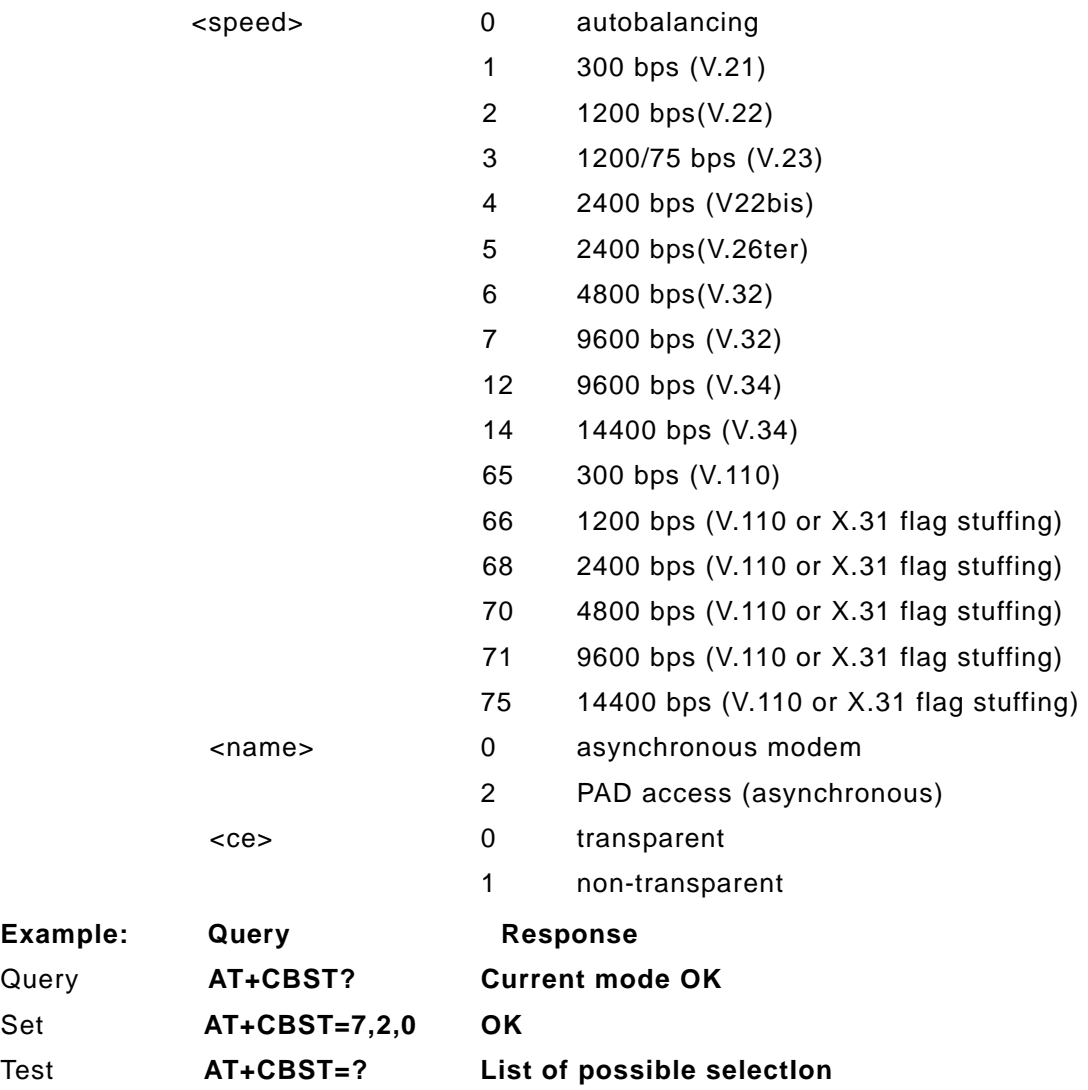

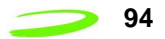

# **AT+CCFC**

### **Description:** CALL FORWARD

This command controls the call forwarding supplementary service. Registration, erasure, activation, deactivation, and status query are supported. Only <reas> and <mode> should be entered with mode (0- $2, 4).$ 

### Syntax: AT+CCFC = <reas>, <mode>[, <number> [, <type> [,<class> [, **<subaddr> [,<satype> [,<time>]]]]]]**

### **Parameters:**

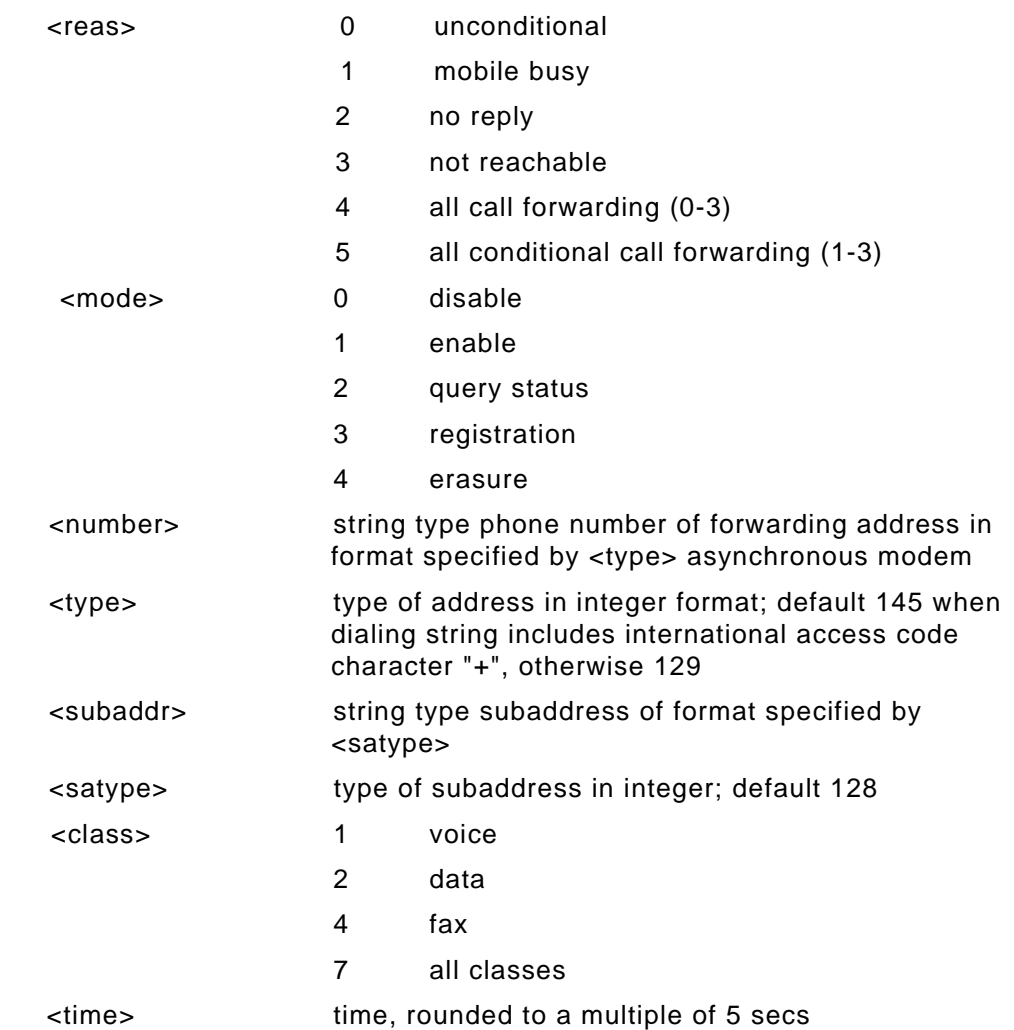

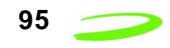

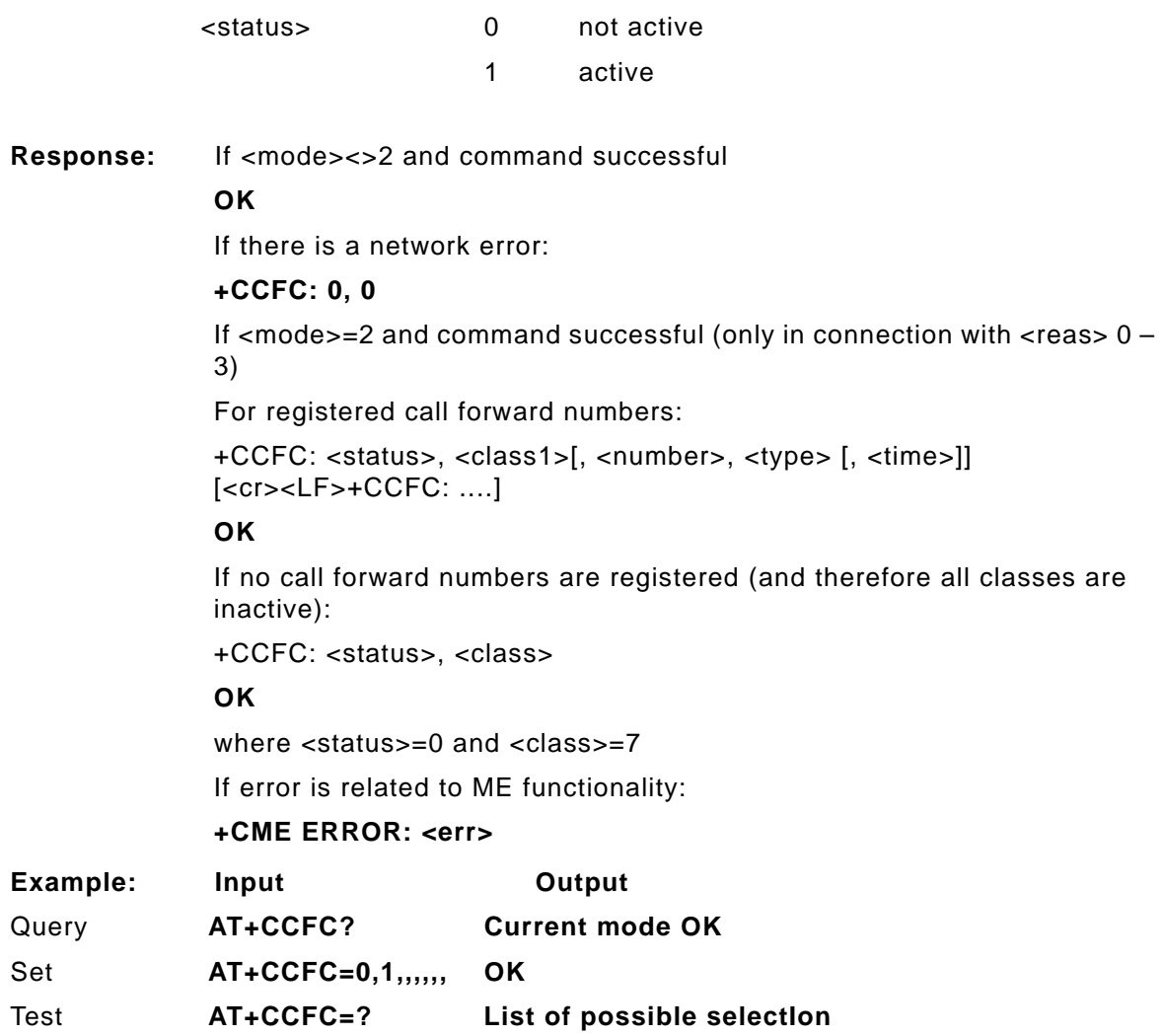

# **AT+CCLK**

**Description:** CLOCK SETTING, TIME OF DAY, DATE

This command is used to set the local time for the device as well as determining the current time. ME does not support time zone indication.

**Syntax: AT+CCLK=<time>**

**Parameters:**

<time> string type value; format is "yy/MM/dd,hh:mm:ss"; where characters indicate year (two last digits), month, day, hour, minutes and seconds.

e.i 22:10:00 GMT equals to "94/05/06,22:10:00"

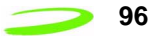

### **Response:**

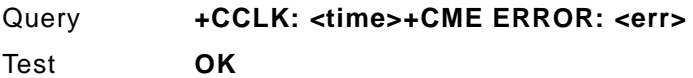

### **AT+CCUG**

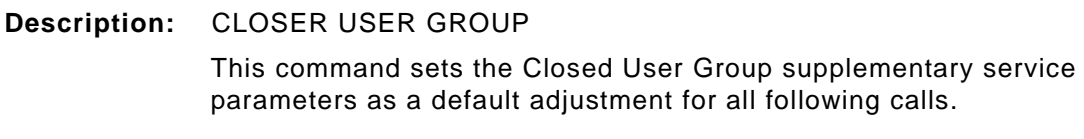

Syntax:  $AT+CCUG=[*n*]$  [,<index>[,<info>]]]

### **Parameters:**

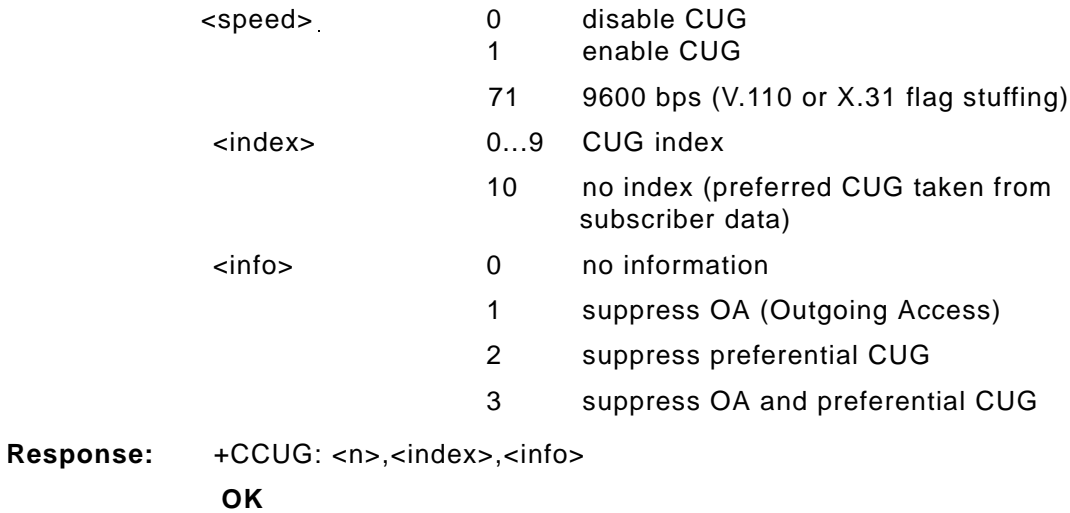

If error is related to ME functionality:

+CME ERROR: <err>

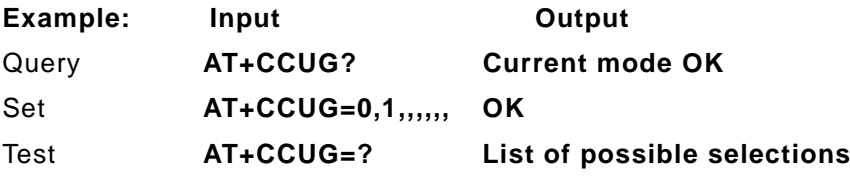

# **AT+CCWA**

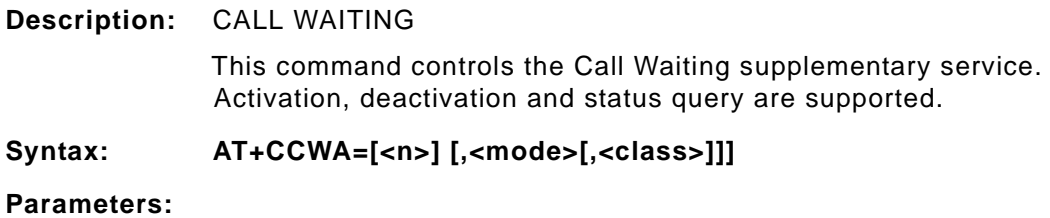

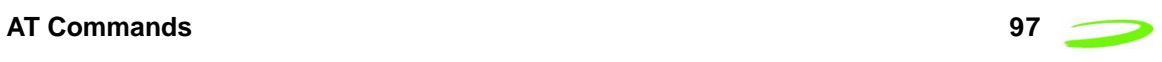

### **Parameters:**

Set

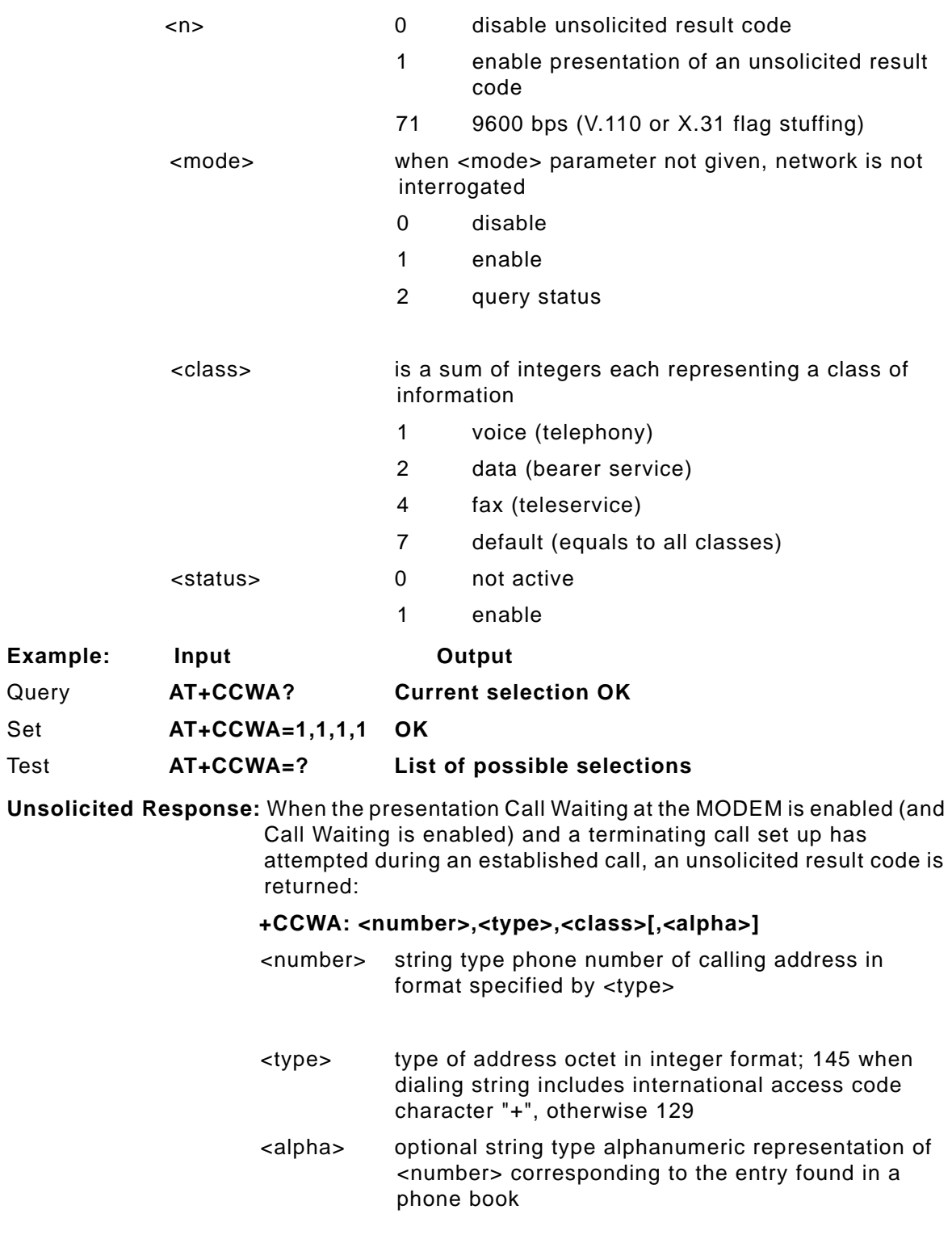

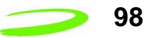

# **AT+CCWE**

### **Description:** CALL METER MAXIMUM EVENT

GSM 07.07 specifies 30 seconds. However, the default setting is 5 seconds. Shortly before the ACM (Accumulated Call Meter) maximum value is reached, an unsolicited result code +CCWV will be sent, if enabled by this command. The warning is issued when 5 seconds call time remains. It is also issued when starting a call if less than 5 s call time remains.

**Syntax: AT+CCWE=<mode>**

### **Parameters:**

<mode> 0 Disable call meter warning event

1 Enable call meter warning event

**Response: OK** or **+CME ERROR: <err>Unsolicited result codes supported:+CCWV** Shortly before the ACM (Accumulated Call Meter) maximum value is reached, an unsolicited result code +CCWV will be sent, if enabled by this command. The warning is issued when 5 seconds call time remains. It is also issued when starting a call if less than 5 s call time remains.

Query AT+CCWE? Current selection OK

Test AT+CCWE? list of possible selections

# <span id="page-104-0"></span>**AT+CDRIND**

**Description:** CALL DROP – GPRS PDP CONTEXT TERMINATION INDICATION This unsolicited result code is useful with Class B operation and the software Multiplexer. The unsolicited result code will be sent after the "NO CARRIER" result code.

### **Syntax: AT+CDRIND=<n>**

### **Parameters:**

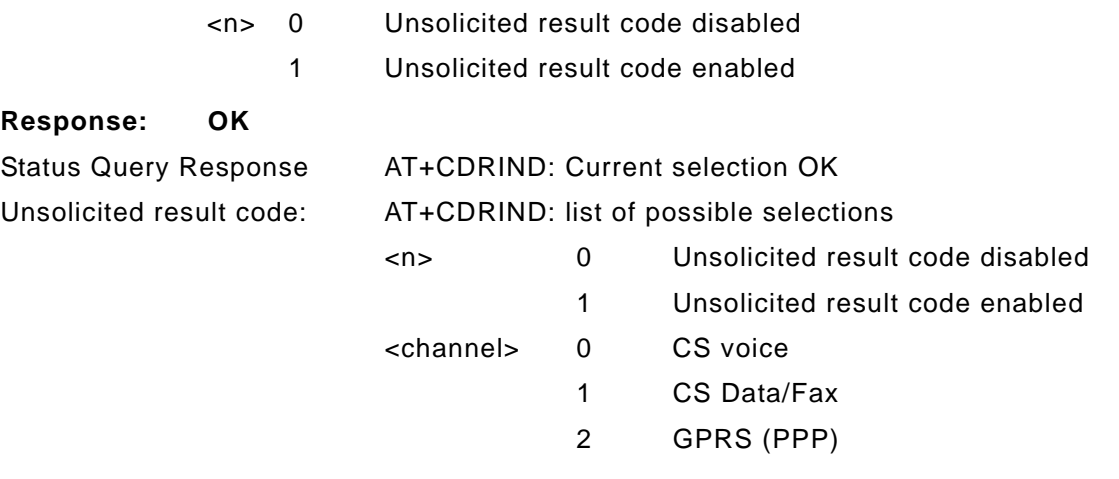

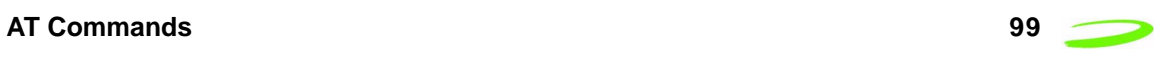

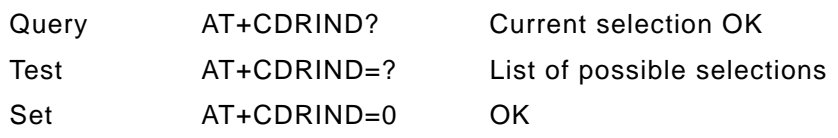

# **AT+CEER**

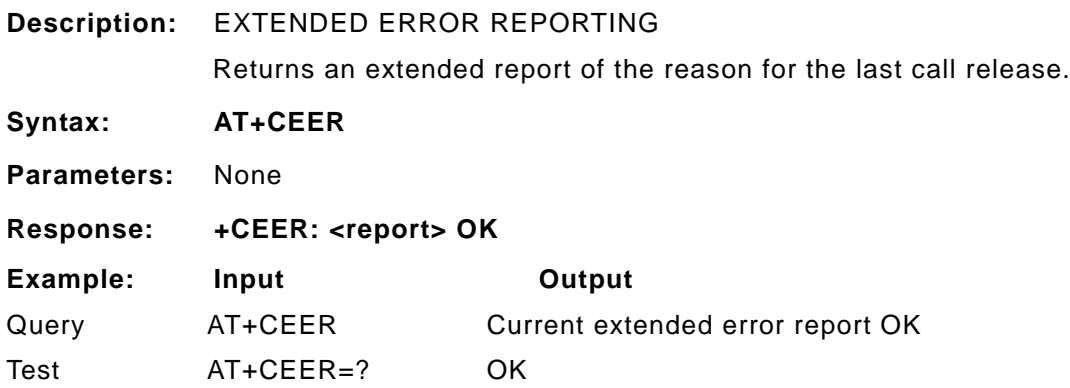

# <span id="page-105-0"></span>**AT+CEXTBUT**

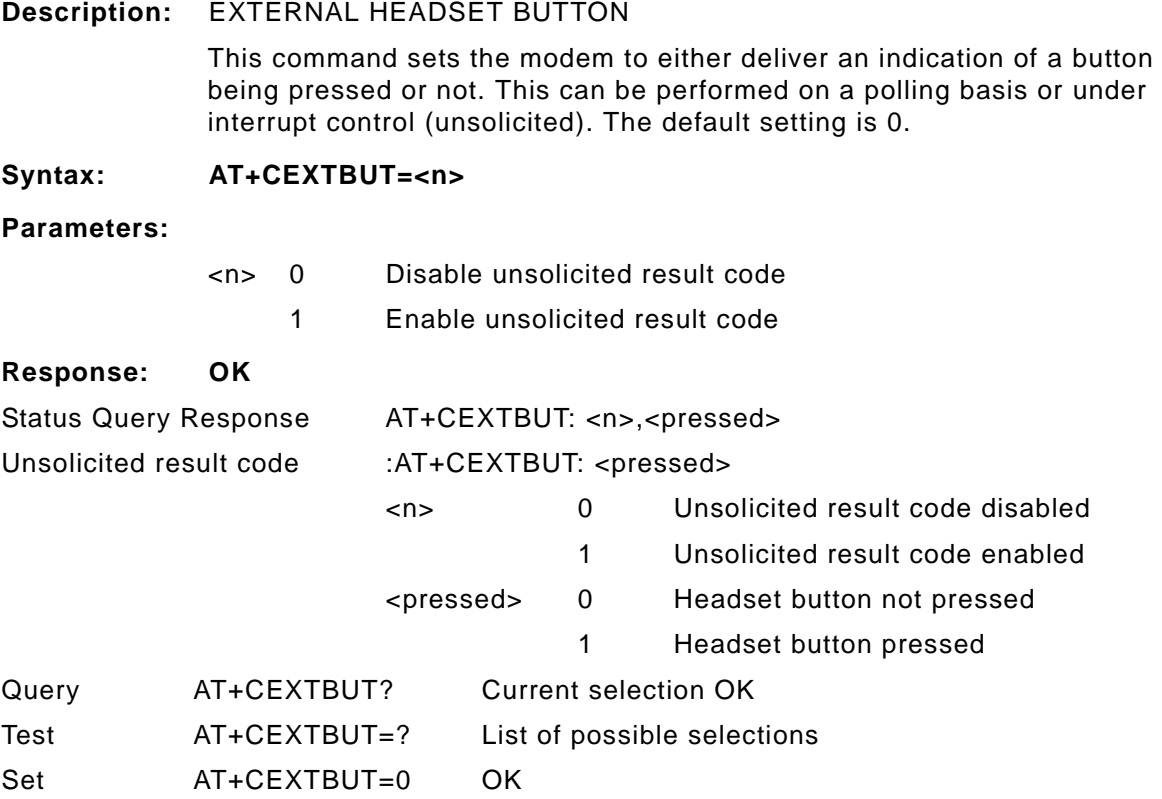

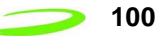

### <span id="page-106-0"></span>**AT+CEXTHS**

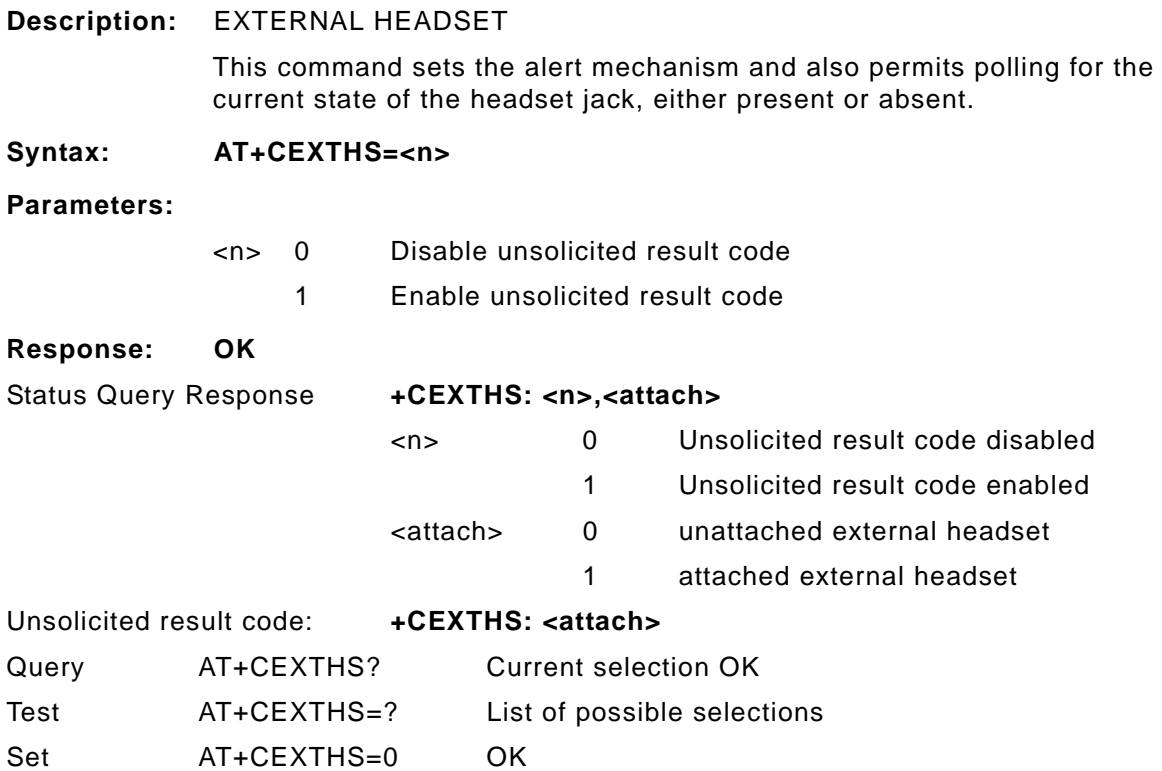

# **AT+CFUN**

**Description:** SET FUNCTIONALITY LEVEL

Sets the current functionality of the device. Typically used on phones and voice applications. Support for this command will be hardware dependant. For UPGRADE\_SYSTEM\_2, settings above 1 are not supported.

### **Syntax: AT+CFUN=<fun>[,<rst>]**

### **Parameters:**

- <fun> 0 minimum functionality
	- 1 full functionality (Default)
	- 2 disable phone transmit RF circuits only
	- 3 disable phone receive RF circuits only
	- 4 disable phone both transmit and receive RF circuits
	- 5..127 reserved for manufacturers as intermediate states between full and minimum functionality
- <rst> 0 do not reset the ME before setting it to <fun> power level

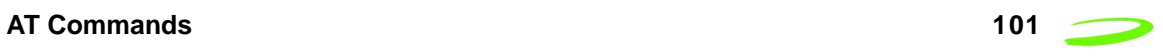

### **Response:**

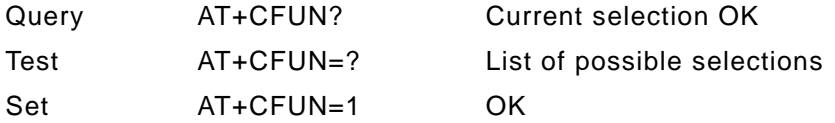

# **AT+CGACT**

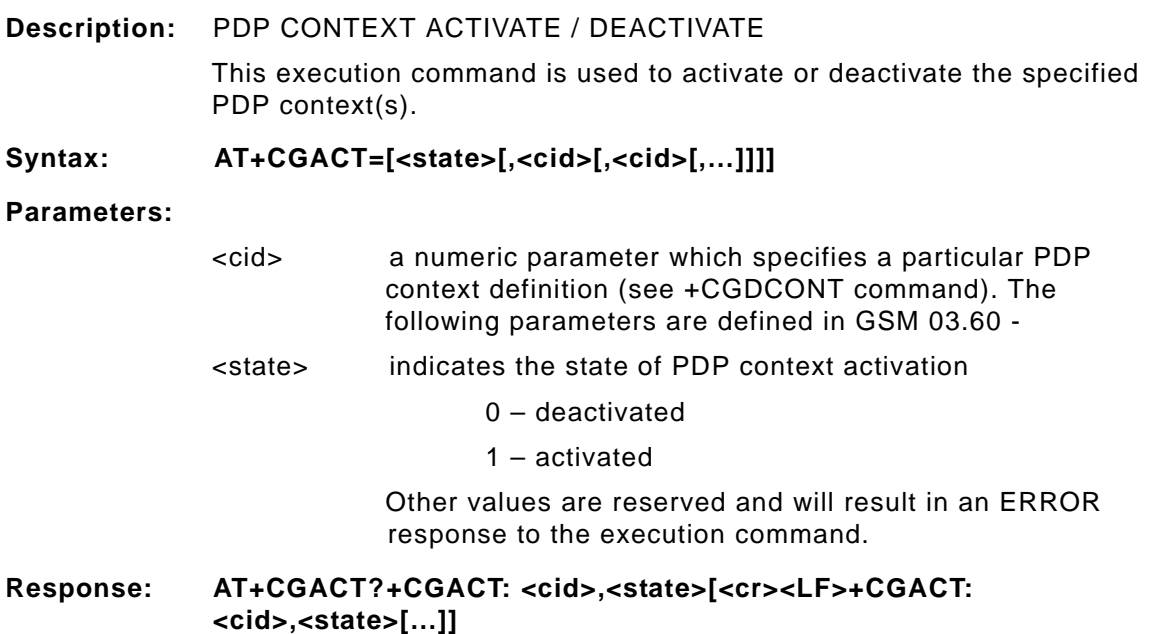
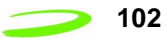

### **AT+CGATT**

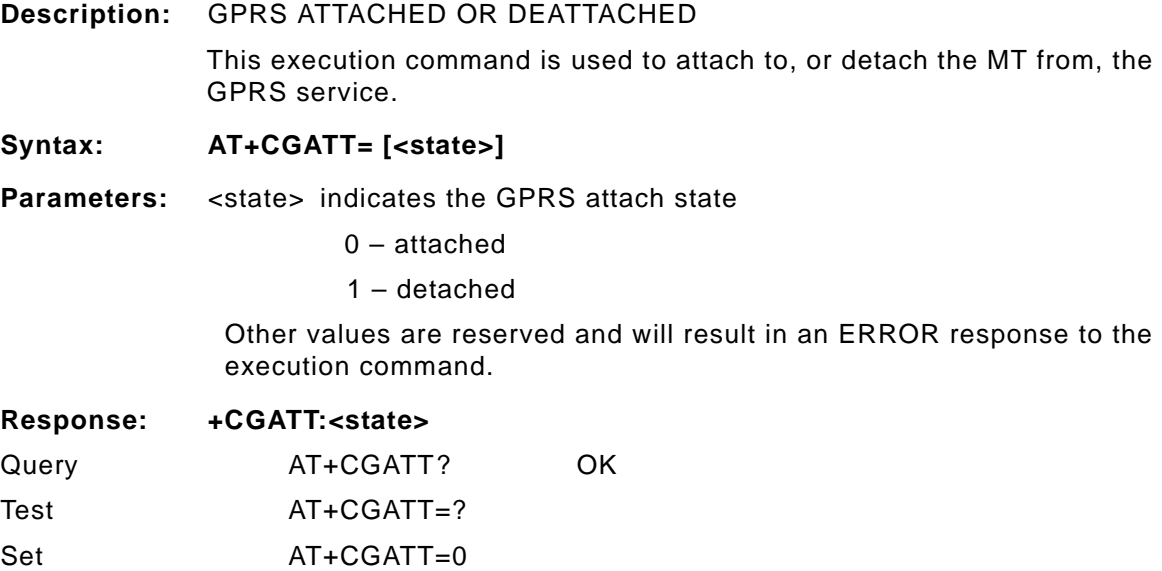

# **AT+CGCLASS**

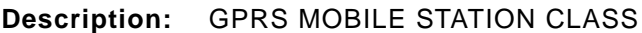

Class A and B are not supported by this GPRS solution. Class C is only supported for <class> values of "CG" and "CC"

### **Syntax: AT+CGCLASS= [<class>]**

### **Parameters:**

<class>a string parameter which indicates the GPRS mobile class (in descending order of functionality)

- A class A (highest)
- B class B
- CG class C in GPRS only mode
- CC class C in circuit switched only mode (lowest)

**Response: +CGCLASS: <class>**

### **AT+CGDCONT**

**Description:** PDP CONTEXT DEFINED

This set command specifies PDP context parameter values for a PDPcontext identified by the (local) context identification parameter <cid>.

Define the PDP context and APN address.

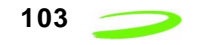

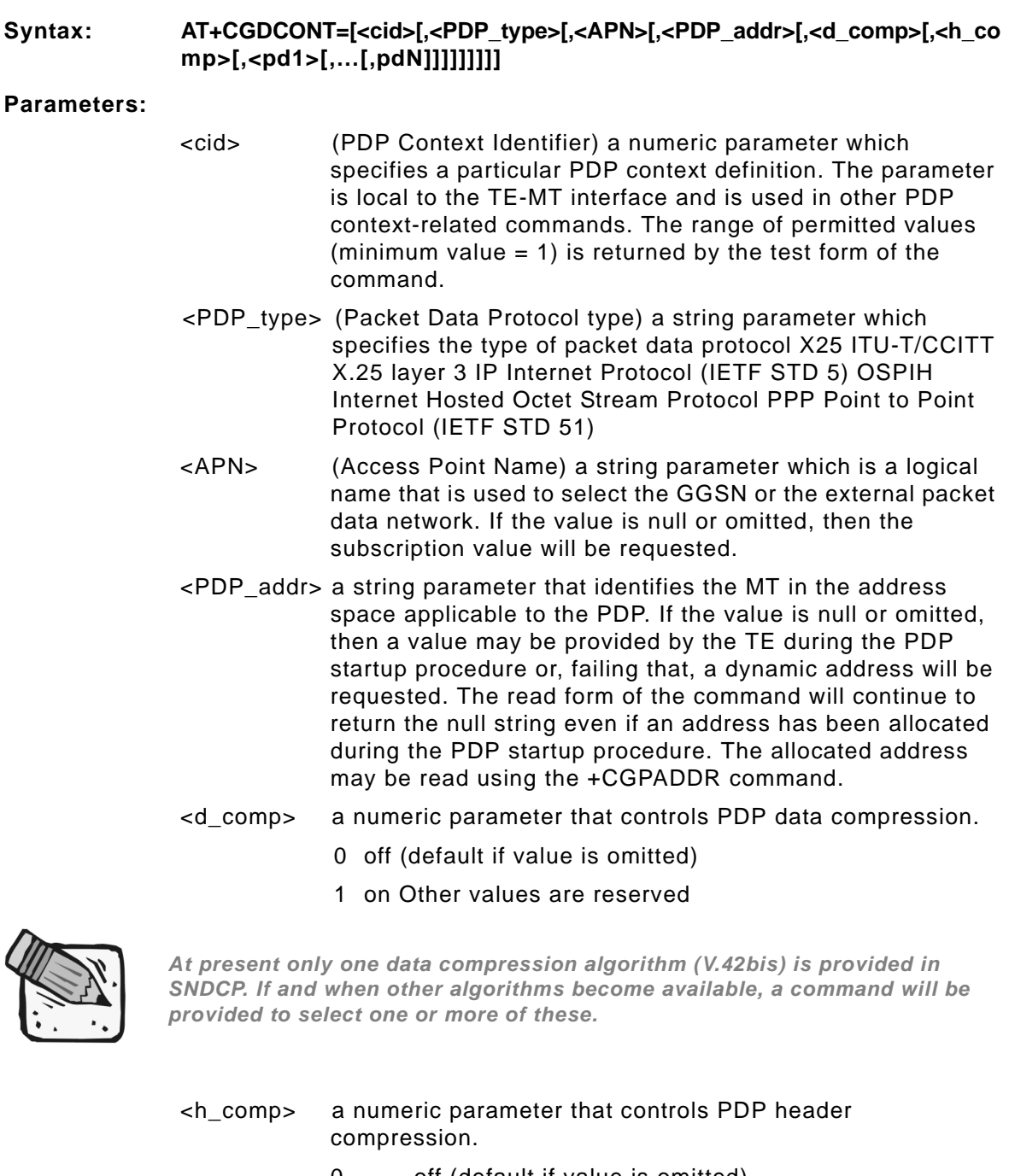

- 0 off (default if value is omitted)
- 1 on (other values are reserved)
- <pd1>,…<pdN> zero to N string parameters whose meanings are specific to the <PDP\_type>. For PDP type OSP:IHOSS the following parameters are defined:
	- $<$ pd1> =  $<$ host> the fully formed domain name extended hostname of the Internet host

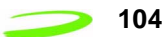

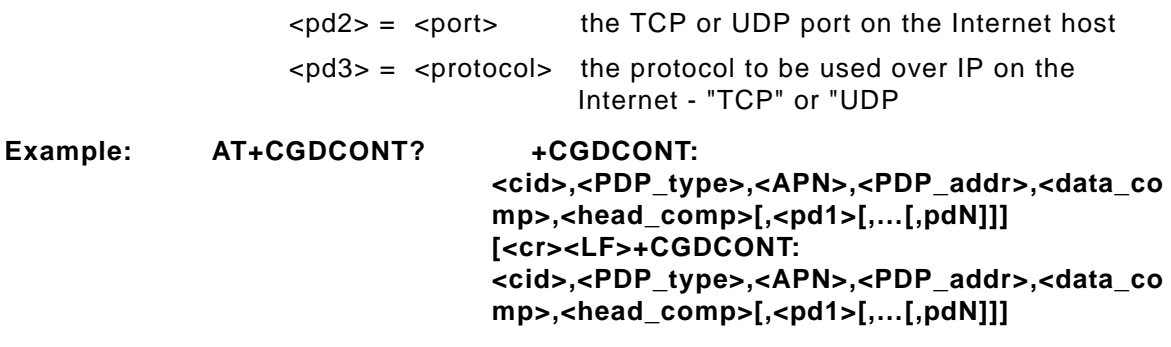

### **AT+CGEREP**

**Description:** UNSOLICITED EVENT REPORTING CONTROL

### Syntax:  $AT+CGEREP=[[,**bf**]]$

#### **Parameters:**

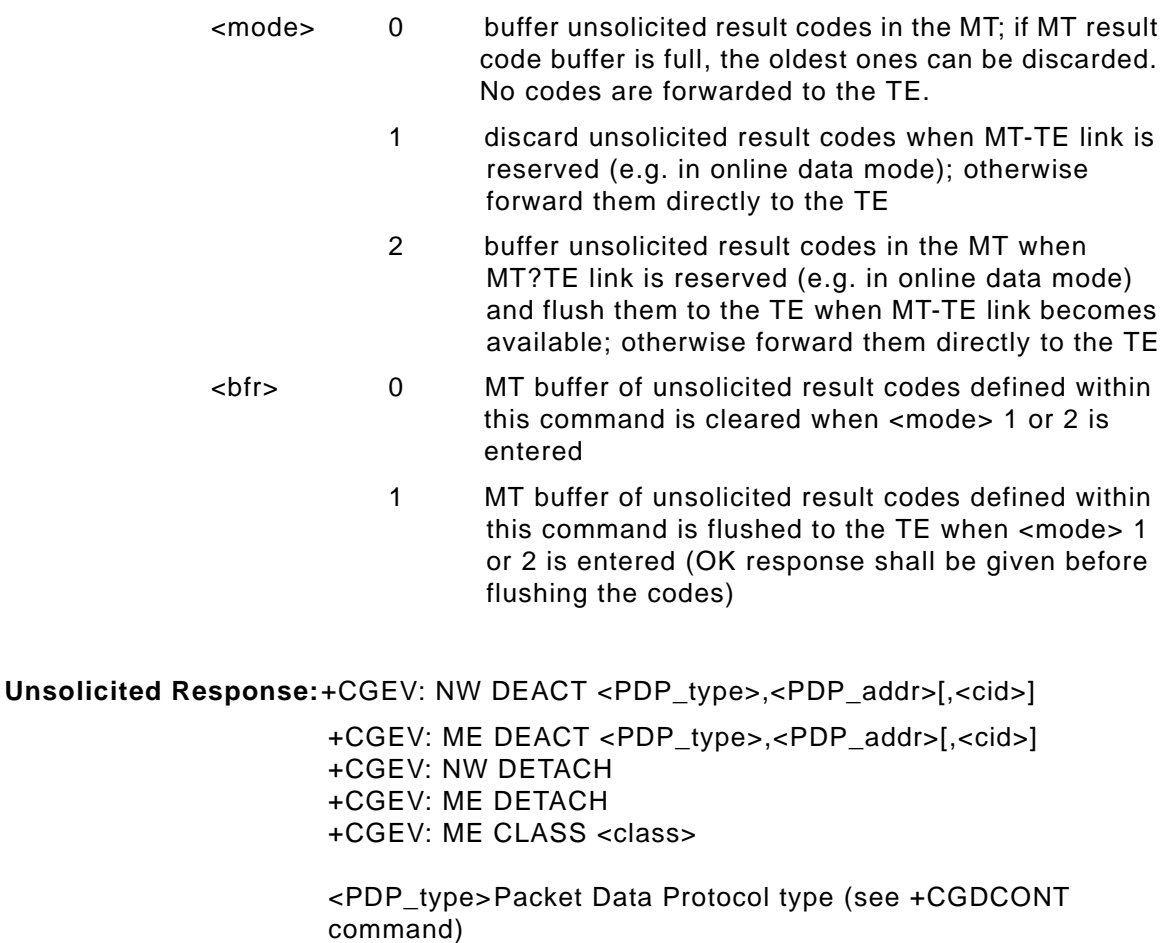

<PDP\_addr>Packet Data Protocol address (see +CGDCONT command}

<cid> Context Id (see +CGDCONT command).

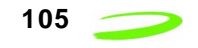

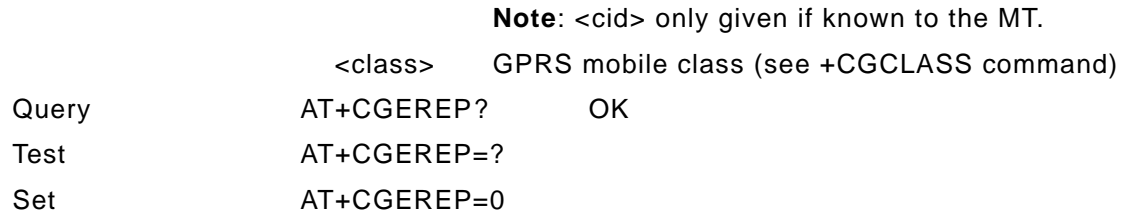

### **AT+CGMI**

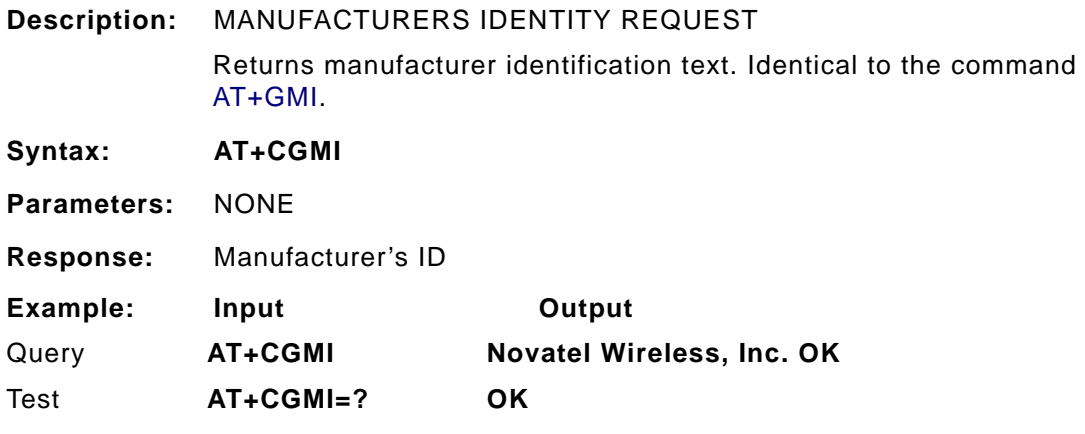

# **AT+CGMM**

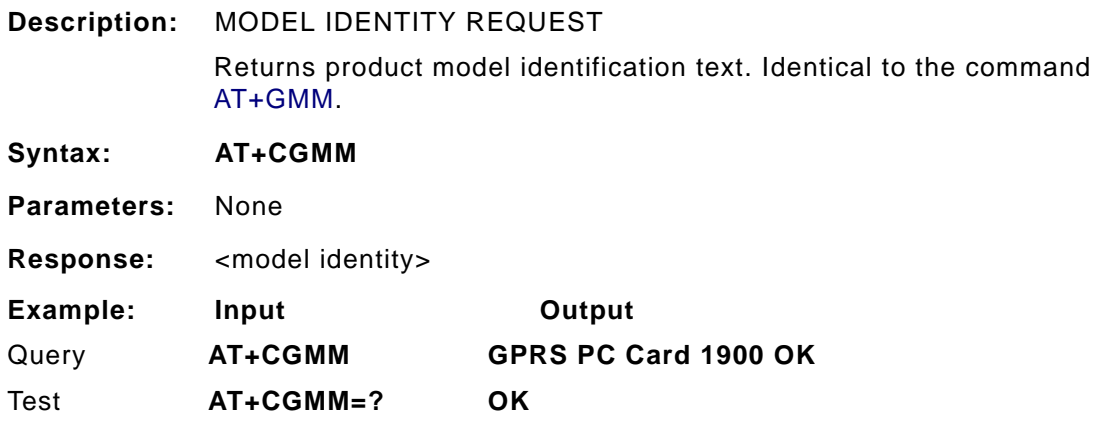

## **AT+CGMR**

**Description:** REVISION IDENTITY REQUEST Returns product software version identification text. Identical to the command [AT+GMR.](#page-155-2)

**Syntax: AT+CGMR**

**Parameters:** None

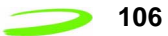

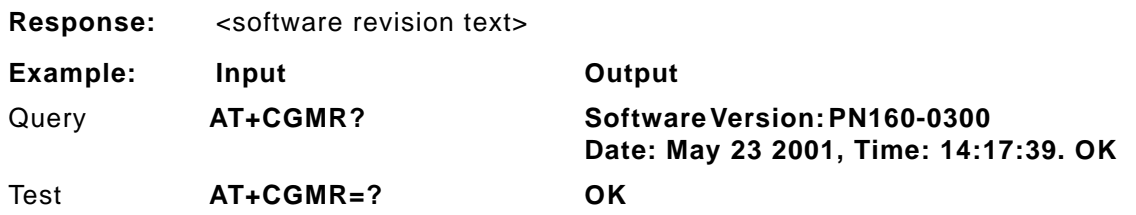

### **AT+CGOI**

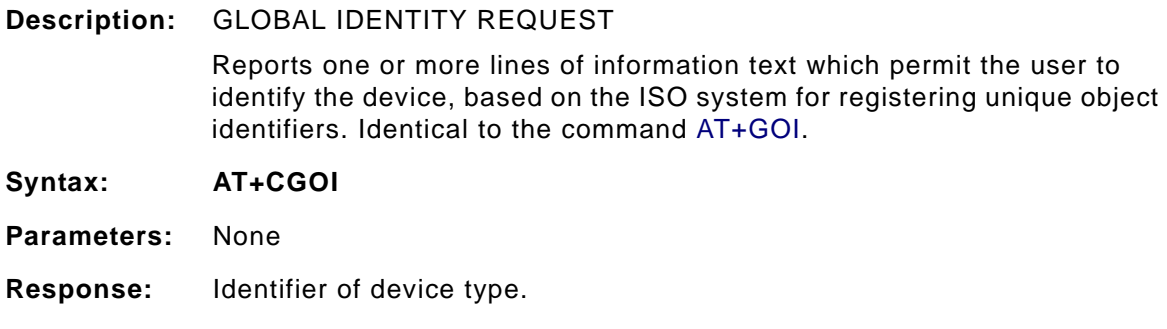

### **AT+CGPADDR**

**Description:** SHOW PDP ADDRESS

This command dictates the behavior of PPP in the ME but not the behavior of any other GPRS-enabled foreground layer, e.g. browser.

### **Syntax: AT+CGPADDR=[<cid>[,<cid>[,…]]]**

#### **Parameters:**

- <cid> a numeric parameter which specifies a particular PDP context definition (see +CGDCONT command). If no <cid> is specified, the addresses for all defined contexts are returned.
- <PDP\_addr> a string that identifies the MT in the address space applicable to the PDP. The address may be static or dynamic. For a static address, it will be the one set by the +CGDCONT command when the context was defined. For a dynamic address it will be the one assigned during the last PDP context activation that used the context definition referred to by <cid>. <PDP\_address> is omitted if none is available.
- **Response: +CGPADDR: <cid>,<PDP\_addr>[<cr><LF>+CGPADDR: <cid>,<PDP\_addr>**

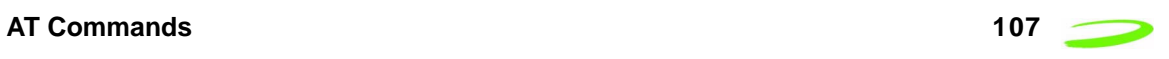

# **AT+CGQMIN**

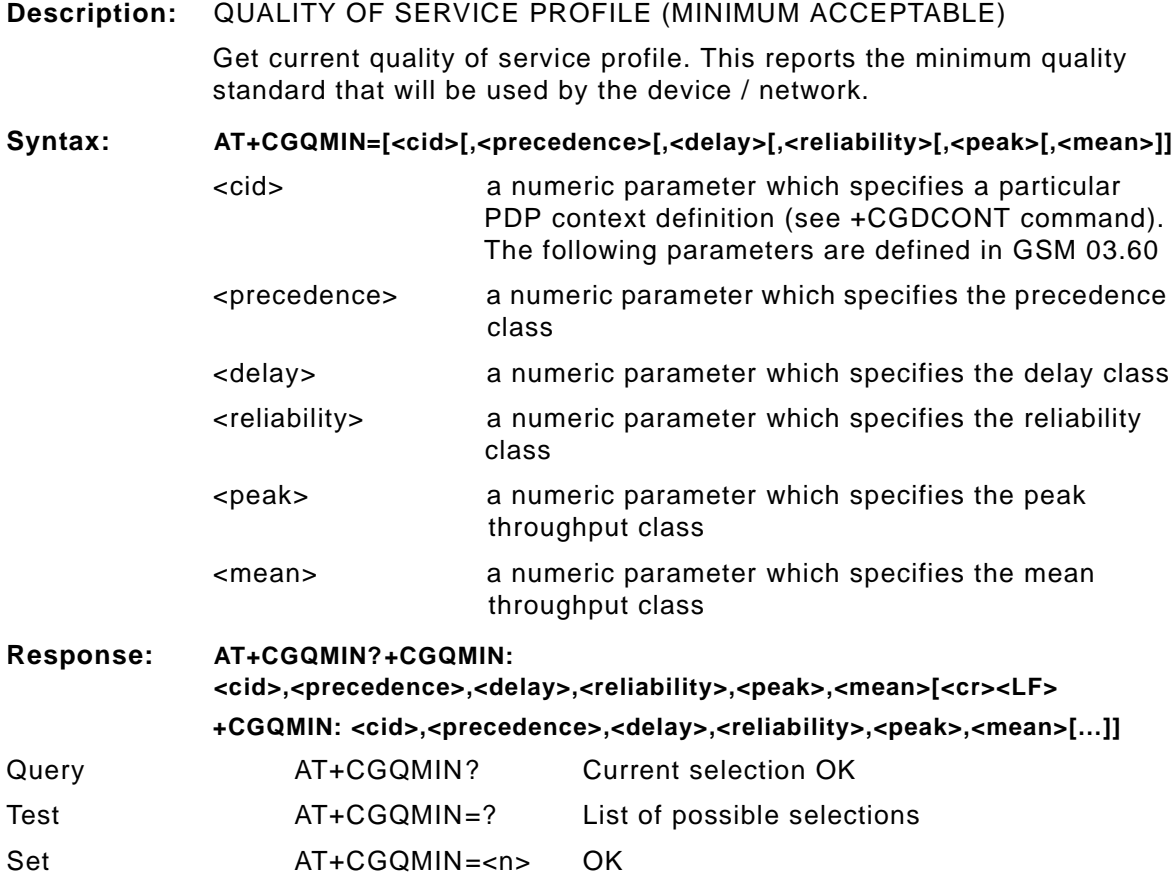

# **AT+CGQREQ**

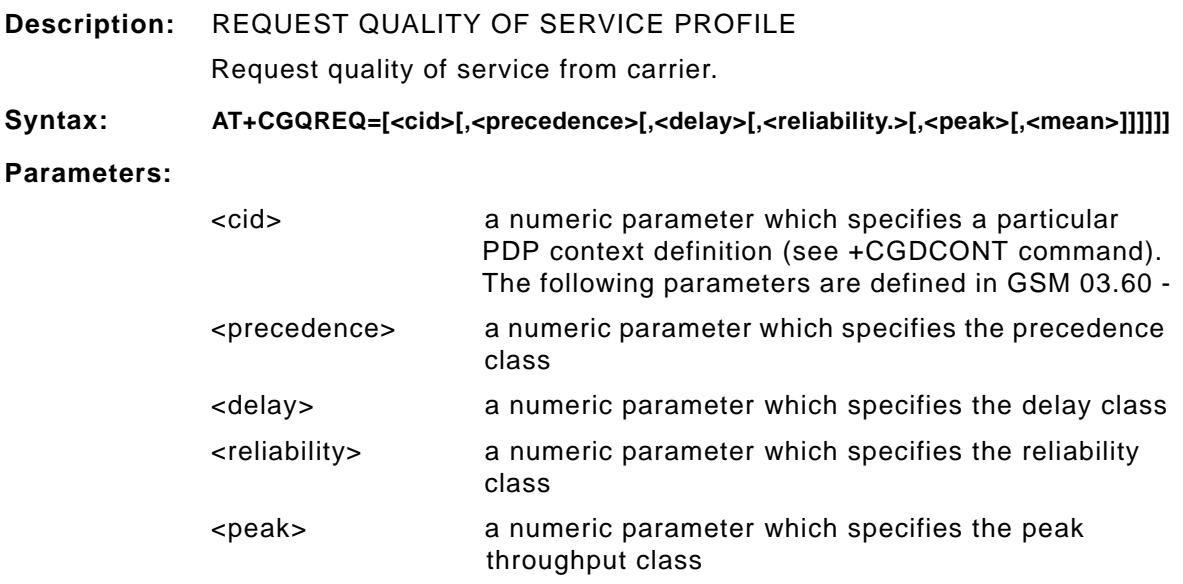

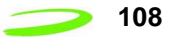

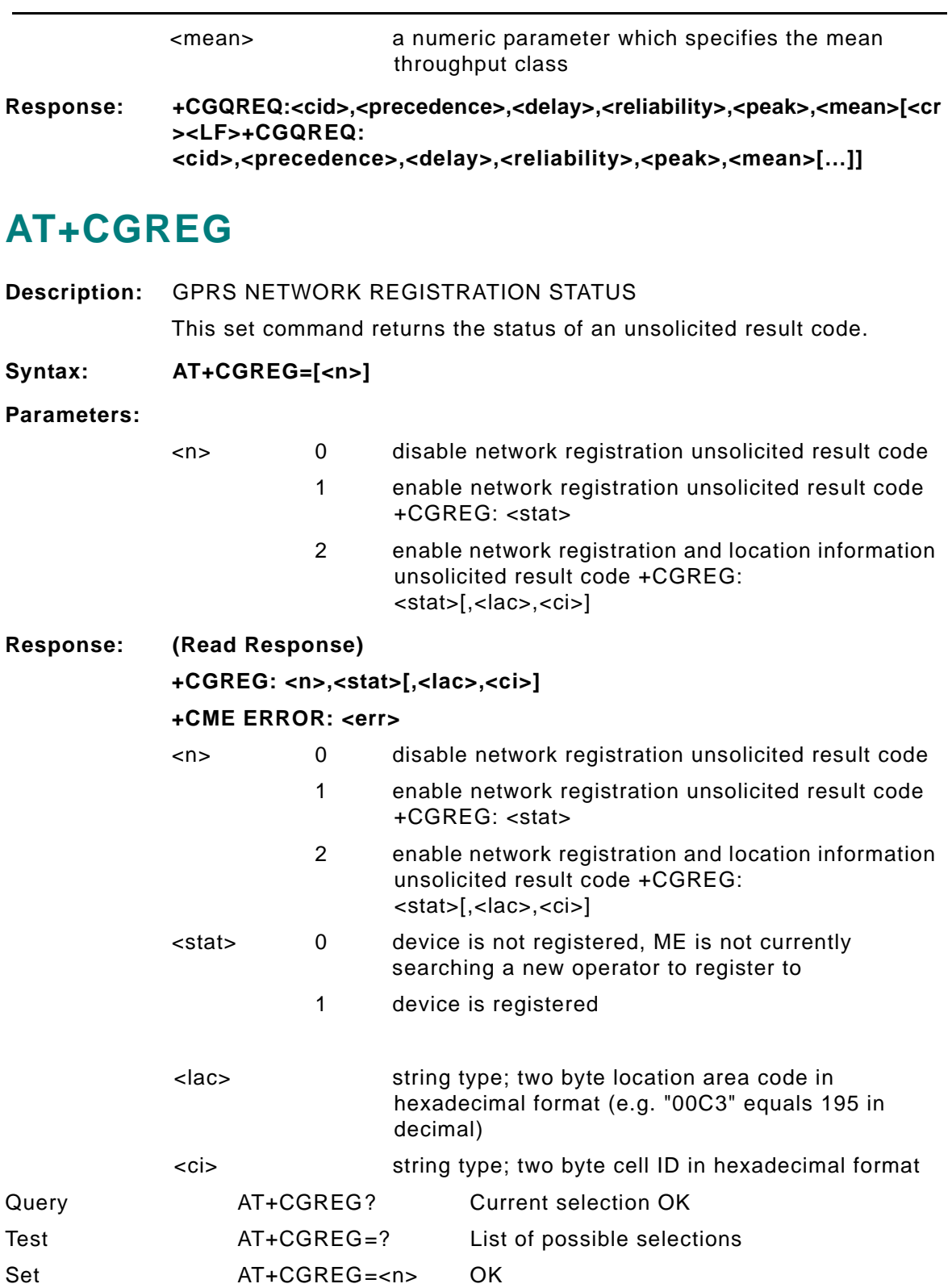

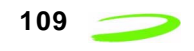

### **AT+CGSMS**

### **Description:** SERVICE SELECTION FOR MO SMS MESSAGES

This set command is used to specify the service or service preference that the MT will use to send MO SMS messages.

### Syntax: AT+CGSMS=[<service>]

**Parameters:**

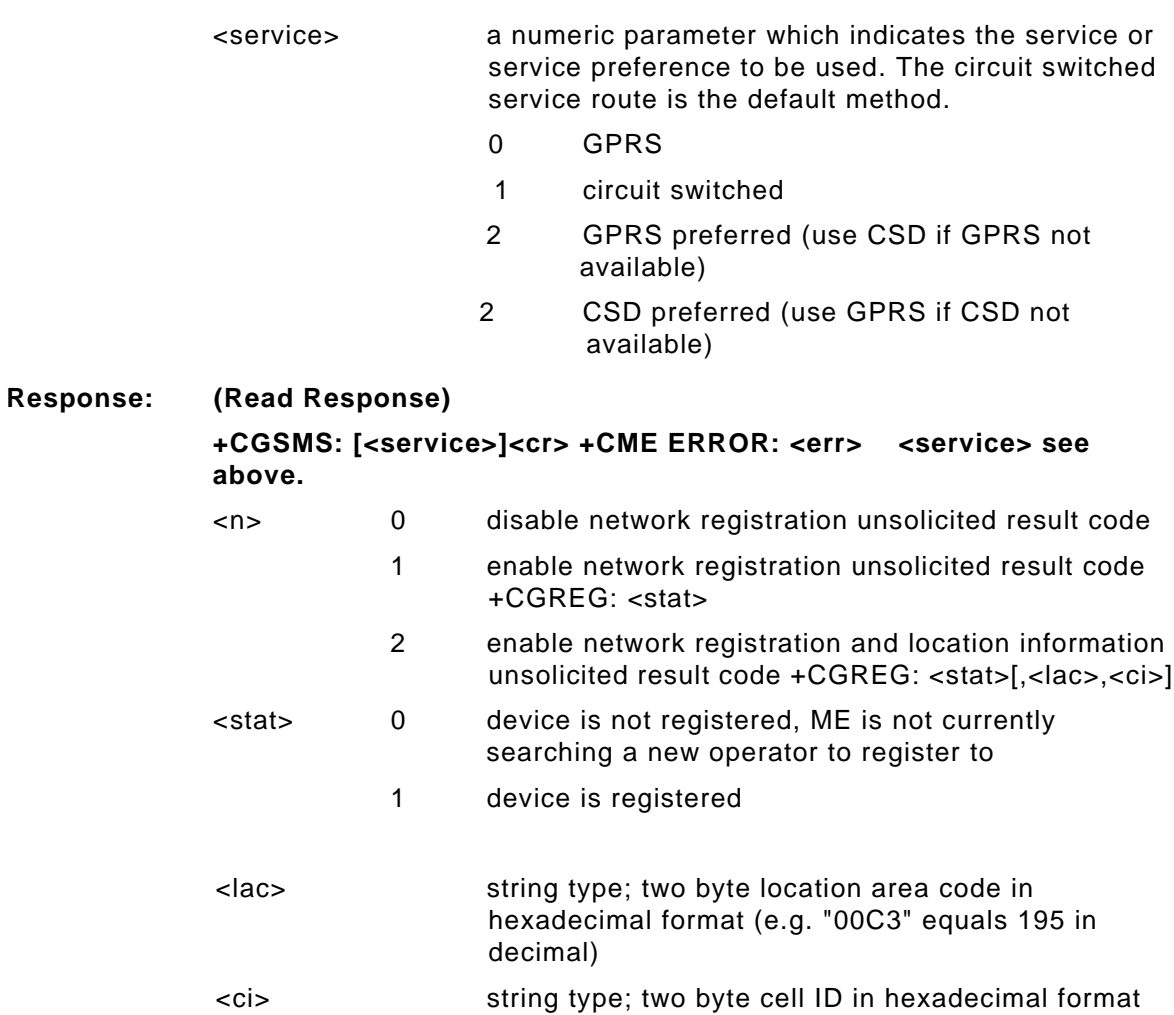

## **AT+CGSN**

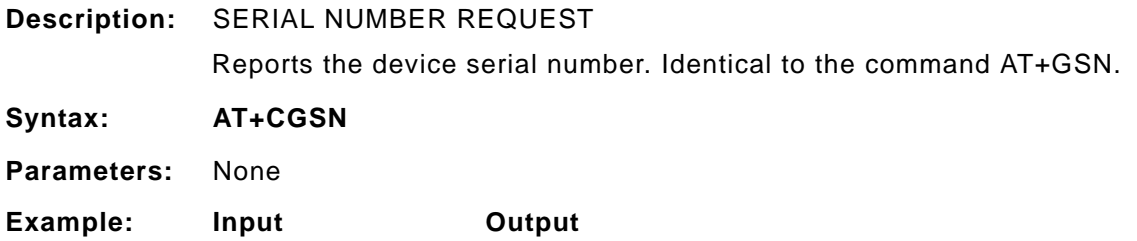

 *P/N 90023327Revision 1.5*

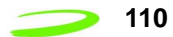

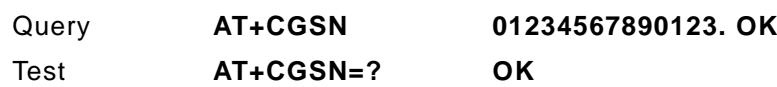

### **AT+CHLD**

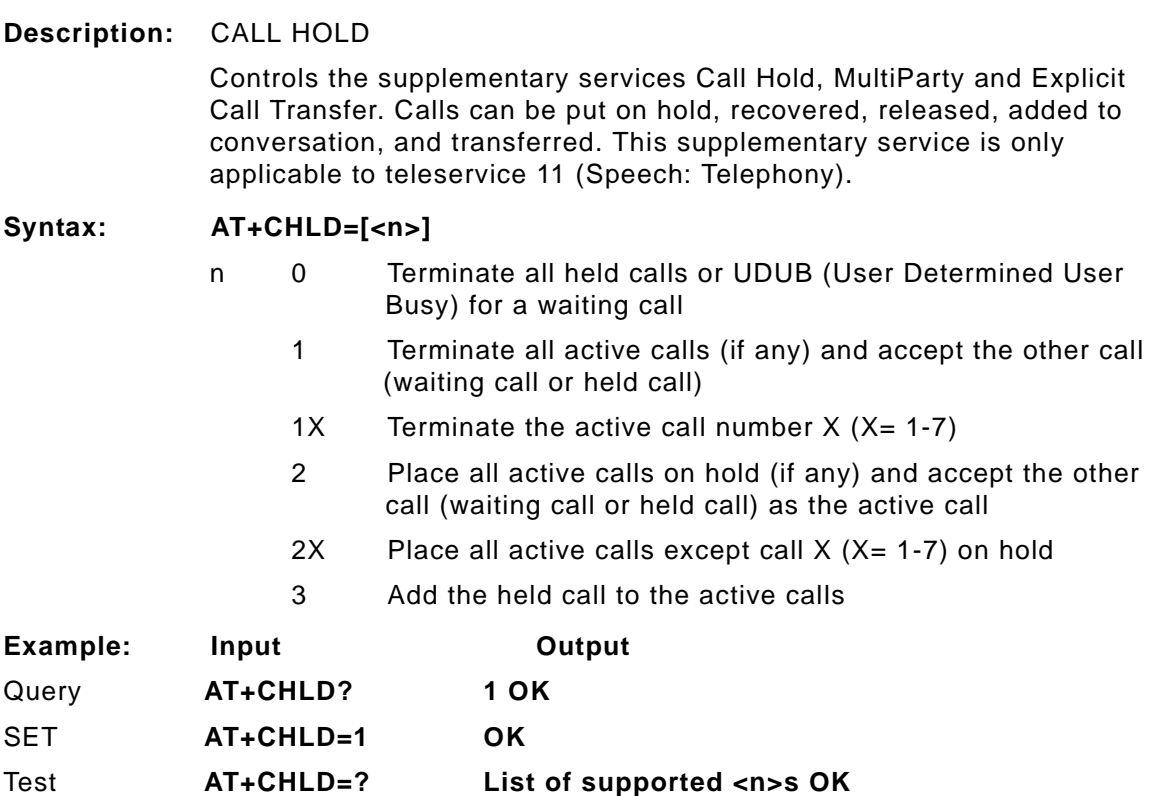

### **AT+CIMI**

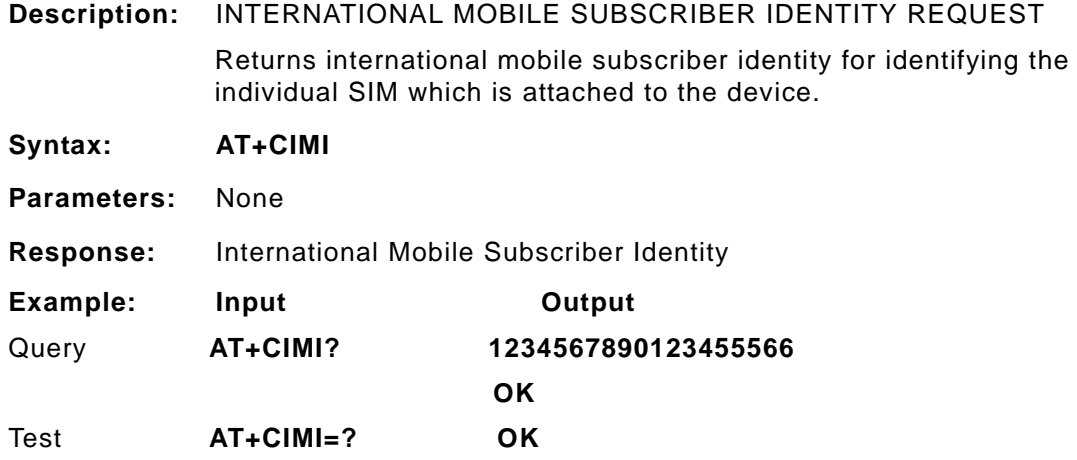

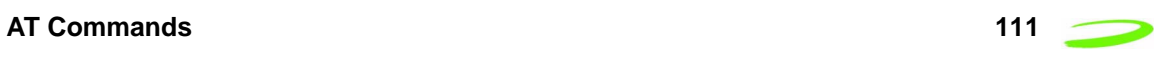

## **AT+CLCC**

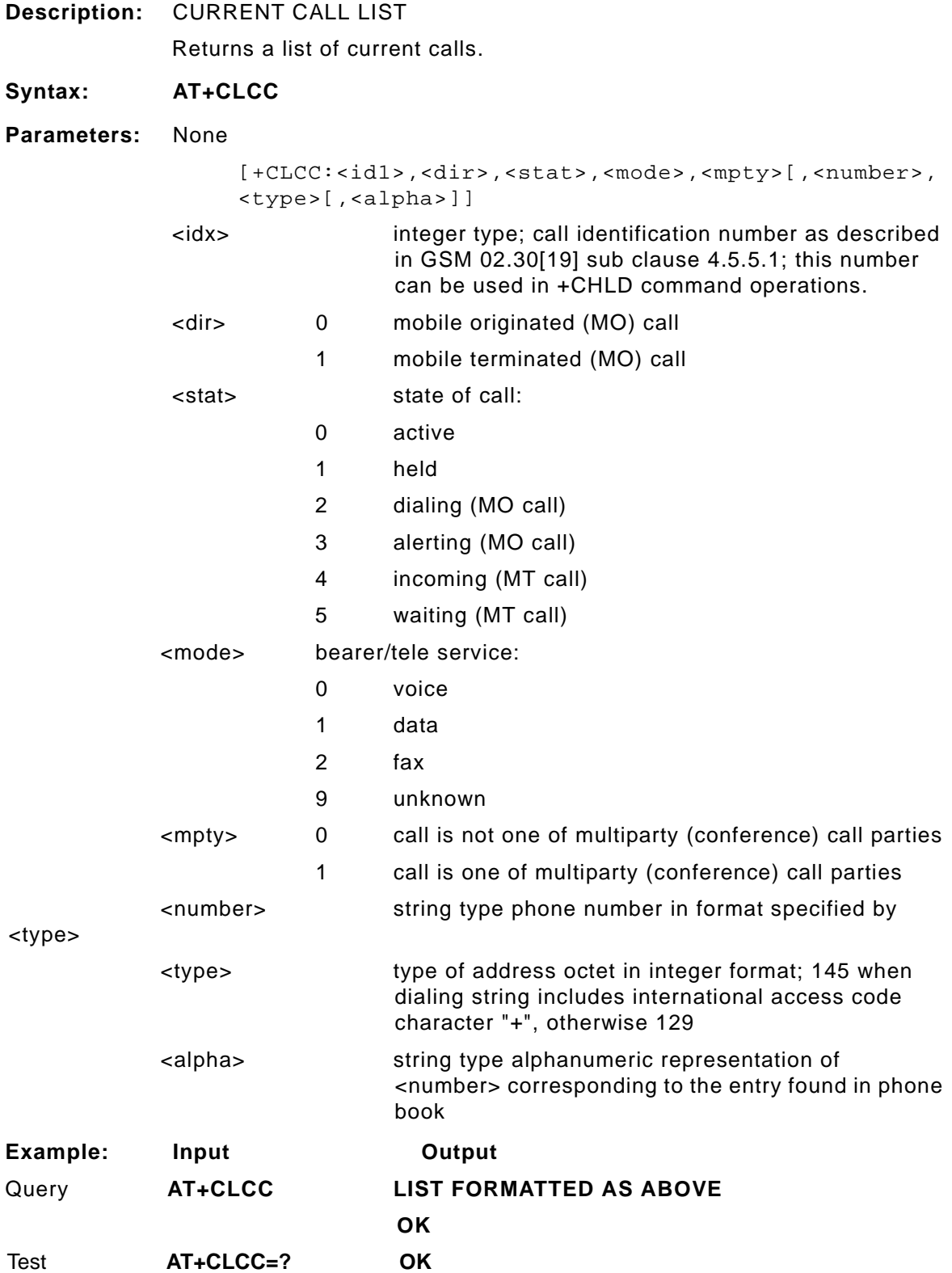

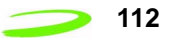

### **AT+CLCK**

### **Description:** FACILITY LOCK

This command is used to lock, unlock or interrogate an ME or a network facility. A password is normally needed to perform such actions. When querying the status of a network service (<mode>=2) the response line for 'not active' case (<status>=0) should be returned only if service is not active for any <class>.

### **Syntax: AT+CLCK = <fac>, <mode>[,<passwd>[,<class>]]**

### **Parameters:**

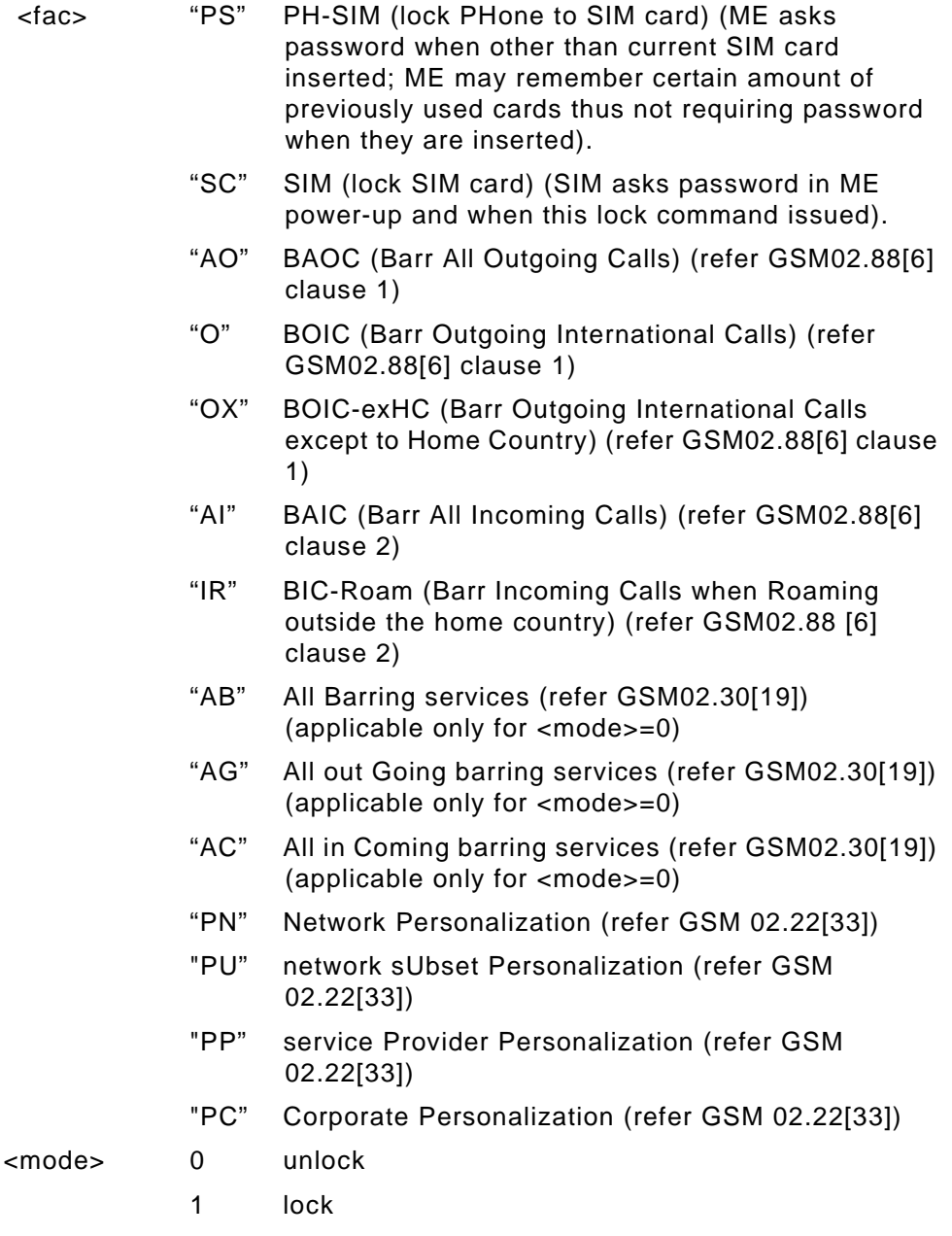

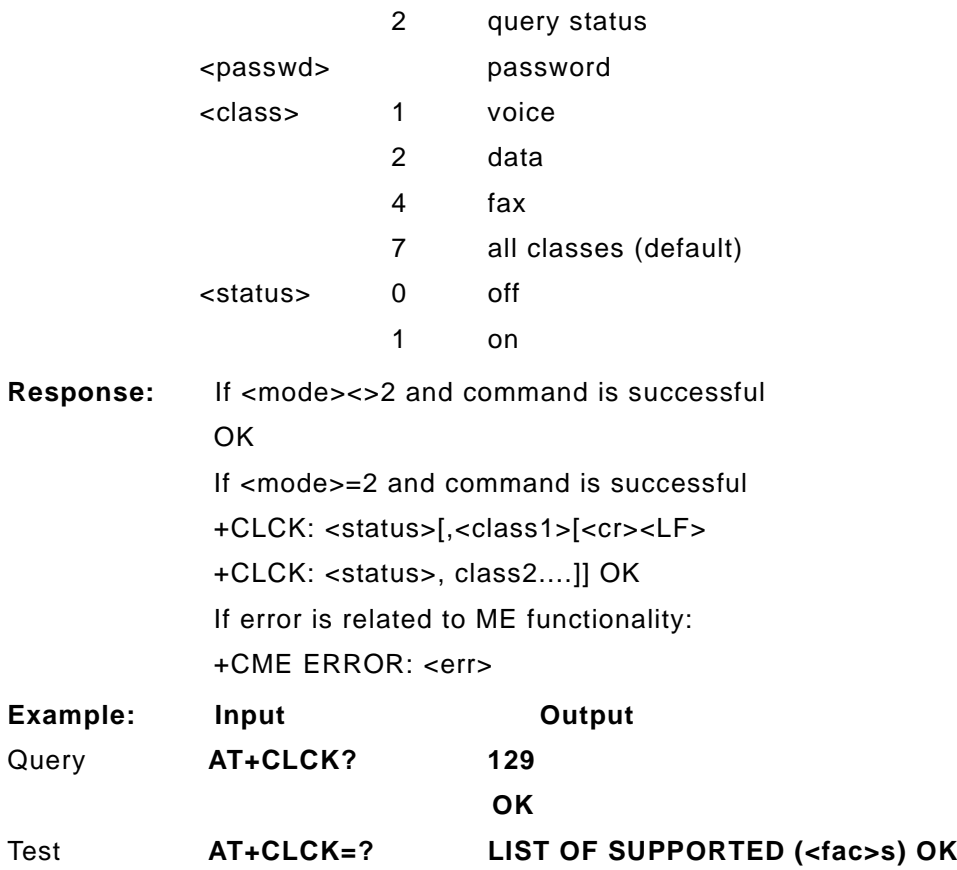

# **AT+CLDTMF**

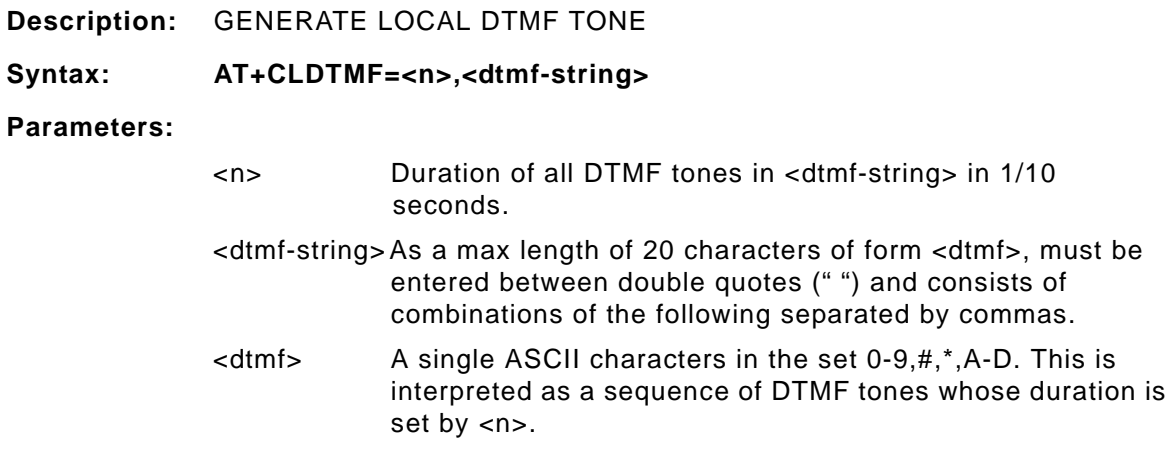

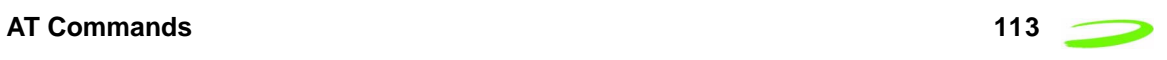

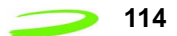

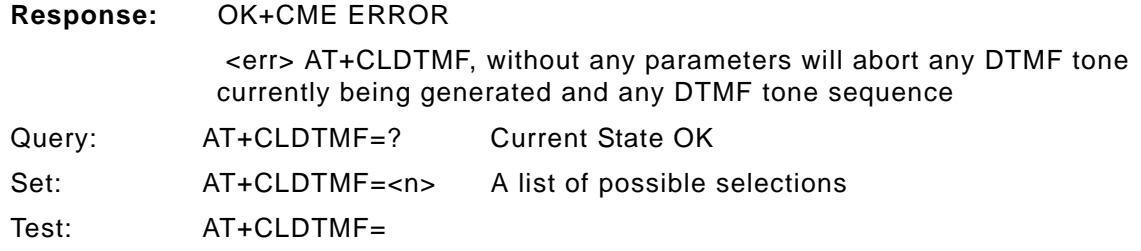

## **AT+CLIP**

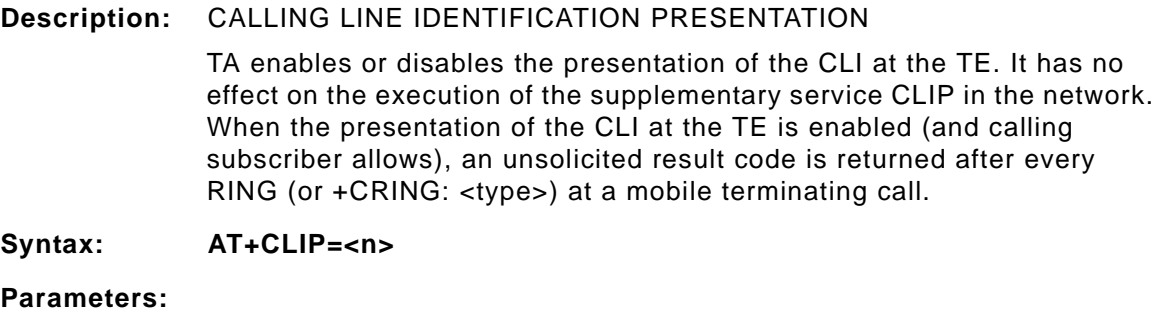

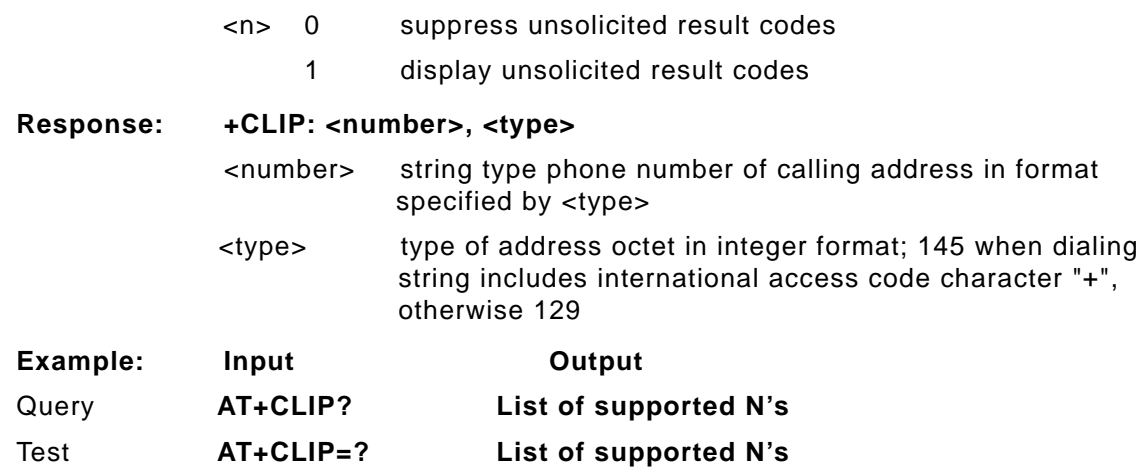

# **AT+CLIR**

### **Description:** CALLING LINE IDENTIFICATION RESTRICTION

TA restricts or enables the presentation of the CLI to the called party when originating a call. The command overrides the CLIR subscription (default is restricted or allowed) when temporary mode is provisioned as a default adjustment for all following outgoing calls. This adjustment can be revoked by using the opposite command.

#### **Syntax: AT+CLIR=<n>**

**Parameters:** <n> parameter sets the adjustment for outgoing calls

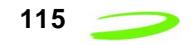

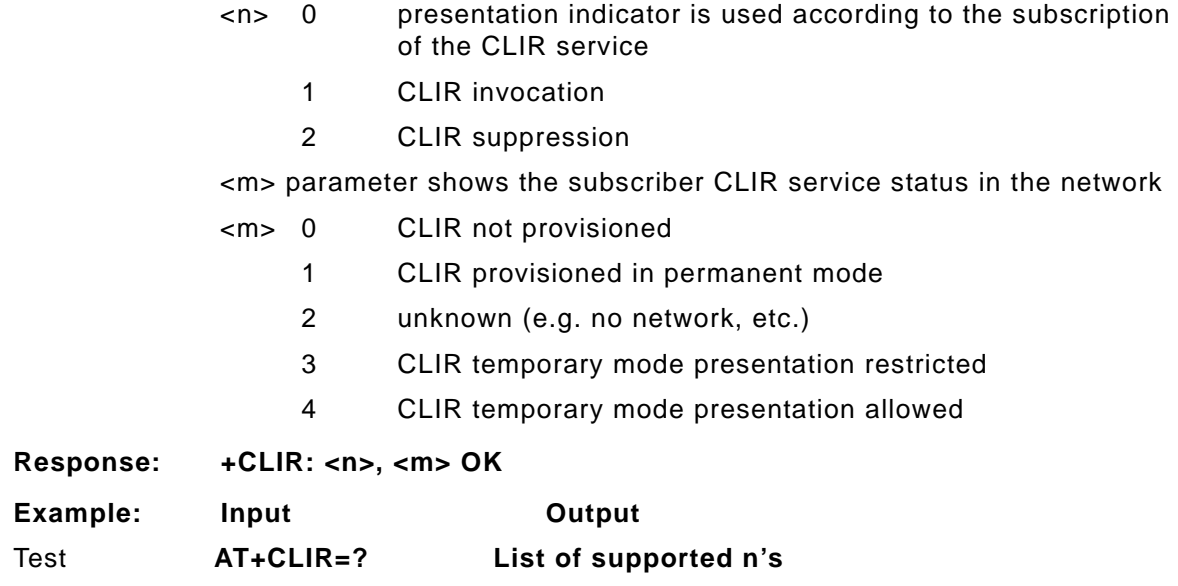

## **AT+CLTS**

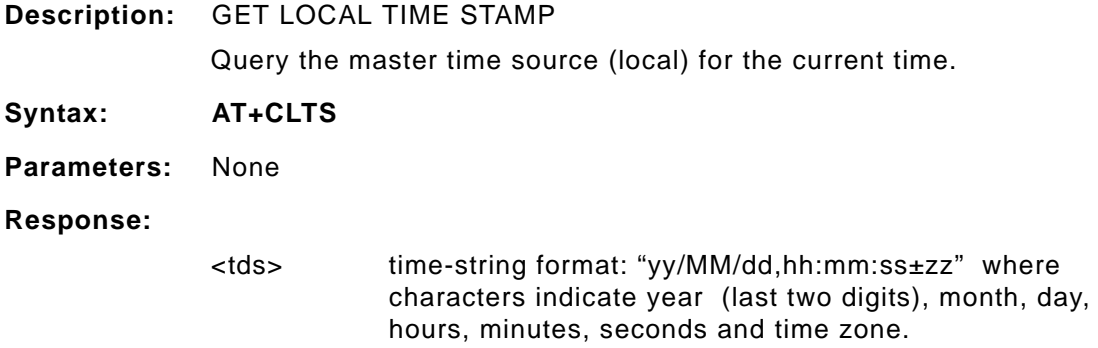

# **AT+CLVL**

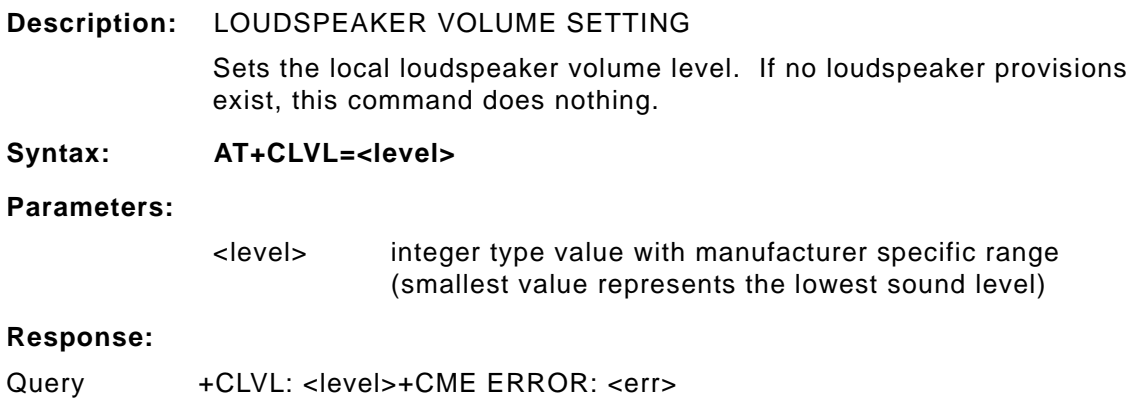

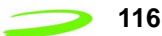

Test +CLVL: (list of supported <level>s)+CME ERROR: <err>

### **AT+CMEE**

**Description:** REPORT MOBILE EQUIPMENT ERROR Modem disables or enables the use of result code +CME ERROR: <err> as an indication of an error relating to the functionality of the mobile equipment. **Syntax: AT+CMEE=<n> Parameters:** <n> 0 disable result code 1 enable result code and use numeric values 2 enable result code and use verbose value **Response: <n> OK Example:** Input **Output** Query **AT+CMEE? <n>** 

**OK**

**OK**

Test **AT+CMEE=? List of supported <n>s** 

### **AT+CMGD**

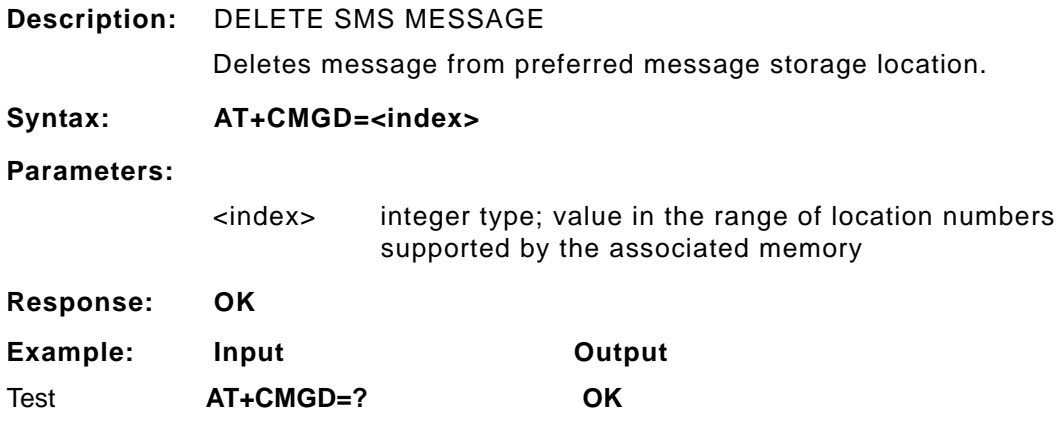

# **AT+CMGF**

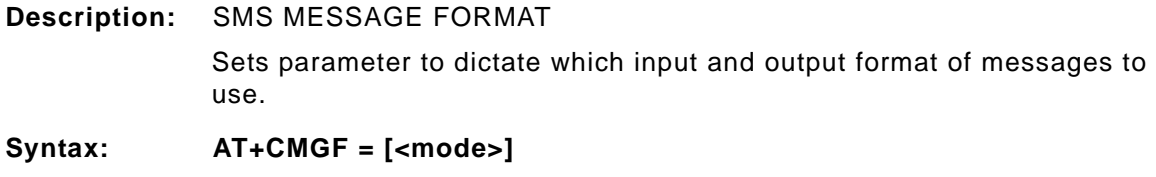

#### **AT Commands**

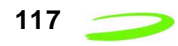

#### **Parameters:**

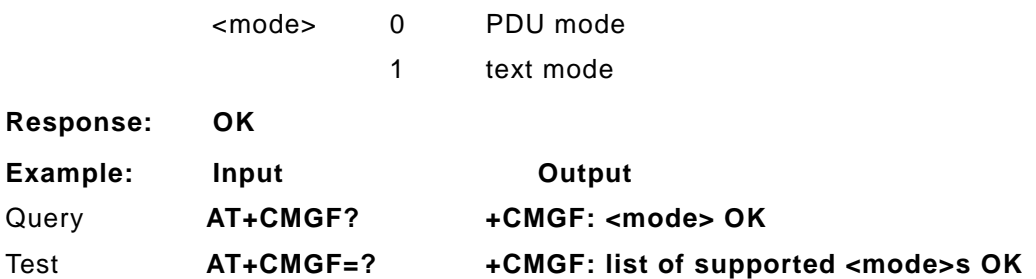

## **AT+CMGL**

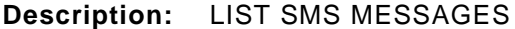

Returns messages with status value <stat> from message storage <mem1> to the TE. If status of the message is 'received unread', status in the storage changes to 'received read'.

#### **Syntax: AT+CMGL [=<stat>]**

#### **Parameters:**

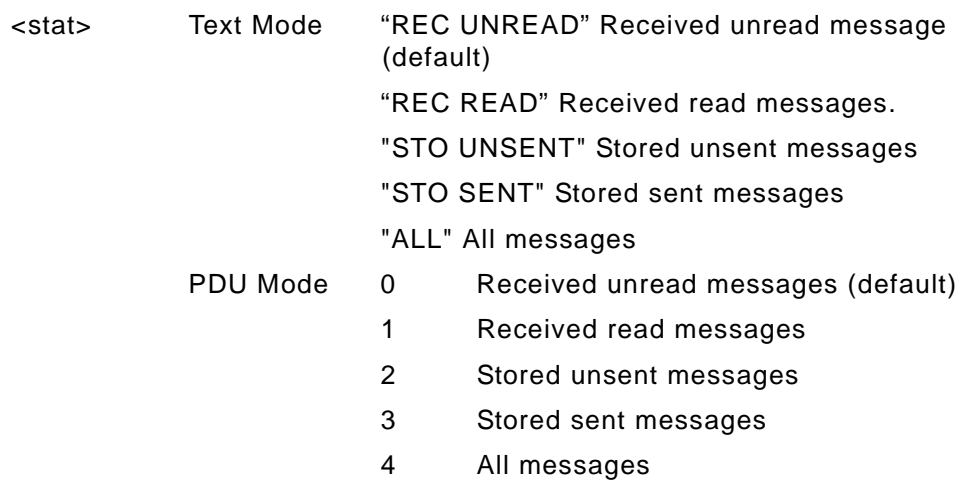

#### **Response:**

- 1. If text mode (+CMGF=1) and command successful: for SMS-SUBMITs and/or SMS-DELIVERs:**+CMGL: <index>,<stat>,<oa/ da>,[<alpha>],[<scts>][,<tooa/ toda>,<length>]<cr><LF><data>[<cr><LF>+CMGL: <index>,<stat>,<da/oa>,[<alpha>],[<scts>][,<tooa/ toda>,<length>]<cr><LF><data>[...]] OK**
- 2. If PDU mode (+CMGF=0) and command successful: **+CMGL: <index>,<stat>,[<alpha>],<length><cr><LF><pdu>[<cr><LF>+CMG L: <index>,<stat>,[alpha],<length><cr><LF><pdu>[...]] OK**
- 3. If error is related to ME functionality: **+CMS ERROR: <err>**

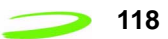

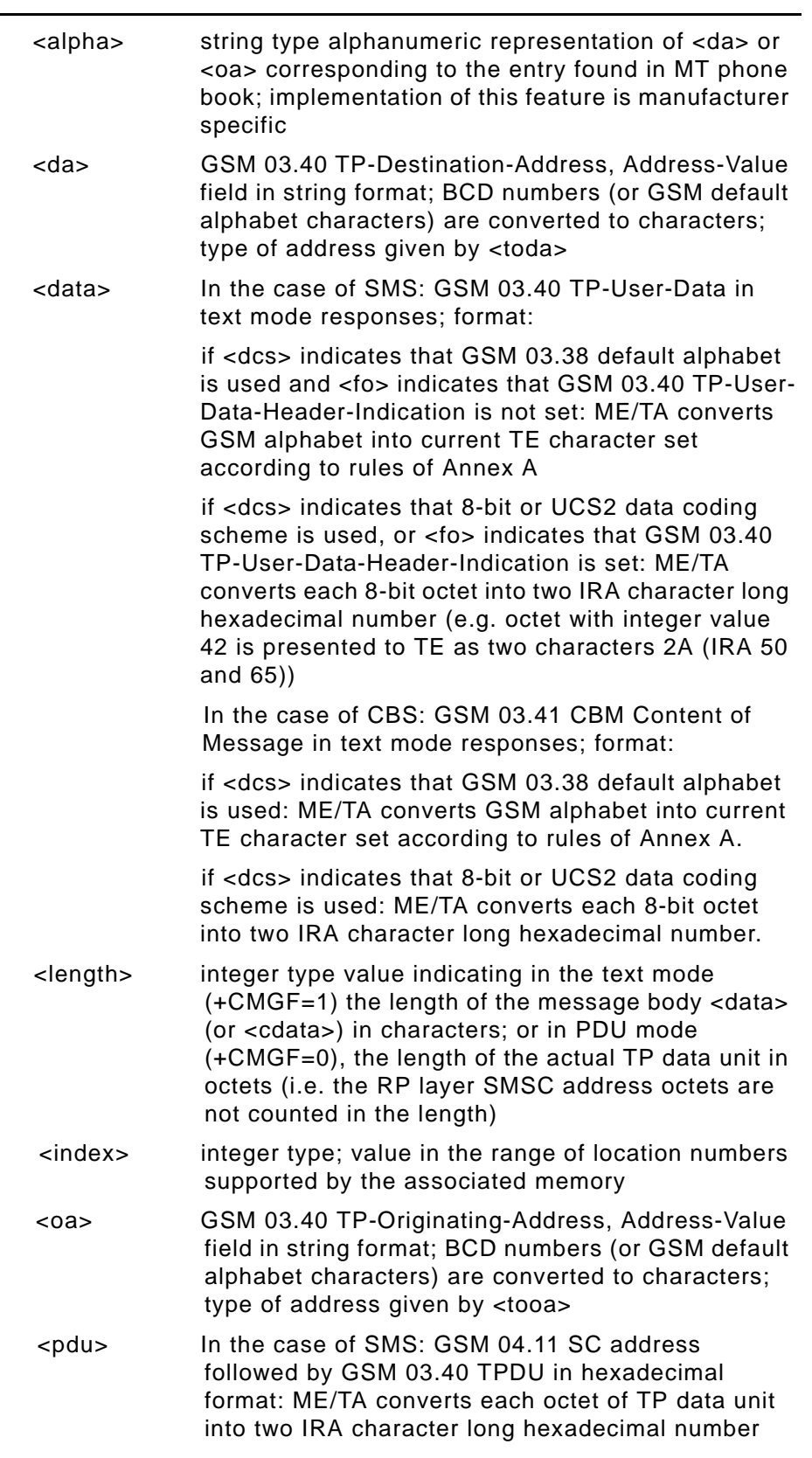

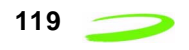

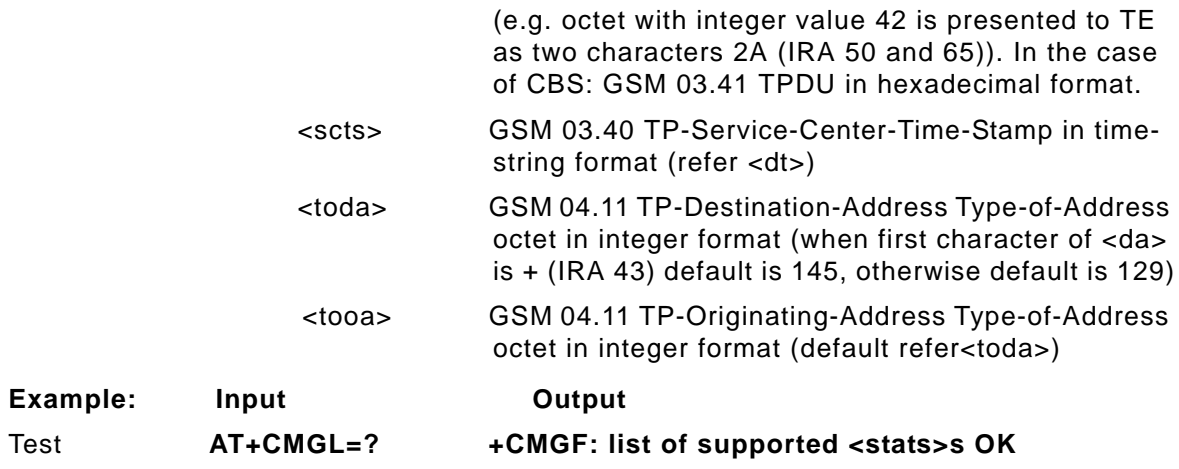

### **AT+CMGR**

**Description:** READ SMS MESSAGE

Returns SMS message with location value <index> from message storage <mem1> to the TE. If status of the message is 'received unread', status in the storage changes to 'received read'.

#### **Syntax: AT+CMGR=<index>**

#### **Parameters:**

<index> integer type; value in the range of location numbers supported by the associated memory.

#### **Response:**

1.If text mode (+CMGF=1) and command successful: for SMS-DELIVER:

**+CMGR: <stat>,<oa>,[<alpha>],<scts> [,<tooa>,<fo>,<pid>,<dcs>,<sca>,<tosca>,<length>]<cr><LF><data>for SMS-SUBMIT:+CMGR: <stat>,<da>,[<alpha>] [,<toda>,<fo>,<pid>,<dcs>,[<vp>],<sca>,<tosca>,<length>]<cr><LF><data>**

2. If PDU mode (+CMGF=0) and command successful:

**+CMGR: <stat>,[<alpha>],<length><cr><LF><pdu> OK**

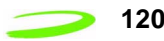

3. If error is related to ME functionality:

### **+CMS ERROR: <err>**

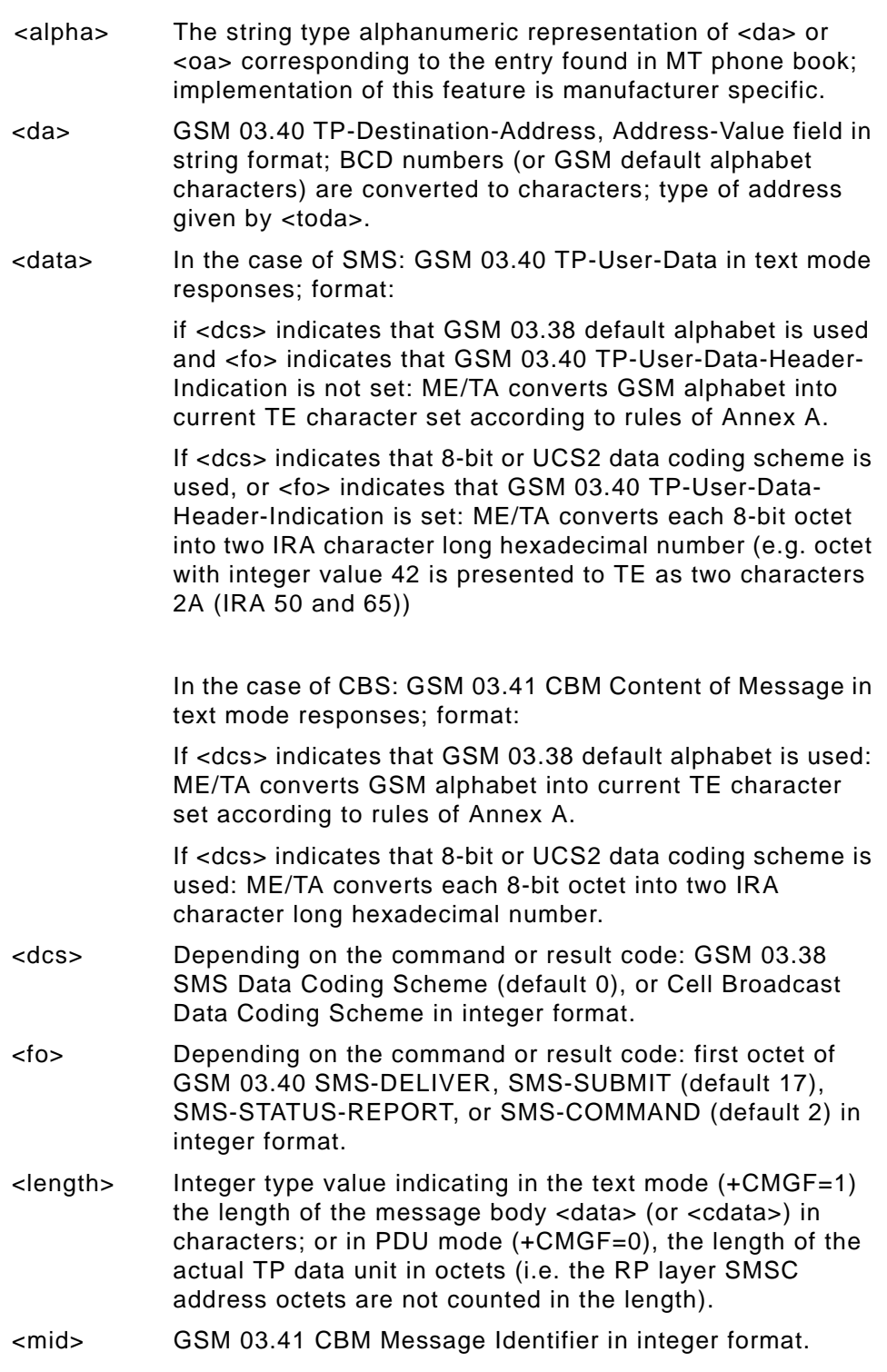

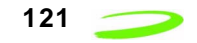

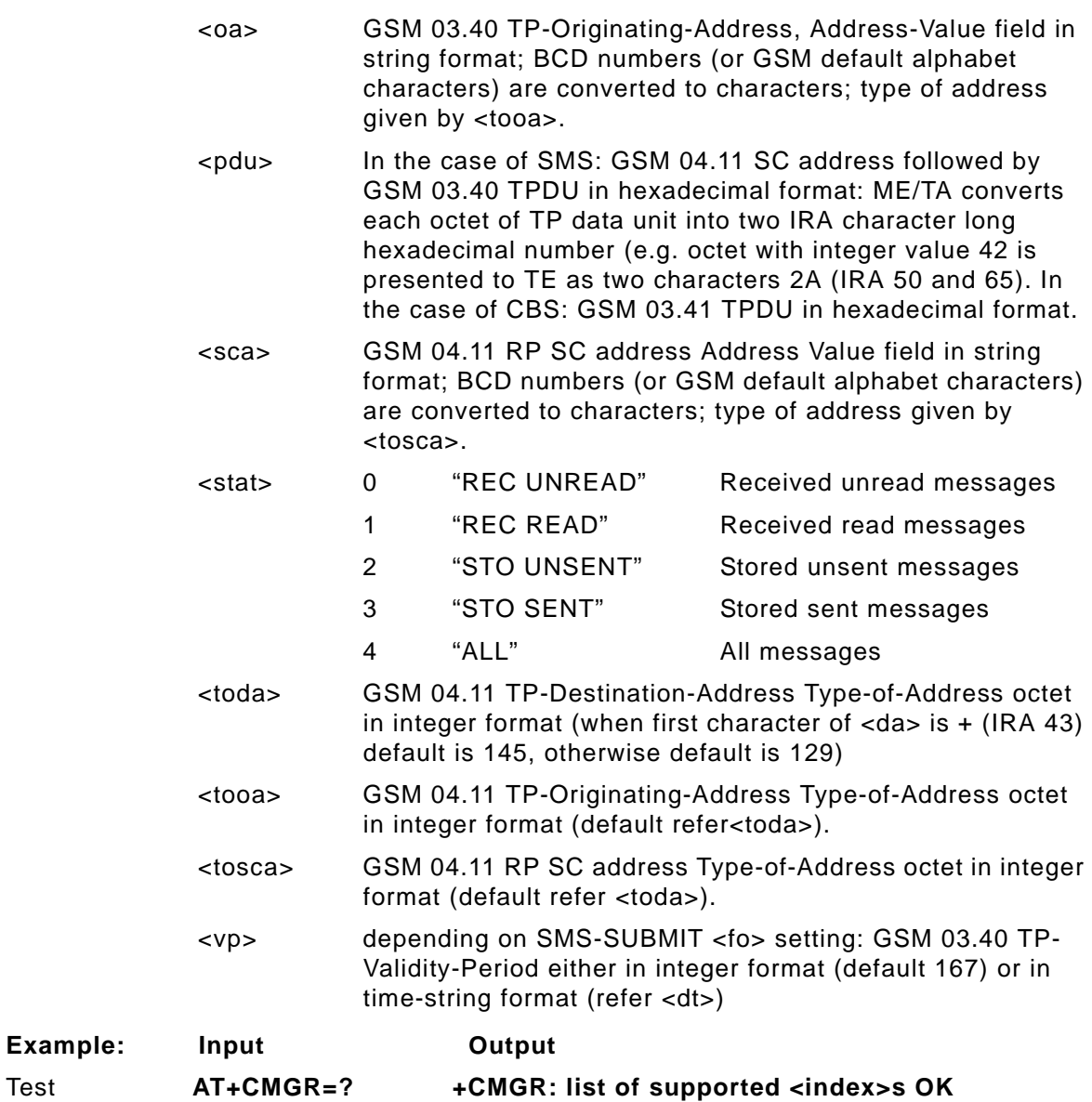

### **AT+CMGW**

**Description:** WRITE SMS MESSAGE TO MEMORY

Transmits SMS message from terminal to memory storage. Memory location of the stored message is returned. By default message status will be set to 'stored unsent', but parameter allows other status values to be given.

**Syntax:**

TEXT MODE: **AT+CMGS=[<oa/da>[,<tooa/toda>]]<cr> MESSAGE TEXT <ctrlZ>**  PDU MODE: **AT+CMGW==<length><cr> PDU IS GIVEN <ctrlZ>** SENDS MESSAGE **<ctrlZ>**

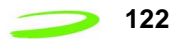

#### EXITS WITHOUT SENDING **<esc>**

#### **Parameters:**

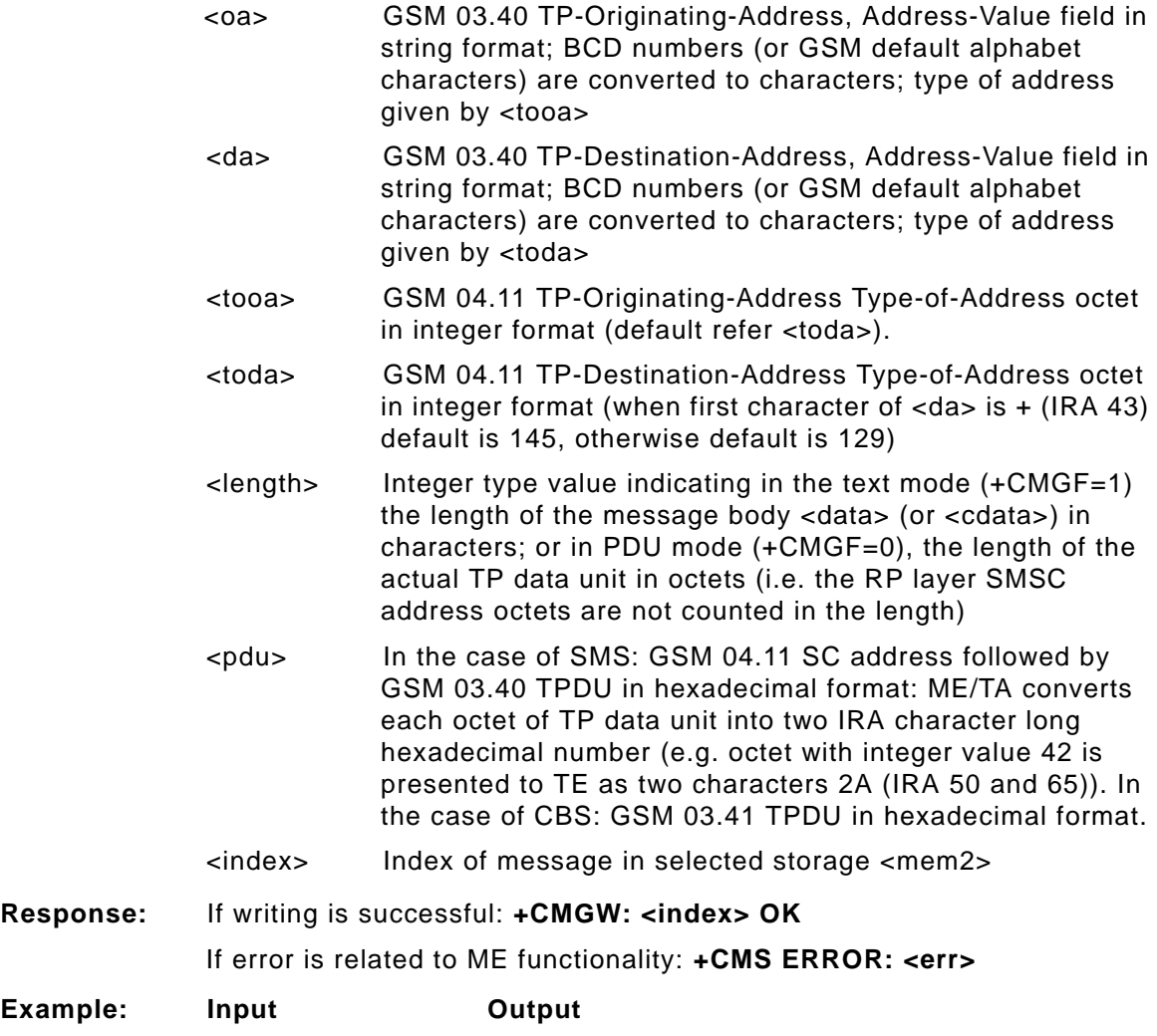

Test **AT+CMGW=? OK**

### **AT+CMSS**

**Description:** SEND STORED SMS MESSAGE

Sends message with location value <index> from message storage <mem2> to the network (SMS-SUBMIT). If new recipient address <da> is given, it shall be used instead of the one stored with the message. Reference value <mr> is returned to the TE on successful message delivery. Values can be used to identify message upon unsolicited delivery status report result code.

**Syntax: AT+CMSS=<index>[,<da>[,<toda>]]**

**Parameters:**

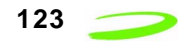

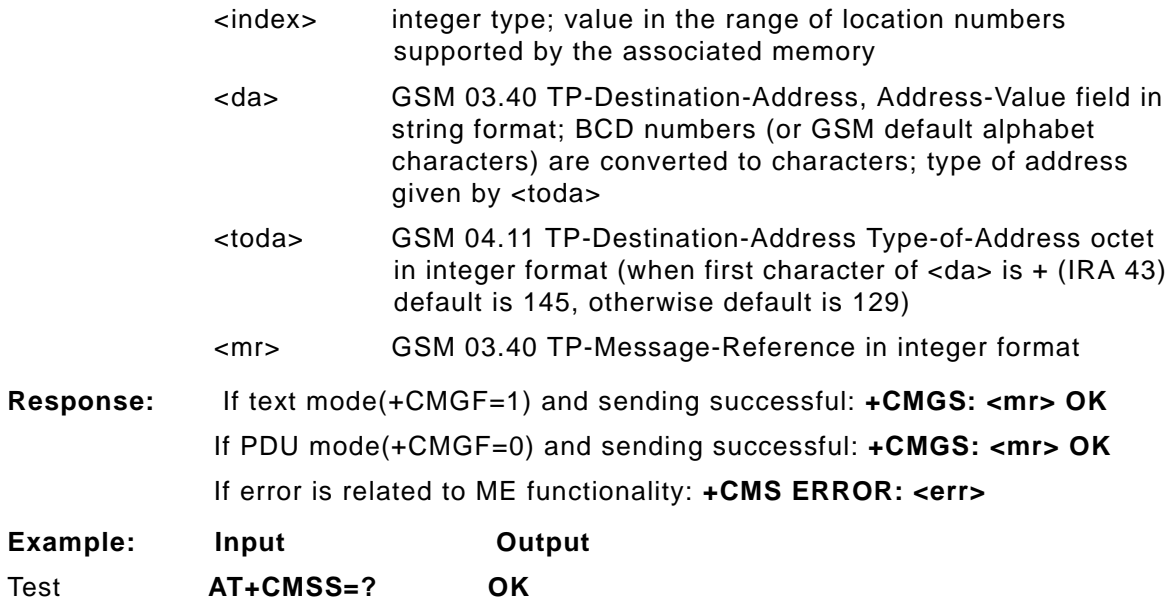

## **AT+CMUT**

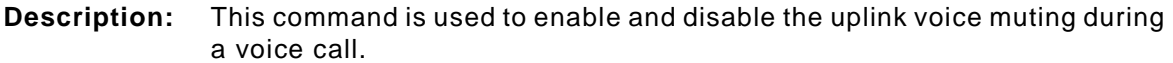

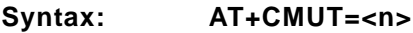

#### **Parameters:**

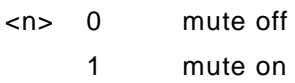

### **Response:**

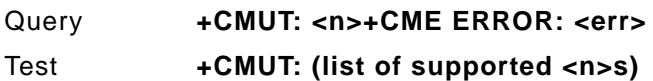

### **AT+CMUX**

- **Description:** This command is used to enable/disable the GSM 07.10 multiplexing protocol control channel.
- **Syntax: AT+CMUX=<mode>**

**Parameters:**

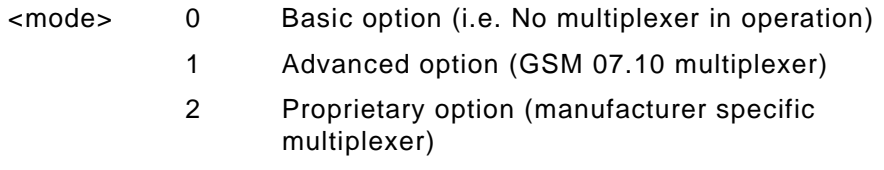

**Response:**

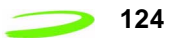

Query +CMUX: <mode>+CME ERROR: <err> Test +CMUX: (list of supported <mode>s)

## **AT+CNMI**

**Description:** SMS MESSAGE ARRIVAL INDICATION

Selects the procedure for receiving of new messages from the network. Indicates to the TE when TE is active, e.g. DTR signal is ON. If TE is inactive (e.g. DTR signal is OFF), message receiving should be done as specified in GSM 03.38.

### **Syntax: AT+CNMI = [<mode>[,<mt>[,<bm>[,<ds>[,<bfr>]]]]]**

### **Parameters:**

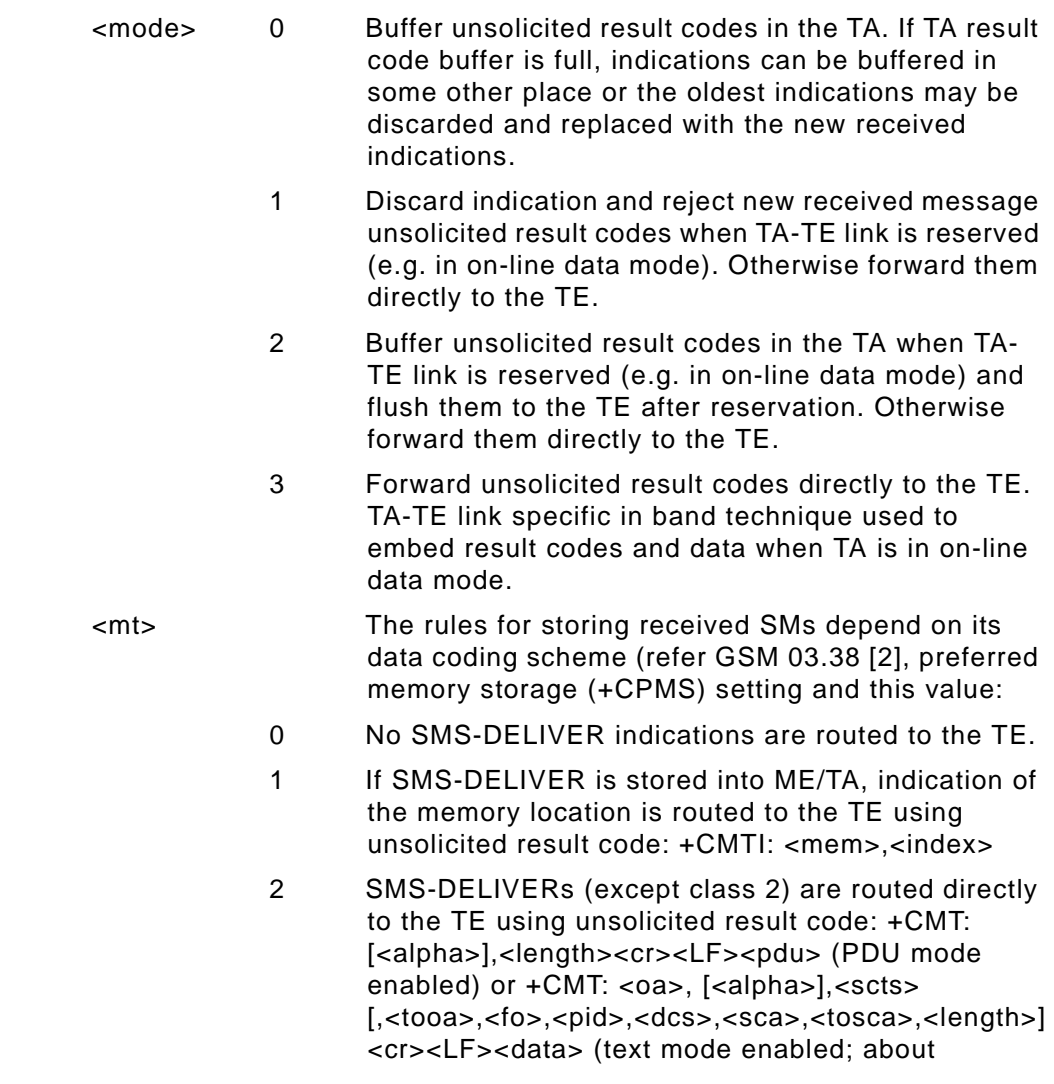

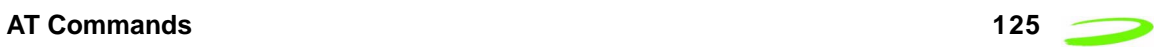

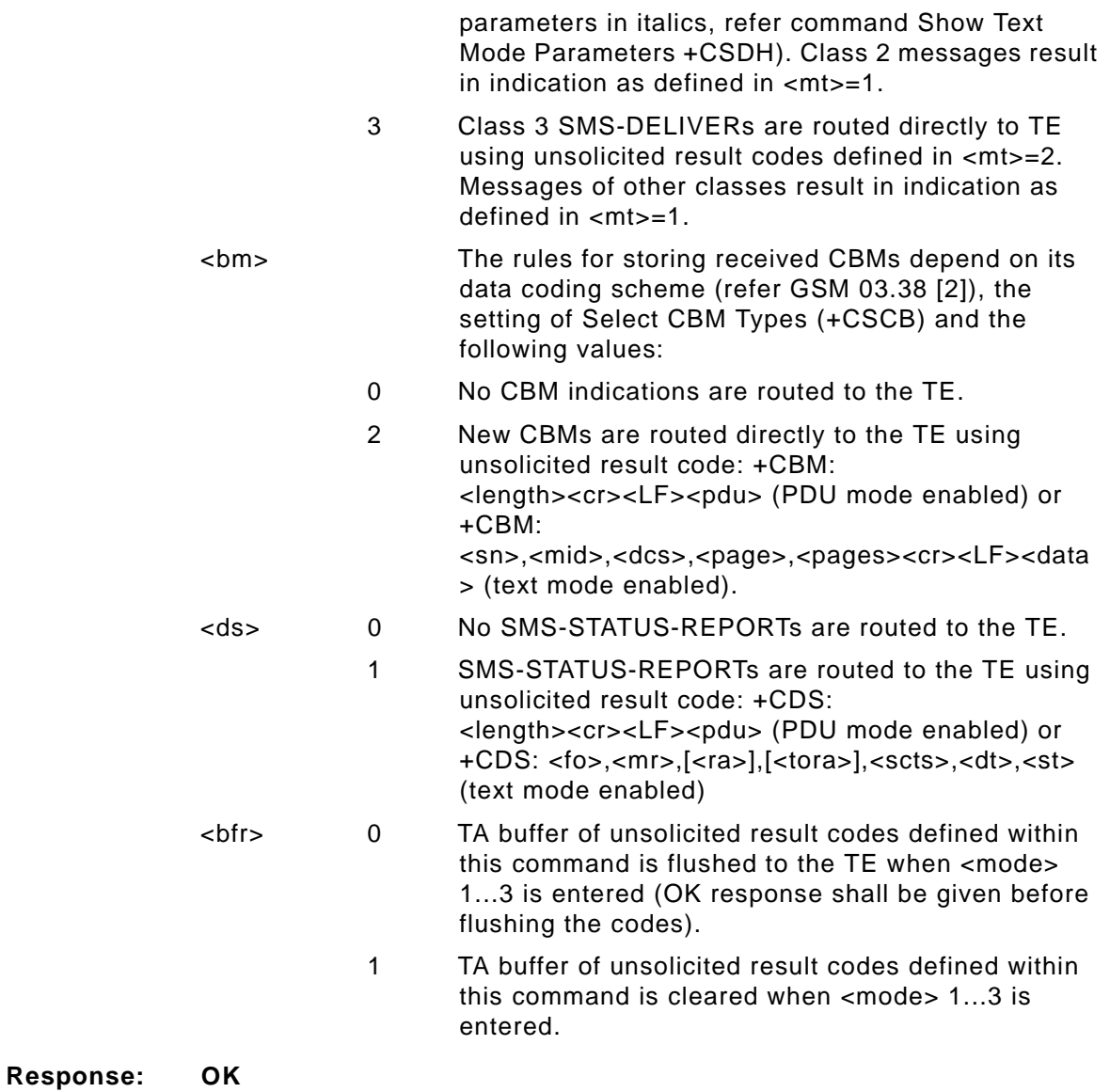

### **Unsolicited Response:**

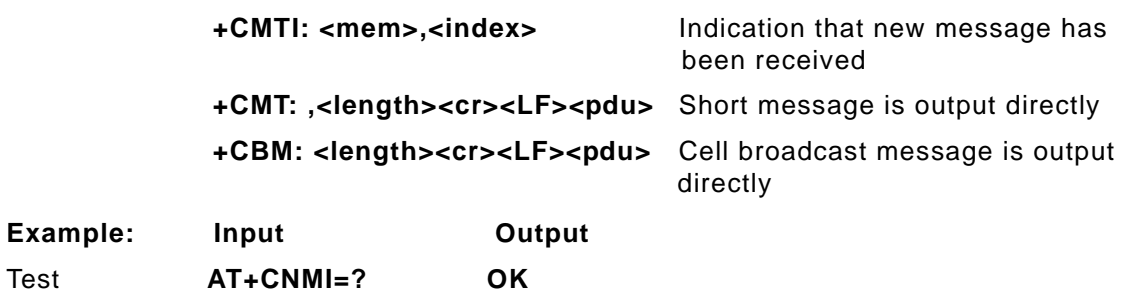

### **AT+CNUM**

**Description:** SUBSCRIBER NUMBER

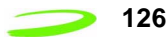

This is a query command is used to retrieve the current subscriber number and associated information.

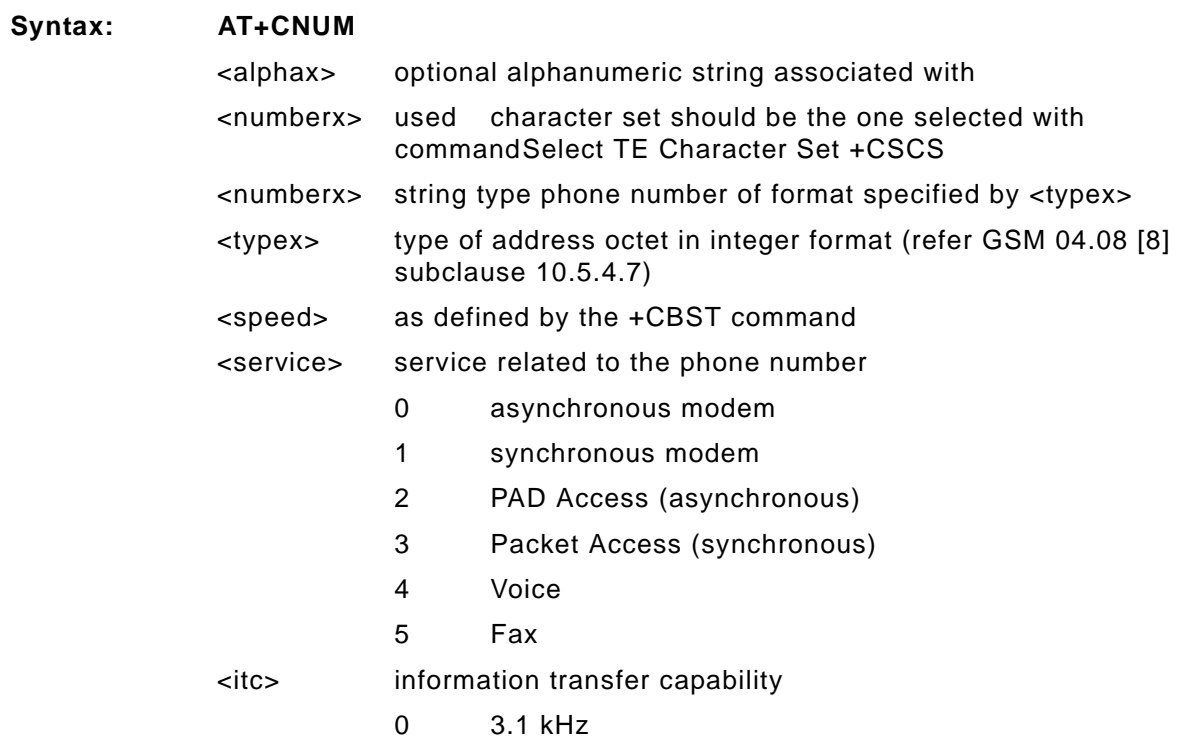

### **AT+COLP**

**Description:** CONNECTED LINE IDENTIFICATION PRESENTATION

TA enables or disables the presentation of the COL(Connected Line) at the TE for a mobile originated call. It has no effect on the execution of the supplementary service COLR in the network. Intermediate result code is returned from TA to TE before any +CR or V.25ter responses.

**Syntax: AT+COLP=[<n>]**

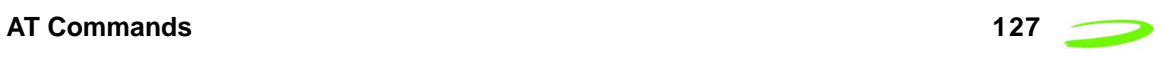

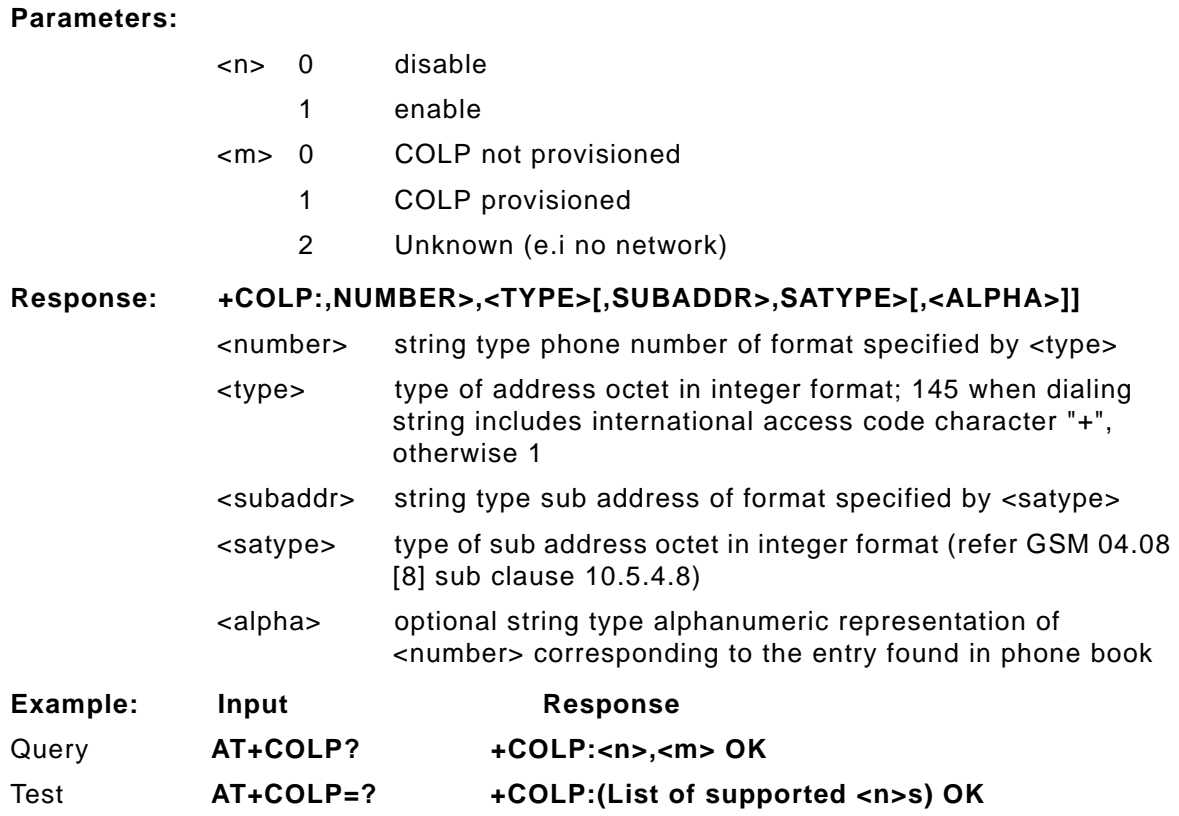

### **AT+COPN**

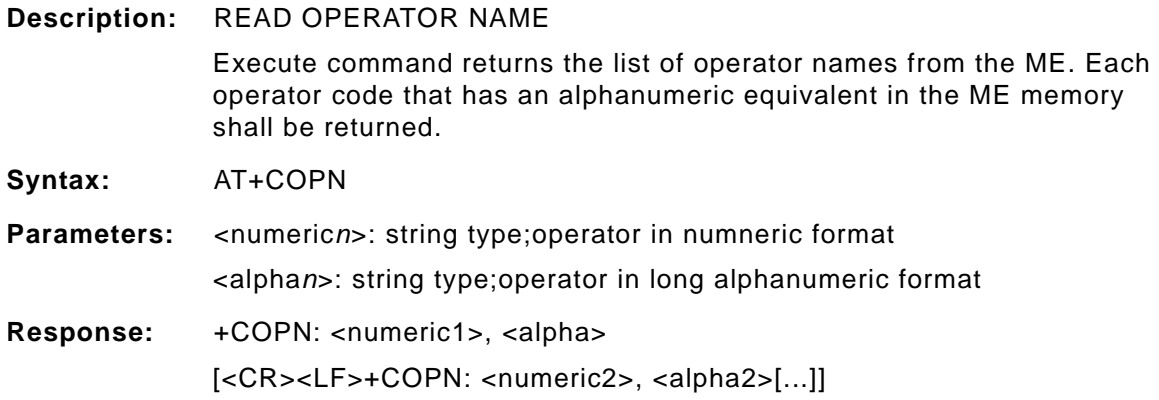

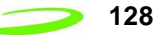

### **AT+COPS**

#### **Description:** OPERATOR SELECTION

SET forces an attempt to select and register the GSM network operator. If the selected operator is not available, no other operator shall be selected (except <mode>=4). The selected operator name format shall apply to further read commands (+COPS?).

QUERY returns a list of quadruplets, each representing an operator present in the network. The formats may be unavailable, in this case the field should be empty. The list of operators shall be in order: home network, networks referenced in SIM, and other networks.

### **Syntax: AT+COPS = <mode>[, <format>[, <oper>]]**

#### **Parameters:**

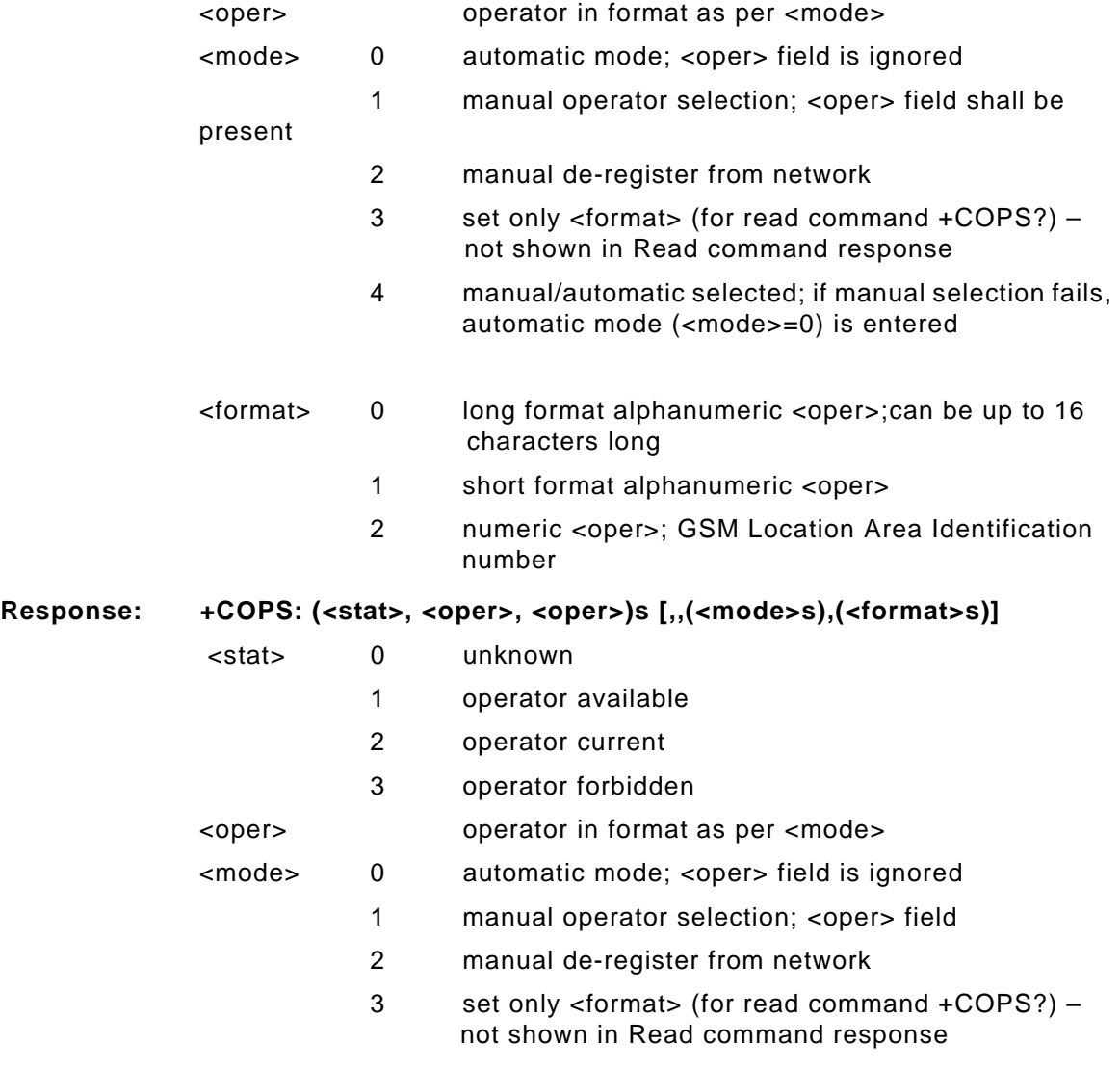

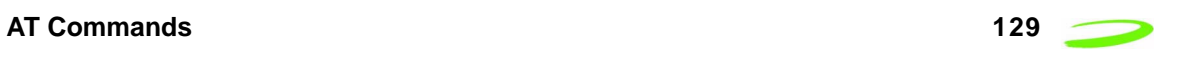

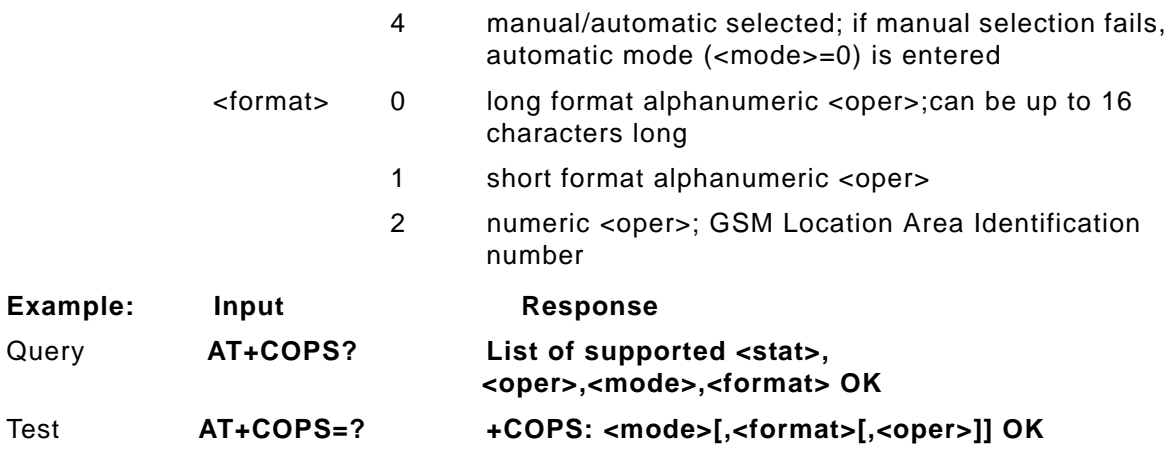

## **AT+CPAS**

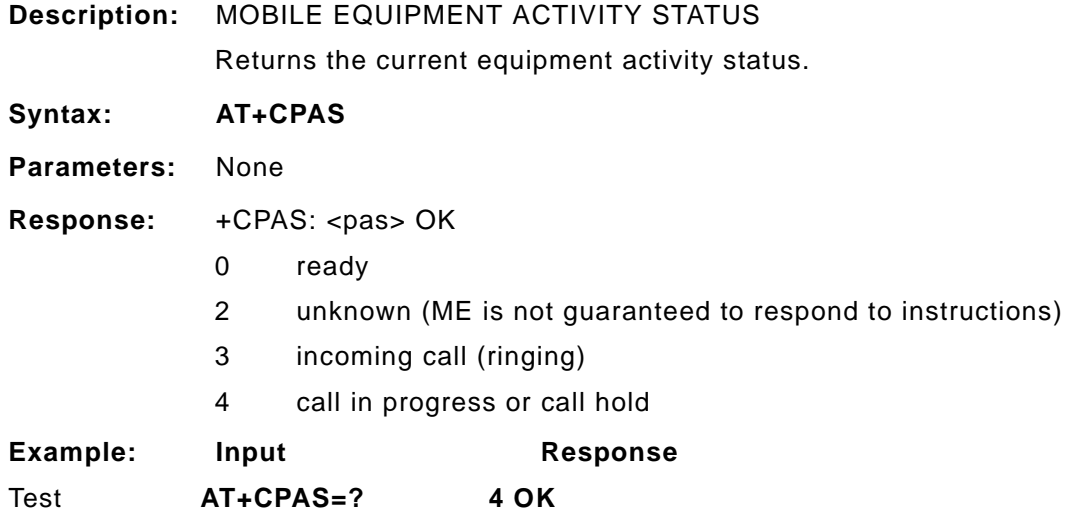

### **AT+CPBF**

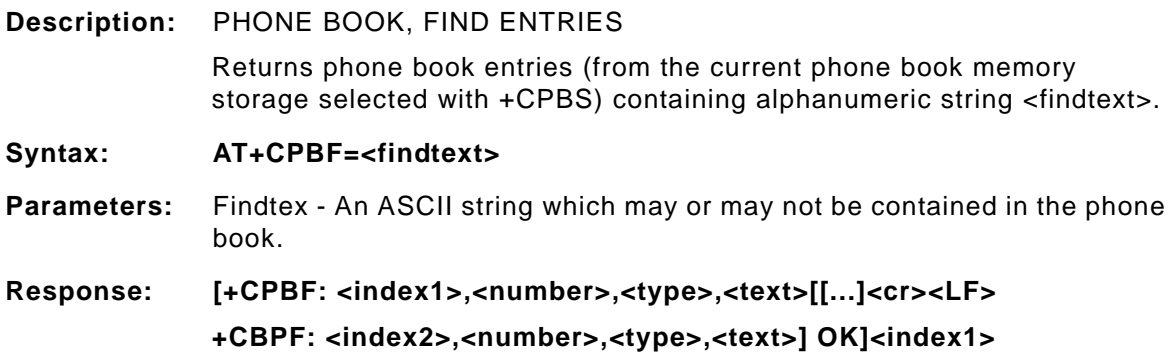

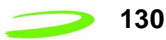

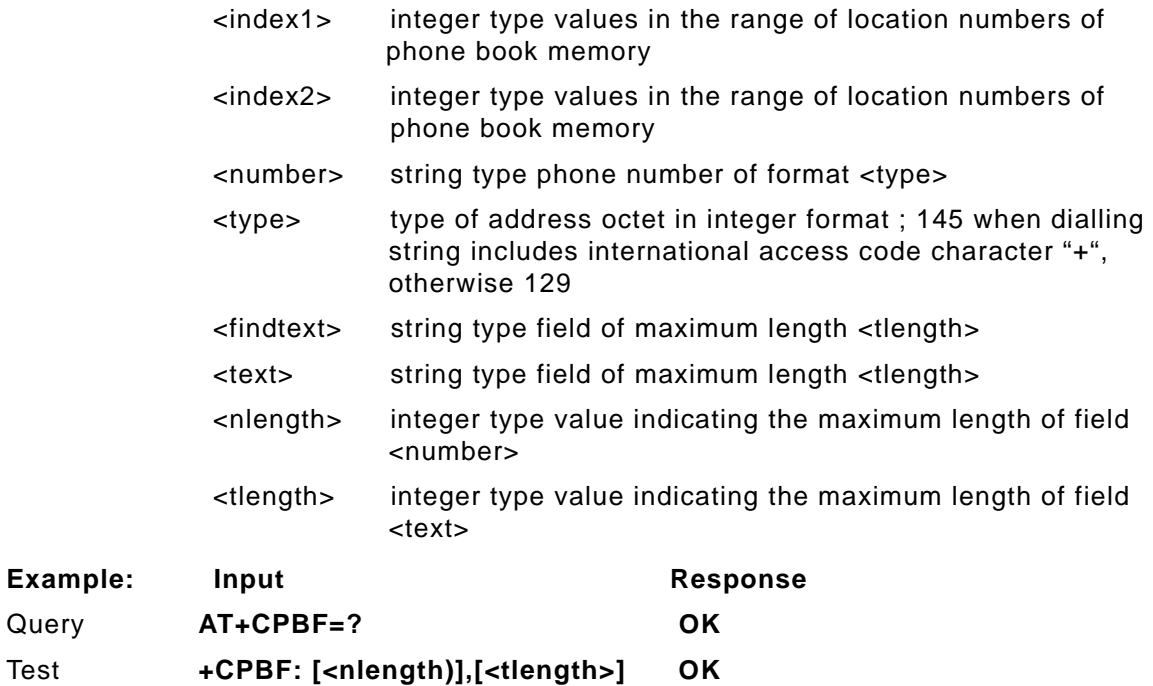

## **AT+CPBR**

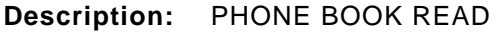

Returns phone book entries in location number range <index1>... <index2> from the current phone book memory storage selected with +CPBS. If <index2> is left out, only location <index1> is returned.

### **Syntax: AT+CPBR = <index1>[, <index2>]**

### **Parameters:**

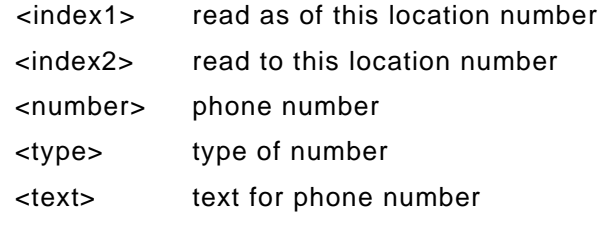

Response: +CPBR: <index1>, <number>, <type>, <text>[<cr><LF>+CPBR: **.....+CPBR: <index2>, <number>, <type>, <text>] OK**

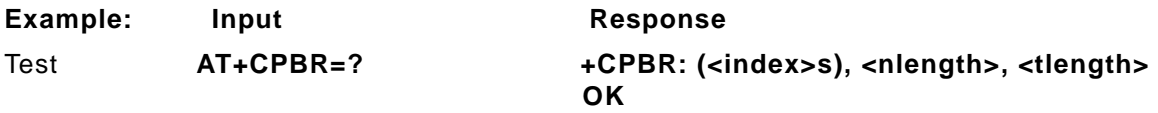

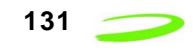

### **AT+CPBS**

#### **Description:** PHONE BOOK STORAGE SELECTIONS

Selects current phone book memory storage, which is used by other phone book commands.

### **Syntax: AT+CPBS=<storage>**

**Parameters:**

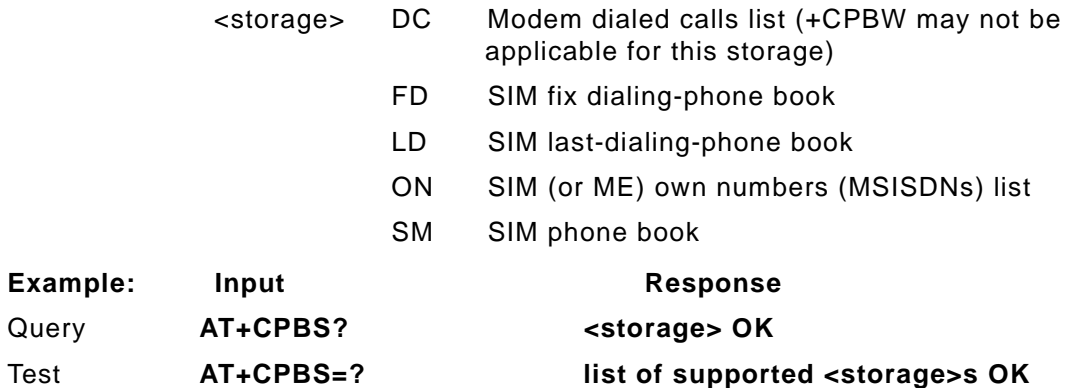

# **AT+CPBW**

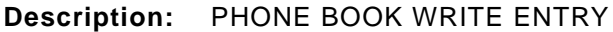

This command writes phone book entry in location number <index> in the current phone book memory storage selected with +CPBS. Entry fields written are phone number <number> (in the format <type>) and text <text> associated with the number. If those fields are omitted, phone book entry is deleted. If <index> is limited, but <number> is given, entry is written to the first free location in the phone book.

### Syntax:  $AT+CPBW = [$ <index>], [<number>, [<type>, [<text>]]]

### **Parameters:**

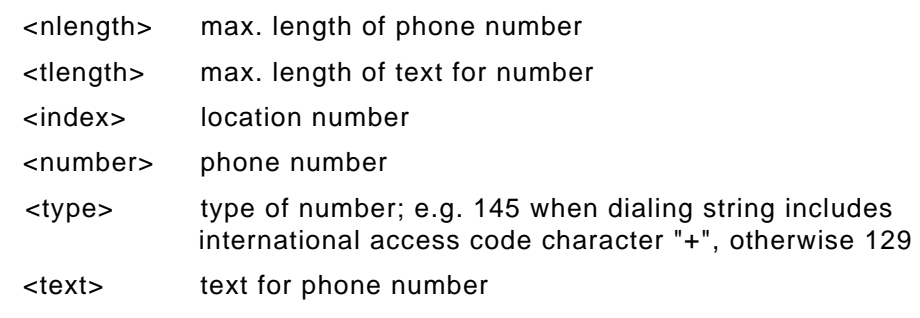

**Response: +CPBW: (<index>s),<nlength>,( <typ>s),<tlength> OK**

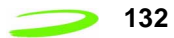

#### **132 AT Commands 132**

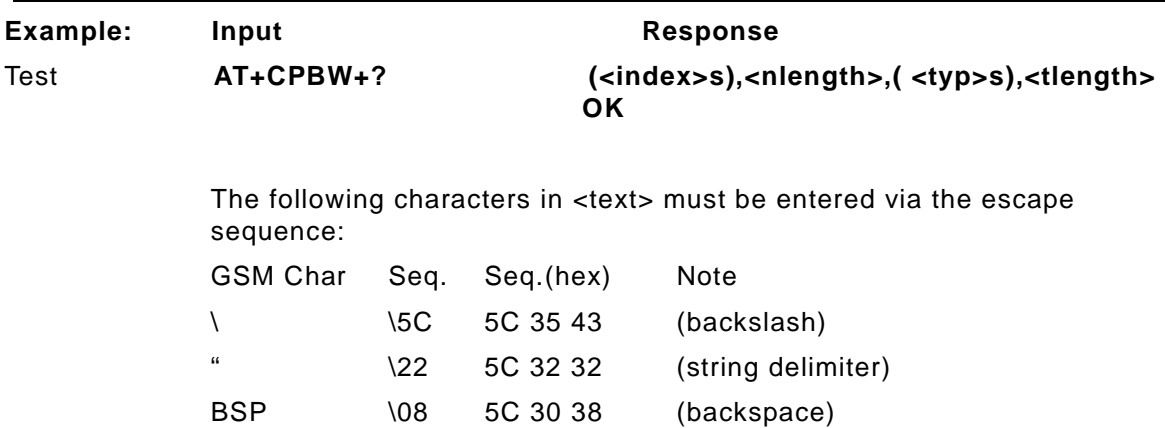

NULL \00 5C 30 30 (GSM null)

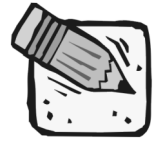

*'0' (GSM null) may cause problems for application layer software when reading string lengths.*

## **AT+CPIN**

### **Description:** ENTER PIN

Stores a password which is necessary before it can be operated (SIM PIN, SIM PUK, PH?SIM PIN, etc.). If the PIN is to be entered twice, the TA shall automatically repeat the PIN. If no PIN request is pending, no action is taken and an error message, +CME ERROR, is returned to TE. If the PIN required is SIM PUK or SIM PUK2, the second pin is required. This second pin, <newpin>, is used to replace the old pin in the SIM.

### Syntax: AT+CPIN=<pin>[, <new pin>]

### **Parameters:**

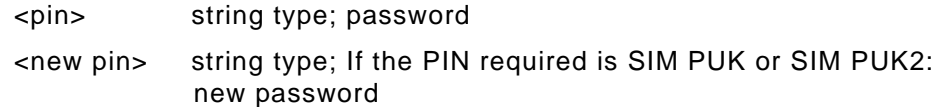

Response: +CPIN: <code> OK

- READY no further entry needed
- SIM PIN ME is waiting for SIM PIN
- SIM PUK ME is waiting for SIM PUK

PH\_SIM PIN ME is waiting for phone to SIM card (antitheft)

- PH\_SIM PUK ME is waiting for SIM PUK (antitheft)
- SIM PIN2 PIN2, e.g. for editing the FDN book possible only if preceding command was acknowledged with +CME ERROR:17

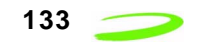

SIM PUK2 possible only if preceding command was acknowledged with error +CME ERROR:18.

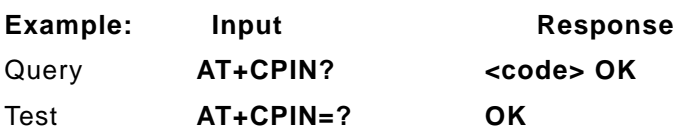

### **AT+CPMS**

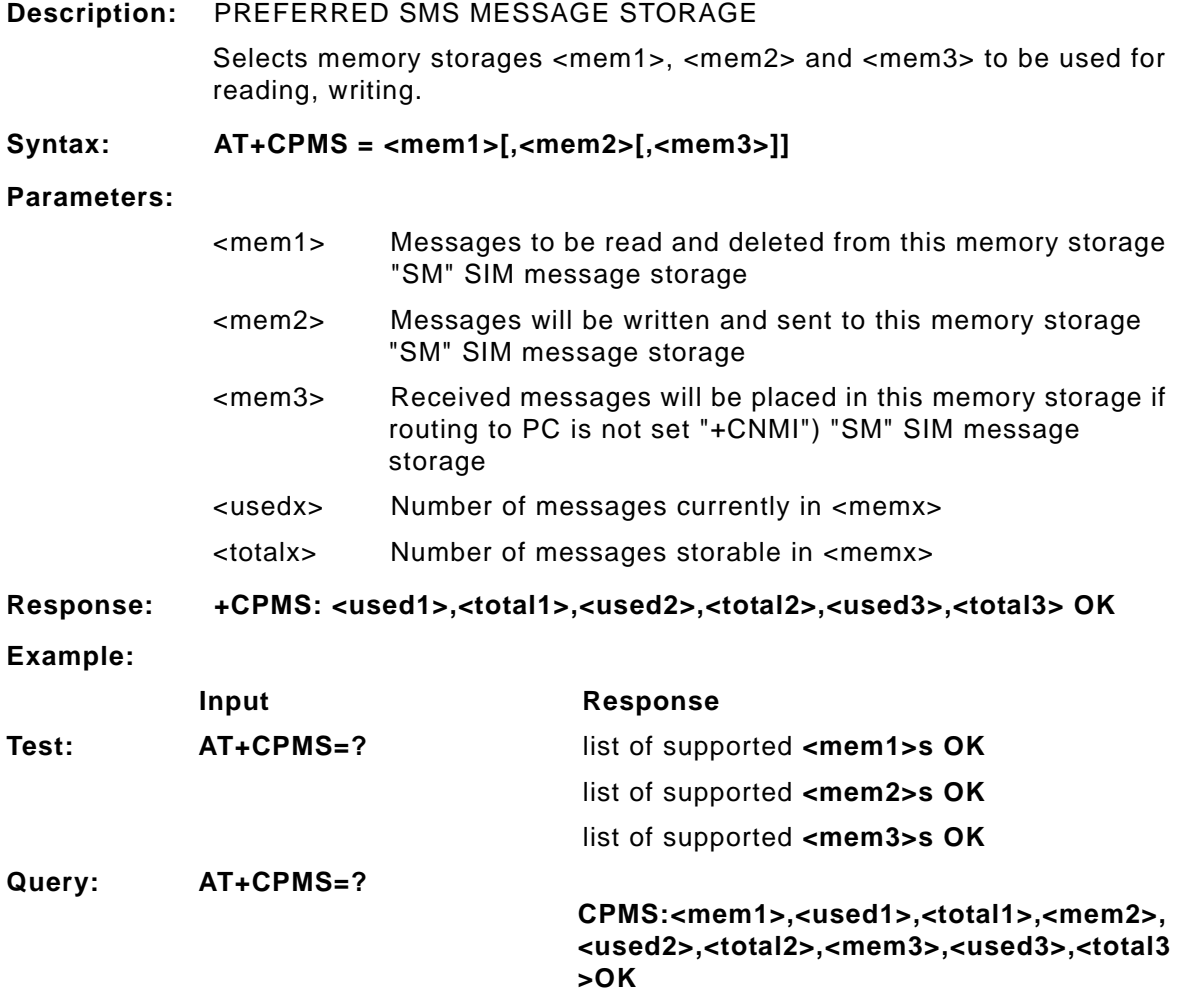

# **AT+CPOL**

**Description:** PREFERRED OPERATOR LIST

This command is used to edit the SIM preferred list of networks. Execute command writes an entry in the SIM list of preferred operators. If <index> is given but <oper> is left out, entry is deleted. If <oper> is given but <index> is left out, <oper> is put in the next free location. If only <format> is given, the format of the <oper> in the read command is changed.

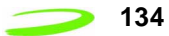

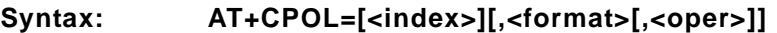

#### **Parameters:**

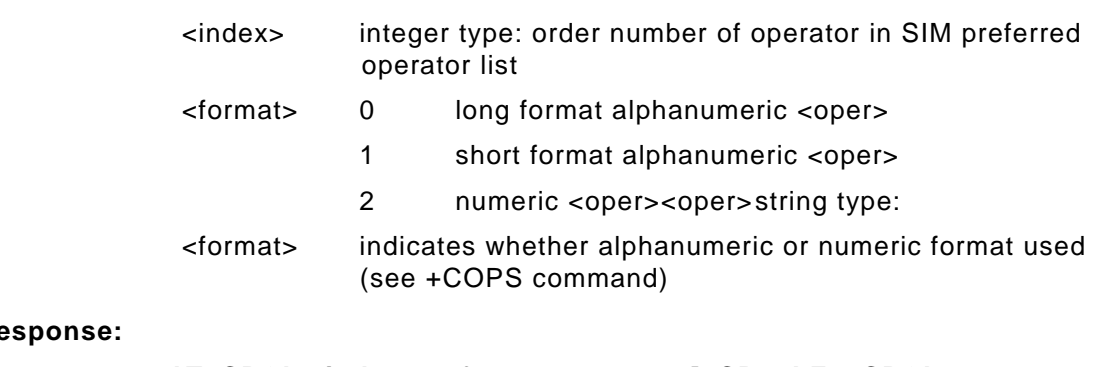

## **Response:**

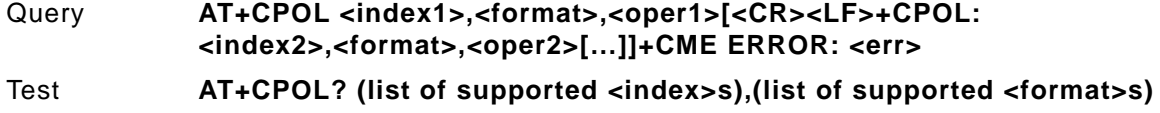

### **AT+CPUC**

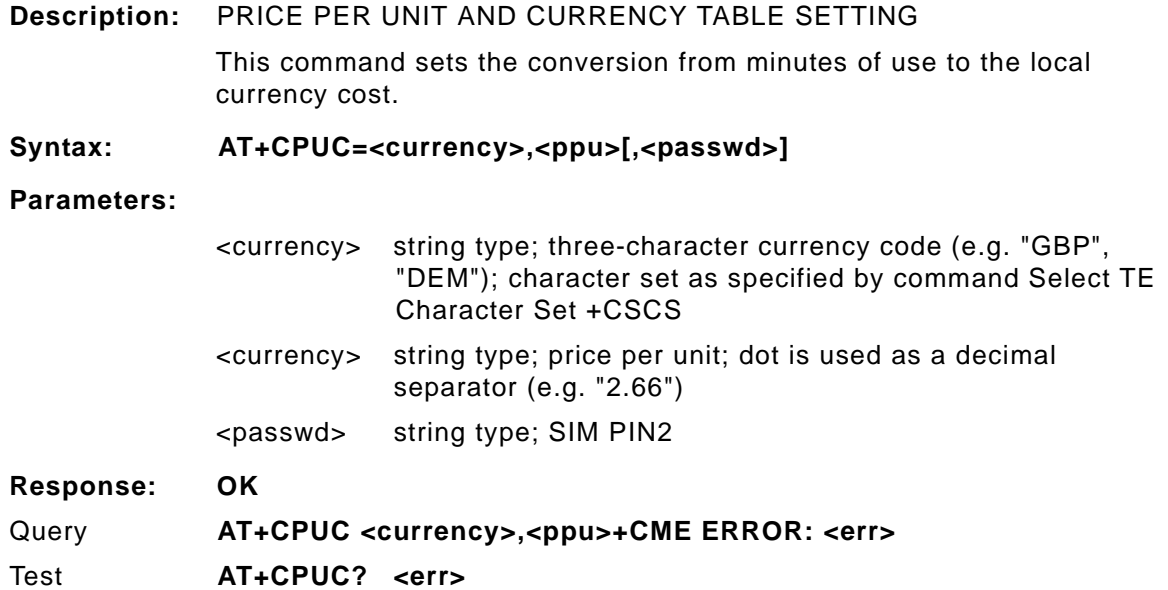

### **AT+CPWD**

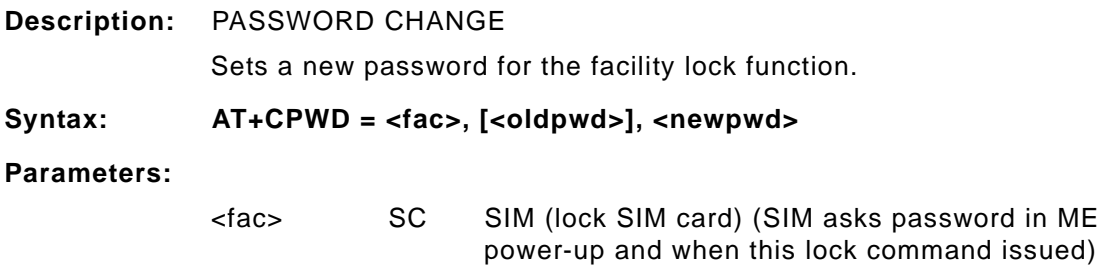

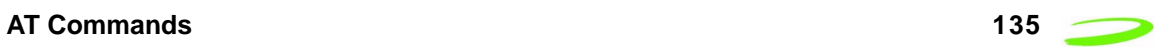

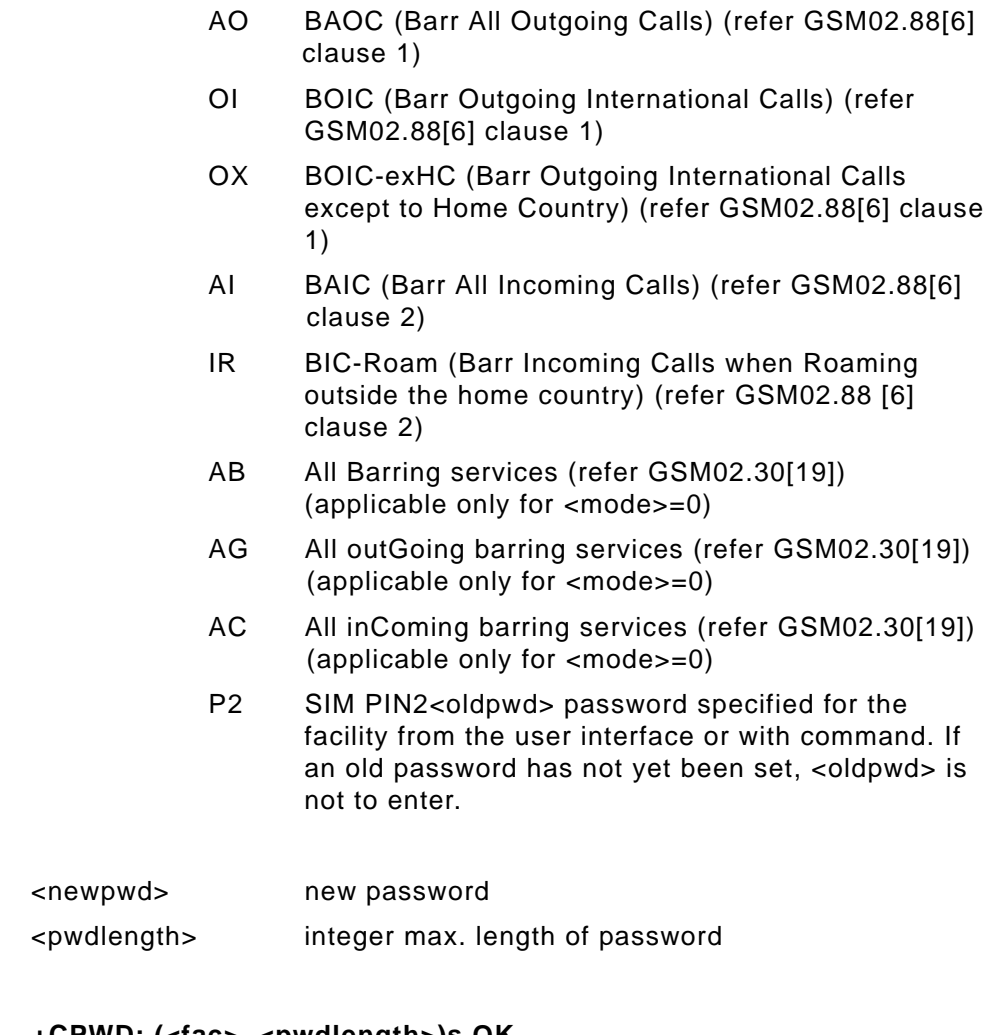

![](_page_141_Picture_97.jpeg)

Example: Input Response

Test **AT+CPWD=? list of supported <fac>s,<pwdlength>s OK**

## **AT+CR**

![](_page_142_Picture_135.jpeg)

# **AT+CRC**

**Description:** RESULT CODES, SET CELLULAR CODES FOR INCOMING CALL INDICATION

> Controls whether or not the extended format of incoming call indication is used.

When enabled, an incoming call is indicated to the TE with unsolicited result code +CRING: <type> instead of the normal RING.

- ASYNC asynchronous transparent
- SYNC synchronous transparent
- REL ASYNC asynchronous non-transparent
- REL SYNC synchronous non-transparent
- FAX facsimile
- VOICE voice

**Syntax: AT+CRC=<mode>**

![](_page_143_Picture_1.jpeg)

#### **Parameters:**

![](_page_143_Picture_139.jpeg)

# **AT+CREG**

![](_page_143_Picture_140.jpeg)

Returns the status of result code presentation and an integer <stat> which shows whether the network has currently indicated the registration of the ME. Location information elements <lac> and <ci> are returned only when <n>=2 and ME is registered in the network.

**Syntax: AT+CREG=[<n>]**

### **Parameters:**

![](_page_143_Picture_141.jpeg)

![](_page_143_Picture_142.jpeg)

### **AT+CRES**

### **Description:** RESTORE MESSAGE SERVICE SETTINGS

This command restores SMS settings for +CMGF, +CNMI, +CSDH from non-volatile memory to active memory.
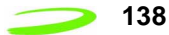

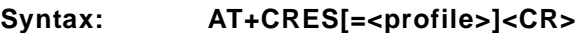

#### **Parameters:**

<profile> manufacturer specific profile number where settings are to be stored

#### **Response:**

Test **AT+CRESAS=?<CR> list of supported <profile>s OK**

#### **AT+CRLP**

**Description:** RADIO LINK PROTOCOL SELECT

Sets radio link protocol (RLP) parameters used when non-transparent data calls are setup, returns values supported. RLP versions 0 and 1 share the same parameter set. TA returns only one line for this set (where <verx> is not present).

#### **Syntax: AT+CRLP=[<iws>[,<mws>[,<T1>[,<N2>[,<ver>[,<T4>]]]]]]**

**Parameters:**

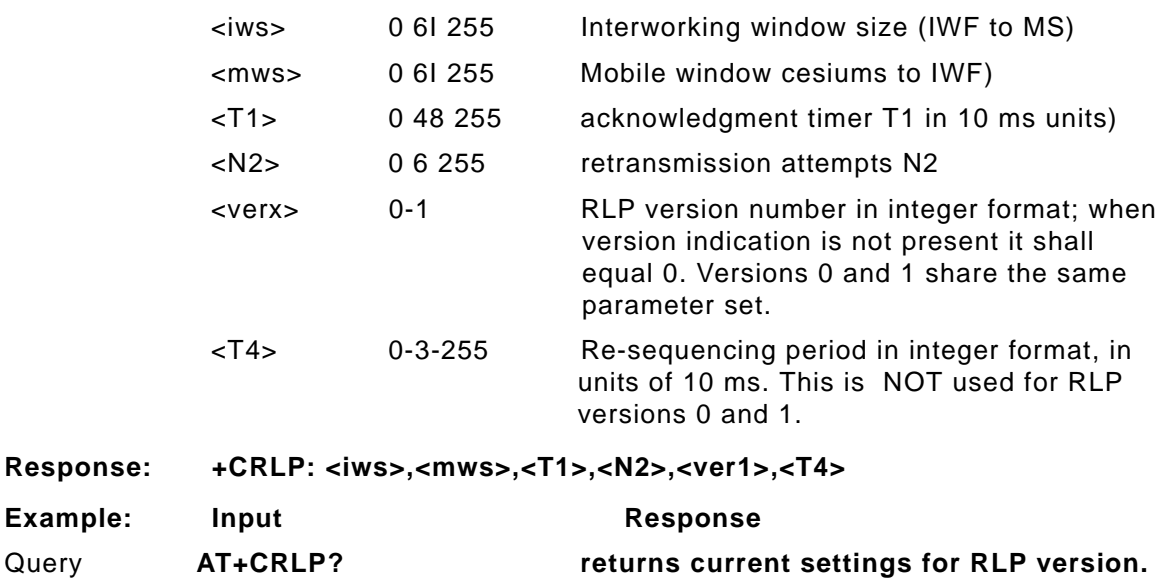

**RLP versions 0 and 1 share the same parameter set. TA returns only one line for this set (where <verx> is not present)** 

Test **AT+CRLP=? list of possible settings. OK**

### **AT+CRSL**

**Example:** 

**Description:** RINGER SOUND LEVEL

This command sets the ring volume for a phone or voice device.

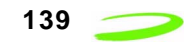

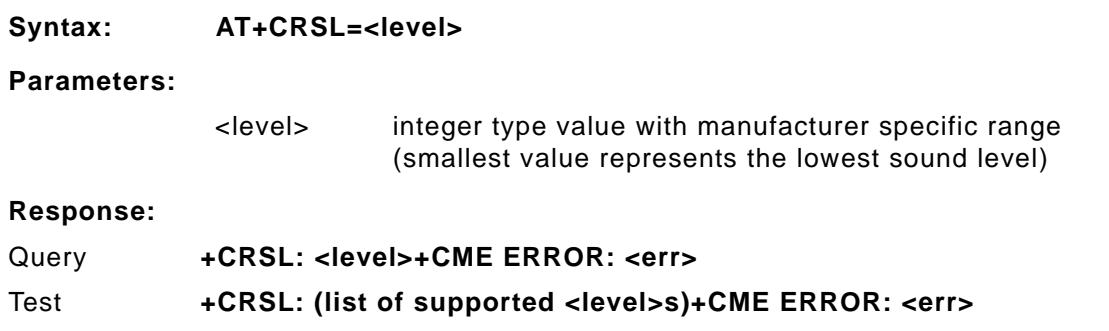

### **AT+CSAS**

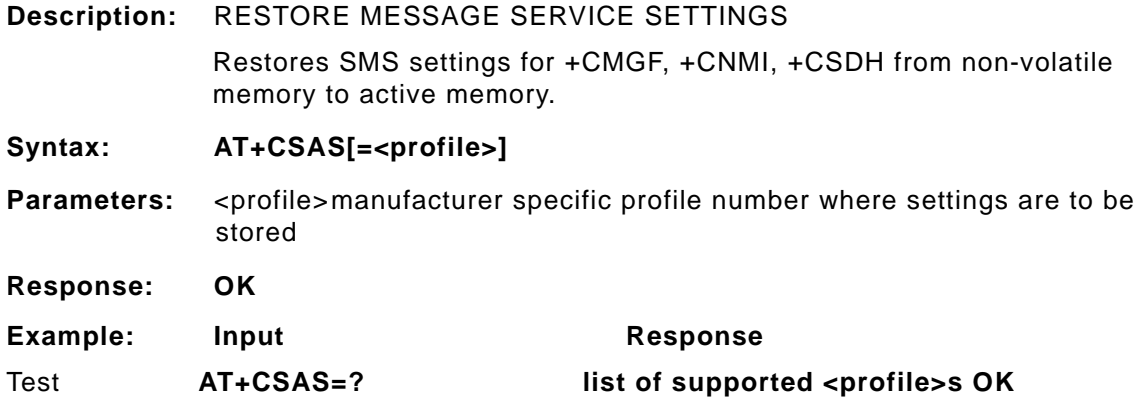

### **AT+CSCA**

**Description:** SMS SERVICE CENTER ADDRESS

Updates the SMSC address, through which mobile originated SMs are transmitted. In text mode, setting is used by send and write commands. In PDU mode, setting is used by the same commands, but only when the length of the SMSC address coded into <pdu> parameter equals zero.

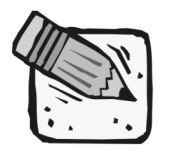

 *This command writes the parameters in the NON-VOLATILE memory.*

**Syntax: AT+CSCA = <sca>[,<tosca>]**

**Parameters:**

<sca> GSM 04.11 RP SC address Address-Value field in string format; BCD numbers (or GSM default alphabet characters) are converted to characters; type of address given by <tosca>

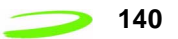

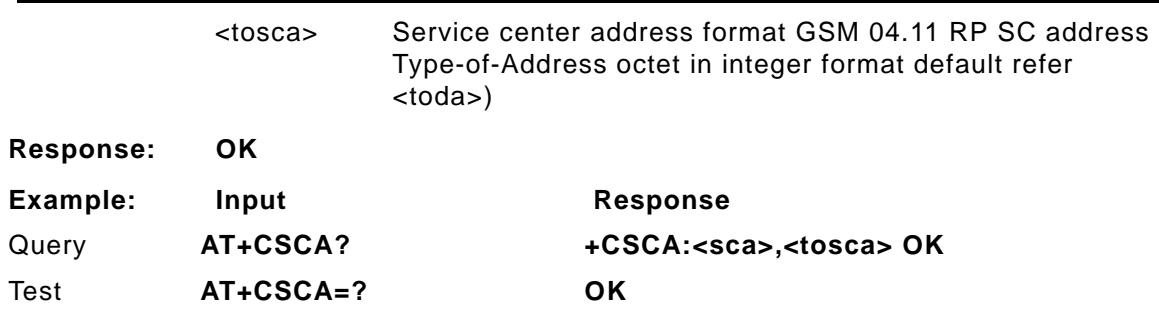

### **AT+CSCB**

**Description:** CELL BROADCAST MESSAGE SELECTION Selects which types of cell broadcast messages that are to be received by the device.

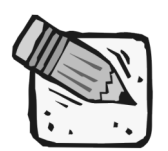

 *The command writes the parameters in NON-VOLATILE memory.*

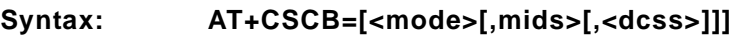

**Parameters:**

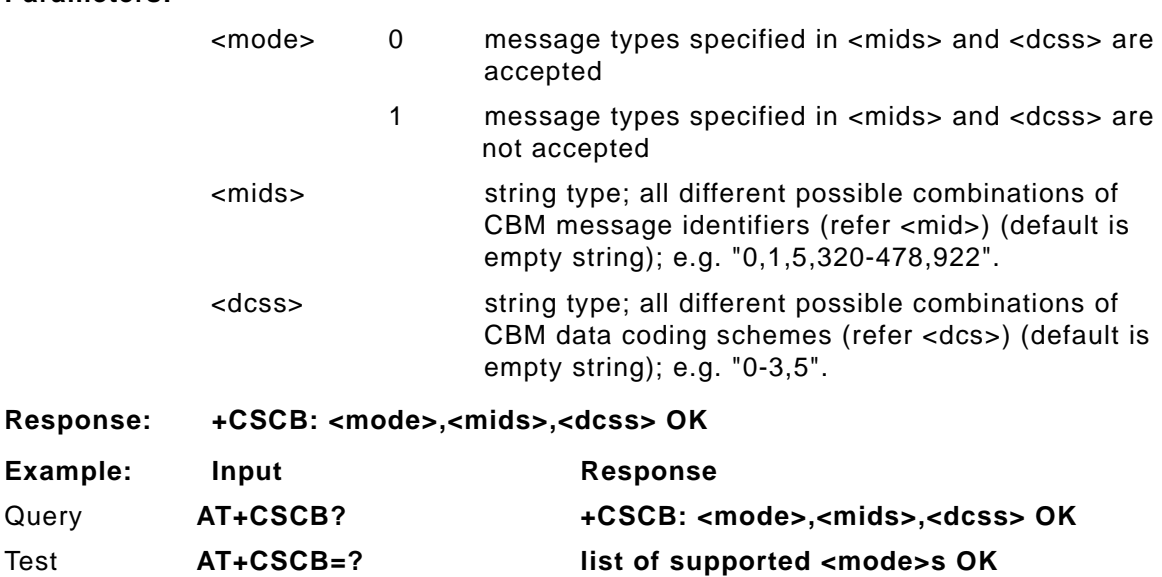

### **AT+CSCS**

**Description:** SELECT CHARACTER SET

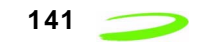

Sets which character set <chset> is used by the TE. The TA can then convert character strings correctly between the TE and ME character sets.

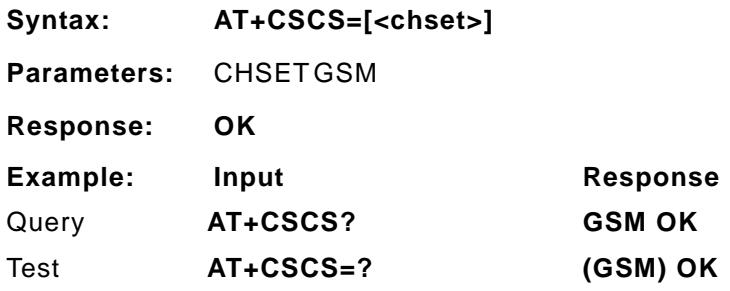

### **AT+CSDH**

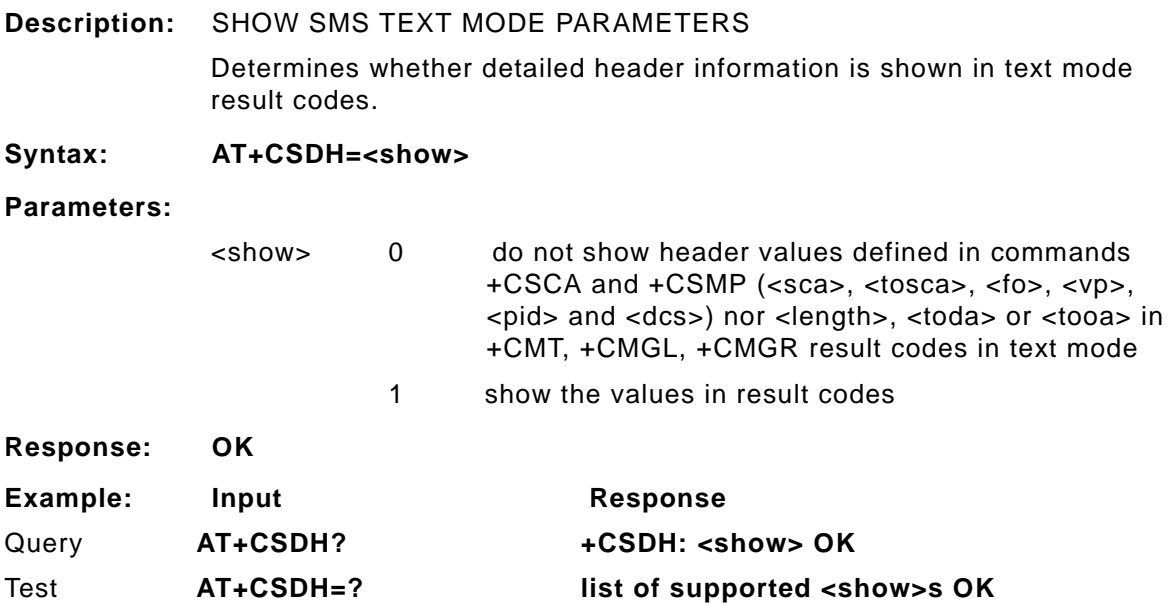

### **AT+CSIM**

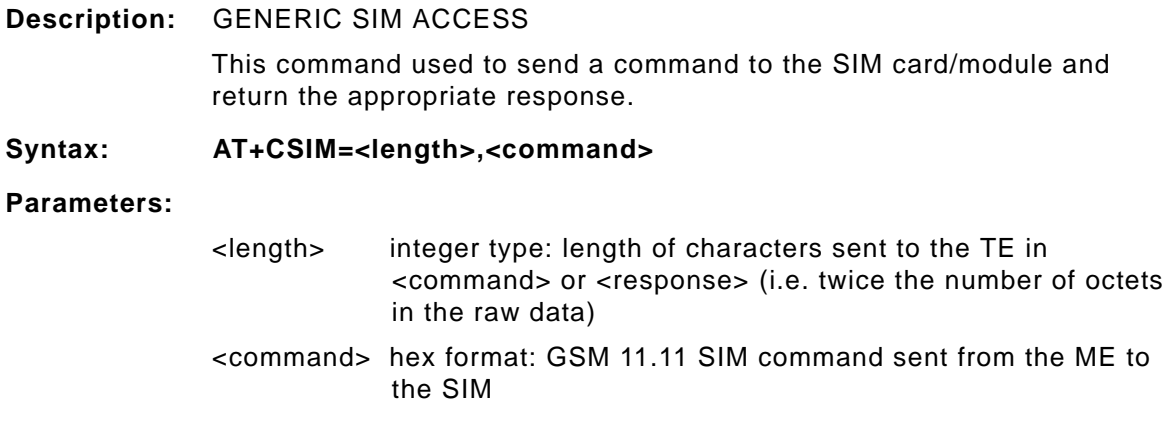

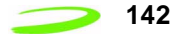

**Response: +CSIM: <command>,<response> +CME ERROR: <err> hex format: GSM 11.11 response from SIM to <command>**

#### **AT+CSMINS**

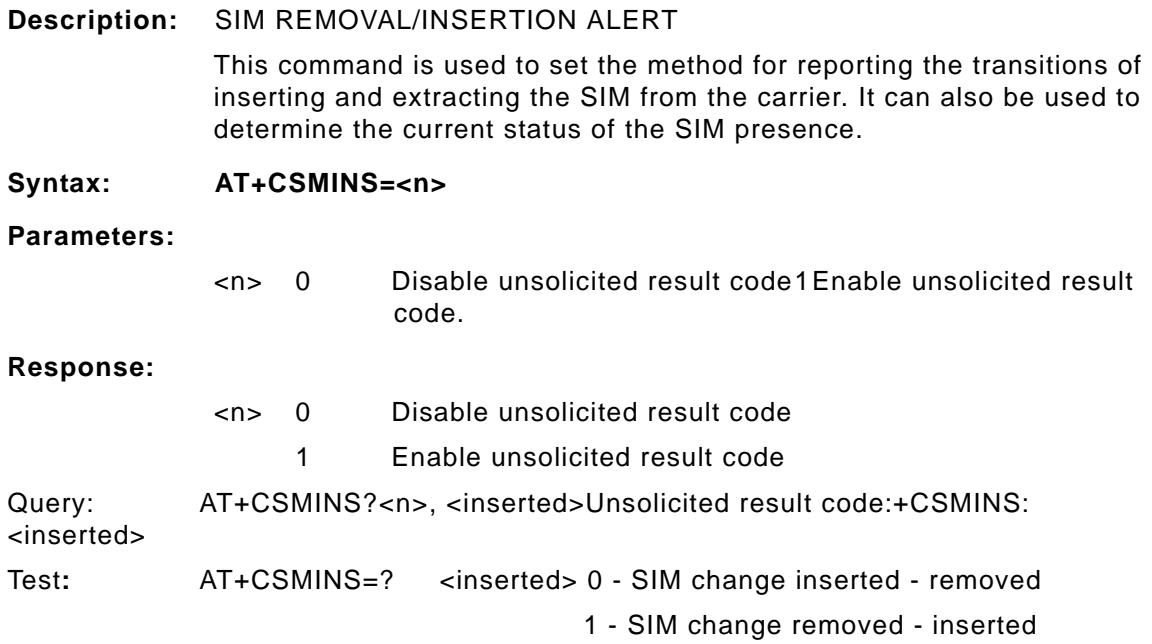

#### **AT+CSMP**

**Description:** SET SMS TEXT MODE PARAMETERS

This command selects values for additional parameters needed when SM is sent to the network or placed in a storage when text mode is selected (+CMGF=1). It is possible to set the validity period starting from when the SM is received by the SMSC (<vp> is in range 0... 255) or define the absolute time of the validity period termination (<vp> is a string).

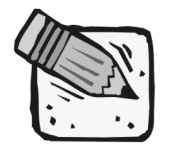

 *This command writes the parameters to the NON-VOLATILE memory.*

#### **Syntax: AT+CSMP=[<fo>[<vp>[,pid>[,<dcs>]]]]**

**Parameters:**

<fo> depending on the command or result code: first octet of GSM 03.40 SMS-DELIVER, SMS-SUBMIT (default 17), SMS-STATUS-REPORT, or SMS-COMMAND (default 2) in integer format

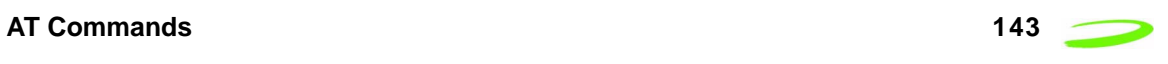

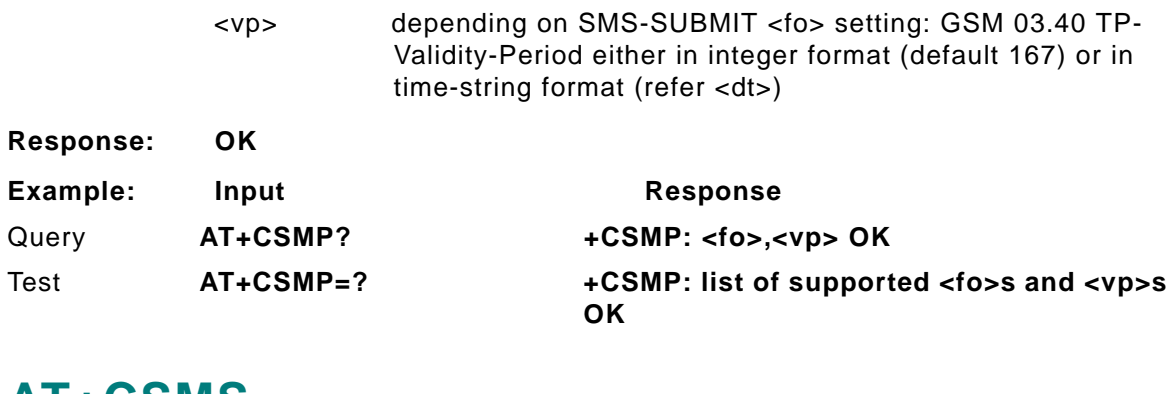

### **AT+CSMS**

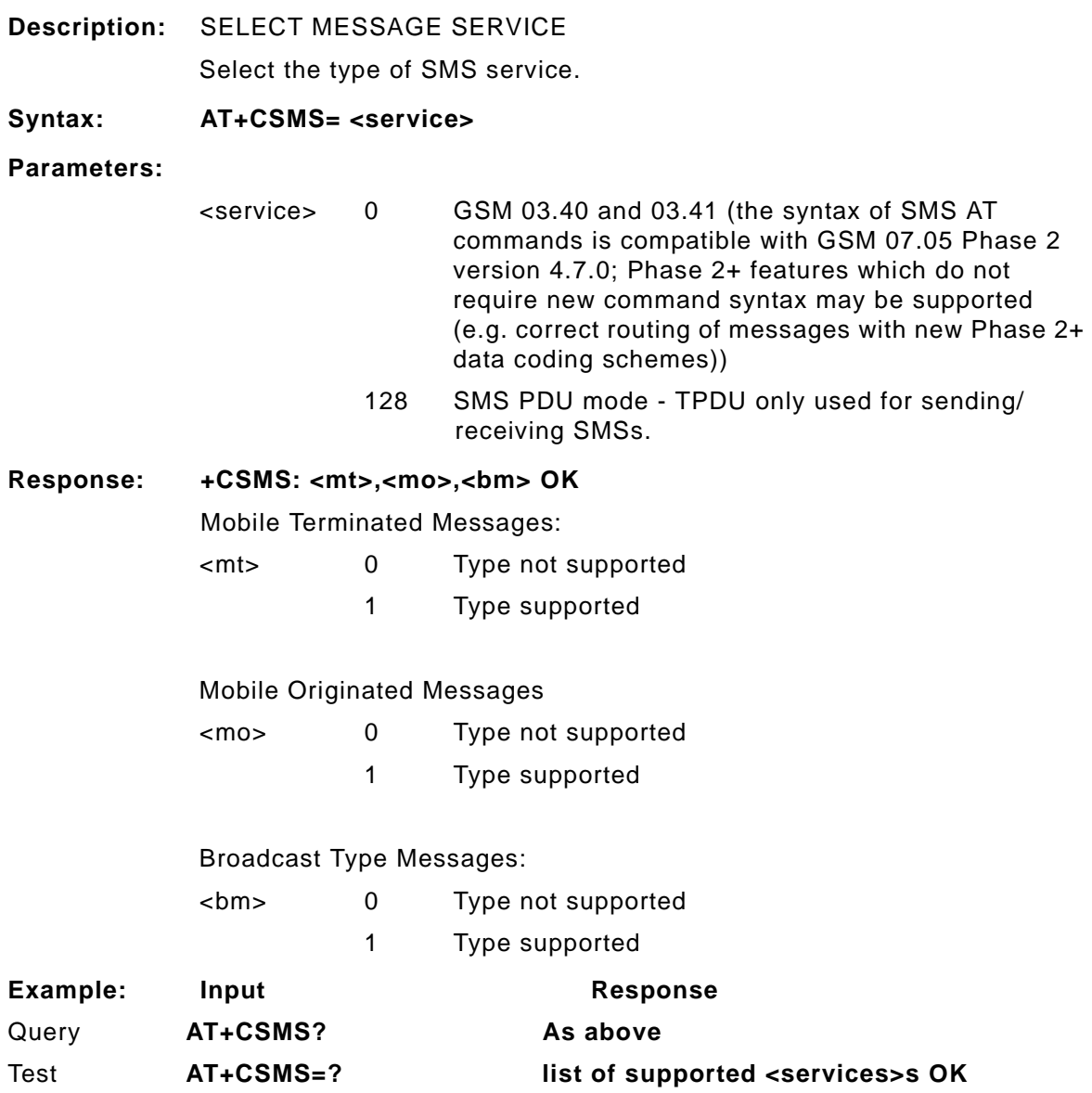

 *P/N 90023327Revision 1.5*

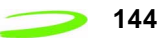

### **AT+CSQ**

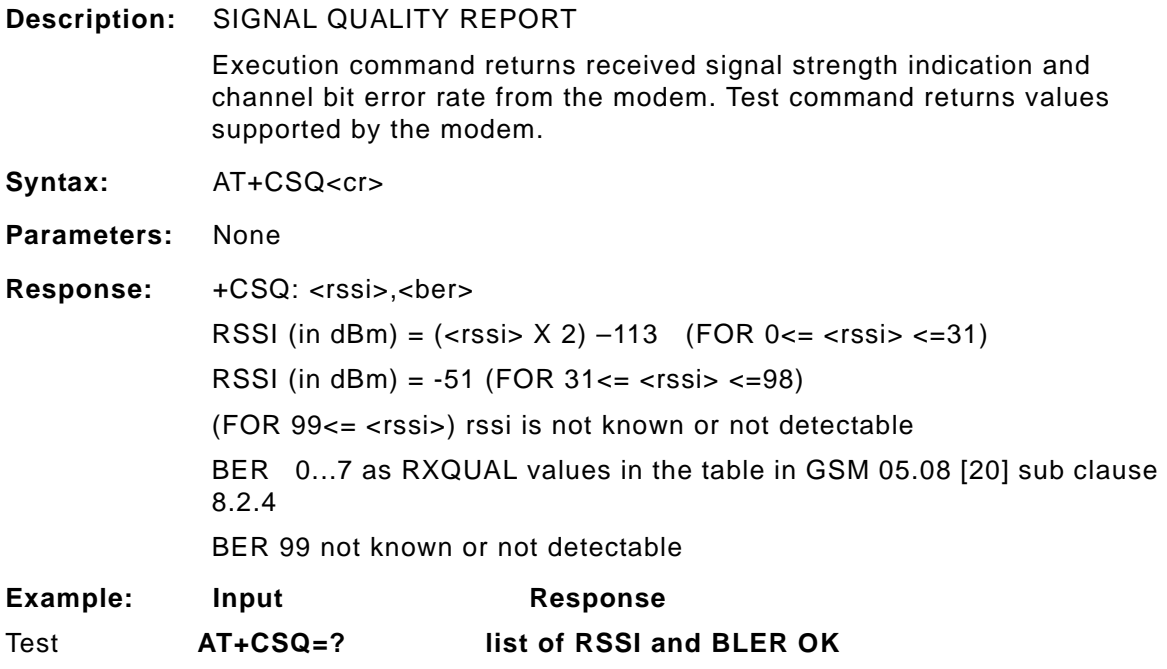

### **AT+CSSN**

**Description:** SUPPLEMENTARY SERVICE NOTIFICATION

### **AT+CSTA**

**Description:** SELECT TYPE OF ADDRESS Selects the type of number for further dialing commands (ATD) according to GSM specifications. The data services software only supports default settings.

**Syntax: AT+CSTA=[<type>]**

**Parameters:**

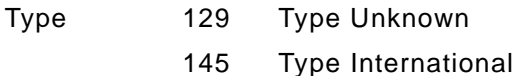

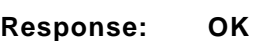

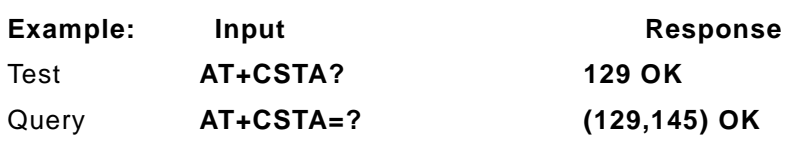

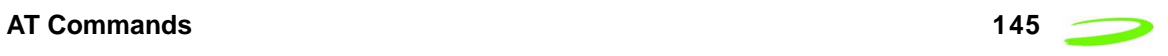

#### **AT+CUSD**

#### **Description:** UNSTRUCTURED SUPPLEMENTARY SERVICE DATA

This command sets the Unstructured response format as well as being used to query the device with regards to the current session status.

#### **Syntax: AT+CUSD=[<n>[,<str>[,<dcs>]]]**

**Parameters:**

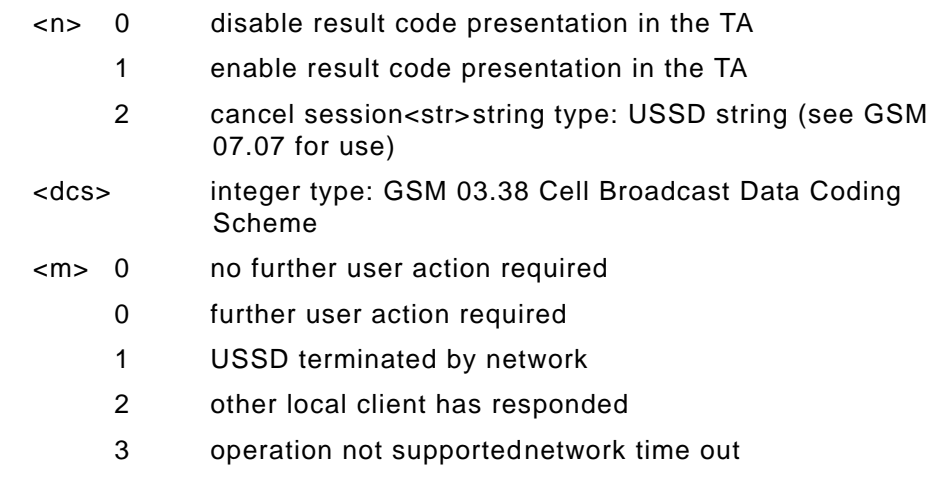

#### **Response:**

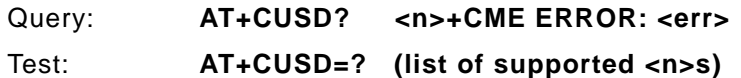

#### **AT+DR**

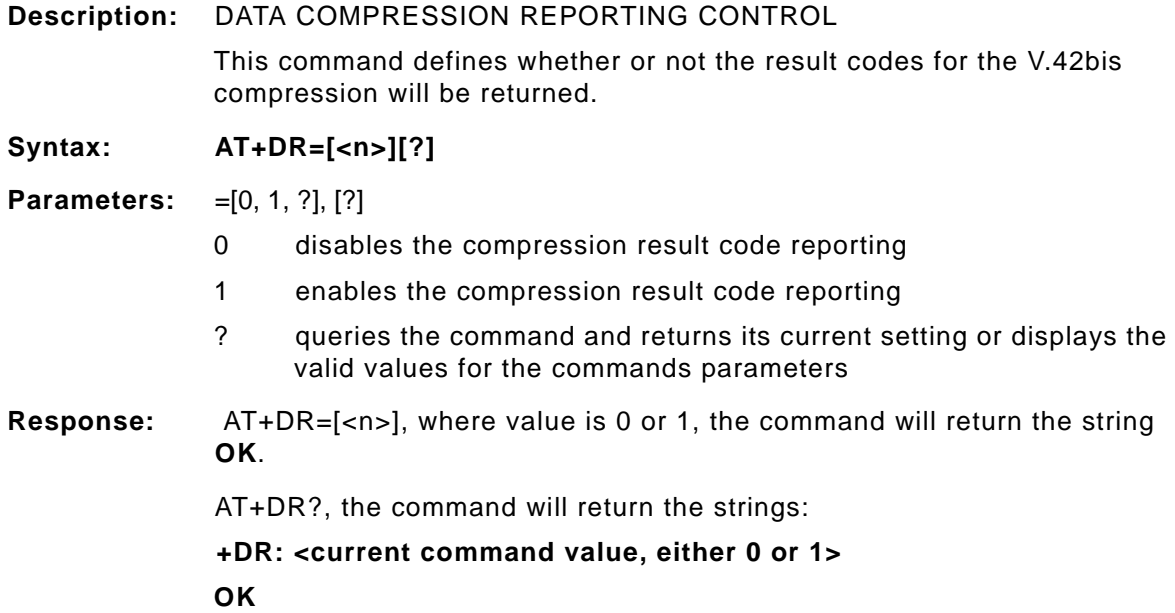

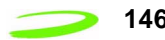

AT+DR=?, the command will return the strings:

**+DR: (0-1)**

#### **OK**

indicating the valid parameters for this command

If the result code reporting has been turned on, the following strings are returned when the modem establishes a connection:

- +**DR: NONE data compression is not in use**
- **+DR: V42B Rec. V42bis is in use in both direction**
- **+DR: V42B RD Rec. V42bis is in use in receive direction only**
- **+DR: V42B TD Rec. V42bis is in use in transmit direction only**

#### **AT+DS**

**Description:** V.42bis COMPRESSION CONTROL

This command determines if the modem will use V.42bis data compression and what the conditions of its use are after a call has been set up. This command only works for data calls. During GSM connections, data is transmitted transparently. The remote terminal adapter may or may not support this compression. This command must be used in conjunction with AT+CRLP command.

#### **Syntax: AT+DS[=[<p0>,<n>,<p1>,<p2>]?]] [?]**

#### **Parameters:**

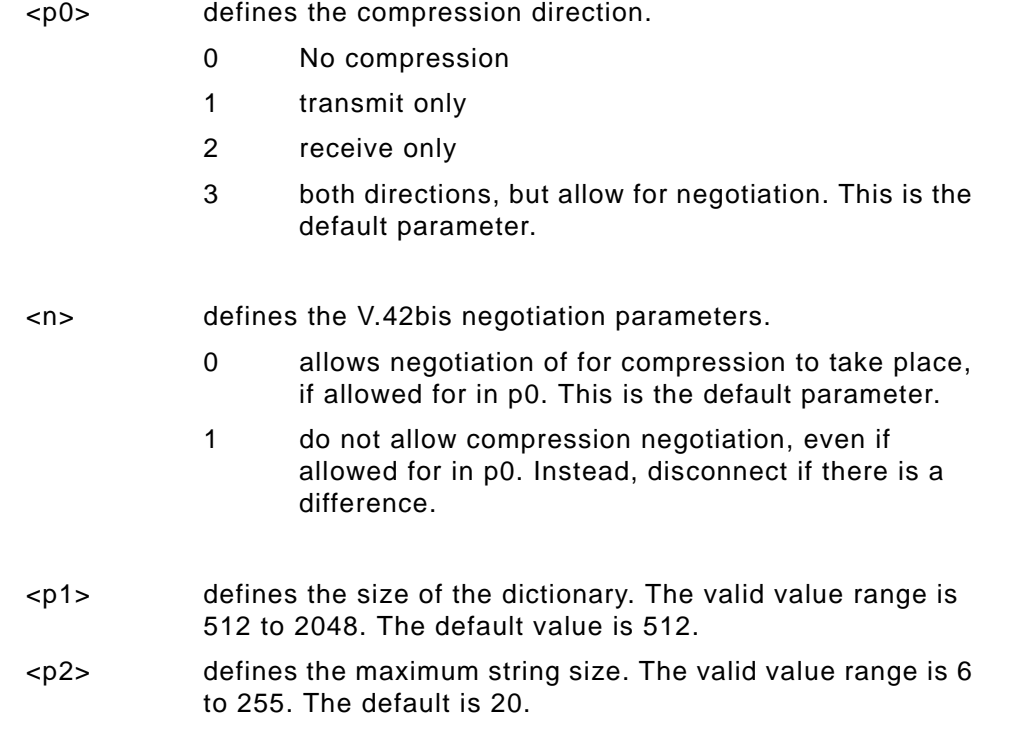

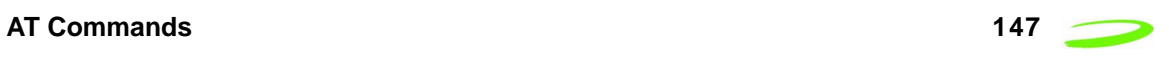

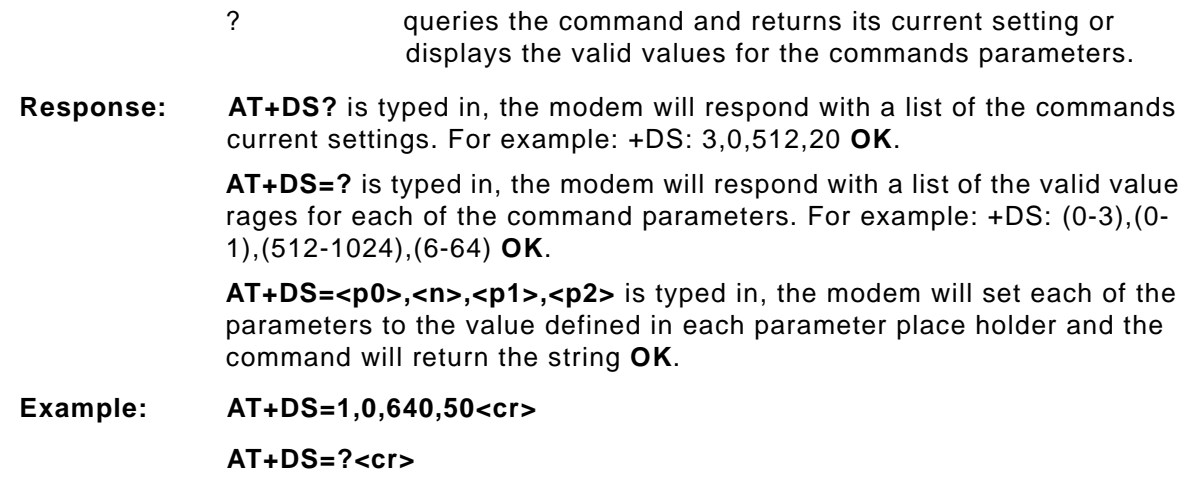

**AT+DS?<cr>**

### **AT+FCLASS**

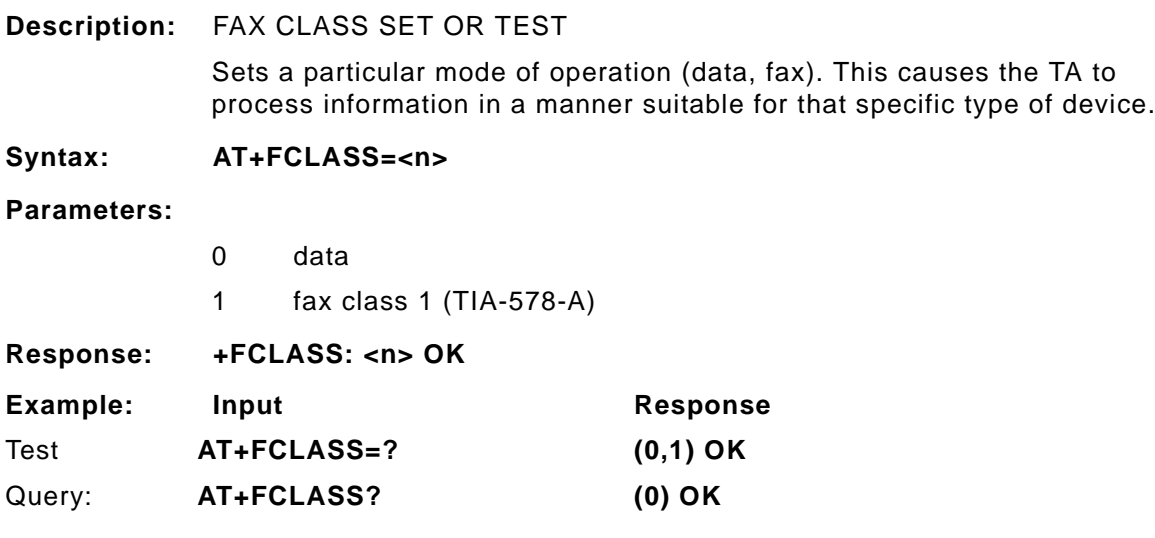

### **AT+FMI**

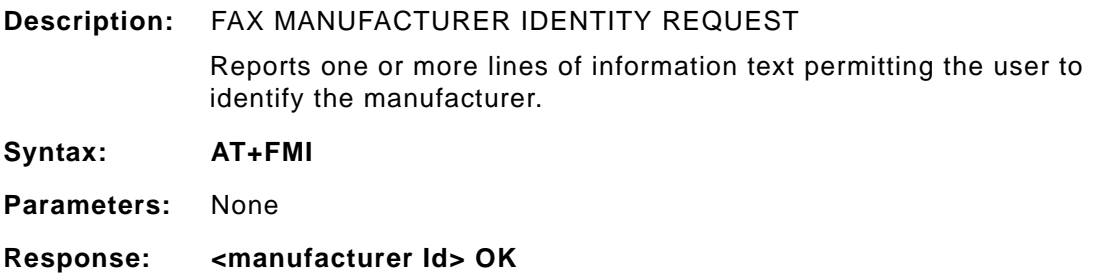

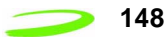

#### **148 148 AT Commands**

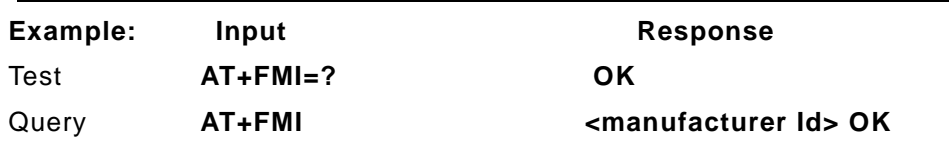

#### **AT+FMM**

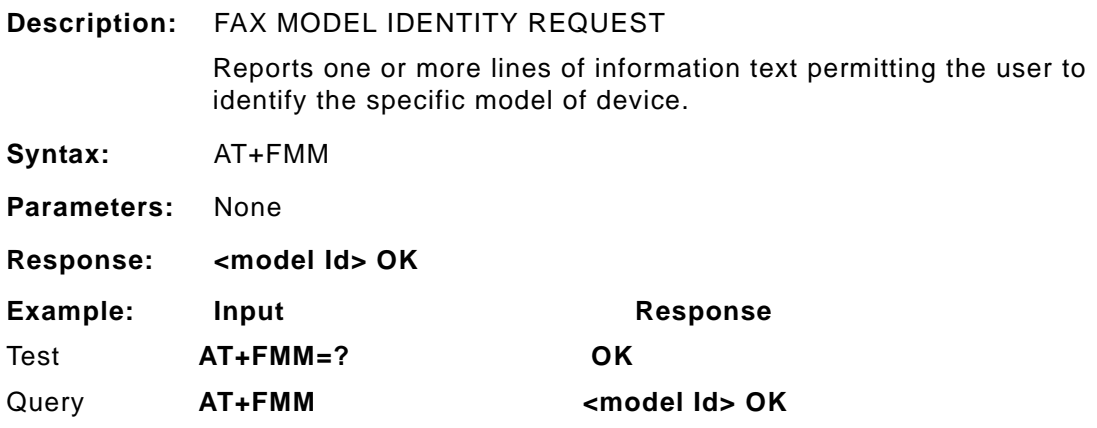

### **AT+FMR**

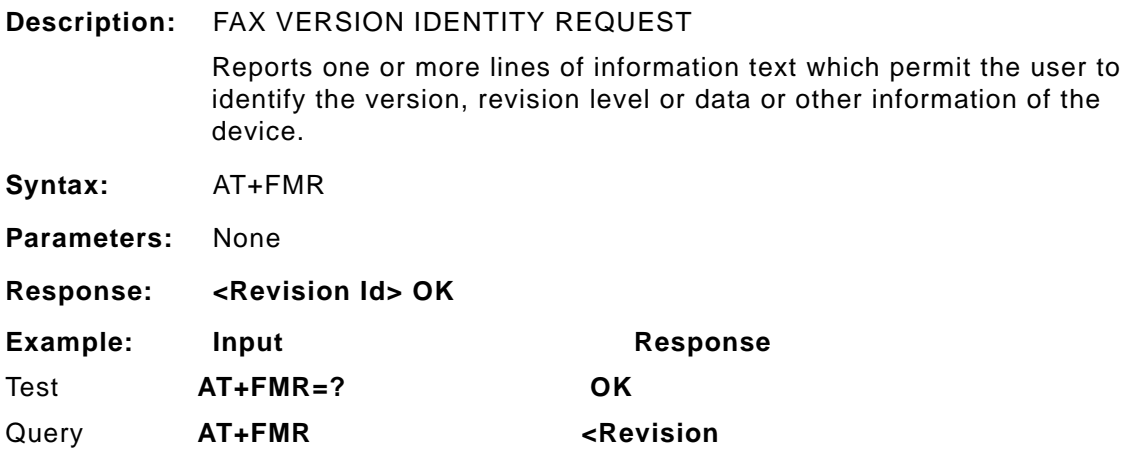

### **AT+GCAP**

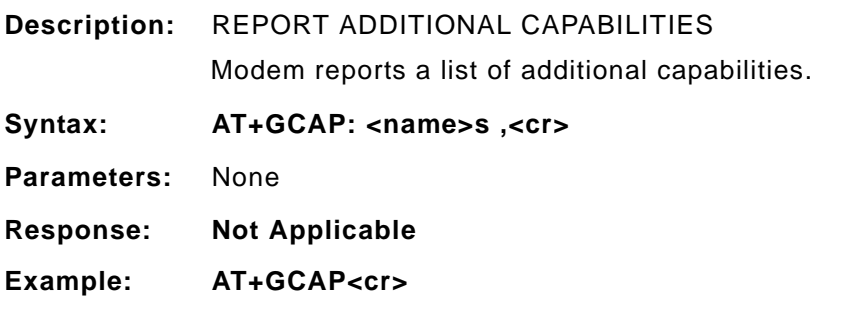

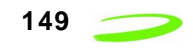

#### **AT+GMI**

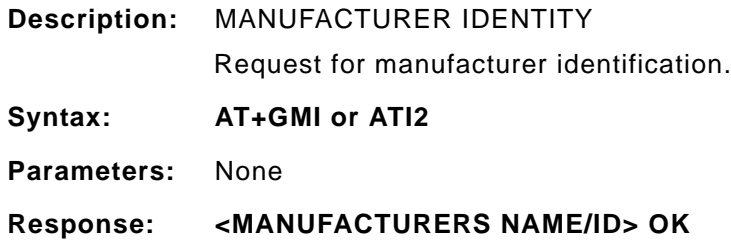

#### **AT+GMM**

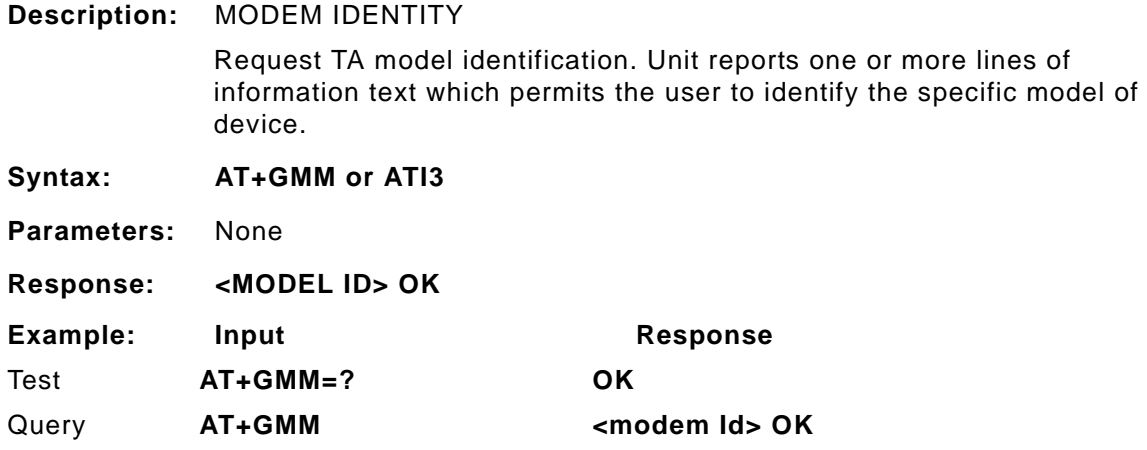

### **AT+GMR**

**Description:** REVISION NUMBER / IDENTITY This command reports the version, revision and date of the software or firmware used in the device. It is also used to identify the software version to facilitate easier tracking and code updates. **Syntax: AT+GMR or ATI1 Parameters:** None **Response: <REVISION ID> OK** Example: Input **Response** Query **AT+GMR Software Version OE071-XX OK Date: May 17, 2001, Time 10:58:12 OK** Test **AT+GMR=? OK**

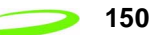

### **AT+GOI**

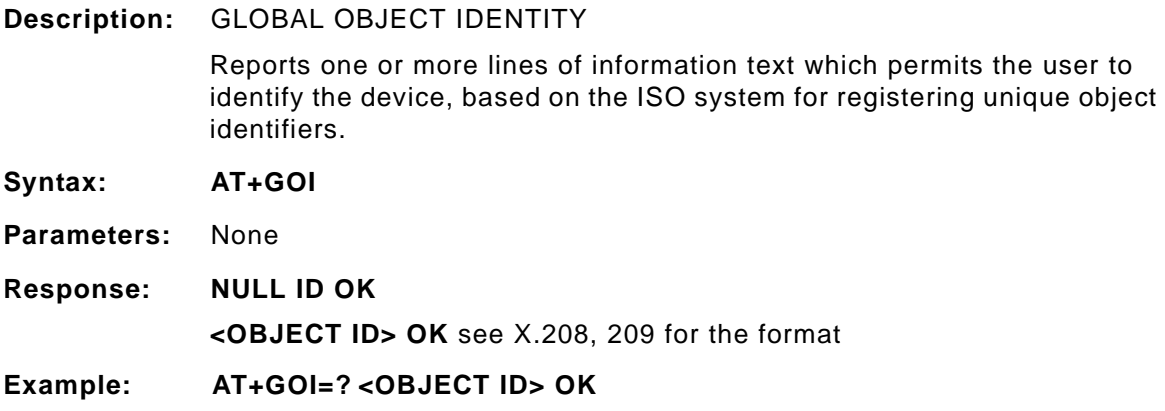

### **AT+GSN**

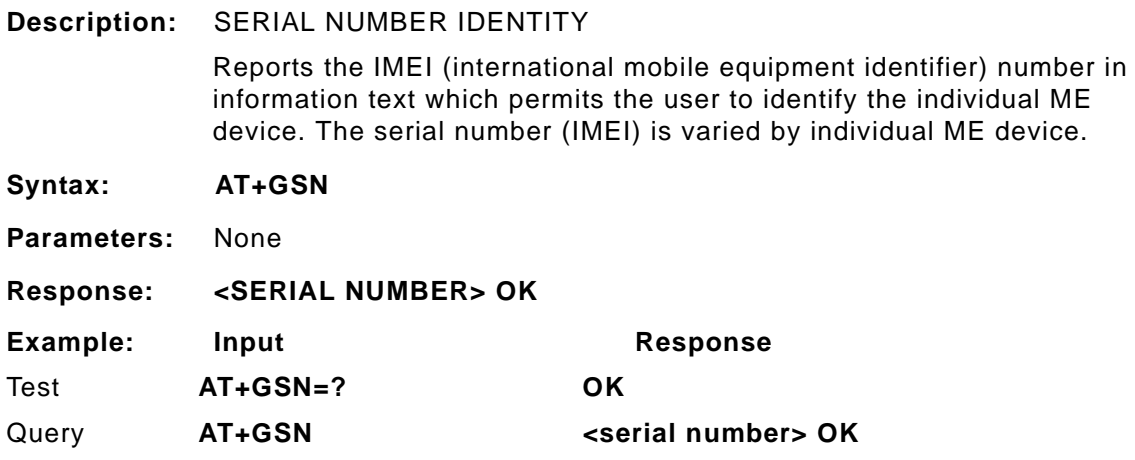

### **AT+ICF**

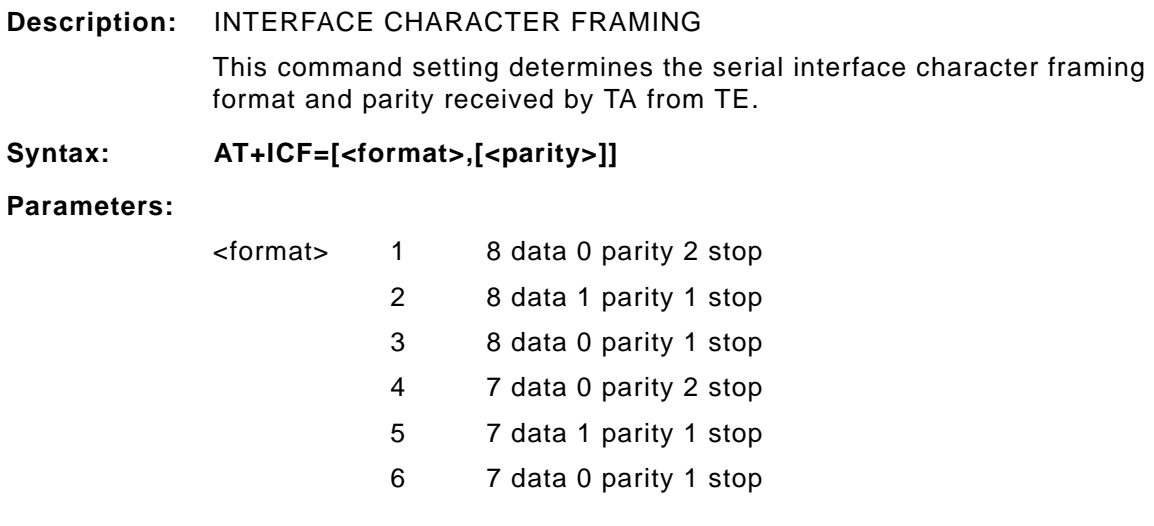

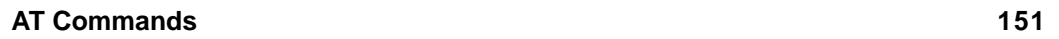

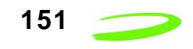

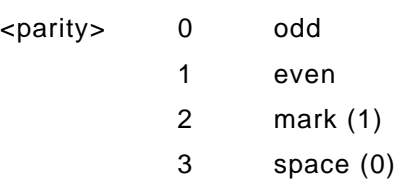

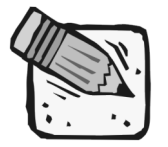

 *The parity field is ignored if the format field specifies no parity.*

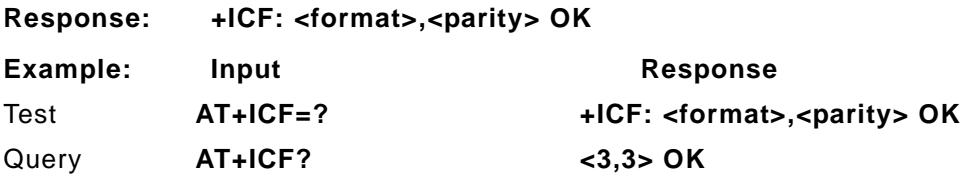

### **AT+IFC**

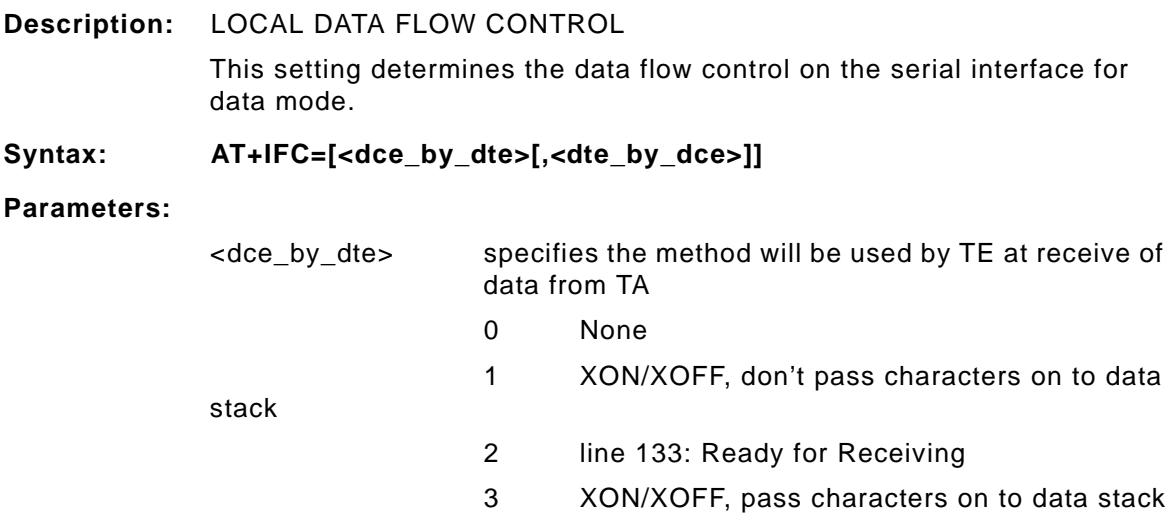

<dte\_by\_dce> specifies the method will be used by TA at receive of data from TE

0 None

1 XON/XOFF

2 line 106: Clear to send (CTS)

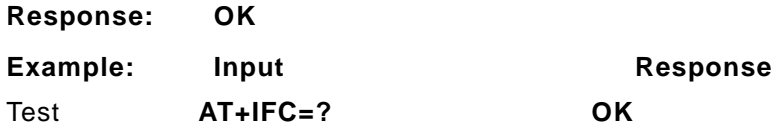

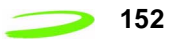

### **AT+ILLR**

#### **Description:** LOCAL BAUD RATE REPORTING

This setting determines whether or not an intermediate result code of local rate is reported at connection establishment. The rate is applied after the final result code of the connection is transmitted to TE.

#### **Syntax: AT+ILLR=<RATE>**

#### **Parameters:**

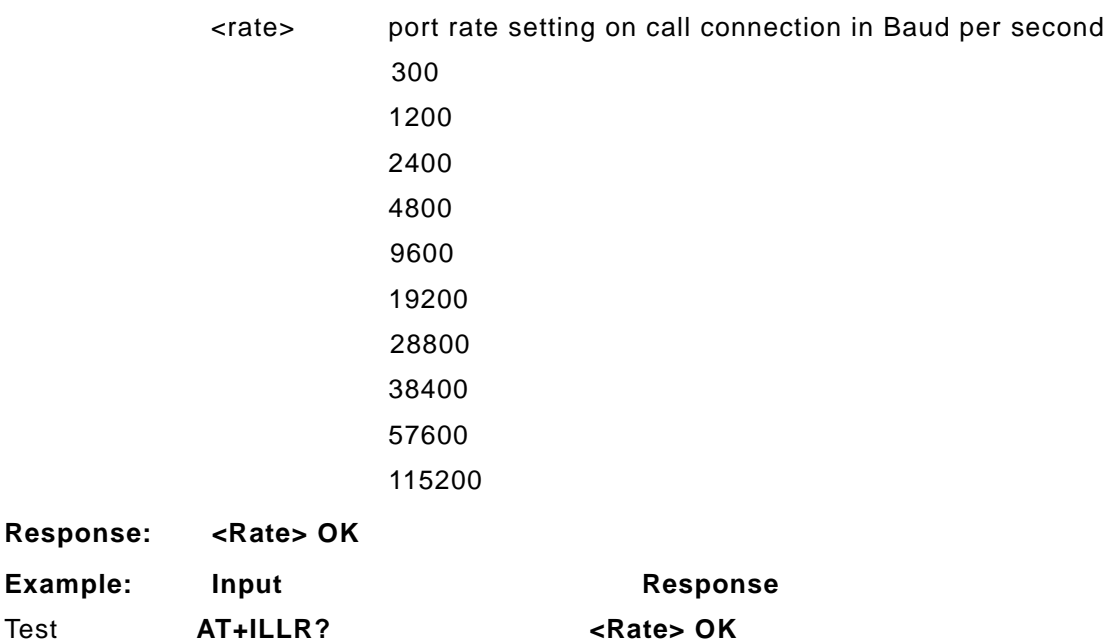

### **AT+ILRR**

**Example:** 

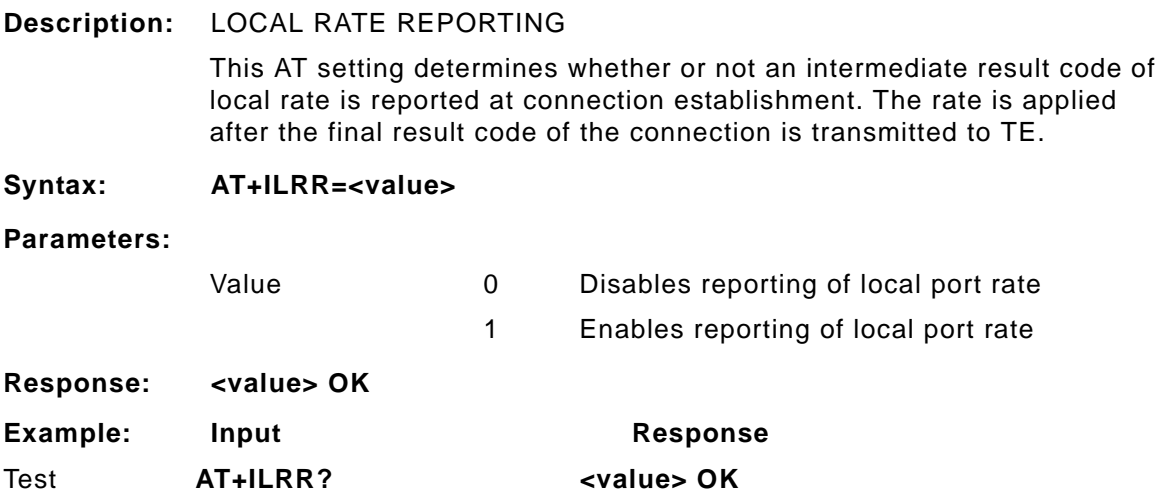

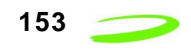

#### **AT+IPR**

#### **Description:** FIXED LOCAL RATE

This parameter setting determines the data rate of the TA on the serial interface. The rate of command takes effect following the issuance of any result code associated with the current command line.

#### **Syntax: AT+IPR=<rate>**

#### **Parameters:**

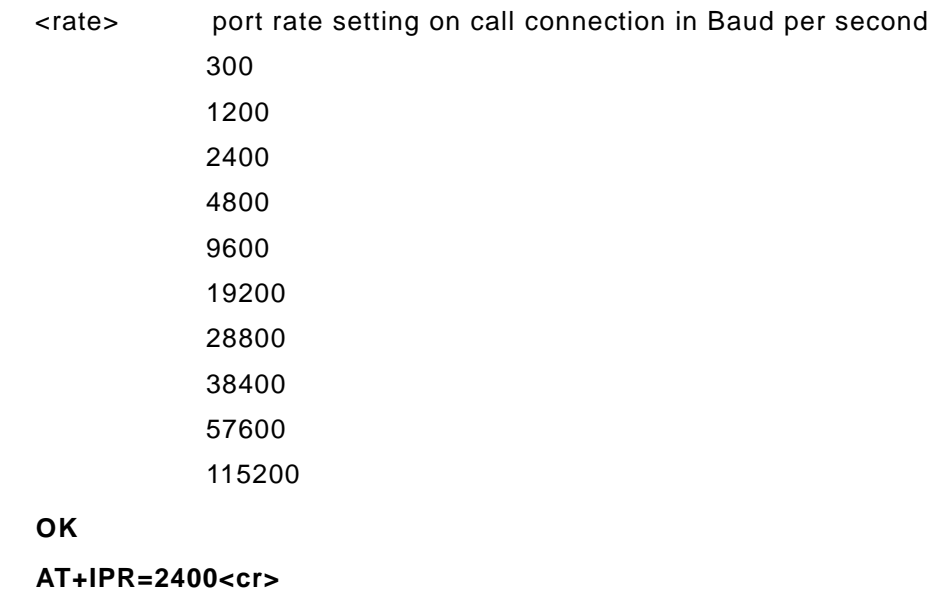

#### **AT+NWW**

Test **AT+IPR=? <rate list> OK** Query **AT+IPR? <rate> OK**

 $Response:$ Example:

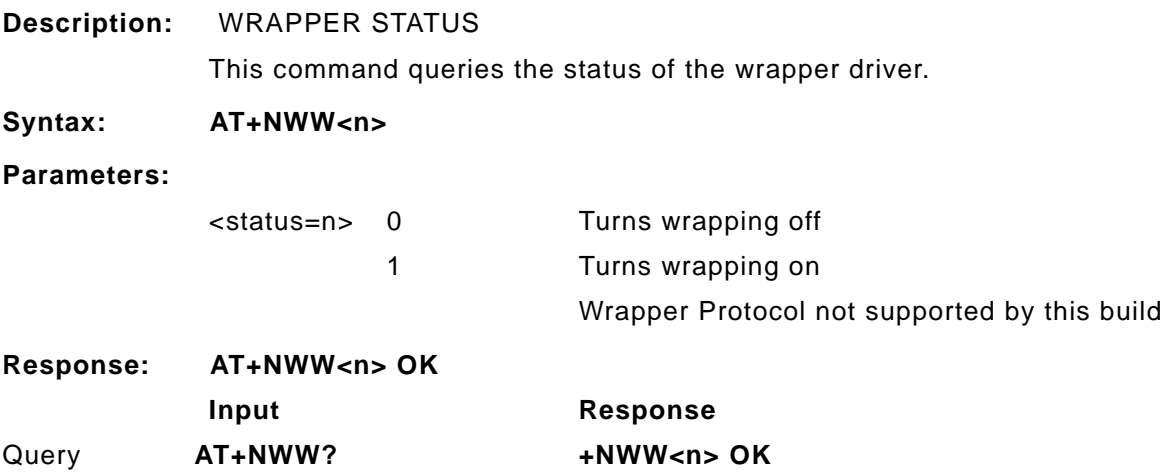

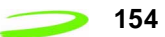

### **AT+VTD**

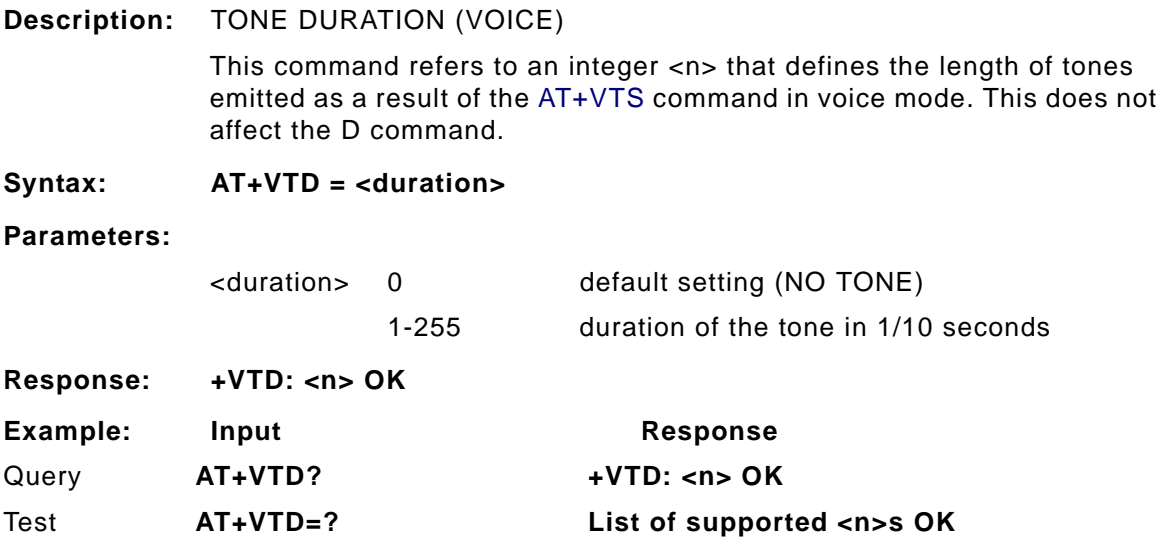

### <span id="page-160-0"></span>**AT+VTS**

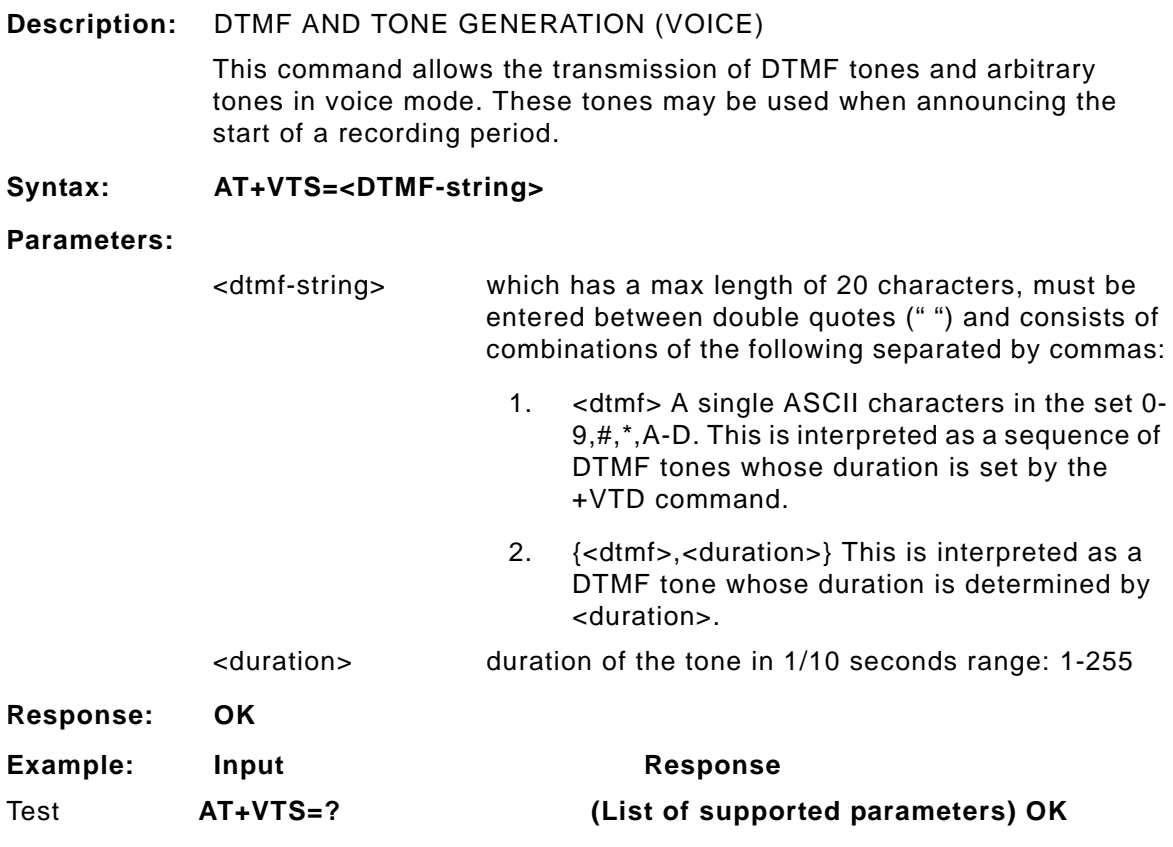

### **CME ERROR Codes for GSM 07.07 Commands**

Final result code **+CME ERROR: <err>** indicates an error related to mobile equipment or network, and that the command and any following commands were not executed. As no commands were executed, no result should be expected.

[Table 9: CME Error Codes](#page-161-0) below, lists and defines <err> values used by common messaging commands.

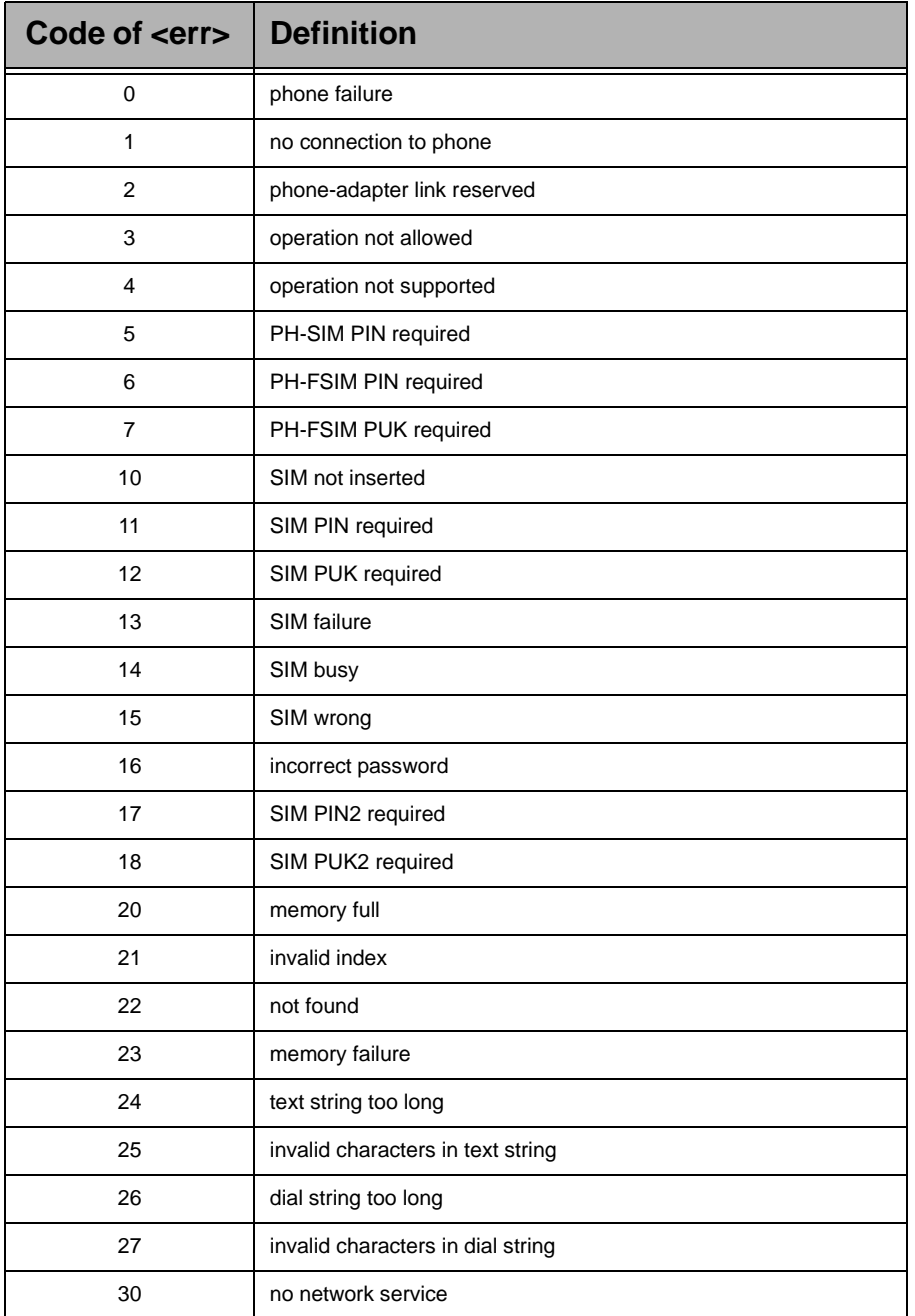

#### <span id="page-161-0"></span>**Table 9: CME Error Codes**

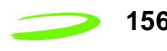

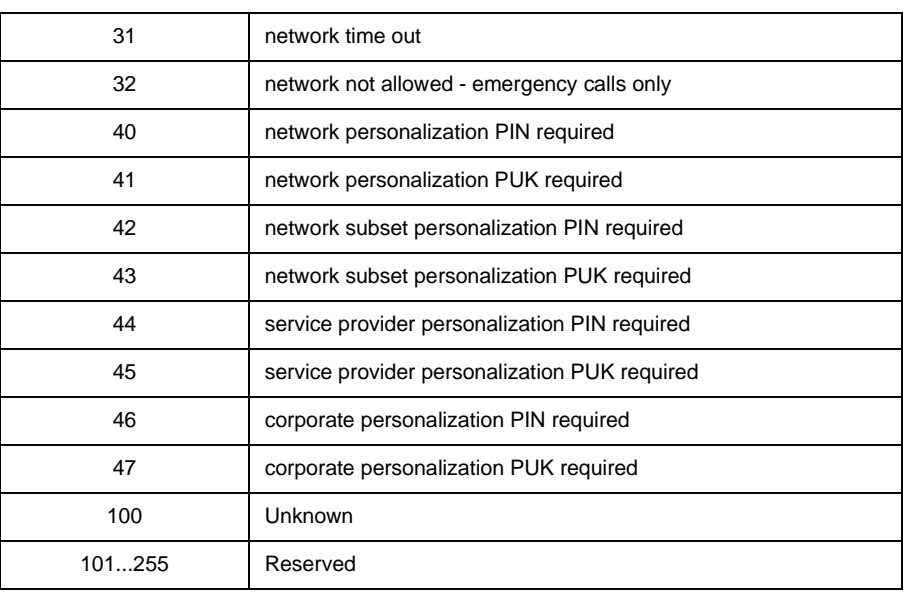

### **CMS Error Codes for GSM 07.05 Commands**

Final result code **+CMS ERROR: <err>** indicates an error related to mobile equipment or network. The operation is similar to ERROR result code in that none of the commands in the same command line are executed. Neither **ERROR** nor **OK** result code shall be returned.

[Table 10: CMS Error Codes](#page-162-0) below, lists and defines <err>values used by common messaging commands.

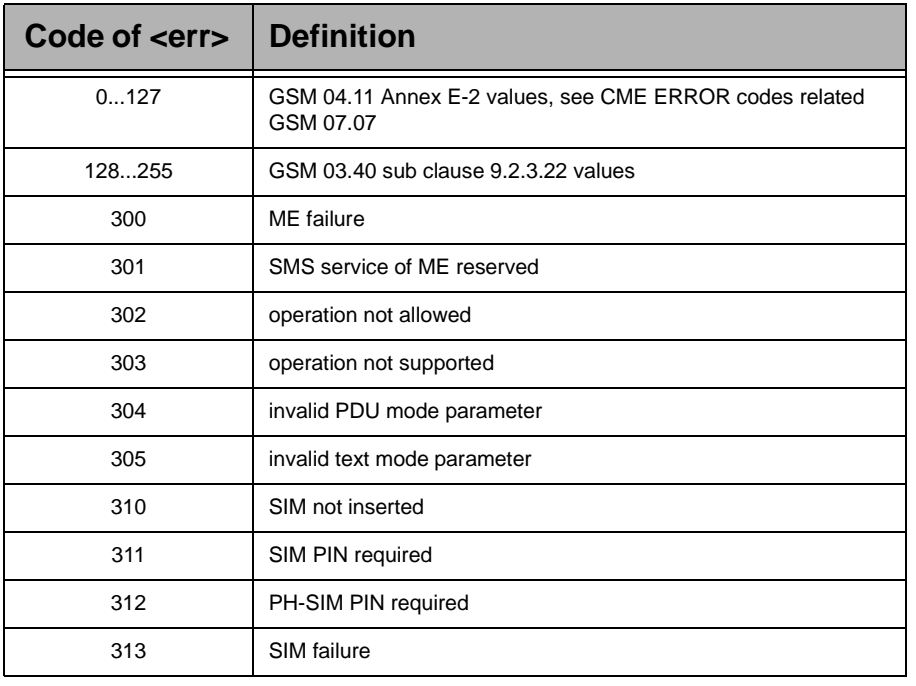

#### <span id="page-162-0"></span>**Table 10: CMS Error Codes**

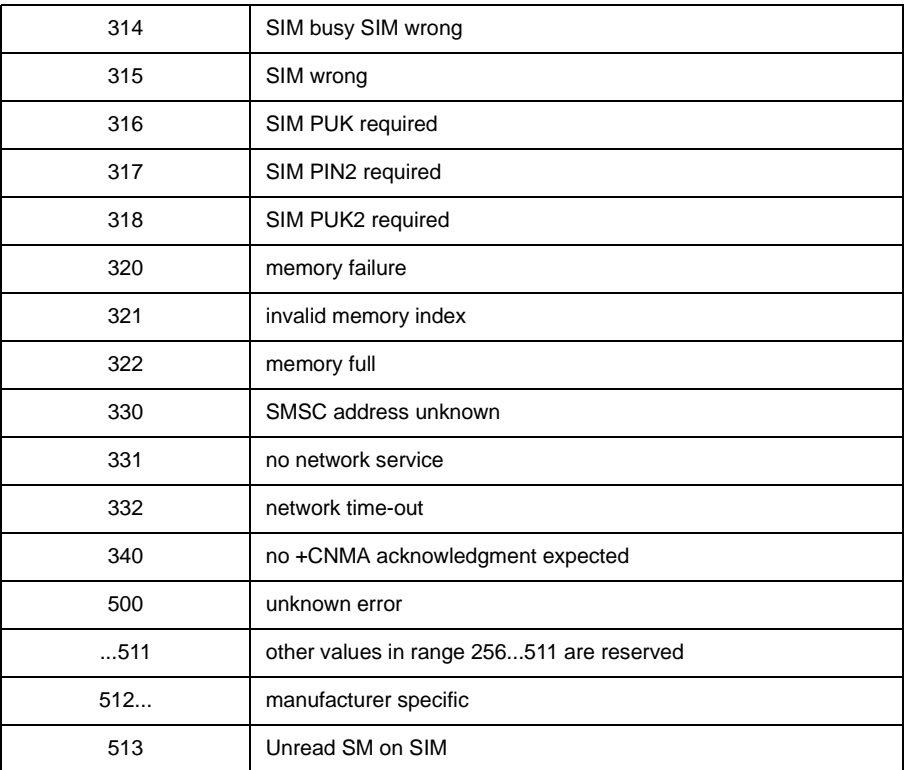

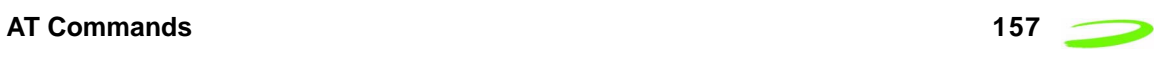

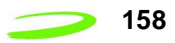

# **Chapter 4: Integration and Testing**

Merlin for GPRS has been designed to minimize the amount of time required for integration and testing the application. By being fully GSM Type Approved, the Merlin for GPRS™ provides seamless integration into the GSM network. The integration issues for the applications can be narrowed to the utilization of the AT Commands and the use of GSM functionality. Additional network information can be retrieved by using AT Commands. The integration and testing process for Merlin for GPRS™ serves as a screening process to verify the operational status and functionality as it connects with the GPRS network. The AT Commands used during integration and testing are specific to this particular phase. As part of the integration and test process each of the following operational groups should be verified:

- General Operations
- CalDev Operations
- RF Operations (Tx/Rx)
- FLASH Operations
- SIM Operations

#### Topics Included in this Chapter

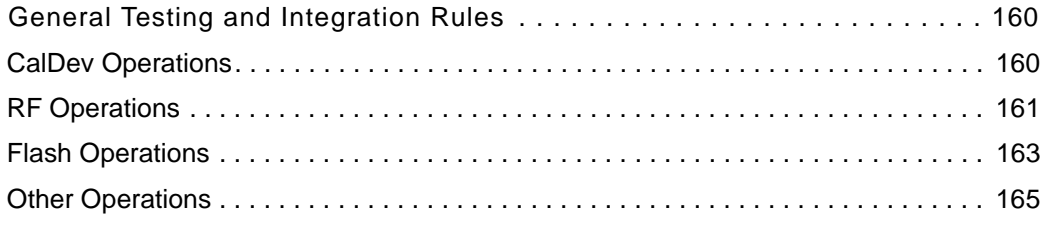

### <span id="page-166-0"></span>**General Testing and Integration Rules**

If not in Test state, CalDev signals will be ignored as they are not recognized.

- **•** Do not enter more parameters than required, extra words will be considered as the next command.
- **•** If the correct quantity of parameters have not been entered, default value(s) will be used.
- **•** Input parameters may be skipped, but commas must be typed.
- **•** Avoid any AT command longer than 200 characters, exceeding this will cause the buffer to overflow.
- **Response** means the confirmation of operation requests.
- **Confirm** means the confirmation when the requested operation has finished.

### <span id="page-166-1"></span>**CalDev Operations**

**[Table 5: CalDev Operations](#page-166-2)** below, lists and describes the CalDev AT Commands used to test and verify CalDev states of operation.

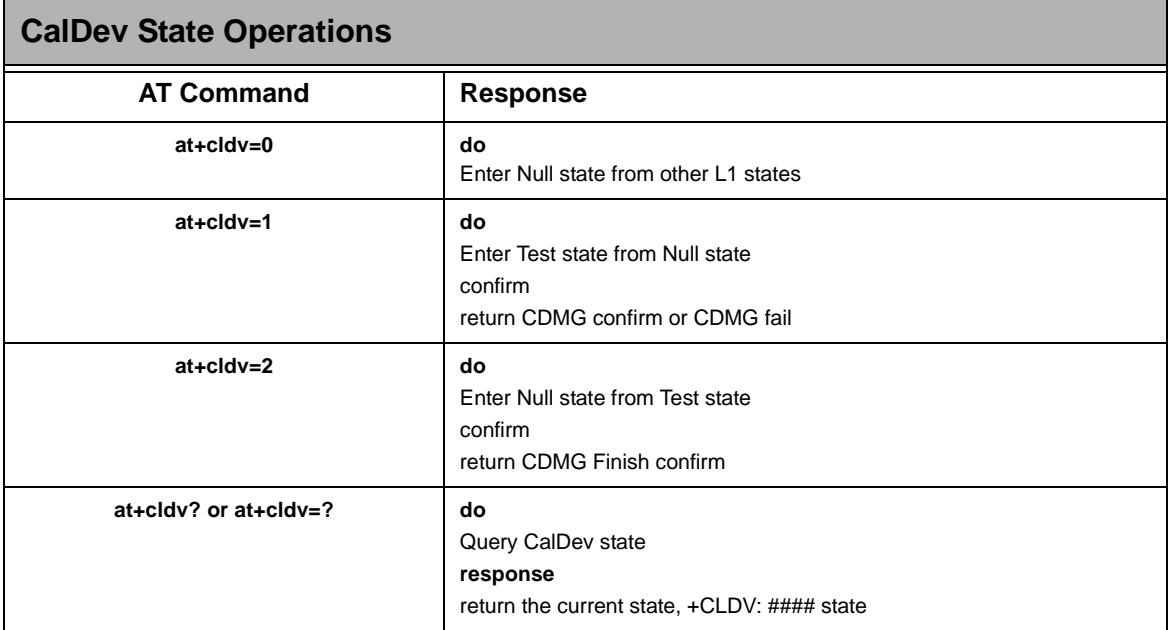

#### <span id="page-166-2"></span>**Table 5: CalDev Operations**

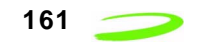

### <span id="page-167-0"></span>**RF Operations**

Testing the factors listed below in **[Table 6: RF Operations](#page-167-1)** below, verifies the RF parameters that may be affected by such things as RF path loss, power supply noise and external interferences.

#### <span id="page-167-1"></span>**Table 6: RF Operations**

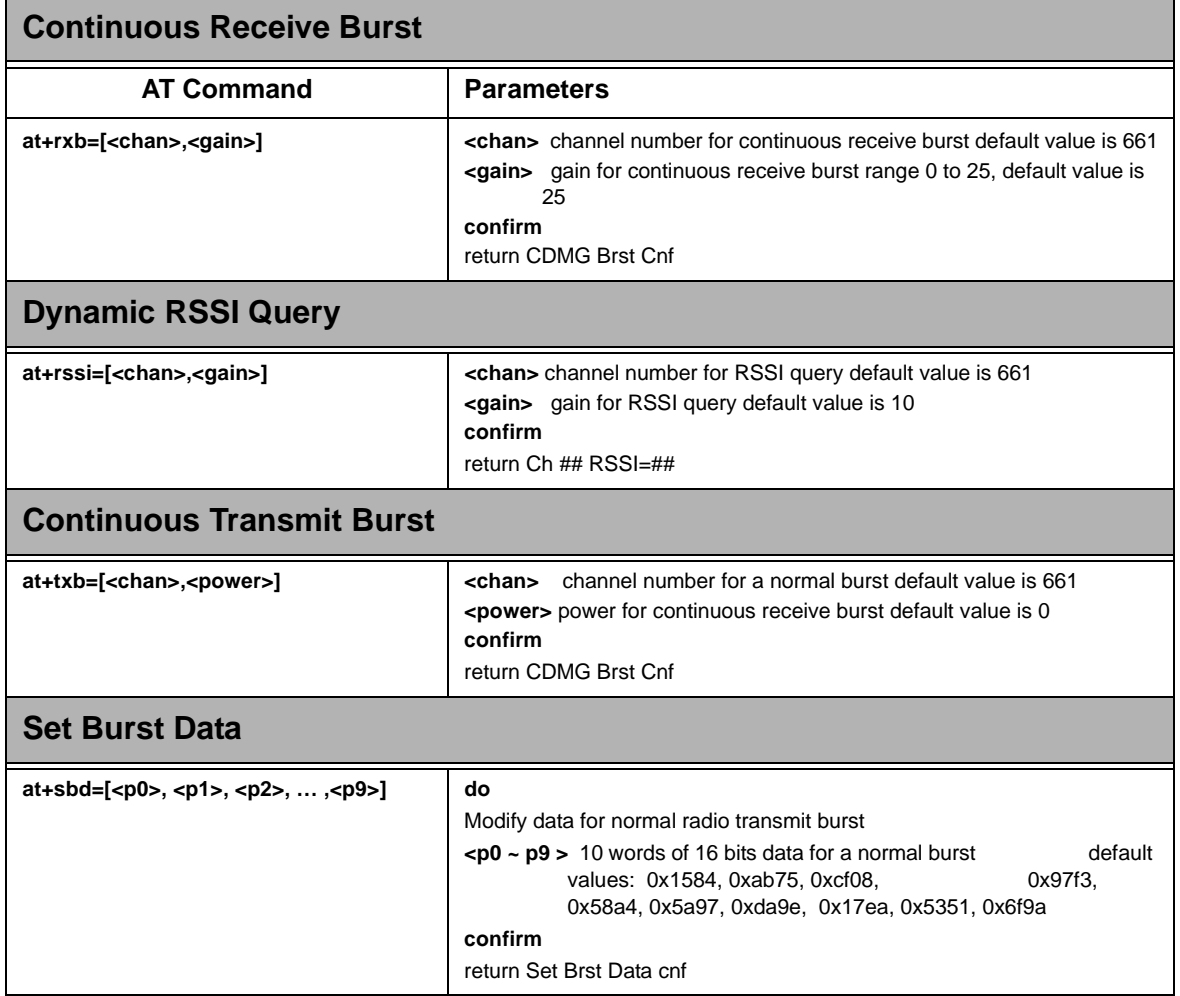

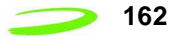

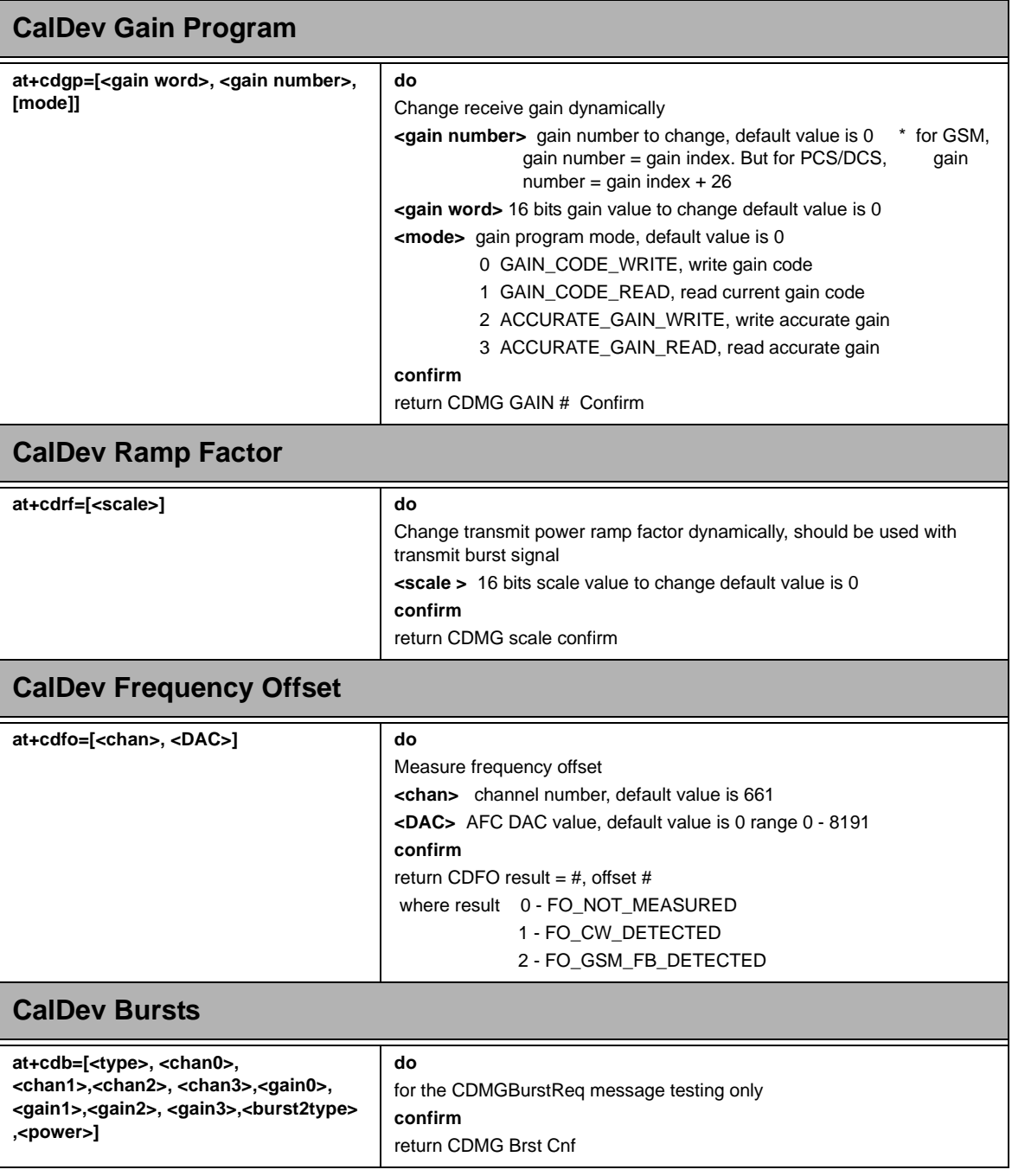

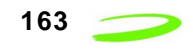

### <span id="page-169-0"></span>**Flash Operations**

The following commands can be used to read, write, or erase the calibration information in the flash memory of the modem.

#### **Table 7: FLASH Operations**

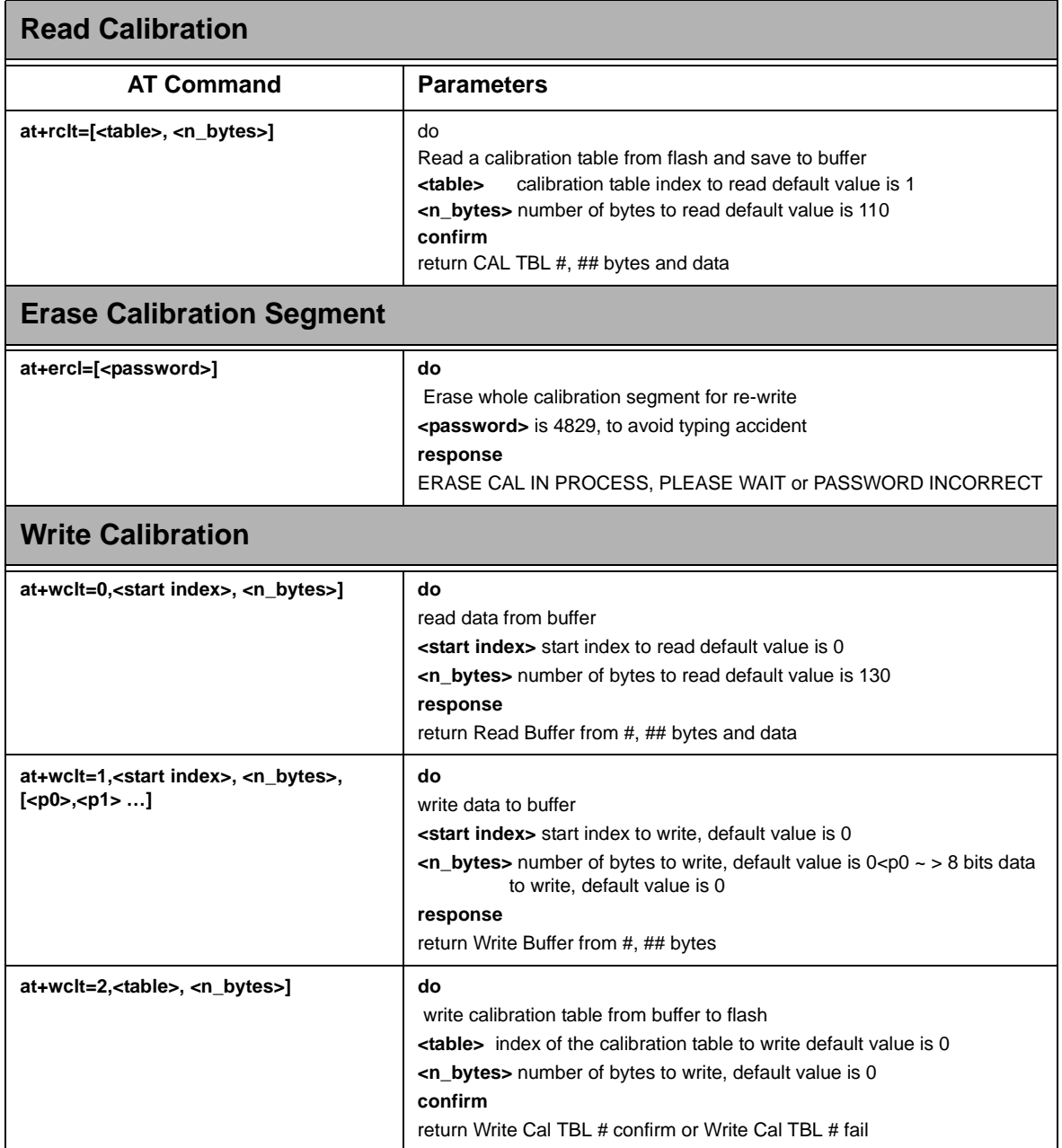

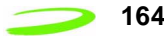

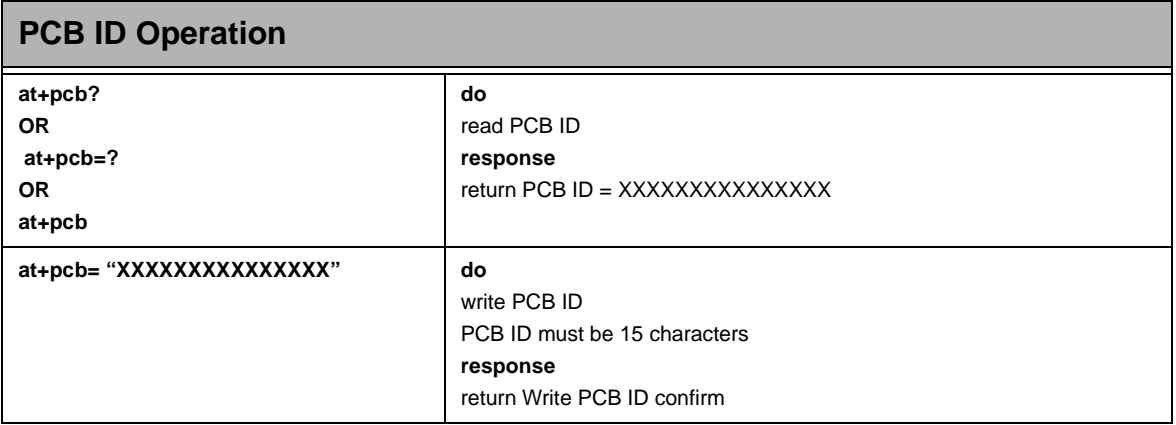

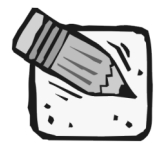

*The default PCB ID hard-coded in firmware is "XXXXXXXXXXXXXXX". Since the PCB ID is stored as Table 19 in calibration segment, writing a PCB ID follows the writing calibration tables rules.*

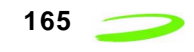

## <span id="page-171-0"></span>**Other Operations**

#### **Table 8: Other Operations**

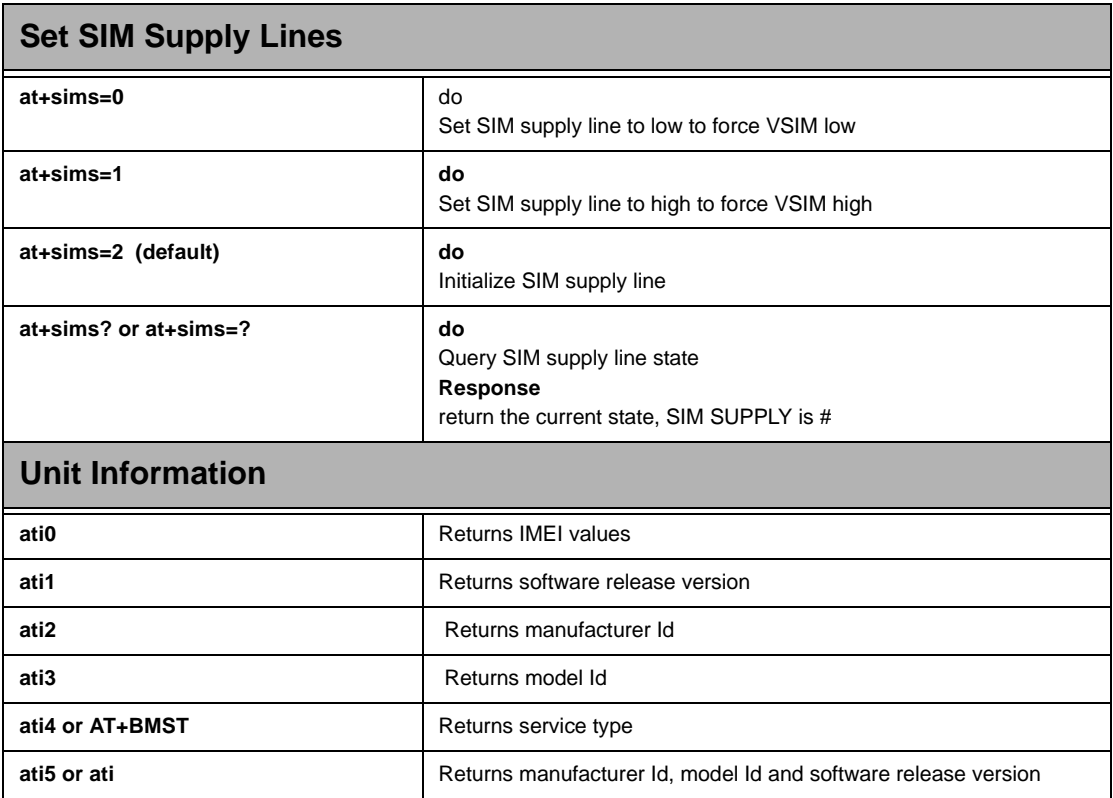

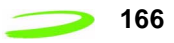

# **Chapter 5: Firmware Setup and Upgrades**

Firmware is a single program or a combination of programs that have been placed on a PROM, EPROM or EEPROM prior to the product leaving the manufacturing facility. Firmware contains software which is used so frequently by a computer or wireless network that the information is burned into a chip (EPROM, PROM), thereby becoming permanent. The firmware can be updated at a later date (See **[Updating Firmware for the GPRS OEM Card](#page-174-0)** on **page [168](#page-174-0)**) by completing a simple upgrade procedure. Contact Novatel Wireless™ for information on upgraded firmware for the for Merlin™ for GPRS product.

The following firmware items will be covered in this chapter:

- firmware setup
- firmware upgrade utilities

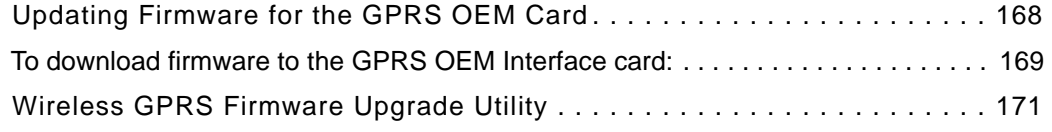

#### <span id="page-174-0"></span>**Updating Firmware for the GPRS OEM Card**

The purpose of the following section is to provide instruction on how to use a Merlin™ for GPRS OEM Card when updating firmware. Firmware updates are performed by downloading the update to the GPRS OEM interface card.

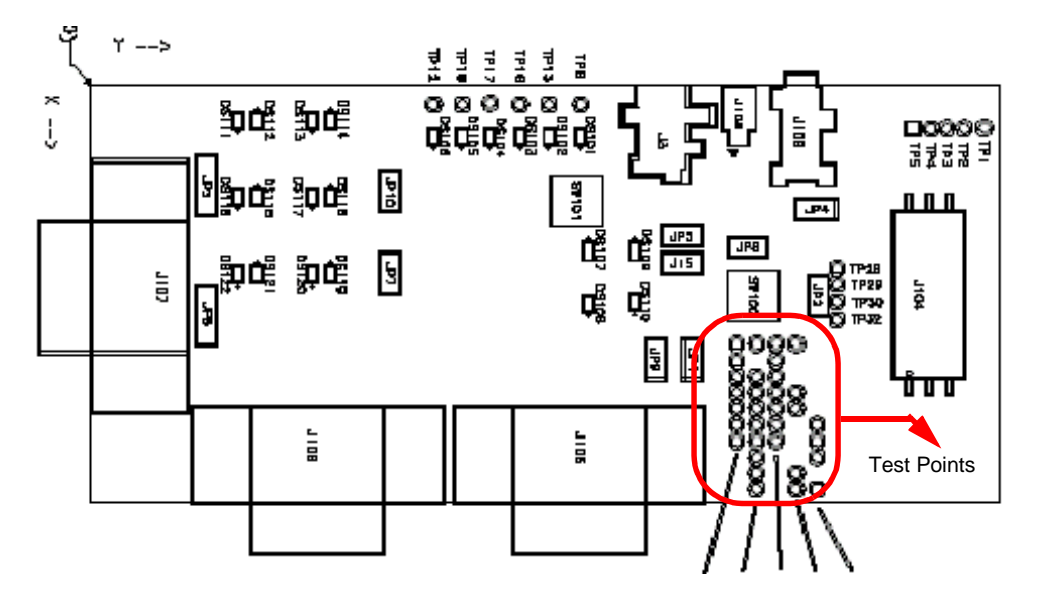

Figure 11: OEM Interface Board

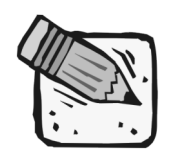

*These instructions may change for future product releases.* 

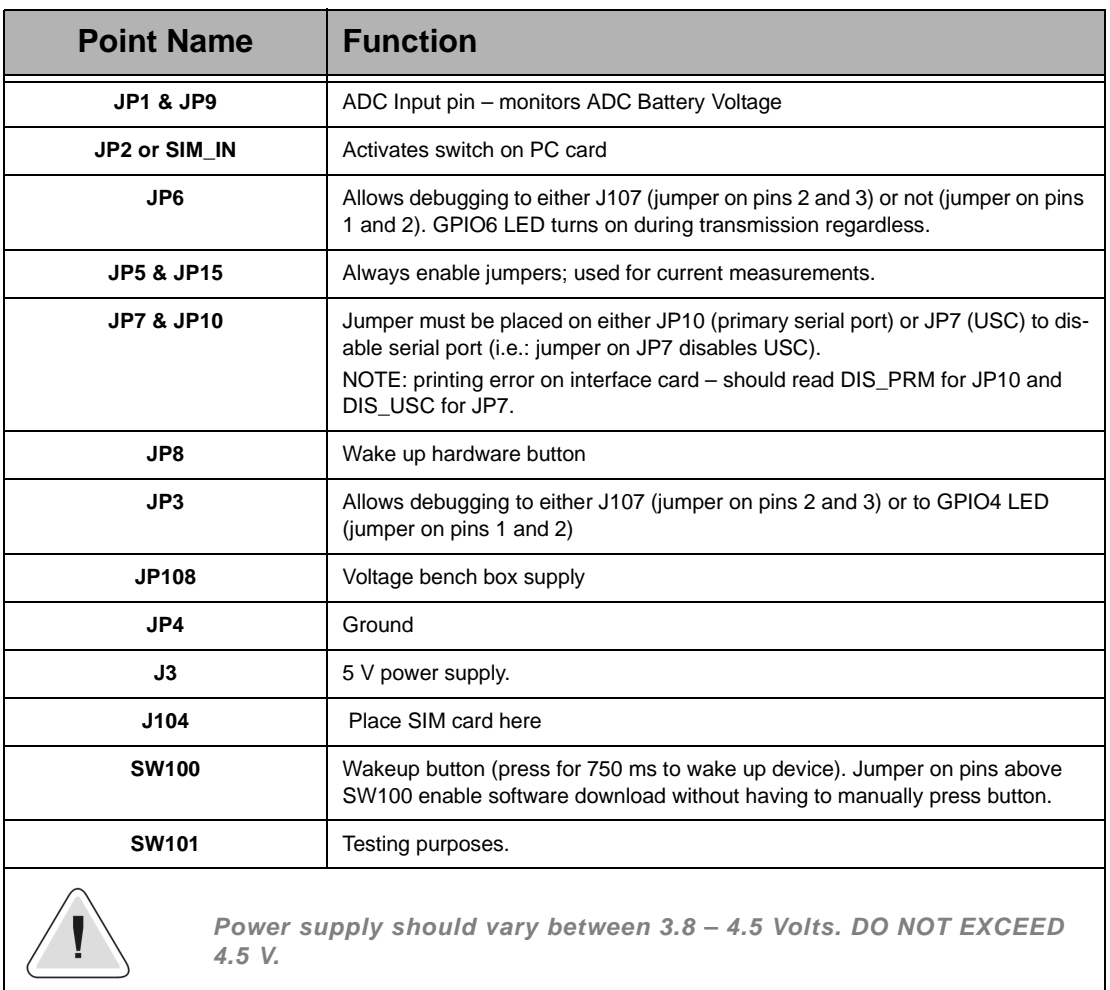

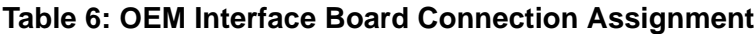

#### <span id="page-175-0"></span>**To download firmware to the GPRS OEM Interface card:**

- 1. **Disconnect** the interface board from the power source.
- 2. **Connect** the serial cable to the Primary Serial Port (J106) on the interface board.
- 3. **Connect** the other end of the cable to a port (either 1 or 2, depending on your PC) in your computer.

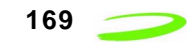

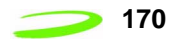

4. **Start** the Flash.exe program.

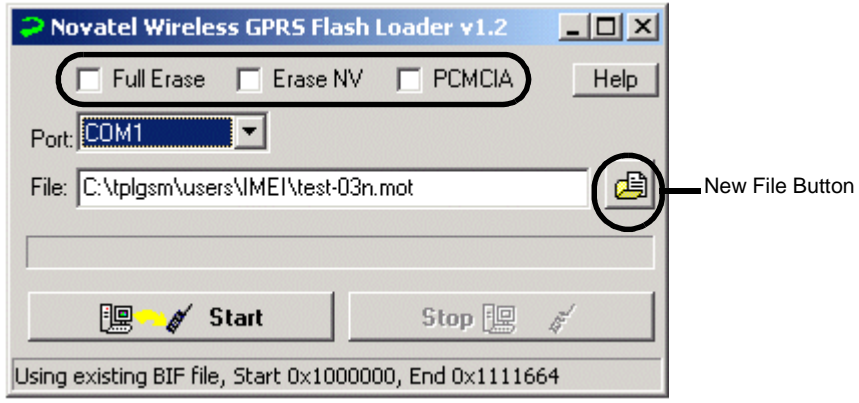

Figure 12: Flash Program

- 5. **Select** the appropriate Erase option. With no options chosen (recommended), the Flash Loader will do a partial erase.
- 6. **Navigate** to and **select** the binary Motorola™ (.mot) file to download by pressing the **New File button**.

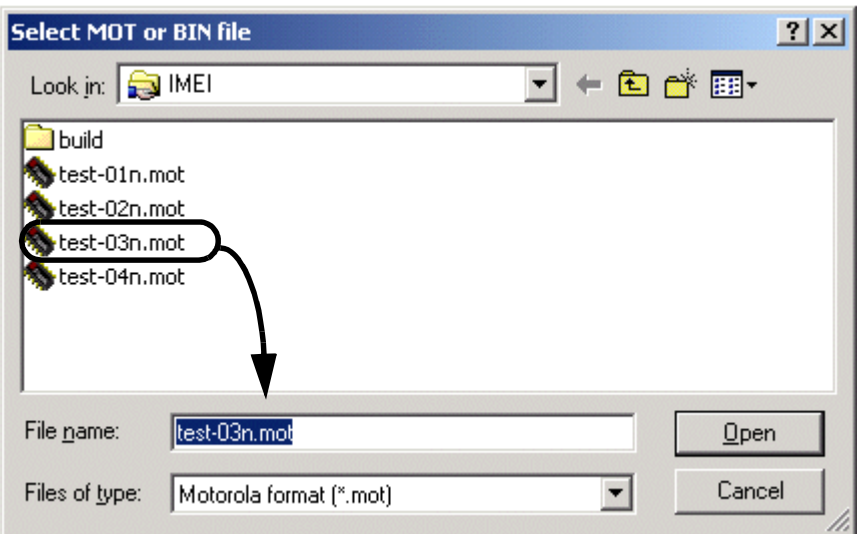

Figure 13: Selecting MOT file

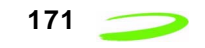

7. The default communications port is COM1; select the correct one if necessary.

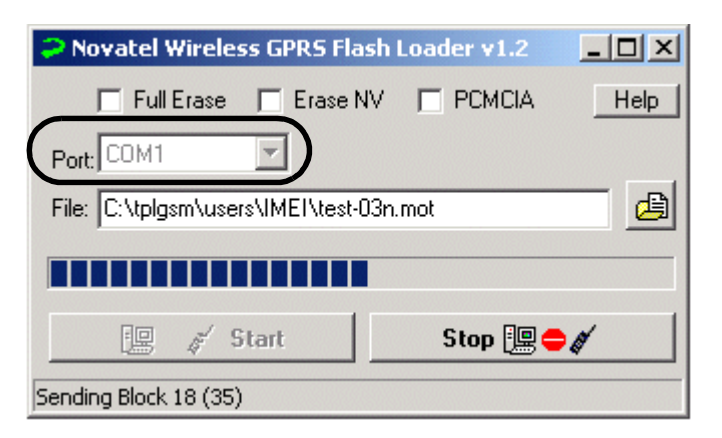

Figure 14: Flash Loader Settings

8. Press **Start**. The message "Power On/Reset Target" will appear in the status bar.

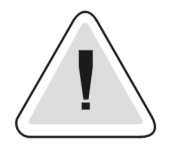

*Once you start downloading firmware, you cannot stop the process until the "Download Complete" message is shown on the status bar.*

- 9. **Apply** power to the device. LED's on interface board will light up.
- 10. **Disconnect** the power supply when the "Download Complete" message appears in the status bar.
- 11. **Reconnect** the power again for regular operation.

### <span id="page-177-0"></span>**Wireless GPRS Firmware Upgrade Utility**

The GPRS Firmware Upgrade Utility supports the programming of the Novatel Merlin GPRS PC card.

#### **To reprogram the GPRS PCMCIA modem:**

- 1. Obtain the desired firmware upgrade utility, ensuring that you have the appropriate single band or dual band version. (PN=Single band or North America; PE=Dual band or European.
- 2. Ensure that you have at least 10 MB of free disk space on your system drive.
- 3. Close all applications in order to avoid resource conflicts.
- 4. Run the **Firmware Upgrade Utility** by double-clicking the Desktop icon:

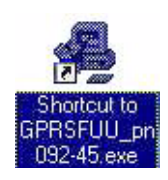

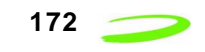

5. After the splash window, the **Welcome** window will be displayed.

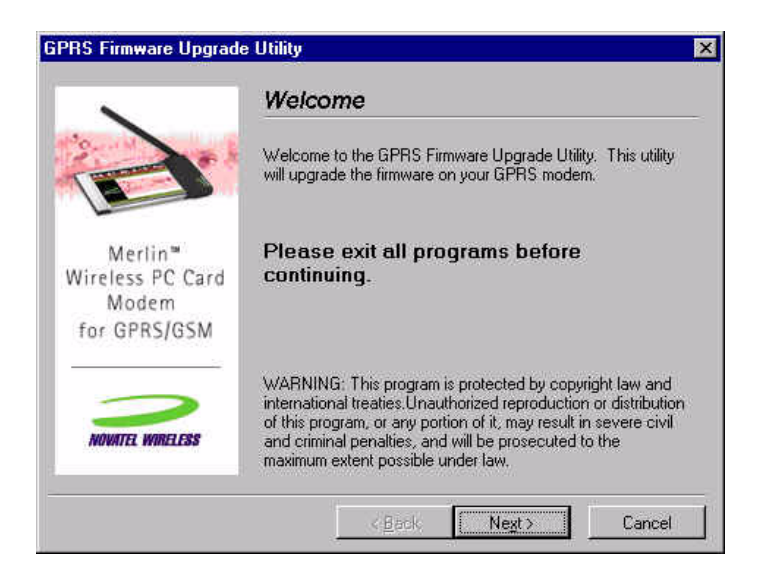

6. Read the **Welcome** window and click **Next**.The License agreement will be displayed.

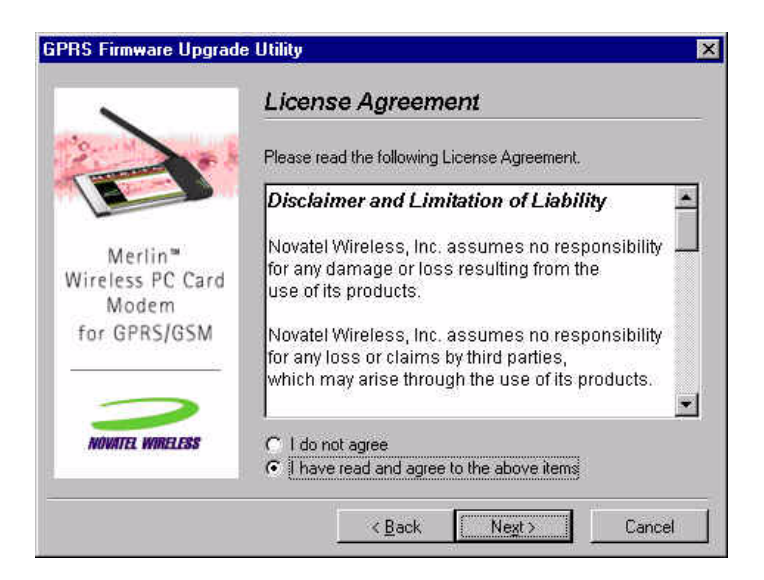

7. Read the **License Agreement**. To continue with the upgrade utility, you must indicate that you have accepted the terms of the agreement by selecting "**I have read and agree to the above items**." Click **Next**. The **Instructions for Upgrading** window will appear.

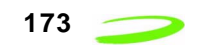

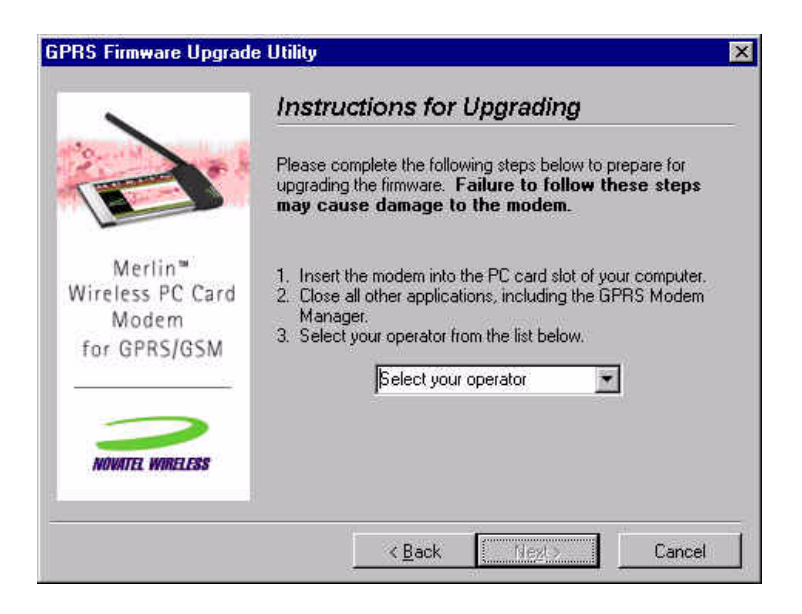

- 7.1. Insert your modem into the PC Card slot.
- 7.2. Ensure all other applications are closed.
- 7.3. Select your operator from the drop down menu.
- 7.4. Click **Next**.

The utility will then locate your modem for the upgrade. The **Checking your modem** window will appear.

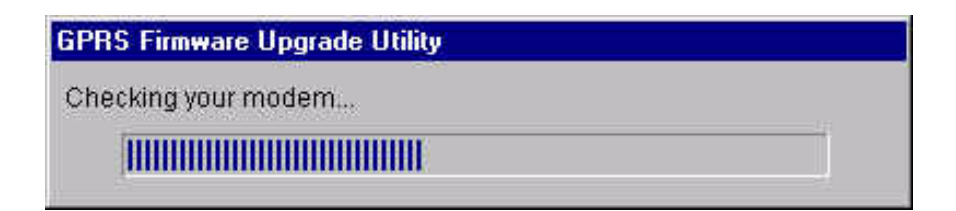

If your modem is located, the **Start Upgrade** window will be displayed.
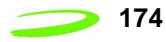

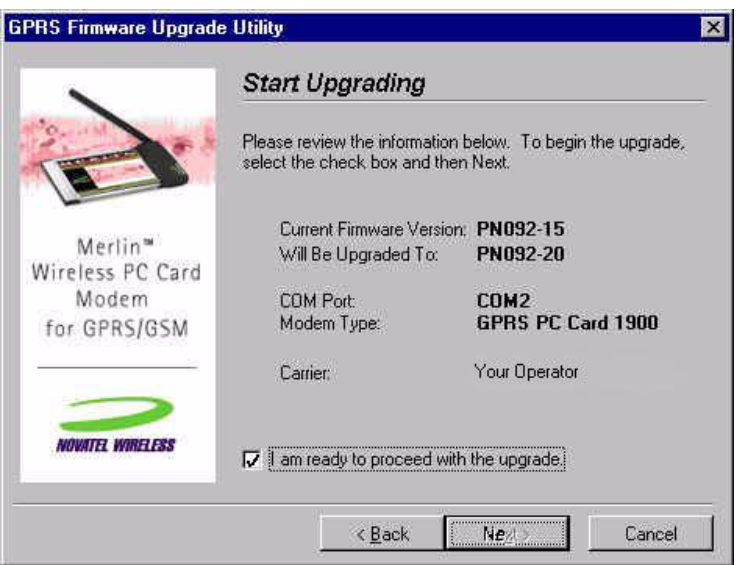

8. Ensure all information on the window is correct, then select **I am ready to proceed with the upgrade**. and select **Next**.

An **Upgrade Status** window will appear, and the upgrade utility will retrieve your modem information.

**NOTE: Do not remove any modem or launch any other applications during the upgrade.**

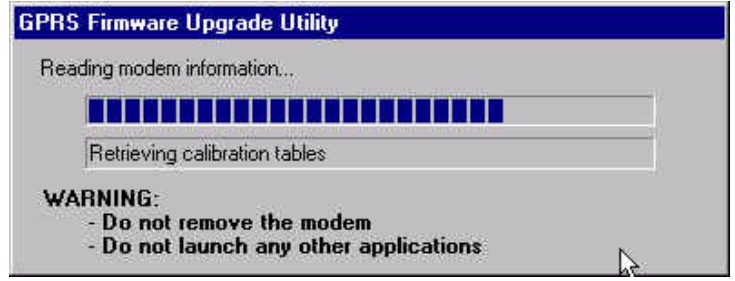

The upgrade consists of 3 phases:

- Phase 1: Reading modem information
- Phase 2: Upgrading firmware
- Phase 3: Writing Modem information

**NOTE: The upgrade process may take up to 10 minutes for completion. Please wait for the process to complete even if it appears that the utility has stopped.**

Once the upgrade is complete, the **Upgrade Complete** window will appear.

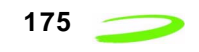

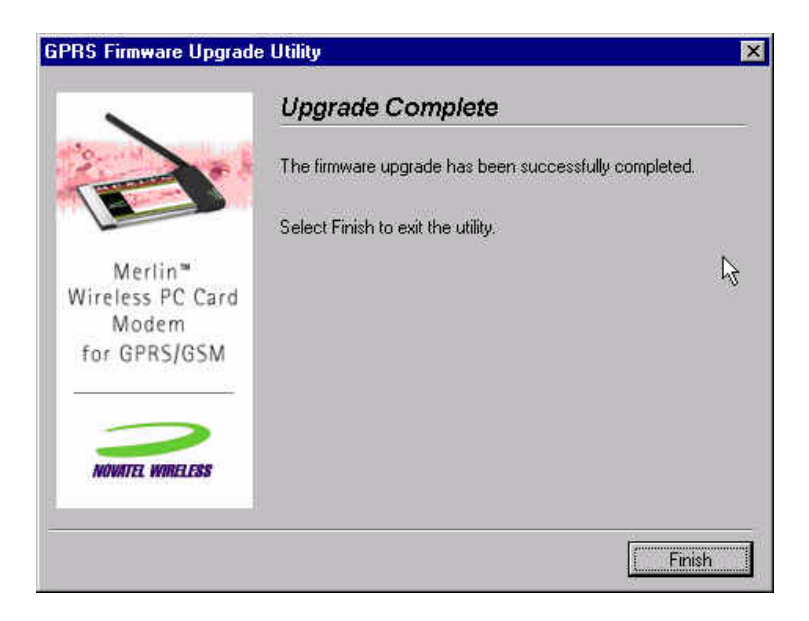

9. Select **Finish** to close the firmware upgrade utility.

**NOTE:** This utility creates a log file in your Windows temp directory called GPRSFUU.log. Customer support may request this log if there was a problem upgrading your modem's firmware.

### **Troubleshooting**

If there is a problem with the firmware upgrade, a warning window will appear. Follow the steps below to solve the problem indicated by the warning window.

#### **Incorrect Firmware Version**

#### **Dual Band Modem with Single Band Firmware**

If the warning below appears, the wrong type of modem has been inserted into the PC slot of your computer.

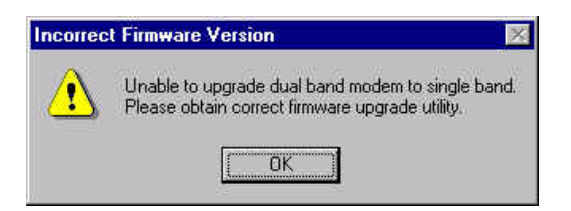

You have inserted a dual band modem that requires a firmware type that starts with "PE." Please locate and install the correct firmware version.

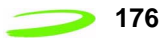

#### **Incorrect Firmware Version**

#### **Single Band Modem with Dual Band Firmware**

If the warning below appears, the wrong type of modem has been inserted into the PC slot of your computer.

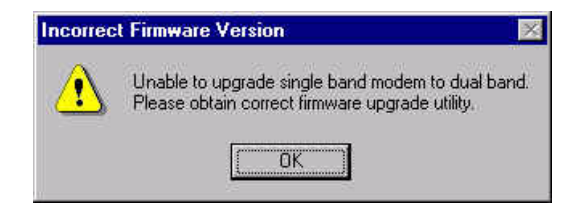

You have inserted a dual band modem that requires a firmware type that starts with "PN." Please locate and install the correct firmware version.

#### **Firmware Utility Cannot Locate Modem**

If the warning below appears, the Firmware Upgrade Utility cannot locate your modem.

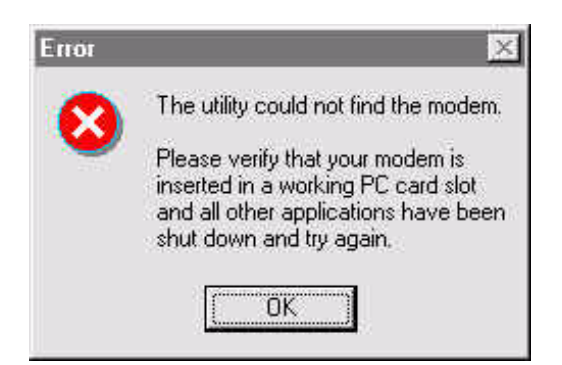

Please ensure that the modem is firmly inserted into the PCMCIA slot. If the error message reappears, remove your modem and reinsert it into an adjacent slot.

#### **Older Firmware Version**

If the warning below appears, the firmware version that you are about to load is older than the current version of firmware on your modem.

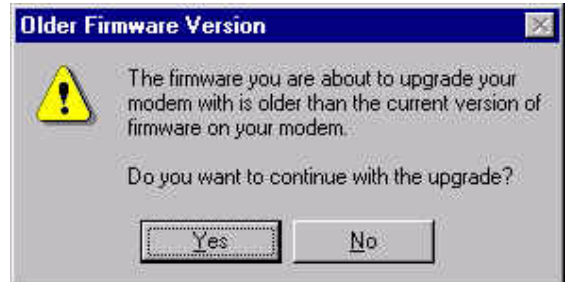

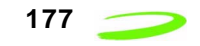

If you have been instructed by your operator to perform the upgrade, click **Yes**. If you have **NOT** been instructed to perform the upgrade, select **No**. This will stop the upgrade process.

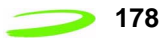

# **Chapter 6: Software Interface**

Novatel Wireless™ has designed and developed a protocol which provides facilities to monitor modem status while a data session on the host is active. In a modem environment, modem status is typically accessed through AT commands over the serial port. However, after a data session is activated on the host through the modem, the serial port is deemed "in-use" and direct serial access of AT Commands is not permitted. All data is now encapsulated through the data session protocols.

The following items will be discussed within this chapter:

- wireline modem interface
- wrapper protocol
- pros and cons of the wrapper protocol

#### Topics Included in this Chapter

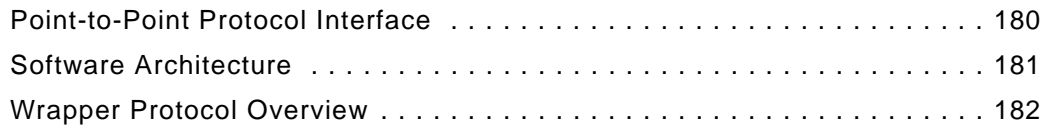

# <span id="page-186-0"></span>**Point-to-Point Protocol Interface**

<span id="page-186-5"></span><span id="page-186-4"></span>A Point-to-Point (PPP) server implementation is supported within the GPRS module. Remote Access Service (RAS) communication over the serial port is supported using the AT commands to enter the PPP session and support PPP negotiation of IP and DNS elements.

<span id="page-186-1"></span>PPP negotiation will NOT complete until registration on the network has been completed. In some cases, particularly where dynamic IP addressing is supported by the carrier, this will not occur as it would be impossible to report an IP address until the unit had performed the GPRS "attach request" on the network.

# <span id="page-186-2"></span>**Status Interface**

<span id="page-186-3"></span>The Merlin GPRS modem supports a method to retrieve modem status information using AT commands while the modem is in a data session. This is accomplished by using a unique driver called a Wrapper driver which exposes two serial ports, one for data and the other for status. The Wrapper driver multiplexes or "wraps" the information across the single serial or PCMCIA connection, and the data is then "unwrapped" and routed to the appropriate location in the modem or over the air. This allows status requests to occur in a separate stream to permit either the Novatel Wireless Modem Manager or another user application to communicate with the modem. It is anticipated that this approach will work for the majority of applications.

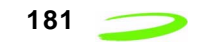

### <span id="page-187-0"></span>**Software Architecture**

**[Figure 15: Software Architecture](#page-187-1)** below depicts the software interfaces for the Novatel GPRS modem software.

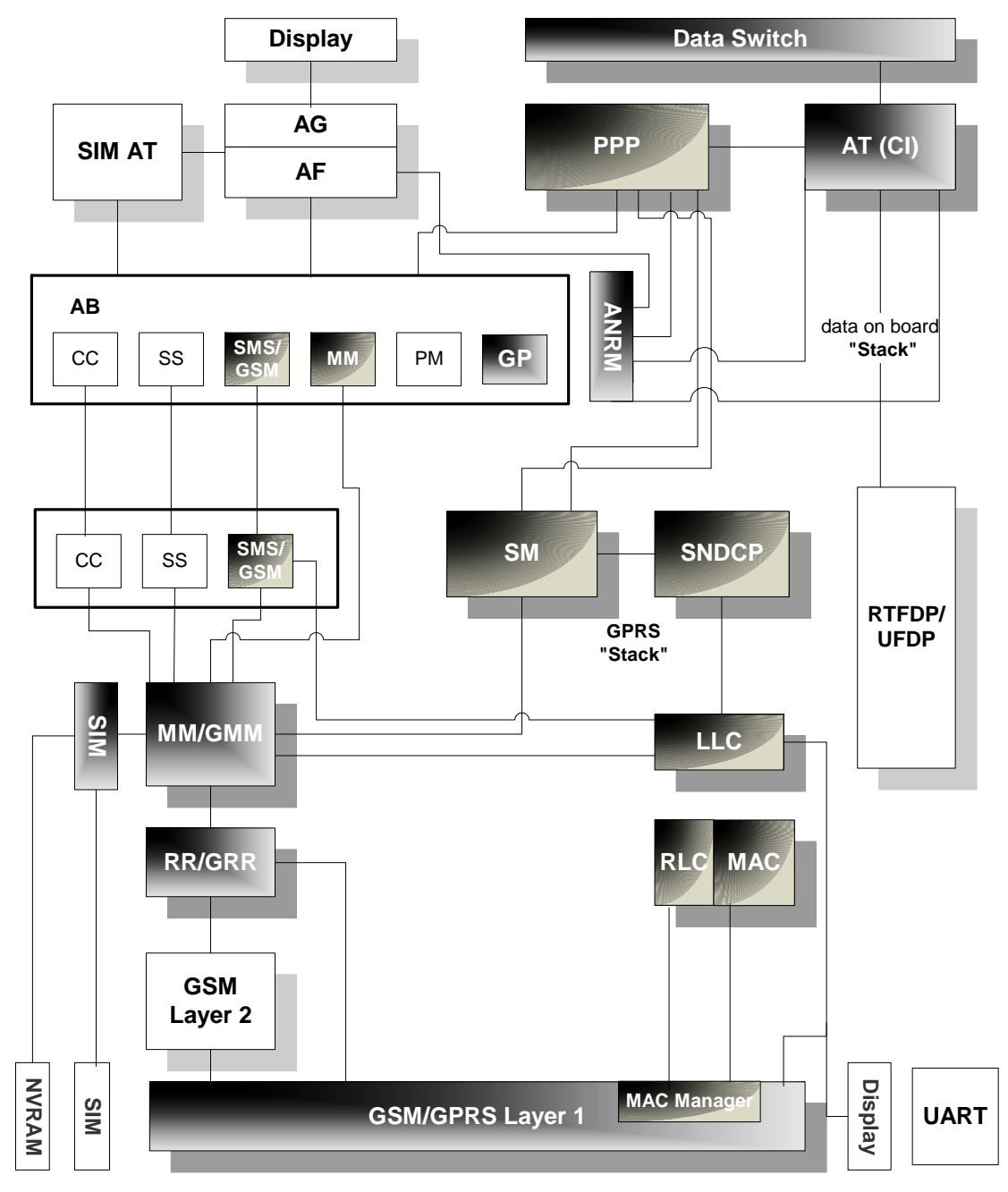

<span id="page-187-1"></span>Figure 15: Software Architecture

### **Wireline Modem Interface**

All of the current Merlin based products implement a communication model that emulates a wireline modem interface.

In a traditional modem model, users:

- 1. select the appropriate modem from the installation list
- 2. dial a number using that modem to contact their ISP
- 3. allow the host stack to establish a PPP session with another network entity.

# <span id="page-188-0"></span>**Wrapper Protocol Overview**

Novatel Wireless has created a protocol to provide facilities to monitor modem status while a data session on the host is active. In a modem environment, modem status is typically assessed through AT commands over the serial port. However, after a data session is activated on the host through the modem, the serial port is deemed "in-use" and direct serial access of AT commands is not permitted. All data is now encapsulated through the data session protocols. The modem is limited in its processing of the incoming data stream on the serial port to either passing the data along (as in a data session) or processing it internally (as in AT commands).

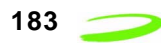

# **Appendix A - OEM Connectors**

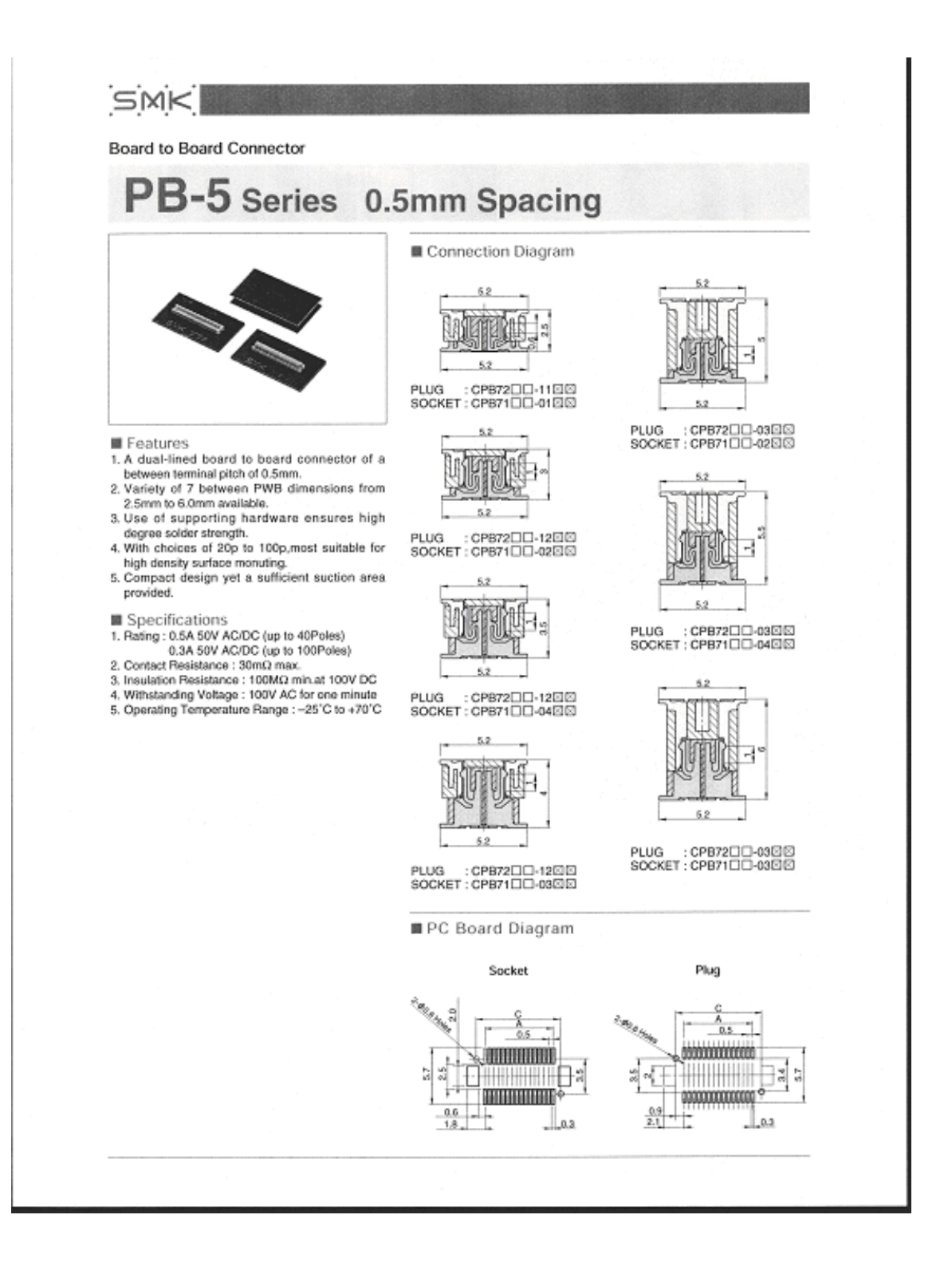

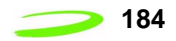

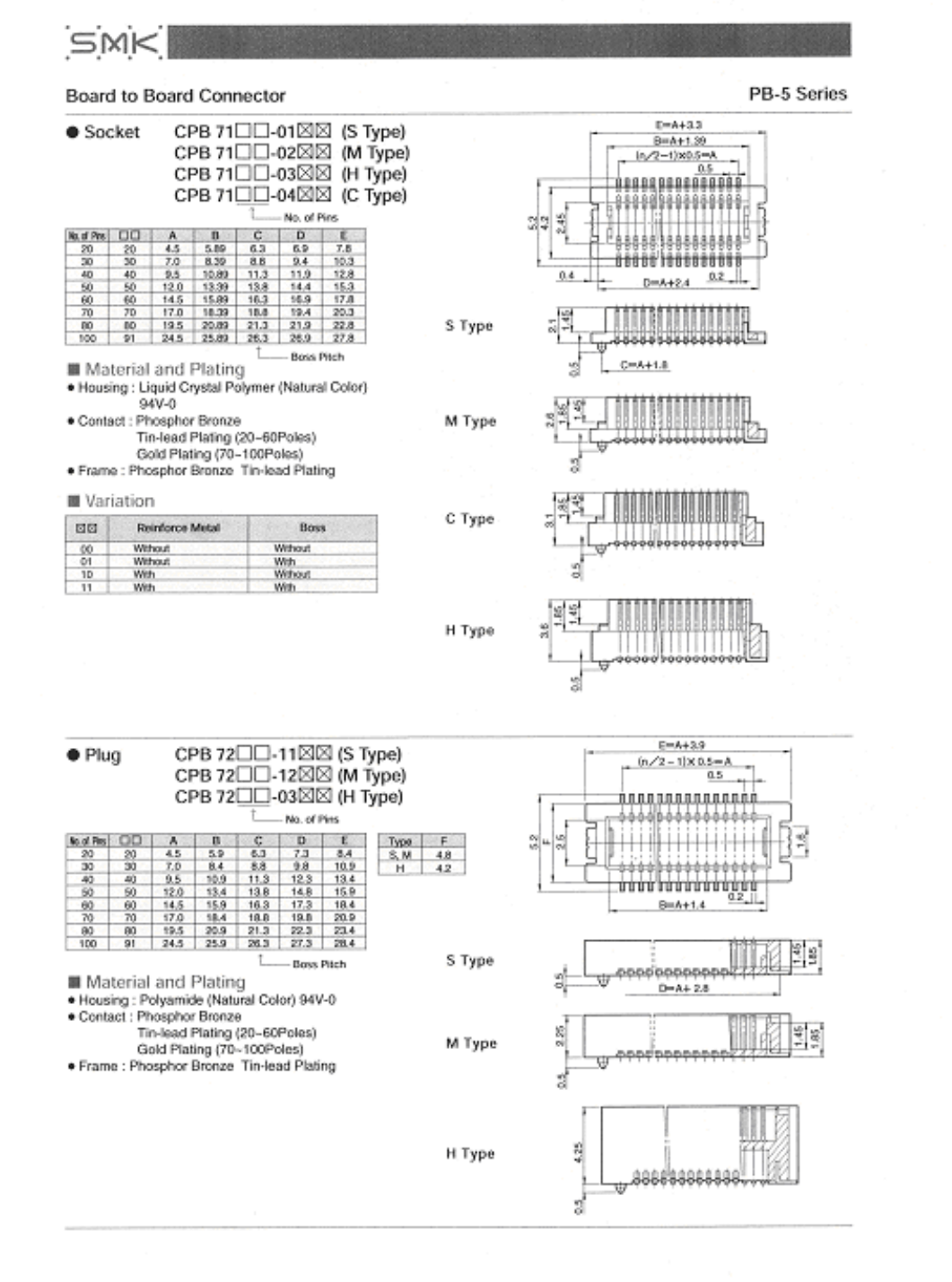

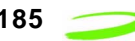

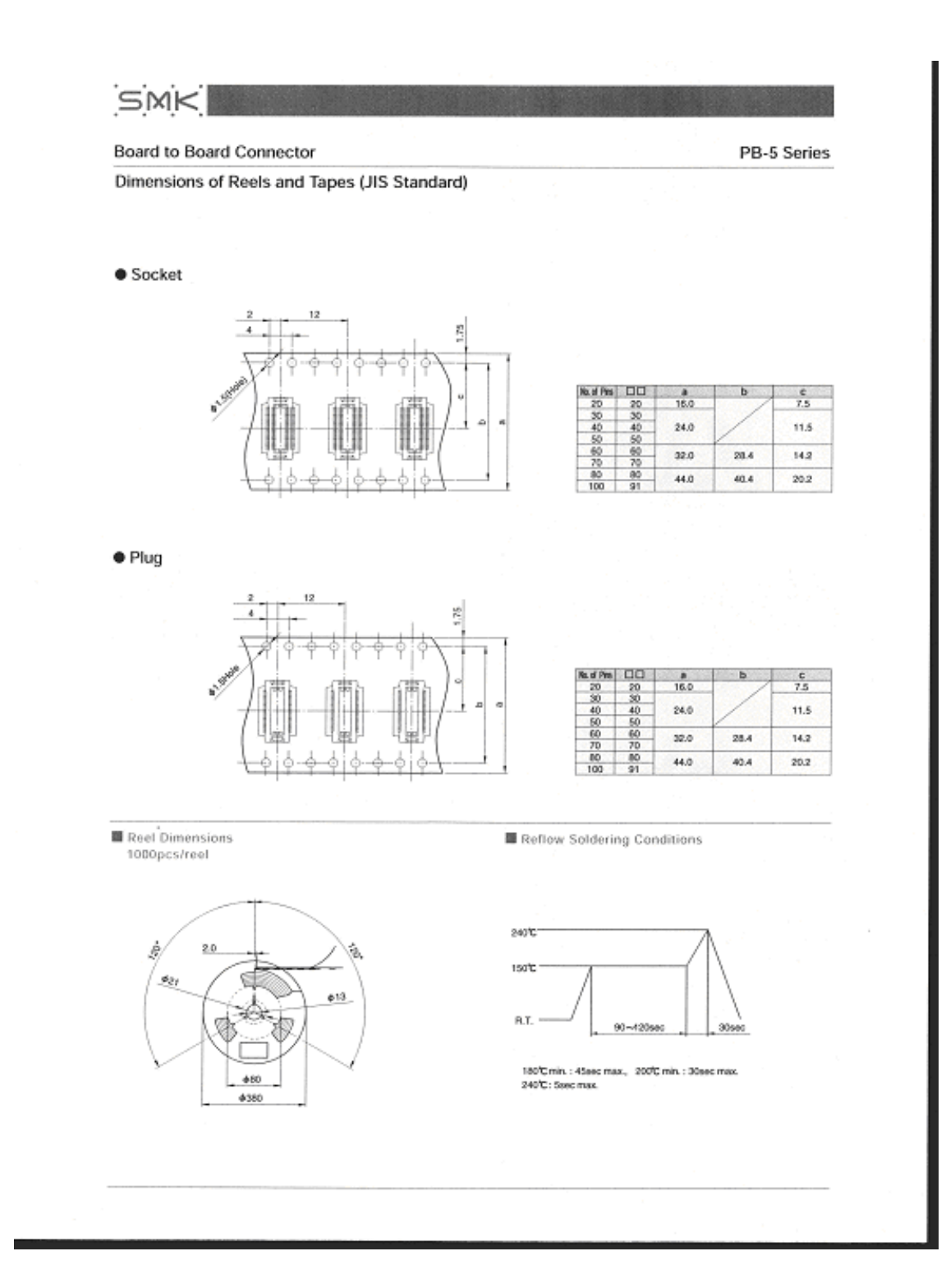

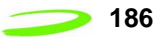

 $-65^{\circ}$ C to + 165°C

### **MMCX - 50 Ohm Connectors**

Specifications

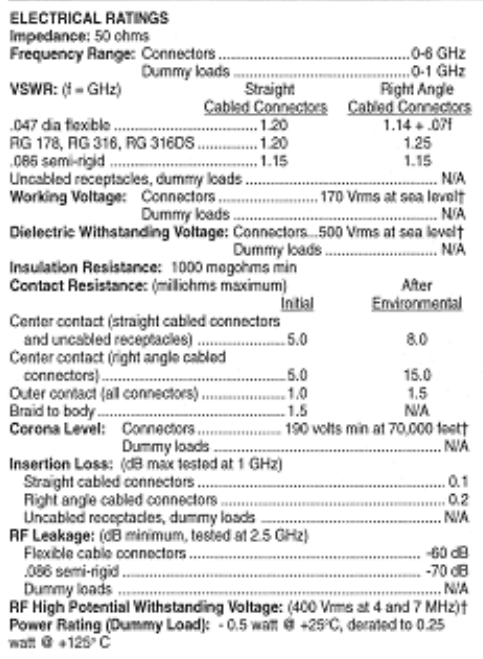

fAvoid user injury due to misspplication. See safety advisory definitions on page 2.

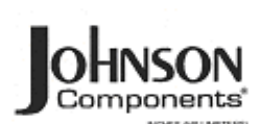

IN SERVICE IN SERVICE PROTECTIVE

#### MECHANICAL RATINGS

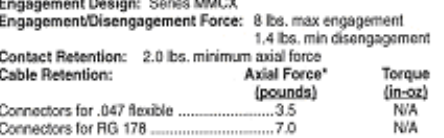

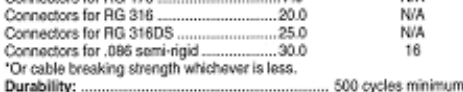

ENVIRONMENTAL RATINGS (Meets or exceed the applicable paragraph of MIL-C-39012)<br>Operating Temperature: Connectors

 $-65^{\circ}$ C to  $+125^{\circ}$ C Dummy loads ...... Thermal Shock: Connectors: MIL-STD-202, Method 107, Condition C, except -55°C to + 155°C (N/A dummy loads)

Corrosion: MIL-STD-202, Method 101, Condition B (N/A dummy loads)<br>Shock: MIL-STD-202, Method 213, Condition B (N/A dummy loads) Vibration: MIL-STD-202, Method 204, Condition D (N/A dummy loads)<br>Molsture Resistance: MIL-STD-202, Method 106 (N/A dummy loads)

#### **MATERIAL SPECIFICATIONS**

Bodies: Brass per QQ-B-626, gold plated" per MIL-G-45204.00001" min.

Contacts: Beryllium copper per QQ-C-530, gold plated" per MIL-G-45204 .00003\* min. Interface Spring: Beryllium copper per QQ-C-530, gold plated" per

MIL-G-45204 .00003" min.<br>Insulators: PTFE fluorocarbon per ASTM D 1710 and ASTM D 1457

Crimp Sleeves: Copper per WW-T-799 or brass per CQ-B-626, gold<br>plated per MIL-G-45204 .00001° min.

Mounting Hardware: Brass per QQ-8-626 or QQ-8-613, gold plated<br>per MIL-G-45204 .00001\* min.

\*All gold plated parts include a .00005" min nickel barrier layer.

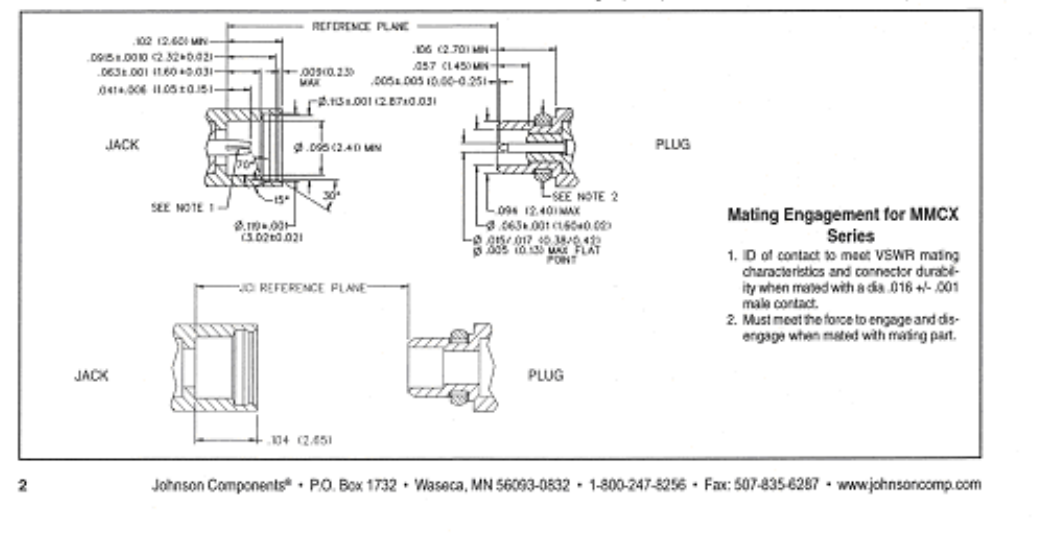

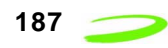

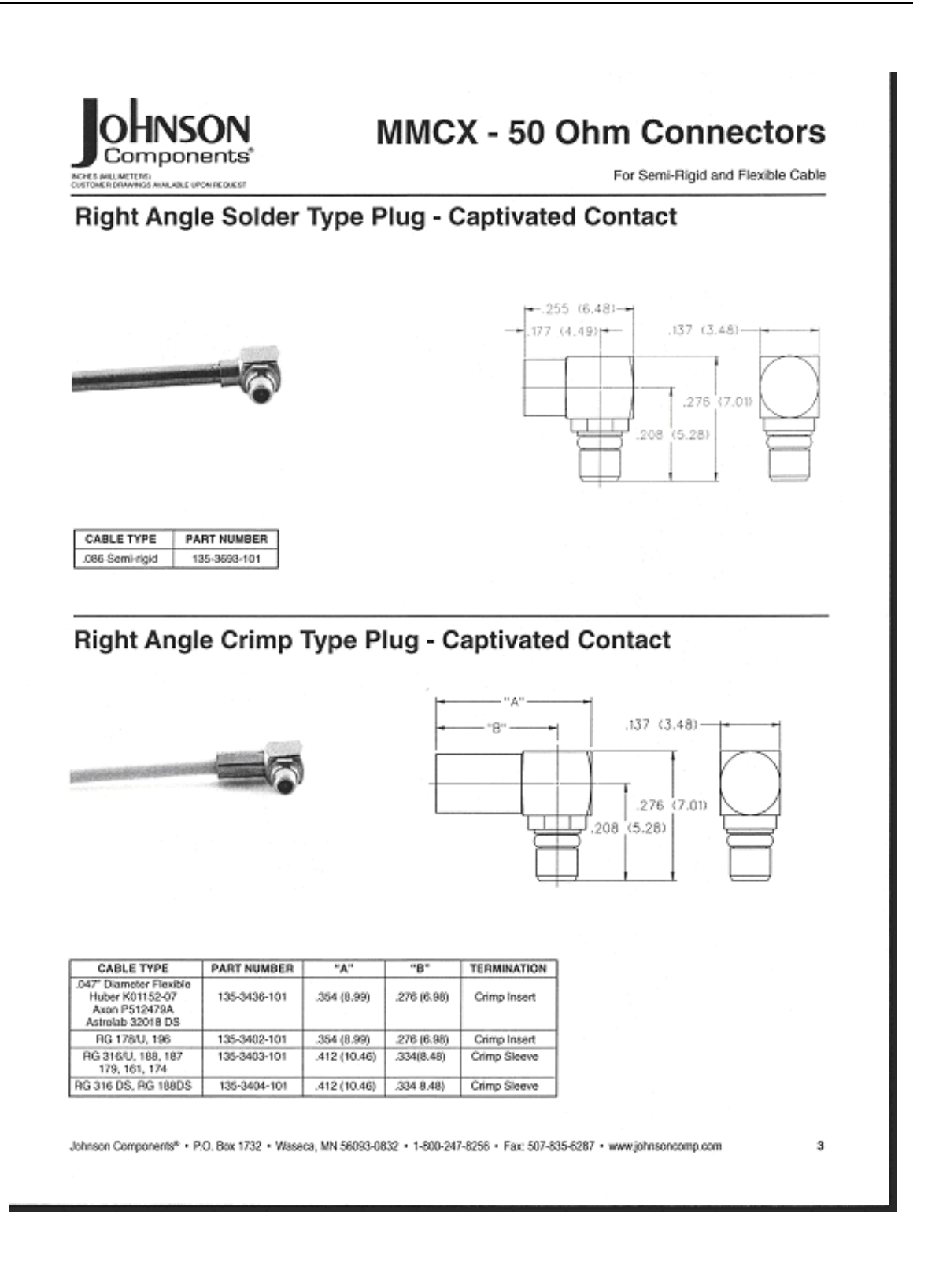

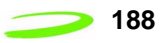

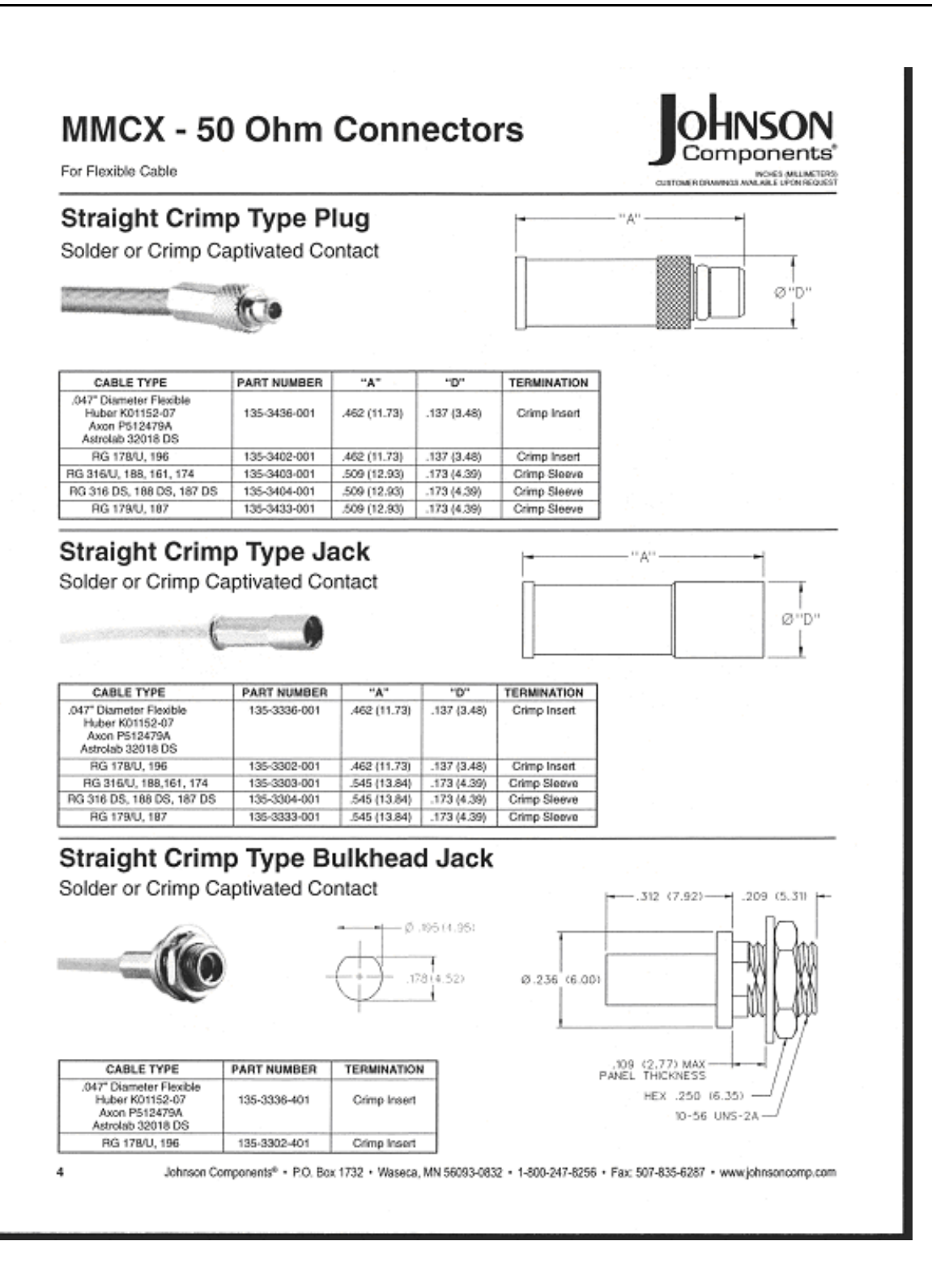

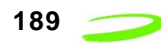

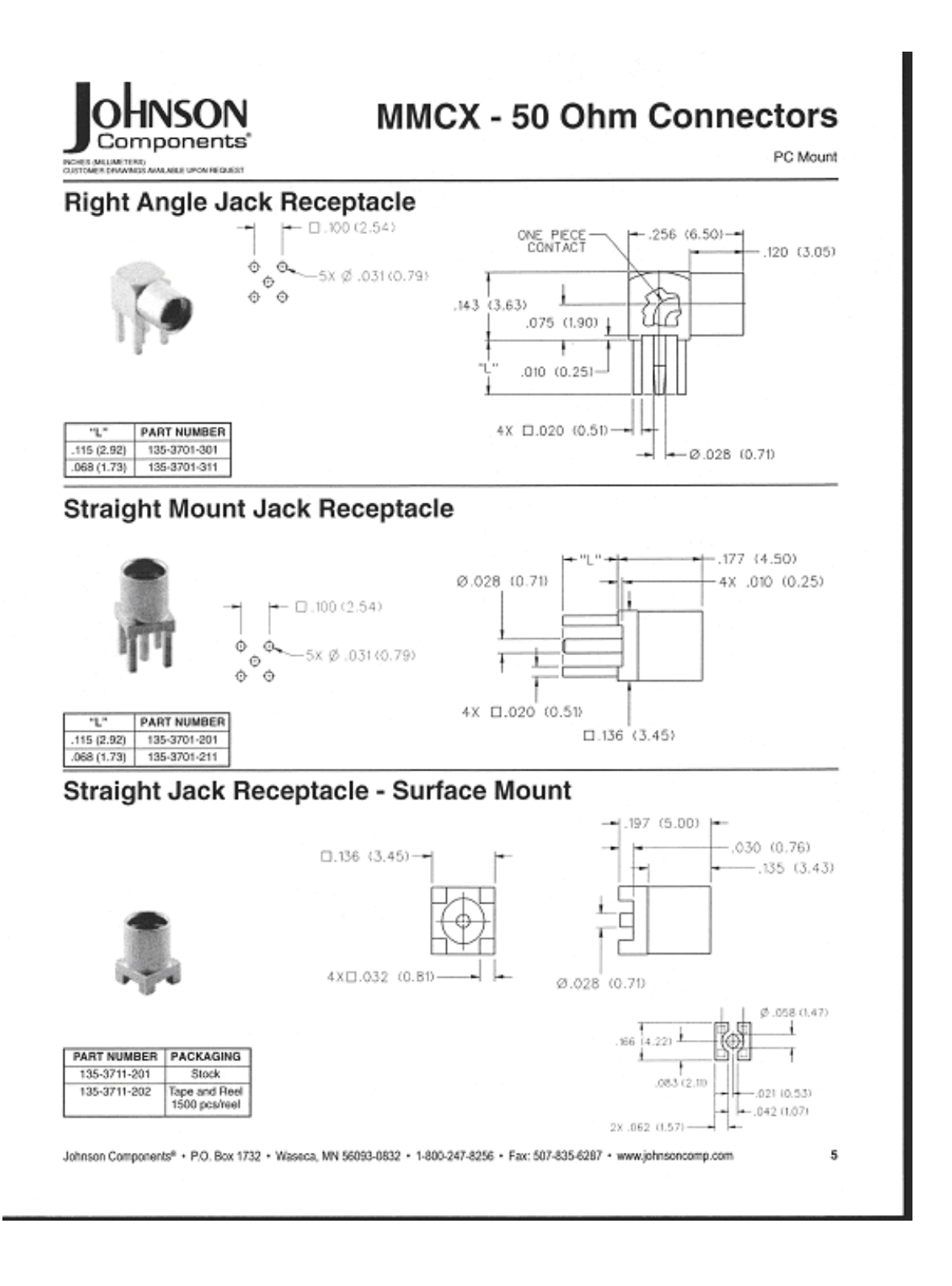

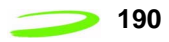

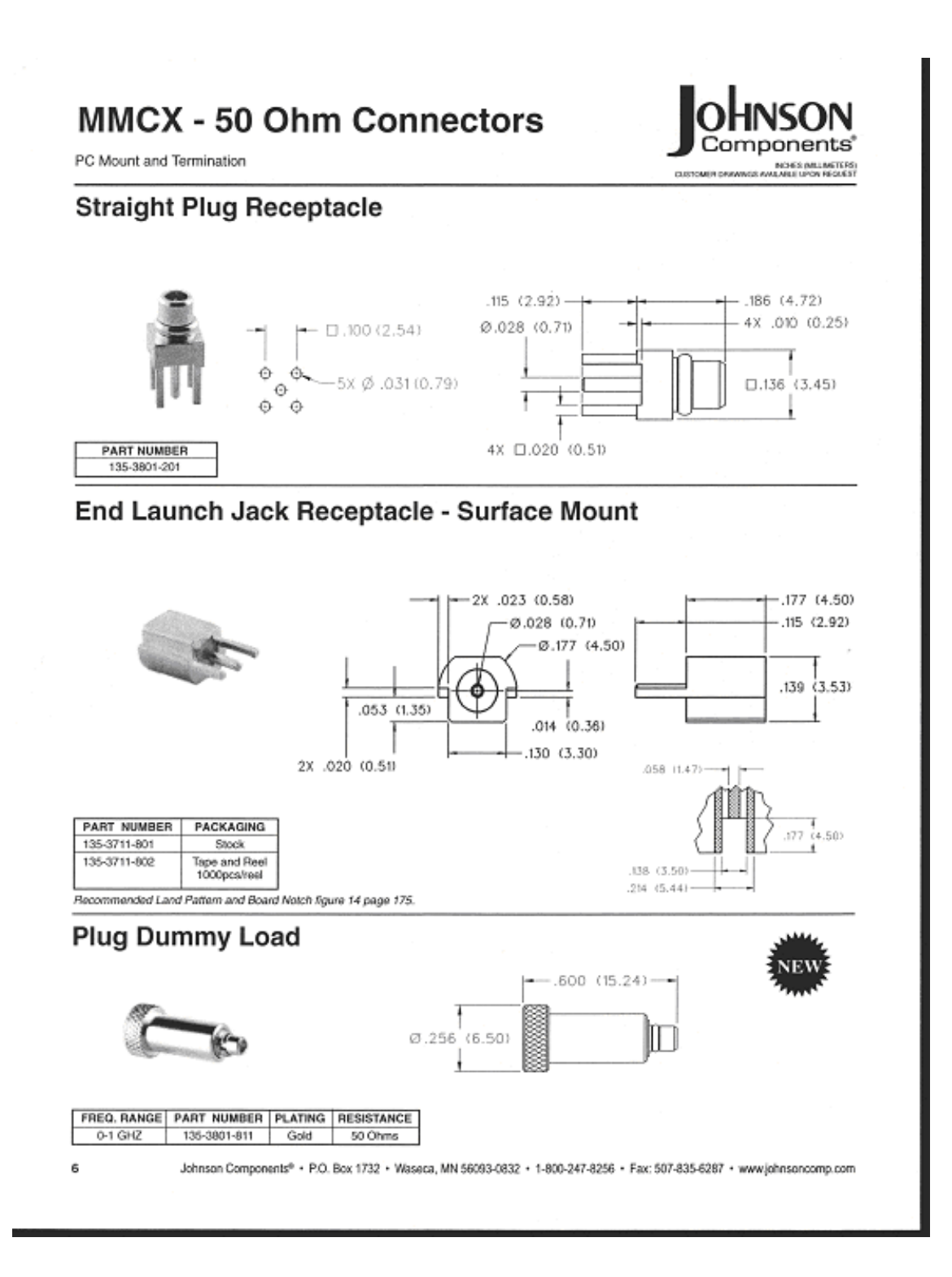

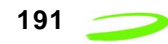

# **Appendix B - Connectors (G100)**

Figure 16: G100 68 Pin Connector

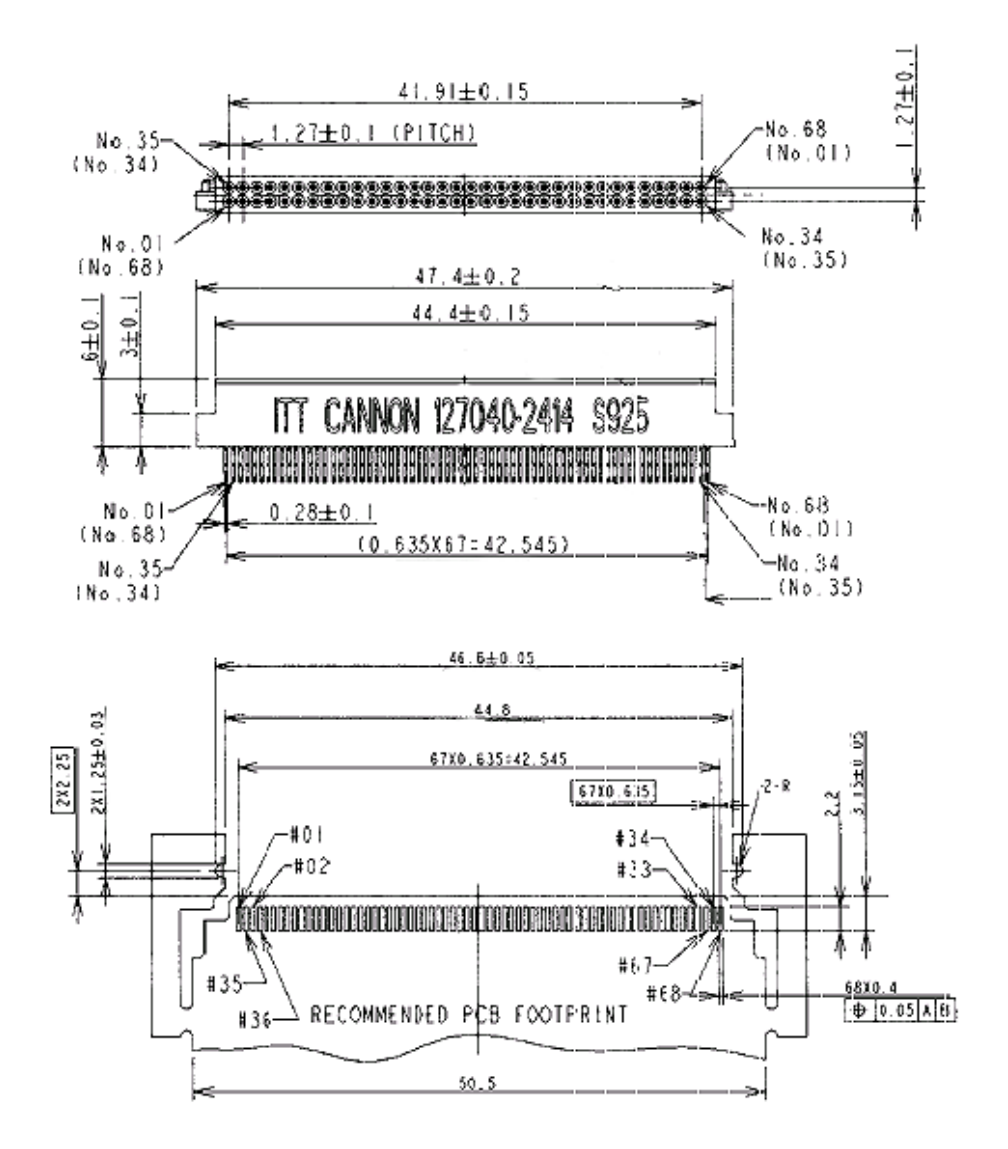

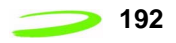

Figure 17: G100 Radiall RF Connector

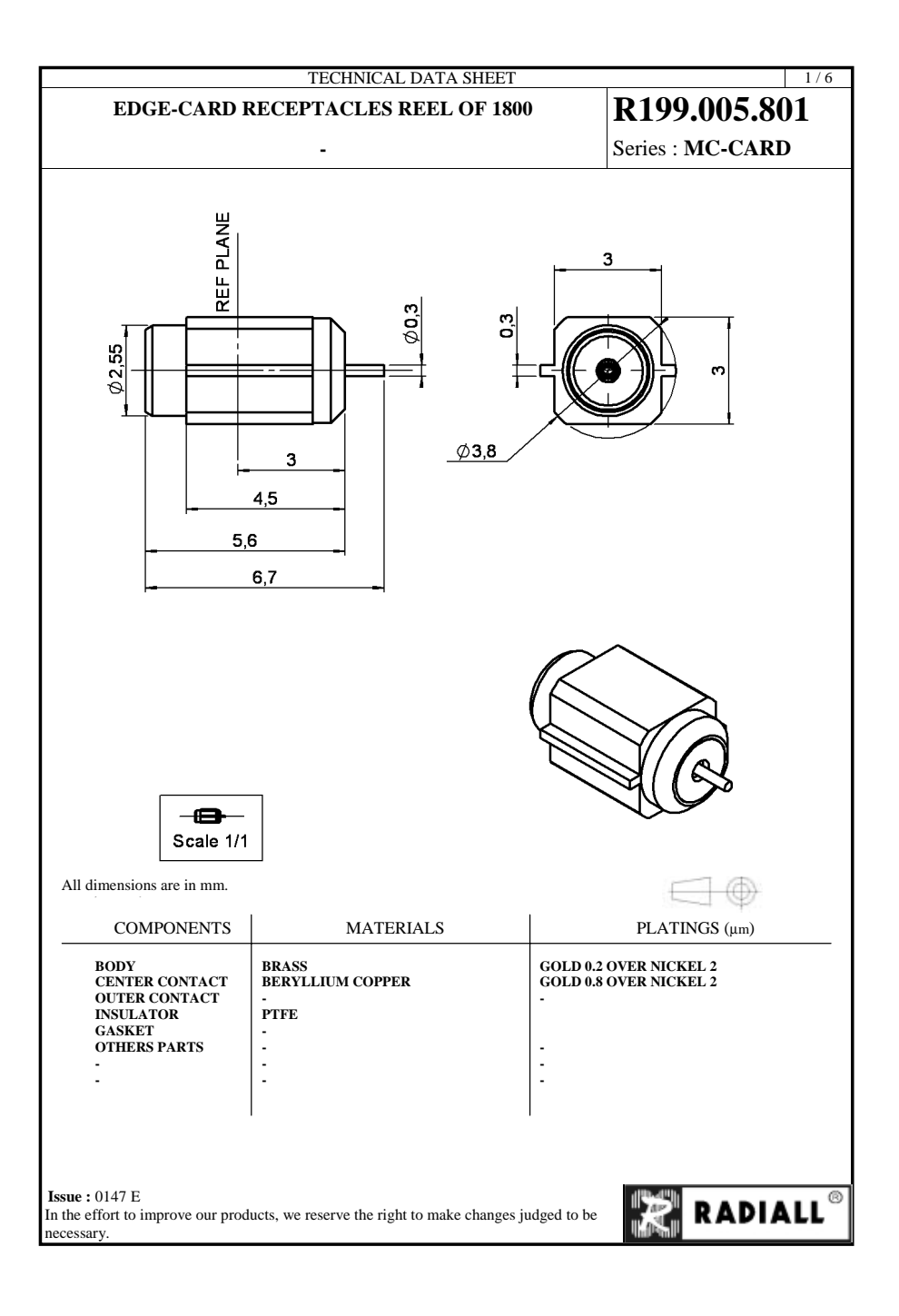

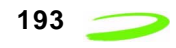

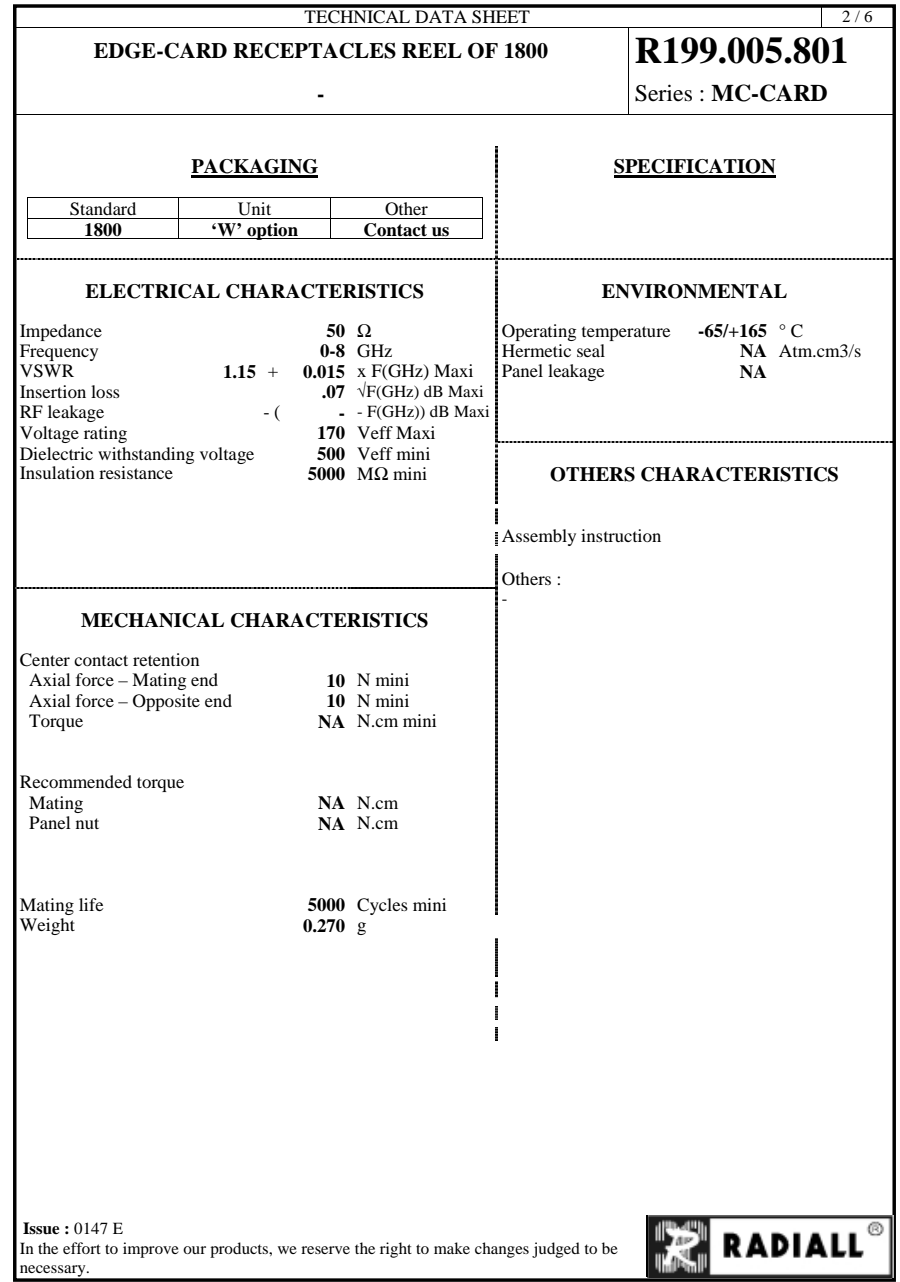

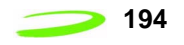

#### Figure 18: G100 SIM Connector

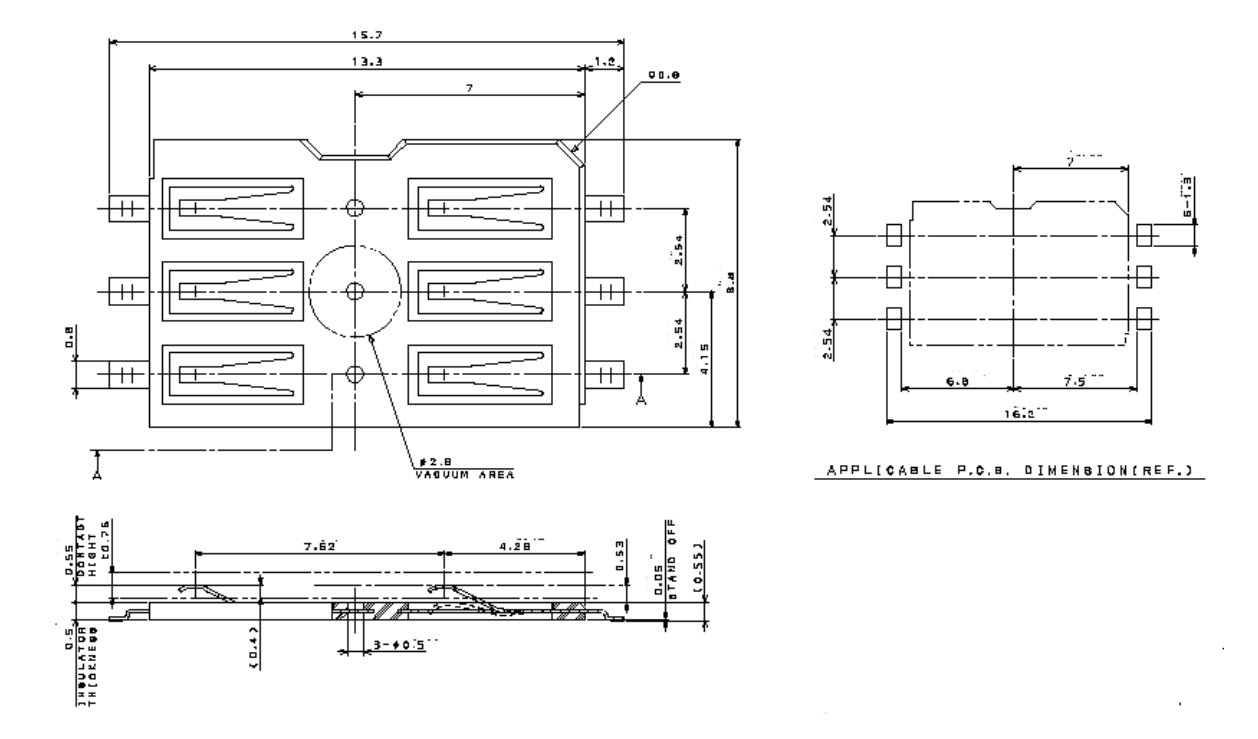

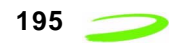

# **Connectors (G200)**

Figure 19: G200 68 Pin Connector

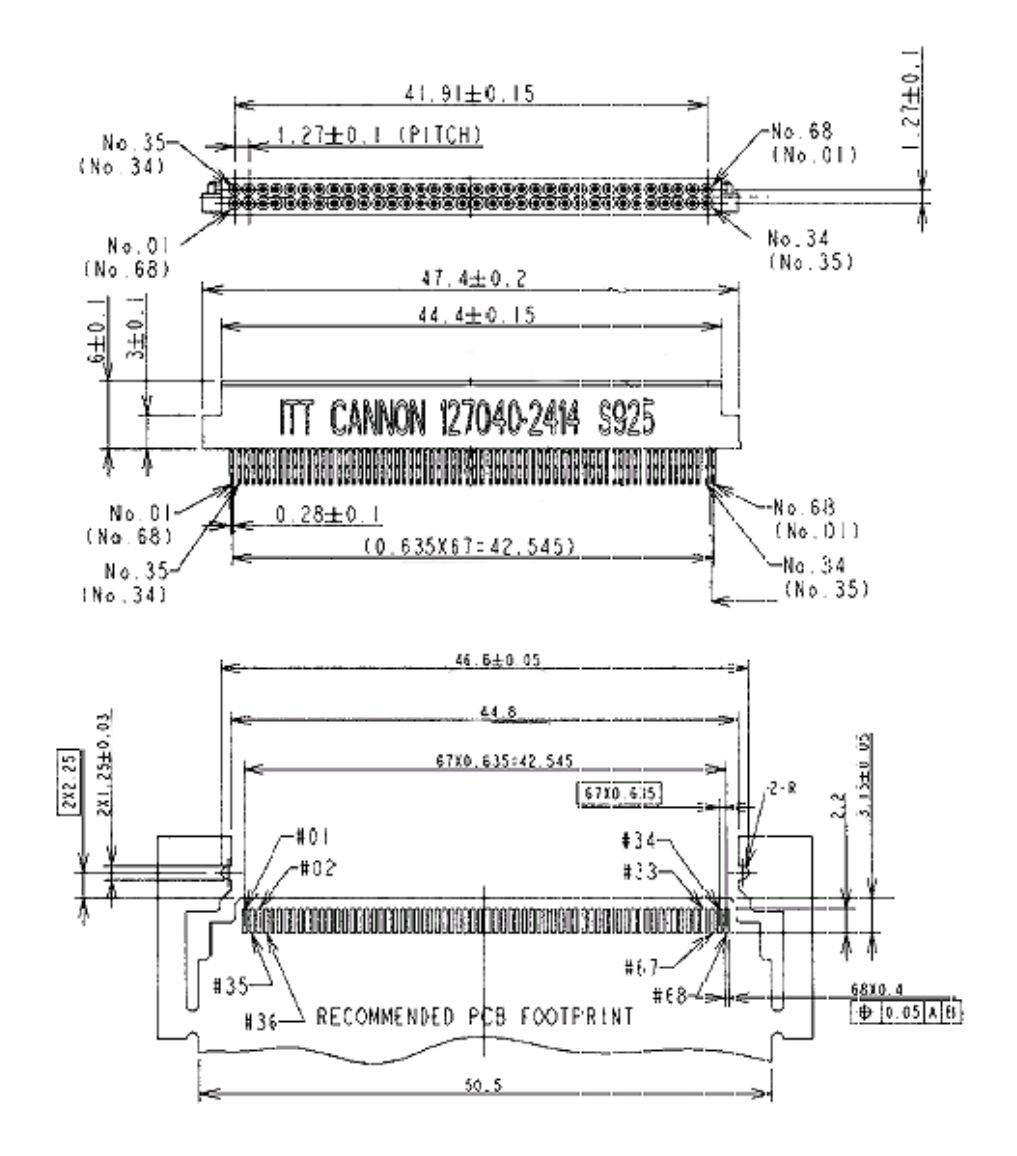

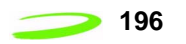

Figure 20: G200 Audio Jack

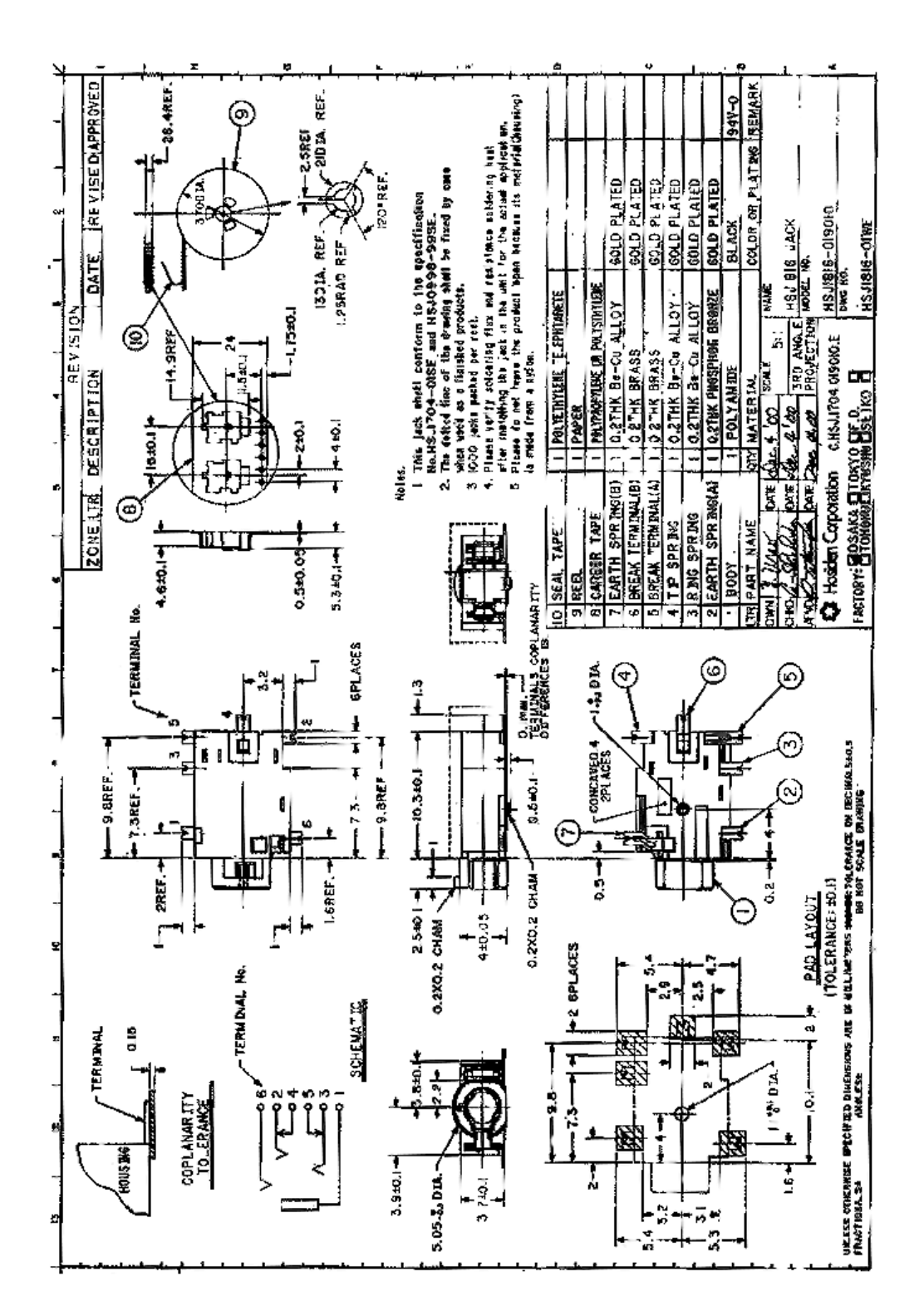

Figure 21: G200 RF Connector

# SUHNER® COAXIAL CONNECTOR DATA SHE TYPE 82 MMCX-S50-0-2 Description Straight PCB jack

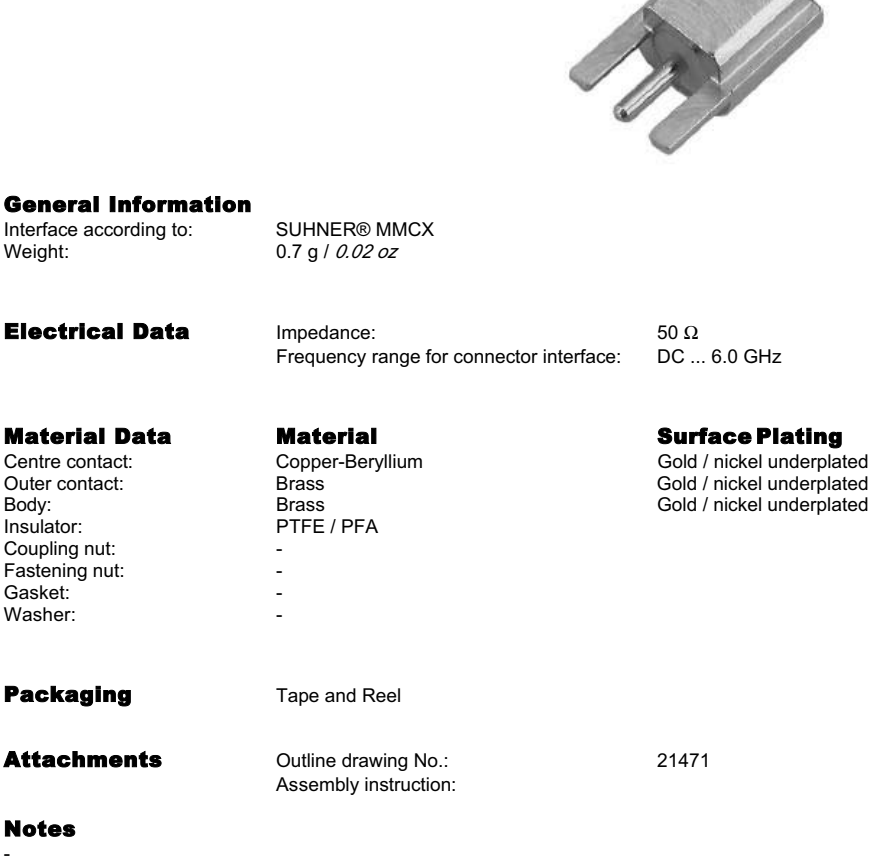

#### Notes

-

#### **Order as** 82 MMCX-S50-0-2/111 KG **under Article No.**22649679

WAIVER!<br>While the information contained in this folder has been carefully compiled to the best of our present knowledge,<br>it is not intended as representation or warranty of any kind on our part regarding the fitness of the Issued: 10.3.2000 15:49 Document No.: 22649679A.DOC

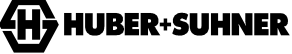

HUBER+SUHNER AG RF Interconnections CH-9100 Herisau Phone +41 (0)71 353 41 11 Fax  $+41(0)713534590$ http://www.hubersuhner.com

 *P/N 90023327 Revision 1.5*

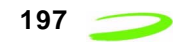

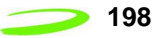

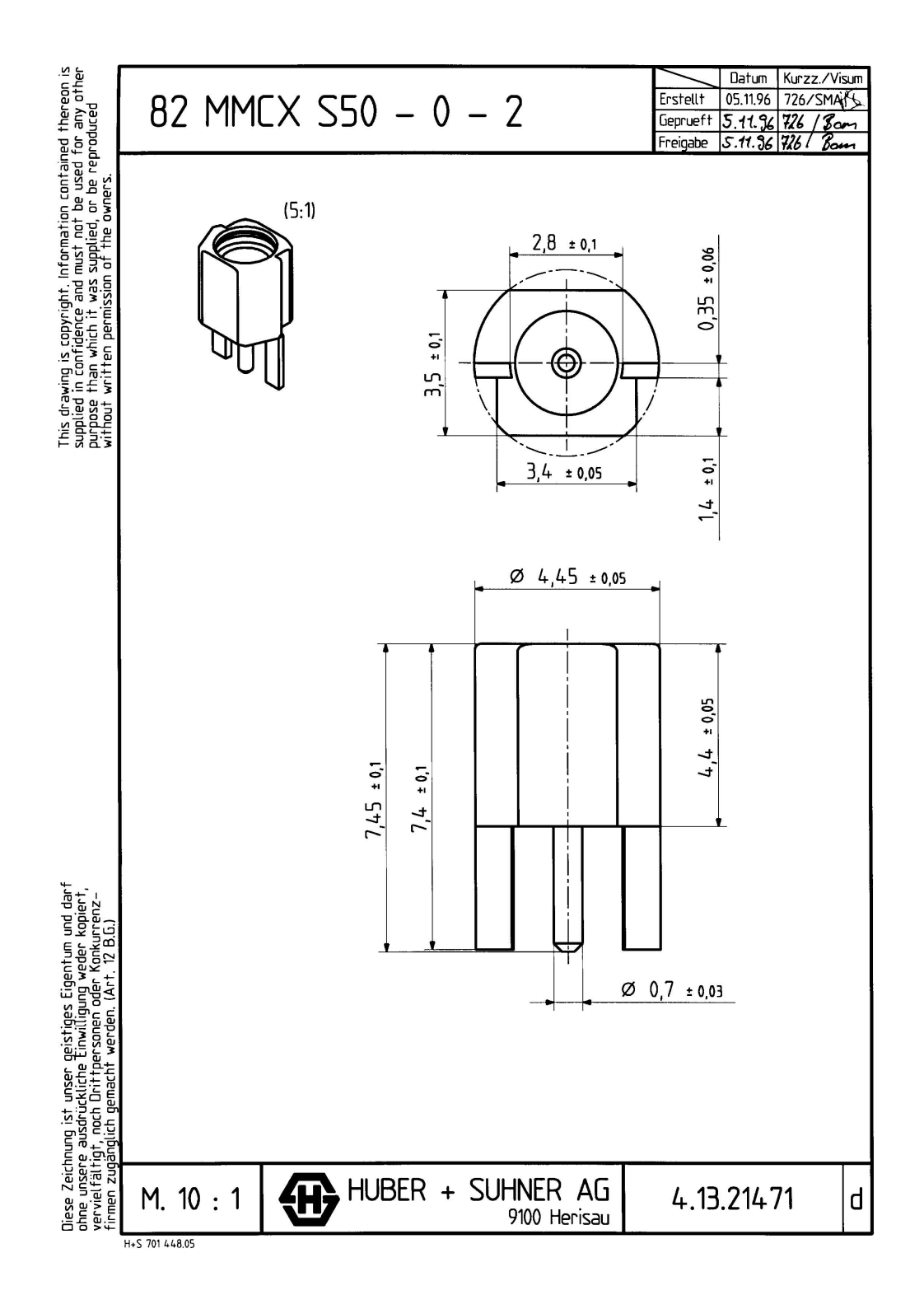

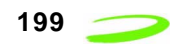

#### Figure 22: G200 SIM Connector

 $(1.4)$ 

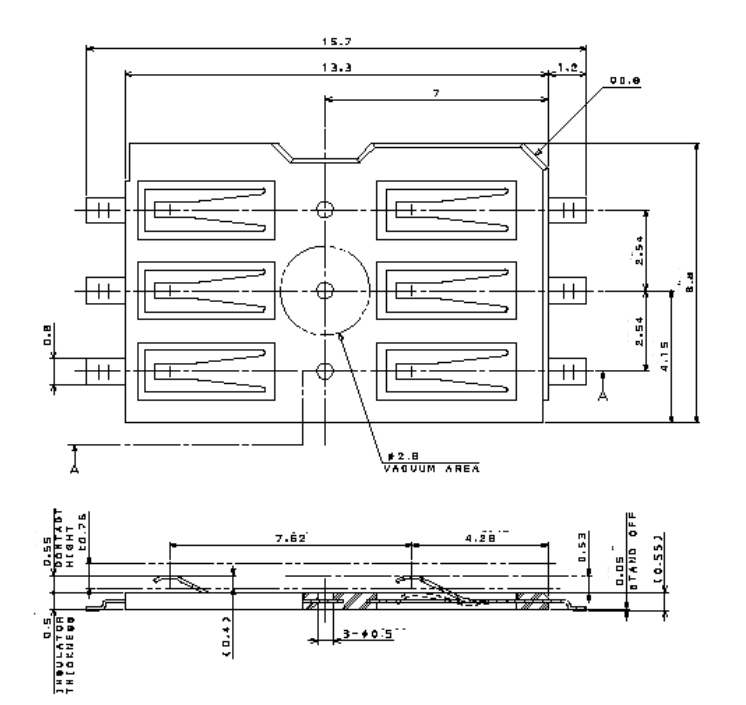

<u>' | 3-40%</u>'

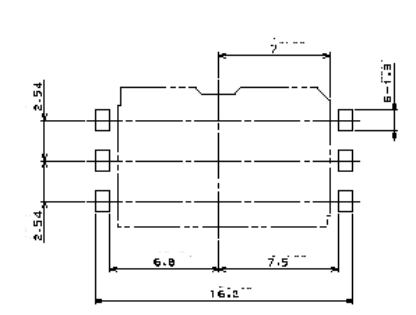

 $\begin{tabular}{c|cccccc} APPLICABLE & P.C.B. & DIMENSIONIREF.) \\ \hline \end{tabular}$ 

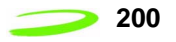

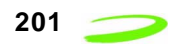

# **Glossary**

#### **Access Point Name (APN)**

The IP domain name (e.i. Novatel Wireless.com) of the network device that acts as a gateway by connecting a GPRS wireless radio network to a wired local or wide area network.

#### **Active Network Session**

An active network session allows you to send and receive data across the Internet using point-to-point protocol through your network connection.

#### **Anonymous Access (AA)**

Network does not know the real identity of the mobile. Opposite to non-anonymous.

#### **AP Access Point**

An entry point to an external network.

#### **AT Commands**

AT commands are a language type that enables PC communications software to give the modem directions. The term **AT** comes from the command terminology which always begins with **attention**, or AT.

#### **Baud Rate**

The actual bit rate, excluding compression and other Tx enhancements, on a communication line.

#### **Border Gateway (BG)**

Logical box that connects two (or more) operators together via an Inter-PLMN backbone. BG protects operator's intra-PLMN network against intruders.

#### **Carrier**

See **[Service Provider](#page-211-0)** on page 205.

#### <span id="page-207-0"></span>**Circuit Switched Data**

A wireless network connection established, using a single circuit that extends from you, directly through the network to your call's destination. Opposite to packet switched.

This connection type is also referred to as **GSM-Data.**

#### **CLI**

Command Line Interface.

#### **CLIR**

Call Line Identification Restriction.

#### **Connection Oriented Network Service (CONS)**

Same as X.25 protocol for packet network transmission and switching.

#### **CSD**

See ["Circuit Switched Data" on page 201.](#page-207-0)

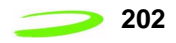

#### **Connection Profile**

See **[Network Connection Profiles](#page-210-0)** on page 204.

#### **dBm**

dBm stands for decibels below 1 milliwatt. It is essentially a device's signal output power compared against a standard input signal strength of 1 (one) milliwatt. This number represents a ratio and is expressed as a negative number (e.i. -60dBm)

#### **Default Network Connection Profile**

The default network connection profile is the connection profile, chosen by the user, that the Modem Manager will use to connect to the network. The default network connection profile can be thought of as the **active** network connection profile.

#### **Direct Memory Access (DMA)**

A fast method of moving data from a storage device or LAN device interface card directly to RAM which speeds up processing. DMA by passes the CPU.

#### **Domain Name**

The name assigned to a computer or group of computers that constitute an IP network domain. In general, a domain name is comprised of its local host name and its top-level domain. The top-level domain can be made up of several names, each separated by a period (.).

An example of a domain name is **novaltelwireless.com**.

#### **Domain Name System (DNS)**

This is a network server used on IP networks, such as the Internet, for translating network host names and Universal Resource Locators (URL's) into IP addresses.

#### **Domain Name System (DNS) Address**

The IP (internet protocol) address of the Domain Name System (DNS).

#### **Firmware**

Firmware is a program or set of programs that have been set permanently into a computer chip. The programs themselves usually are low-level programs that directly manipulate or interact with the hardware. An example of firmware is your desktop computer's BIOS.

#### **Gateway GPRS Support Node (GGSN)**

The SGSN communicates with what is called the Gateway GPRS Support Node (GGSN), a system that maintains connections with other networks such as the Internet, X.25 networks or private networks.

#### **GPRS**

GPRS stands for General Packet Radio Service. GPRS is a high-speed data transfer technique, used on GSM networks. It does not require that a continuous data stream be opened between the data source and destination. Instead, it uses packet to move data back and forth, making efficient use of the available radio spectrum.

#### **GPRS Mobility Management and Session Management (GMM/SM)**

Protocol stack between MS and SGSN that handles GPRS attach/detach and PDP context activation/deactivation.

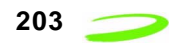

#### **GPRS Tunnelling Protocol (GTP)**

Protocol between SGSN and GGSN to encapsulate user data and to carry GPRS signaling.

#### **GSM**

GSM stands for Global System for Mobiles. It is an open, non-proprietary system with international roaming capability providing seamless and same standardised same number contactability in more than 170 countries. GSM satellite roaming has extended service access to areas where terrestrial coverage is not available.

GSM uses digital technology and time division multiple access transmission methods. Voice is digitally encoded via a unique encoder, which emulates the characteristics of human speech. This method of transmission permits a very efficient data rate/ information content ratio.

#### **GSM-Data**

See ["Circuit Switched Data" on page 201.](#page-207-0)

#### **Home Public Land Mobile Network (HPLMN)**

The home network.

#### **IMEI**

IMEI stands for International Mobile Station Equipment Identity.

#### **Internet Protocol (IP)**

Internet Protocol works in conjunction with Transmission Control Protocol (TCP). TCP/ IP are part of a group of protocols that provide communication across interconnected networks. TCP/IP is the protocol used on the Internet. The TCP protocol first establishes a connection between the two systems in order to send and receive data, and then breaks and sequentially marks the message into small packets. The IP protocol routes and sends the packets based on the IP address.

#### **Internet Control Message Protocol (ICMP)**

IP network control protocol.

#### **IP Addresses**

As with personal computers that access the Internet, modems using GPRS technology also have a dedicated Internet Protocol (IP) address, which is used to identify the node or access point for the modem on the Internet. The service provider assigns this IP address.

The 32-bit host address is usually represented in dotted decimal notation, e.g. 128.121.4.5. The address can be split into a network number (or network address) and a host number unique to each host on the network and sometimes also a subnet address.

#### **IP Network**

A network of computer networks that employ Internet Protocol allowing a user to access the Internet, provided that the user has a modem; telephone line, cable line, or wireless data network (e.g. CDPD); and a service provider.

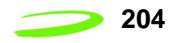

#### **Local Area Network (LAN)**

A computer network that spans a relatively small area (typically up to a 1 km radius), although most LANS are confined to a single building or group of buildings. This type of networking allows for easy interconnection of terminals, printers, and computers within a building or buildings.

#### **Logical Link Control (LLC)**

Protocol layer between MS and SGSN.

#### **Medium Access Control (MAC)**

Protocol in the radio level that is used to allocate the radio channel.

#### **Megahertz (MHz)**

One million hertz. Hertz is another word for cycles in a radio frequency.

#### <span id="page-210-0"></span>**Network Connection Profiles**

A network connection profile is a group of connection settings that define a specific network connection to the Modem Manager. This includes such settings as network ID, network password, APN, DNS addresses and so on.

#### **Mobile Station (MS)**

The device being used to receive/transmit data and/or voice.

#### **Original Equipment Manufacturer (OEM)**

The original manufacturer of a pieces of equipment, typically complete boards, duplexers or enclosures etc.

#### **Packet**

A short block of data transmitted across a network.

#### **Packet Control Unit (PCU)**

Functional element in BSS that handles upper level GPRS control in the radio.

#### **Packet Data Network (PDN)**

Network that carries user data in packets. e.i Internet and X.25

#### **Packet Size**

The size of a packet expressed in bytes.

#### **PC Card**

A PC Card, similar in size to a credit card, is used for adding devices on to portable computing devices such as laptop, handheld, and palmtop computers. Some examples of these devices are modems, network cards, disk drive adapters, and extra memory. PC cards are often called PCMCIA cards.

#### **PCMCIA Card Slots**

The PCMCIA card slots are the sockets in the computing device, in which the PCMCIA card is inserted. It is the hardware interface between the computing device and the PCMCIA card.

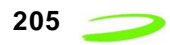

#### **Point to Multipoint (PTM)**

Widely used protocol under IP to connect. i.e PC and ISP via modems.

#### **Point to Point (PTP)**

One sender on receiver.

#### **Point-to-Point Protocol (PPP)**

PPP is an interconnection protocol which allows a device, such as a wireless IP modem, to connect to a network or the Internet.

#### **Primary Domain Name System**

In order to get the translated IP addresses, the modem will try to connect to the server with the primary DNS address. If the modem cannot connect to this address, it will try to connect using the secondary DNS address.

#### **Protocol Data Unit (PDU)**

One data packet.

#### **Quality of Service (QoS)**

Definition of the service class of the connection between MS and the network.

#### **Routing Area (RA)**

A set of cells that belongs to one group. RA is always a subset of an LA (Location Area).

#### **Registration**

In order to send and receive data across a given network, a GPRS modem must first register to GSM/GPRS network. This involves the selection of an available channel and interaction with various systems on the GPRS network to set up a communication path.

#### **Remote Access Service (RAS)**

Software that enables distant PCs and workstations to get into a Remote Access Server to retrieve software and/or data on a corporate LAN. This service is provided through modems, analog telephone lines or digital ISDN lines.

#### **Request to Send (RTS)**

A control signal that has a dedicated wire in the RS-232 protocol. When the far device places a logic "one" or 5-V voltage on this wire, it enables the near modem to initiate a transmission.

#### **Secondary Domain Name System**

If the modem cannot connect to the DNS using the primary address, it will try to connect using the secondary DNS address.

#### **Segment**

Each IP network address consists of four numeric segments, which are divided by a period ("."). For example, 204.119.63.40.

#### <span id="page-211-0"></span>**Service Provider**

A company that provides network connections to the Internet.

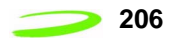

#### **Short Message Service (SMS)**

Short messages either in binary (160 characters) or text messages (140 bytes) format.

#### **SIM**

The term SIM stands for Subscriber Identity Module.

#### **SIM Card**

A SIM card is a type of *smart card* that contains all of your account information for your GSM and GPRS account. It also used to encrypt the data and voice that is sent across the network during a session.

#### **SIM Card Contact Points**

These are the small gold- or aluminum-colored.

#### **Serving GPRS Support Node (SGSN)**

The SGSN is the node within the GSM infrastructure that sends and receives data to and from the mobile stations. It also keeps track of the mobiles within its service area.

#### **Transmission Control Protocol (TCP)**

Protocol layer on top of conventional IP protocol.

#### **Type II PCMCIA Card**

A Type II PCMCIA card is identical to the Type I PCMCIA card in all ways except that it is thicker than the Type I card. The Type II PCMCIA card is in general use now.

#### **User Datagram Protocol (UDP)**

Another protocol on top of IP.

#### **Wireless IP Network**

A wireless network (e.g. GPRS) that uses Internet Protocol (IP).

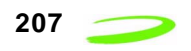

# **Index**

# **Symbols**

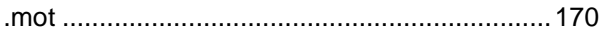

# **Numerics**

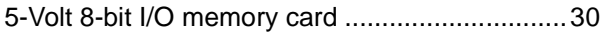

### **A**

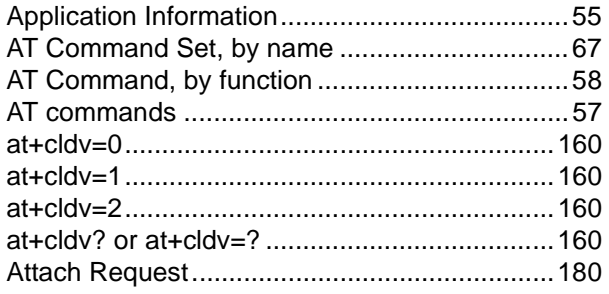

### **C**

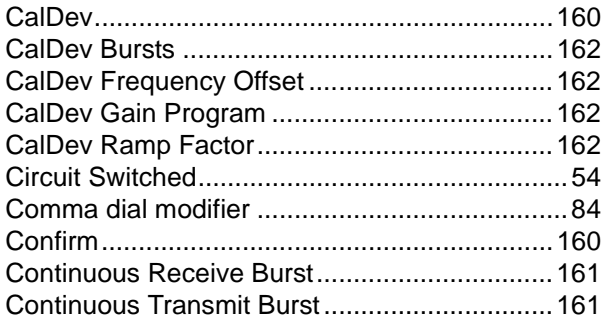

### **D**

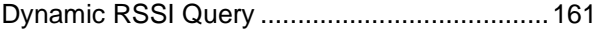

### **E**

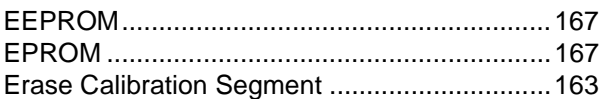

### **F**

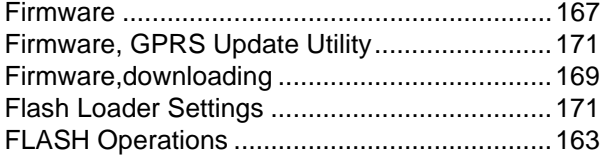

## **G**

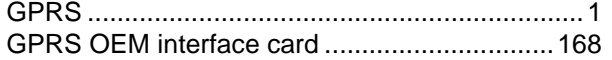

# **I**

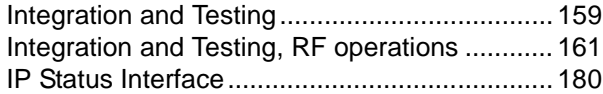

### **N**

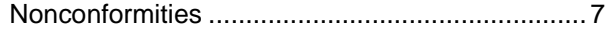

# **O**

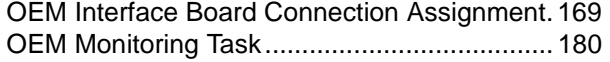

### **P**

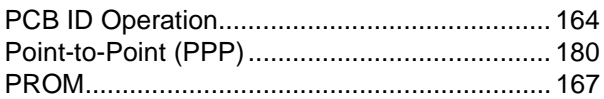

### **R**

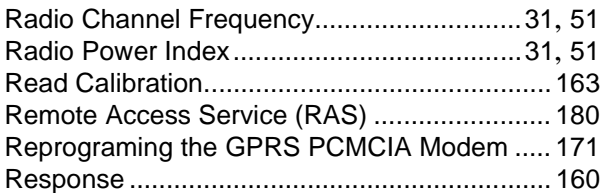

# **S**

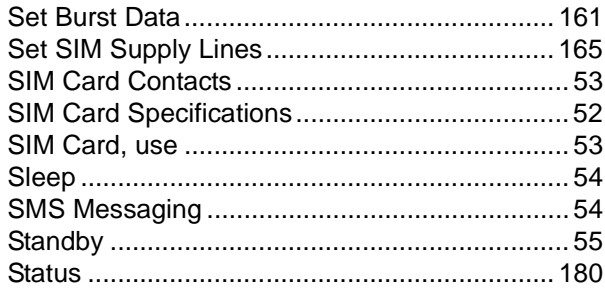

### **T**

```
Testing and Integration Rules........................... 160
```
### **U**

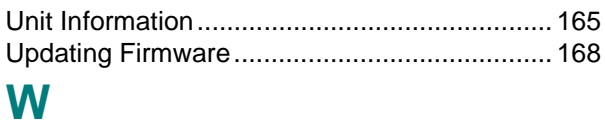

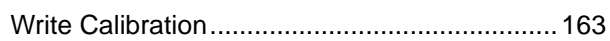

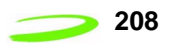